# **ProTune**<sup>™</sup> Analysis User's Guide Version 1.5

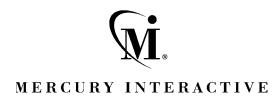

#### ProTune Analysis User's Guide, Version 1.5

This manual, and the accompanying software and other documentation, is protected by U.S. and international copyright laws, and may be used only in accordance with the accompanying license agreement. Features of the software, and of other products and services of Mercury Interactive Corporation, may be covered by one or more of the following patents: U.S. Patent Nos. 5,701,139; 5,657,438; 5,511,185; 5,870,559; 5,958,008; 5,974,572; 6,138,157; 6,144,962; 6,205,122; 6,237,006; 6,341,310; and 6,360,332. Other patents pending. All rights reserved.

Mercury Interactive, the Mercury Interactive logo, WinRunner, XRunner, FastTrack, LoadRunner, LoadRunner TestCenter, TestDirector, TestSuite, WebTest, Astra, Astra SiteManager, Astra SiteTest, Astra QuickTest, QuickTest, Open Test Architecture, POPs on Demand, TestRunner, Topaz, Topaz ActiveAgent, Topaz Delta, Topaz Observer, Topaz Prism, Twinlook, ActiveTest, ActiveWatch, SiteRunner, Freshwater Software, SiteScope, SiteSeer and Global SiteReliance are registered trademarks of Mercury Interactive Corporation or its wholly-owned subsidiaries, Freshwater Software, Inc. and Mercury Interactive (Israel) Ltd. in the United States and/or other countries.

ActionTracker, ActiveScreen, ActiveTune, ActiveTest SecureCheck, Astra FastTrack, Astra LoadTest, Change Viewer, Conduct, ContentCheck, Dynamic Scan, FastScan, LinkDoctor, ProTune, RapidTest, SiteReliance, TestCenter, Topaz AIMS, Topaz Console, Topaz Diagnostics, Topaz Open DataSource, Topaz Rent-a-POP, Topaz WeatherMap, TurboLoad, Visual Testing, Visual Web Display and WebTrace are trademarks of Mercury Interactive Corporation or its wholly-owned subsidiaries, Freshwater Software, Inc. and Mercury Interactive (Israel) Ltd. in the United States and/or other countries. The absence of a trademark from this list does not constitute a waiver of Mercury Interactive's intellectual property rights concerning that trademark.

All other company, brand and product names are registered trademarks or trademarks of their respective holders. Mercury Interactive Corporation disclaims any responsibility for specifying which marks are owned by which companies or which organizations.

Mercury Interactive Corporation 1325 Borregas Avenue Sunnyvale, CA 94089 USA Tel: (408) 822-5200

Toll Free: (800) TEST-911, (866) TOPAZ-4U

Fax: (408) 822-5300

© 1999 - 2003 Mercury Interactive Corporation, All rights reserved

If you have any comments or suggestions regarding this document, please send them via e-mail to documentation@merc-int.com.

# **Table of Contents**

| Welcome to ProTune                    | ix |
|---------------------------------------|----|
| Online Resources                      | ix |
| ProTune Documentation Set             | x  |
| Using the ProTune Documentation Set   | xi |
| Documentation Updates                 |    |
| Typographical Conventions             |    |
| Chapter 1: Introducing the Analysis   | 1  |
| About the Analysis                    |    |
| Creating Analysis Sessions            |    |
| Starting the Analysis                 |    |
| Collating Execution Results           |    |
| Viewing Summary Data                  |    |
| Aggregating Analysis Data             |    |
| Setting the Analysis Time Filter      |    |
| Setting General Options               |    |
| Setting Database Options              |    |
| Working with Templates                |    |
| Viewing Session Information           |    |
| Viewing the Session Run-Time Settings |    |
| Analysis Graphs                       |    |
| Opening Analysis Graphs               |    |

| Chapter 2: Working with Analysis Graphs           | 23 |
|---------------------------------------------------|----|
| About Working with Analysis Graphs                |    |
| Determining a Point's Coordinates                 |    |
| Performing a Drill Down on a Graph                |    |
| Enlarging a Section of a Graph                    |    |
| Changing the Granularity of the Data              |    |
| Applying a Filter to a Graph                      |    |
| Grouping and Sorting Results                      |    |
| Configuring Display Options                       |    |
| Viewing the Legend                                | 40 |
| Adding Comments and Arrows                        | 42 |
| Viewing the Data as a Spreadsheet and as Raw Data | 45 |
| Viewing Measurement Trends                        |    |
| Auto Correlating Measurements                     | 48 |
| Using the WAN Emulation Overlay                   |    |
| Chanton 2: Viscon Cranhs                          | 57 |
| Chapter 3: Vuser Graphs                           |    |
| About Vuser Graphs                                |    |
| Running Vusers Graph                              |    |
| Rendezvous Graph                                  |    |
| •                                                 |    |
| Chapter 4: Error Graphs                           |    |
| About Error Graphs                                | 61 |
| Error Statistics Graph                            | 62 |
| Errors per Second Graph                           | 63 |
| Chapter 5: Transaction Graphs                     | 65 |
| About Transaction Graphs                          |    |
| Average Transaction Response Time Graph           |    |
| Transactions per Second Graph                     |    |
| Total Transactions per Second                     |    |
| Transaction Summary Graph                         |    |
| Transaction Performance Summary Graph             |    |
| Transaction Response Time (Under Load) Graph      |    |
| Transaction Response Time (Percentile) Graph      |    |
| Transaction Response Time (Distribution) Graph    |    |

| Chapter 6: Web Resource Graphs                   | 77  |
|--------------------------------------------------|-----|
| About Web Resource Graphs                        |     |
| Hits per Second Graph                            | 78  |
| Hits Summary Graph                               | 79  |
| Throughput Graph                                 |     |
| Throughput Summary Graph                         | 81  |
| HTTP Status Code Summary Graph                   |     |
| HTTP Responses per Second Graph                  |     |
| Pages Downloaded per Second Graph                |     |
| Retries per Second Graph                         |     |
| Retries Summary Graph                            |     |
| Chantar 7. Web Dage Prockdown Cranbs             | 01  |
| Chapter 7: Web Page Breakdown Graphs             | 91  |
| Activating the Web Page Breakdown Graphs         |     |
| Page Component Breakdown Graph                   |     |
| Page Component Breakdown (Over Time) Graph       |     |
| Page Download Time Breakdown Graph               |     |
| Page Download Time Breakdown (Over Time) Graph   |     |
| Time to First Buffer Breakdown Graph             |     |
| Time to First Buffer Breakdown (Over Time) Graph |     |
| Downloaded Component Size Graph                  |     |
|                                                  |     |
| Chapter 8: User-Defined Data Point Graphs        | 113 |
| About User-Defined Data Point Graphs             |     |
| Data Points (Sum) Graph                          |     |
| Data Points (Average) Graph                      | 115 |
| Chapter 9: System Resource Graphs                | 117 |
| About System Resource Graphs                     | 117 |
| Windows Resources Graph                          |     |
| UNIX Resources Graph                             |     |
| SNMP Resources Graph                             |     |
| Antara FlameThrower Resources Graph              |     |
| SiteScope Graph                                  |     |
| Chapter 10: Network Monitor Graphs               | 137 |
| About Network Monitoring                         | 137 |
| Understanding Network Monitoring                 |     |
| Network Delay Time Graph                         |     |
| Network Sub-Path Time Graph                      |     |
| Network Segment Delay Graph                      |     |
| Verifying the Network as a Bottleneck            | 142 |
| cinying the Network as a Dottleneck142           |     |

| Chapter 11: Firewall Server Monitor Graphs         | 143 |
|----------------------------------------------------|-----|
| About Firewall Server Monitor Graphs               |     |
| Check Point FireWall-1 Server Graph                |     |
| Chapter 12: Web Server Resource Graphs             | 145 |
| About Web Server Resource Graphs                   | 145 |
| Apache Server Graph                                |     |
| Microsoft Information Internet Server (IIS) Graph  | 148 |
| iPlanet/Netscape Server Graph                      | 150 |
| iPlanet (SNMP) Server Graph                        | 152 |
| Chapter 13: Web Application Server Resource Graphs |     |
| About Web Application Server Resource Graphs       |     |
| Ariba Graph                                        |     |
| ATG Dynamo Graph                                   |     |
| BroadVision Graph                                  |     |
| ColdFusion Graph                                   |     |
| Fujitsu INTERSTAGE Graph                           |     |
| iPlanet (NAS) Graph                                |     |
| Microsoft Active Server Pages (ASP) Graph          | 182 |
| Oracle9iAS HTTP Server Graph                       |     |
| SilverStream Graph                                 |     |
| WebLogic (SNMP) Graph                              |     |
| WebLogic (JMX) Graph                               |     |
| WebSphere Graph                                    |     |
| WebSphere (EPM) Graph                              | 200 |
| Chapter 14: Database Server Resource Graphs        |     |
| About Database Server Resource Graphs              |     |
| DB2 Graph                                          |     |
| Oracle Graph                                       |     |
| SQL Server Graph                                   |     |
| Sybase Graph                                       | 226 |
| Chapter 15: Streaming Media Graphs                 |     |
| About Streaming Media Graphs                       |     |
| RealPlayer Client Graph                            |     |
| RealPlayer Server Graph                            |     |
| Windows Media Server Graph                         |     |
| Media Player Client Graph                          | 238 |

| Chapter 16: ERP/CRM Server Resource Graphs          | 241 |
|-----------------------------------------------------|-----|
| About ERP/CRM Server Resource Graphs                |     |
| SAP Graph                                           |     |
| SAP Portal Graph                                    |     |
| Siebel Graph                                        |     |
| Siebel Server Manager Graph                         |     |
| Chapter 17: Java Performance Graphs                 | 253 |
| About Java Performance Graphs                       | 253 |
| EJB Breakdown                                       | 254 |
| EJB Average Response Time Graph                     | 256 |
| EJB Call Count Graph                                | 258 |
| EJB Call Count Distribution Graph                   | 260 |
| EJB Call Count Per Second Graph                     | 262 |
| EJB Total Operation Time Graph                      | 264 |
| EJB Total Operation Time Distribution Graph         |     |
| J2EE Graph                                          | 268 |
| JProbe Graph                                        | 269 |
| Sitraka JMonitor Graph                              | 269 |
| Chapter 18: Application Deployment Solutions Graphs | 273 |
| About Application Deployment Solutions Graphs       |     |
| Citrix MetaFrame XP Graph                           |     |
| Chapter 19: Middleware Performance Graphs           | 283 |
| About Middleware Performance Graphs                 |     |
| TUXEDO Resources Graph                              |     |
| IBM WebSphere MQ Graph                              | 287 |
| Chapter 20: Application Traffic Management Graphs   | 291 |
| About Application Traffic Management Graphs         |     |
| F5 BIG-IP Graph                                     | 292 |
| Chapter 21: Cross Result and Merged Graphs          | 295 |
| About Cross Result and Merged Graphs                | 295 |
| Cross Result Graphs                                 |     |
| Generating Cross Result Graphs                      | 298 |
| Merging Graphs                                      | 299 |
| Creating a Merged Graph                             | 302 |

| Chapter 22: Understanding Analysis Reports        | 303 |
|---------------------------------------------------|-----|
| About Analysis Reports                            |     |
| Viewing Summary Reports                           |     |
| Creating HTML Reports                             |     |
| Working with Transaction Reports                  |     |
| Session Execution Report                          |     |
| Failed Transaction Report                         |     |
| Failed Vuser Report                               | 311 |
| Data Point Report                                 |     |
| Detailed Transaction Report                       |     |
| Transaction Performance by Vuser Report           | 314 |
| Chapter 23: Managing Results Using TestDirector   | 315 |
| About Managing Results Using TestDirector         |     |
| Connecting to and Disconnecting from TestDirector | 316 |
| Creating a New Session Using TestDirector         |     |
| Opening an Existing Session Using TestDirector    | 321 |
| Saving Sessions to a TestDirector Project         | 322 |
| Chapter 24: Creating a Microsoft Word Report      | 323 |
| About the Microsoft Word Report                   |     |
| Setting Format Options                            |     |
| Selecting Primary Content                         |     |
| Selecting Additional Graphs                       |     |
| Chapter 25: Importing External Data               | 333 |
| Using the Import Data Tool                        | 334 |
| Supported File Types                              | 337 |
| Defining Custom File Formats                      | 340 |
| Defining Custom Monitor Types for Import          | 342 |
| Chapter 26: Interpreting Analysis Graphs          | 345 |
| Analyzing Transaction Performance                 |     |
| Using the Web Page Breakdown Graphs               | 348 |
| Using Auto Correlation                            | 350 |
| Identifying Server Problems                       |     |
| Identifying Network Problems                      |     |
| Comparing Session Step Results                    | 357 |
| Index                                             | 350 |

## **Welcome to ProTune**

Welcome to ProTune, the proactive solution for optimizing production systems. ProTune's system-wide approach to optimization is a product of Mercury Interactive's expert knowledge and tuning methodologies.

The main intention of ProTune is to enable the user to explore his network, detect bottlenecks and assist during the tuning phase. ProTune combines the network topology, predefined tuning sessions and goals to a set of tests that pinpoint problematic components in the client network. In addition, ProTune helps the more advanced user to explore and tune the business processes by providing a simple and organized methodology.

#### **Online Resources**

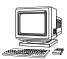

ProTune includes the following online tools:

**Read Me First** provides last-minute news and information about ProTune.

**Books Online** displays the complete documentation set in PDF format. Online books can be read and printed using Adobe Acrobat Reader, which is included in the installation package. Check Mercury Interactive's Customer Support Web site for updates to ProTune online books.

**ProTune Function Reference** gives you online access to all of ProTune's functions that you can use when creating Vuser scripts, including examples of how to use the functions. Check Mercury Interactive's Customer Support Web site for updates to the *Online Function Reference*.

**ProTune Context Sensitive Help** provides immediate answers to questions that arise as you work with ProTune. It describes dialog boxes, and shows you how to perform ProTune tasks. To activate this help, click in a window

and press F1. Check Mercury Interactive's Customer Support Web site for updates to ProTune help files.

**Technical Support Online** uses your default web browser to open Mercury Interactive's Customer Support Web site. This site enables you to browse the knowledge base and add your own articles, post to and search user discussion forums, submit support requests, download patches and updated documentation, and more. The URL for this Web site is http://support.mercuryinteractive.com.

**Support Information** presents the locations of Mercury Interactive's Customer Support Web site and home page, and a list of Mercury Interactive's offices around the world.

Mercury Interactive on the Web uses your default Web browser to open Mercury Interactive's home page (http://www.mercuryinteractive.com). This site enables you to browse the knowledge base and add your own articles, post to and search user discussion forums, submit support requests, download patches and updated documentation, and more.

### **ProTune Documentation Set**

ProTune is supplied with a set of documentation that describes how to:

- ➤ install ProTune
- ➤ create scripts
- ➤ use the ProTune Console
- ➤ use the ProTune Analysis

## **Using the ProTune Documentation Set**

The ProTune documentation set consists of one installation guide, a Console user's guide, an Analysis user's guide, and two guides for creating Virtual User scripts.

#### **Installation Guide**

For instructions on installing ProTune, refer to the *ProTune Installation Guide*. The installation guide explains how to install:

- ➤ the ProTune Console—on a Windows-based machine
- ➤ Virtual User components—for Windows platforms

#### **Console User's Guide**

The ProTune documentation pack includes one Console user's guide:

The *ProTune Console User's Guide* describes how to create and run ProTune sessions using the ProTune Console in a Windows environment. The Console user's guide presents an overview of the ProTune testing process.

#### **Analysis User's Guide**

The ProTune documentation pack includes one Analysis user's guide:

The *ProTune Analysis User's Guide* describes how to use the ProTune Analysis graphs and reports after running a session in order to analyze system performance.

#### **Guide for Creating Scripts**

The ProTune documentation pack includes one VuGen user's guide.

The *ProTune Virtual User Generator User's Guide* describes how to create scripts using VuGen. When necessary, supplement this document with the online *ProTune Function Reference* and the *WinRunner User's Guide* for creating GUI scripts.

| For information on            | Look here                                   |
|-------------------------------|---------------------------------------------|
| Installing ProTune            | ProTune Installation Guide                  |
| The ProTune testing process   | ProTune Console User's Guide                |
| Creating scripts              | ProTune Virtual User Generator User's Guide |
| Creating and running sessions | ProTune Console User's Guide                |
| Analyzing test results        | ProTune Analysis User's Guide               |

## **Documentation Updates**

Mercury Interactive is continuously updating its product documentation with new information. You can download the latest version of this document from Mercury Interactive's Customer Support Web site (http://support.mercuryinteractive.com).

#### To download updated documentation:

- **1** In the Customer Support Web site, click the **Documentation** link.
- **2** Select the product name.
  - Note that if roduct name > does not appear in the list, you must add it to your customer profile. Click "My Account" to update your profile.
- **3** Click **Retrieve**. The Documentation page opens and lists all the documentation available for the current release and for previous releases. If a document was recently updated, **Updated** appears next to the document name.
- **4** Click a document link to download the documentation.

## **Typographical Conventions**

This book uses the following typographical conventions:

**1, 2, 3** Bold numbers indicate steps in a procedure.

**B**ullets indicate options and features.

> The greater than sign separates menu levels (for

example, **File > Open**).

**Stone Sans** The **Stone Sans** font indicates names of interface

elements on which you perform actions (for example,

"Click the **Run** button.").

**Bold** Bold text indicates method or function names

Italics Italic text indicates method or function arguments, file

names or paths, and book titles.

Arial The Helvetica font is used for examples and text that is

to be typed literally.

Angle brackets enclose a part of a file path or URL

address that may vary from user to user (for example,

<Product installation folder>\bin).

Square brackets enclose optional arguments.

{} Curly brackets indicate that one of the enclosed values

must be assigned to the current argument.

.. In a line of syntax, an ellipsis indicates that more items

of the same format may be included.

ProTune Analysis User's Guide

## **Introducing the Analysis**

ProTune Analysis provides graphs and reports to help you analyze the performance of your system. These graphs and reports summarize the session step execution.

This chapter describes:

- ➤ Creating Analysis Sessions
- ➤ Starting the Analysis
- ➤ Collating Execution Results
- ➤ Viewing Summary Data
- ➤ Aggregating Analysis Data
- ➤ Setting the Analysis Time Filter
- ➤ Setting General Options
- ➤ Setting Database Options
- ➤ Working with Templates
- ➤ Viewing Session Information
- ➤ Viewing the Session Run-Time Settings
- ➤ Analysis Graphs
- ➤ Opening Analysis Graphs

## **About the Analysis**

During session step execution, Vusers generate result data as they perform their transactions. To monitor the session step performance *during* test execution, use the online monitoring tools described in the *ProTune Console User's Guide*. To view a summary of the results *after* test execution, you can use one or more of the following tools:

- ➤ The **Vuser log files** contain a full trace of the session step run for each Vuser. These files are located in the session step results directory. (When you run a Vuser script in standalone mode, these files are placed in the Vuser script directory.) For more information on Vuser log files, refer to the *ProTune Virtual User Generator User's Guide*.
- ➤ The Console Output window displays information about the session step run. If your session step run fails, look for debug information in this window. For more information, refer to the *ProTune Console User's Guide*.
- ➤ The Analysis graphs help you determine system performance and provide information about transactions and Vusers. You can compare multiple graphs by combining results from several session steps or merging several graphs into one.
- ➤ The **Graph Data** and **Raw Data** views display the actual data used to generate the graph in a spreadsheet format. You can copy this data into external spreadsheet applications for further processing.
- ➤ The Report utilities enable you to view a Summary HTML report for each graph or a variety of Performance and Activity reports. You are also able to create a report as a Microsoft Word document, which automatically summarizes and displays the test's significant data in graphical and tabular format.

This chapter provides an overview of the graphs and reports that can be generated through the Analysis.

## **Creating Analysis Sessions**

When you run a session step, data is stored in a result file with an *.lrr* extension. The Analysis is the utility that processes the gathered result information and generates graphs and reports.

When you work with the Analysis utility, you work within a *session*. An Analysis session contains at least one set of session step results (*lrr* file). The Analysis stores the display information and layout settings for the active graphs in a file with an .*lra* extension.

## **Starting the Analysis**

You can open the Analysis through the ProTune program group as an independent application, or directly from the Console. To open the new Analysis utility as an independent application, choose **Analysis** from the ProTune Program Group.

To open the Analysis directly from the Console, select **Results > Analyze Results**. This option is only available after running a session step. The Analysis takes the latest result file from the current session step, and opens a new session using these results. You can also instruct the Console to automatically open the Analysis after it completes session step execution by selecting **Results > Auto Load Analysis**.

When creating a new session, the Analysis prompts you for the result file (.*lrr* extension) that you wish to include in the session. To open an existing session, you specify an Analysis Session file (.*lra* extension).

## **Collating Execution Results**

When you run a session step, by default all Vuser information is stored locally on each Vuser host. After session step execution the results are automatically *collated* or consolidated—results from all of the hosts are transferred to the results directory. You disable automatic collation by choosing **Results** > **Auto Collate Results** from the Console window, to clear the check mark adjacent to the option. To manually collate results, choose **Results** > **Collate Results**. If your results have not been collated, the Analysis will automatically collate the results before generating the analysis data. For more information about collating results, refer to the *ProTune Console User's Guide*.

## **Viewing Summary Data**

In large session steps, with results exceeding 100 MBs, it can take a while for the Analysis to process the data. While ProTune is processing the complete data, you can view a summary of the data collected. To view the summary data, choose **Tools > Options**, and select the **Result Collection** tab. Select **Display summary data while generating complete data** if you want the Analysis to process the complete data graphs while you view the summary data, or select **Generate summary data only** if you do not want ProTune to process the complete Analysis data.

The following graphs are not available when viewing summary data only: Rendezvous, Data Point (Sum), Web Page Breakdown, Network Monitor, and Error graphs.

**Note:** Some fields are not available for filtering when you are working with summary graphs.

## **Aggregating Analysis Data**

If you choose to generate the complete Analysis data, the Analysis aggregates the data being generated using either built-in data aggregation formulas, or aggregation settings that you define. Data aggregation is necessary in order to reduce the size of the database and decrease processing time in large session steps.

#### To aggregate Analysis data:

**1** Select **Tools** > **Options**, and click the **Result Collection** tab in the Options dialog box.

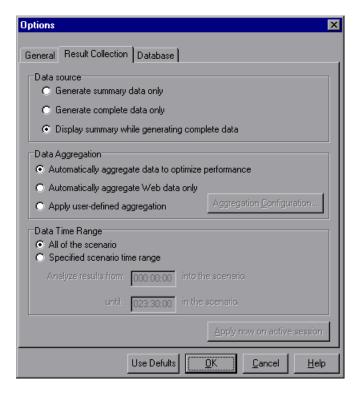

- **2** Select one of the following three options:
  - ➤ Automatically aggregate data to optimize performance: Instructs the Analysis to aggregate data using its own, built-in data aggregation formulas.
  - ➤ Automatically aggregate Web data only: Instructs the Analysis to aggregate Web data using its own, built-in data aggregation formulas.
  - ➤ Apply user-defined aggregation: Applies the aggregation settings you define. To define aggregation settings, click the Aggregation Configuration button. The Data Aggregation Configuration dialog box opens.

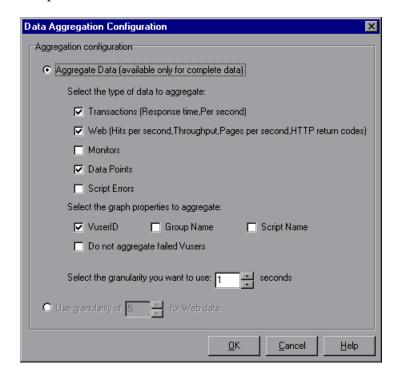

Select **Aggregate Data** if you want to specify the data to aggregate. Specify the type(s) of graphs for which you want to aggregate data, and the graph properties—Vuser ID, Group Name, and Script Name—you want to aggregate. If you do not want to aggregate the failed Vuser data, select **Do not aggregate failed Vusers**.

**Note:** You will not be able to drill down on the graph properties you select to aggregate.

Specify a custom granularity for the data. To reduce the size of the database, increase the granularity. To focus on more detailed results, decrease the granularity. Note that the minimum granularity is 1 second.

Select **Use granularity of xxx seconds for Web data** to specify a custom granularity for Web data. By default, the Analysis summarizes Web measurements every 5 seconds. To reduce the size of the database, increase the granularity. To focus on more detailed results, decrease the granularity.

Click **OK** to close the Data Aggregation Configuration dialog box.

**3** Click **OK** in the Result Collection tab to save your settings and close the Options dialog box.

## **Setting the Analysis Time Filter**

You can filter the time range of session step data stored in the database and displayed in the Analysis graphs. This decreases the size of the database and thereby decreases processing time.

#### To filter the time range of session step data:

1 Select **Tools** > **Options**, and click the **Result Collection** tab in the Options dialog box.

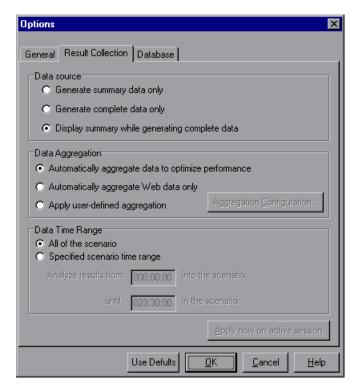

**2** In the Data Time Range box, select **Specified session step time range**.

- **3** Enter the beginning and end of the session step time range you want the Analysis to display.
- **4** Click **OK** to save your settings and close the Options dialog box.

**Note:** All graphs except the Running Vusers graph will be affected by the time range settings, in both the Summary and Complete Data Analysis modes.

## **Setting General Options**

In the General tab of the Options dialog box, you can choose whether you want dates stored and displayed in a European or U.S. format. In addition, you can select the directory location at which you want the file browser to open, and in which you want to store temporary files.

#### To configure General options:

**1** Select **Tools** > **Options**. The Options dialog box opens, displaying the General tab.

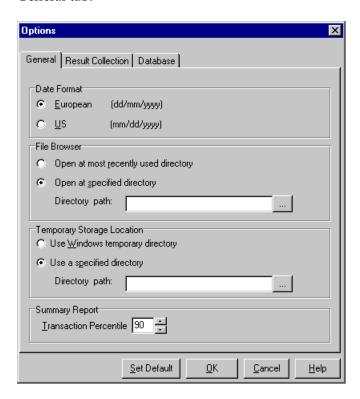

- **2** In the Date Format box, select **European** to store and display dates in the European format, or **US** to store and display dates in the American format.
- **3** In the File Browser box, select **Open at most recently used directory** if you want the Analysis to open the file browser at the previously used directory location. Select **Open at specified directory** and enter the directory location at which you want the file browser to open, if you want the Analysis to open the file browser at a specified directory.
- **4** In the Temporary Storage Location box, select Use Windows temporary directory if you want the Analysis to store temporary files in your Windows temp directory. Select **Use a specified directory** and enter the directory location in which you want to save temporary files, if you want the Analysis to save temporary files in a specified directory.

**5** The Summary Report contains a percentile column showing the response time of 90% of transactions (90% of transactions fall within this amount of time). To change the value of the default 90% percentile, enter a new figure in the **Transaction Percentile** box. Since this is an application level setting, the column name changes to the new percentile figure (for example, to "80% Percentile") only on the next invocation of ProTune Analysis.

## **Setting Database Options**

The Database Options tab lets you specify the database in which to store Analysis session result data. By default, ProTune stores Analysis result data in an Access 97 database. If your Analysis result data exceeds two gigabytes, it is recommended that you store it on an SQL server or MSDE machine.

#### To save result data in Access database format:

**1** Select **Tools** > **Options** to open the Options dialog box. Select the **Database** tab.

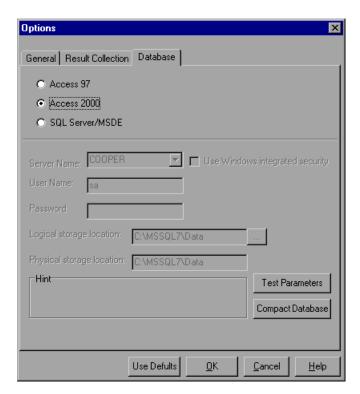

- **2** Choose one of the following options:
  - ➤ To save result data in Access 97 database format, select Access 97.
  - ➤ To save result data in Access 2000 database format, select Access 2000.
- **3** Click the **Test Parameters** button to connect to the Access database and verify that the "list separator" registry options on your machine are the same as those on the database machine.

**4** Click the **Compact Database** button to repair and compress results that may have become fragmented, and prevent the use of excessive disk space.

**Note:** Long session steps (duration of two hours or more) will require more time for compacting.

#### To save result data on an SQL Server or MSDE machine:

1 Select Tools > Options to open the Options dialog box. Click the Database tab, and select the SQL Server/MSDE option.

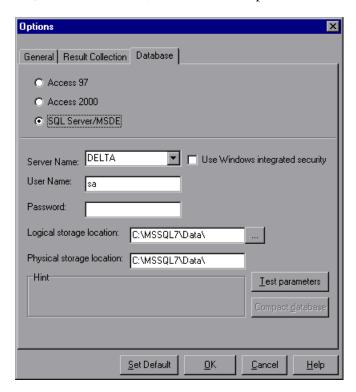

2 Select or enter the name of the machine on which the SQL server or MSDE is running, and enter the master database user name and password. Select Use Windows-integrated security in order to use your Windows login, instead of specifying a user name and password.

**Note:** By default, the user name "sa" and no password are used for the SQL server.

- **3** In the Logical storage location box, enter a shared directory on the SQL server/MSDE machine in which you want permanent and temporary database files to be stored. For example, if your SQL server's name is *fly*, enter \\fly\<Analysis Database>\. Note that Analysis results stored on an SQL server/MSDE machine can only be viewed on the machine's local LAN.
- **4** In the Physical storage location box, enter the real drive and directory path on the SQL server/MSDE machine that correspond to the logical storage location. For example, if the Analysis database is mapped to an SQL server named *fly*, and *fly* is mapped to drive D, enter D:\<Analysis Database>.

**Note:** If the SQL server/MSDE and Analysis are on the same machine, the logical storage location and physical storage location are identical.

**5** Click **Test Parameters** to connect to the SQL server/MSDE machine and verify that the shared directory you specified exists on the server, and that you have write permissions on the shared server directory. If so, the Analysis synchronizes the shared and physical server directories.

**Note:** If you store Analysis result data on an SQL server/MSDE machine, you must select **File > Save As** in order to save your Analysis session. To delete your Analysis session, you must select **File > Delete Current Session**.

To open a session stored on an SQL Server/MSDE machine, the machine must be running and the directory you defined must exist as a shared directory.

## **Working with Templates**

You can save the filter and display options that you specified for an Analysis session in order to use them later in another session.

#### To save the Analysis template that you created:

1 Select Tools > Templates > Save As Template. The Save As Template dialog box opens.

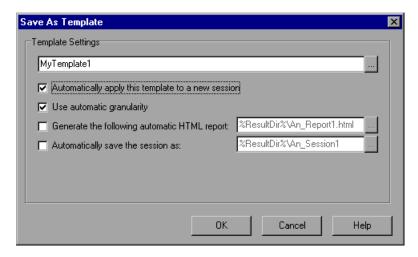

- **2** Enter the name of the template you want to create, or select the template name using the browse button to the right of the text box.
- **3** To apply the template to any new session you open, select **Automatically** apply this template to a new session.
- **4** To apply the default Analysis granularity (one second) to the template, select **Use automatic granularity**. For information about setting Analysis granularity, see "Changing the Granularity of the Data" on page 28.
- **5** To generate an HTML report using the template, select **Generate the following automatic HTML report**, and specify or select a report name. For information about generating HTML reports, see "Creating HTML Reports" on page 306.
- **6** To instruct the Analysis to automatically save the session using the template you specify, select **Automatically save the session as**, and specify or select a file name.

**7** Click **OK** to close the dialog box and save the template.

Once you have saved a template, you can apply it to other Analysis sessions.

#### To use a saved template in another Analysis session:

1 Select Tools > Templates > Apply/Edit Template. The Apply/Edit Template dialog box opens.

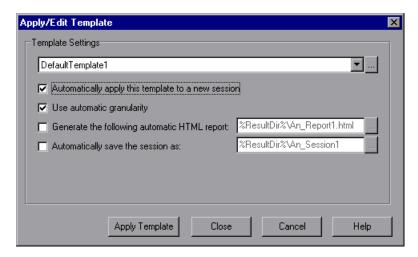

- **2** Select the template you want to use from the template selector, or click the browse button to choose a template from a different location.
- **3** To apply the template to any new session you open, select **Automatically** apply this template to a new session.
- **4** To apply the default Analysis granularity (one second) to the template, select **Use automatic granularity**. For information about setting Analysis granularity, see "Changing the Granularity of the Data" on page 28.
- **5** To generate an HTML report using the template, select **Generate the following automatic HTML report**, and specify or select a report name. For information about generating HTML reports, see "Creating HTML Reports" on page 306.
- **6** To instruct the Analysis to automatically save the session using the template you specify, select **Automatically save the session as**, and specify or select a file name.

**7** Click **Close** to close the dialog box and load the template you selected into the current Analysis session.

## **Viewing Session Information**

You can view the properties of the current Analysis session in the Session Information dialog box.

#### To view the properties of the current Analysis session:

Select **File** > **Session Information**. The Session Information dialog box opens, enabling you to view the session name, result file name, and database name, directory path, and type. In addition, you can view whether the session contains complete or summary data, whether a time filter has been applied to the session, and whether the data was aggregated. The Web granularity used in the session is also displayed.

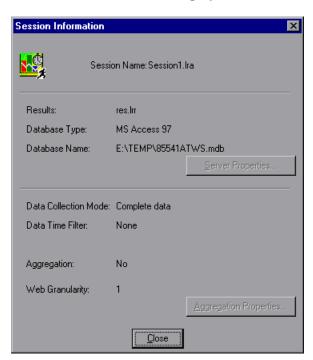

## **Viewing the Session Run-Time Settings**

You can view information about the Vuser groups and scripts that were run in each session step, as well as the run-time settings for each script in a session step, in the Session Run-Time Settings dialog box.

**Note:** The run-time settings allow you to customize the way a Vuser script is executed. You configure the run-time settings from the Console or VuGen before running a session step. For information on configuring the run-time settings, refer to the *ProTune Virtual User Generator User's Guide*.

#### To view the session step run-time settings:

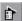

Select **File** > **Session Run-Time Settings**, or click the **Run-Time Settings** button on the toolbar. The Session Run-Time Settings dialog box opens, displaying the Vuser groups, scripts, and scheduling information for each session step. For each script in a session step, you can view the run-time settings that were configured in the Console or VuGen before session execution.

## **Analysis Graphs**

The Analysis graphs are divided into the following categories:

- ➤ Vusers
- **➤** Transactions
- ➤ Web Resources
- ➤ Web Page Breakdown
- ➤ User-Defined Data Points
- ➤ System Resources
- ➤ Network Monitor
- ➤ Firewalls
- ➤ Web Server Resources

- ➤ Web Application Server Resources
- ➤ Database Server Resources
- ➤ Streaming Media
- ➤ Java Performance
- ➤ ERP Server Resources
- ➤ Application Deployment Solutions
- ➤ Middleware Performance Solutions
- ➤ Application Traffic Management

**Vuser** graphs display information about Vuser states and other Vuser statistics. For more information, see Chapter 3, "Vuser Graphs."

**Error** graphs provide information about the errors that occurred during the session step. For more information, see Chapter 4, "Error Graphs."

**Transaction** graphs and reports provide information about transaction performance and response time. For more information, see Chapter 5, "Transaction Graphs."

**Web Resource** graphs provide information about the throughput, hits per second, HTTP responses per second, number of retries per second, and downloaded pages per second for Web Vusers. For more information, see Chapter 6, "Web Resource Graphs."

**Web Page Breakdown** graphs provide information about the size and download time of each Web page component. For more information, see Chapter 7, "Web Page Breakdown Graphs."

**User-Defined Data Point** graphs display information about the custom data points that were gathered by the online monitor. For more information, see Chapter 8, "User-Defined Data Point Graphs."

**System Resource** graphs show statistics relating to the system resources that were monitored during the session step using the online monitor. This category also includes graphs for SNMPmonitoring. For more information, see Chapter 9, "System Resource Graphs."

**Network Monitor** graphs provide information about the network delays. For more information, see Chapter 10, "Network Monitor Graphs."

**Firewall** graphs provide information about firewall server resource usage. For more information, see Chapter 11, "Firewall Server Monitor Graphs."

**Web Server Resource** graphs provide information about the resource usage for the Apache, iPlanet/Netscape, iPlanet (SNMP), and MS IIS Web servers. For more information see Chapter 12, "Web Server Resource Graphs."

**Web Application Server Resource** graphs provide information about the resource usage for various Web application servers such as Ariba, ATG Dynamo, BroadVision, ColdFusion, Fujitsu INTERSTAGE, iPLanet (NAS), Microsoft ASP, Oracle9iAS HTTP, SilverStream, WebLogic (SNMP), WebLogic (JMX), and WebSphere, and WebSphere (EPM). For more information see Chapter 13, "Web Application Server Resource Graphs."

**Database Server Resource** graphs provide information about DB2, Oracle, SQL Server, and Sybase database resources. For more information, see Chapter 14, "Database Server Resource Graphs."

**Streaming Media** graphs provide information about RealPlayer Client, RealPlayer Server, and Windows Media Server resource usage. For more information, see Chapter 15, "Streaming Media Graphs."

Java Performance graphs provide information about resource usage of Java<sup>™</sup> 2 Platform, Enterprise Edition (J2EE) objects, Enterprise Java Bean (EJB) objects and Java-based applications. For more information, see Chapter 17, "Java Performance Graphs."

**ERP Server Resource** graphs provide information about SAP R/3 system server resource usage. For more information, see Chapter 16, "ERP/CRM Server Resource Graphs."

Application Deployment Solutions graphs provide information about resource usage of the Citrix MetaFrame and 1.8 servers. For more information, see Chapter 18, "Application Deployment Solutions Graphs."

Middleware Performance Solutions graphs provide information about resource usage of the TUXEDO and IBM WebSphere MQ servers. For more information, see Chapter 19, "Middleware Performance Graphs."

**Application Traffic Management** graphs provide information about resource usage of the F5 BIG-IP server. For more information, see Chapter 20, "Application Traffic Management Graphs."

## **Opening Analysis Graphs**

By default, ProTune displays only the Summary Report in the graph tree view. You can open the Analysis graphs using the Open a New Graph dialog box.

#### To open a new graph:

1 Select **Graph** > **Add Graph**, or click **<New Graph**> in the graph tree view. The Open a New Graph dialog box opens.

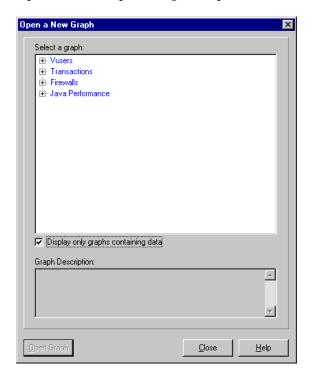

By default, only graphs which contain data are listed. To view the entire list of ProTune Analysis graphs, clear **Display only graphs containing data**.

- **2** Click the "+" to expand the graph tree, and select a graph. You can view a description of the graph in the Graph Description box.
- **3** Click **Open Graph**. The Analysis generates the graph you selected and adds it to the graph tree view. The graph is displayed in the right pane of the Analysis.

To display an existing graph in the right pane of the Analysis, select the graph in the graph tree view.

# **Working with Analysis Graphs**

The Analysis contains several utilities that allow you to customize result data and view this data in various different ways.

This chapter describes:

- ➤ About Working with Analysis Graphs
- ➤ Determining a Point's Coordinates
- ➤ Performing a Drill Down on a Graph
- ➤ Enlarging a Section of a Graph
- ➤ Changing the Granularity of the Data
- ➤ Applying a Filter to a Graph
- ➤ Grouping and Sorting Results
- ➤ Configuring Display Options
- ➤ Viewing the Legend
- ➤ Adding Comments and Arrows
- ➤ Viewing the Data as a Spreadsheet and as Raw Data
- ➤ Viewing Measurement Trends
- ➤ Auto Correlating Measurements
- ➤ Using the WAN Emulation Overlay

## **About Working with Analysis Graphs**

The Analysis provides a number of utilities that enable you to customize the the graphs in your session so that you can view the data displayed in the most effective way possible.

Using the Analysis utilities, you can determine a point's coordinates, drill down on a graph, enlarge a section of a graph, change the granularity of a graph's x-axis, apply a filter to a graph, group and sort result data, configure a graph's display options, view a graph's data as a spreadsheet or as raw data, view measurement trends, or auto correlate between measurements in a graph, or view the WAN Emulation Overlay.

## **Determining a Point's Coordinates**

You can determine the coordinates and values at specific points in a graph. Place the cursor over the point you want to evaluate. The Analysis displays the axis values and other grouping information.

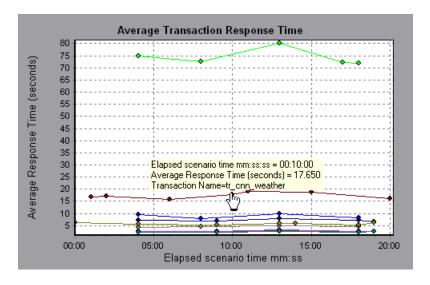

## Performing a Drill Down on a Graph

The Analysis provides another filtering mechanism called *drill down*. Drill down lets you focus on a specific measurement within your graph. You select one measurement within the graph and display it according to desired grouping. The available groupings are Vuser ID, Group Name, Vuser End Status, etc. depending on the graph. For example, the **Average Transaction Response Time** graph shows one line per transaction. To determine the response time for each Vuser, you drill down on one transaction and sort it according to Vuser ID. The graph displays a separate line for each Vuser's transaction response time.

**Note:** The drill down feature is not available for the Web Page Breakdown graph.

In the following example, the graph shows a line for each of the five transactions.

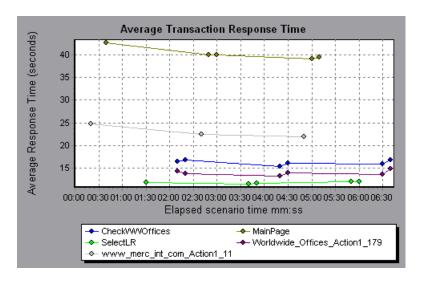

In a drill down for the MainPage transaction per Vuser ID, the graph displays the response time only for the MainPage transaction, one line per Vuser.

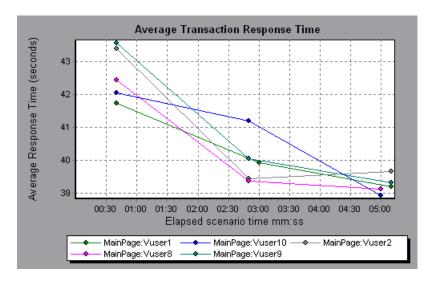

You can see from the graph that the response time was longer for some Vusers than for others.

#### To drill down in a graph:

1 Right-click on a line, bar, or segment within the graph, and select **Drill Down**. The Drill Down Options dialog box opens, listing all of the measurements in the graph.

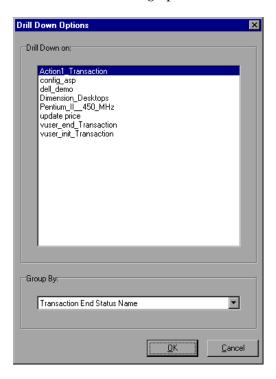

- **2** Select a measurement for drill down.
- **3** From the Group By box, select a group by which to sort.
- **4** Click **OK**. The Analysis drills down and displays the new graph.
- **5** To undo the last drill down settings, choose **Undo Set Filter/Group By** from the right-click menu.
- **6** To perform additional drill downs, repeat steps 1 to 4.
- **7** To clear all filter and drill down settings, choose **Clear Filter/Group By** from the right-click menu.

## **Enlarging a Section of a Graph**

Graphs initially display data representing the entire duration of the session step. You can enlarge any section of a graph to zoom in on a specific period of the session step run. For example, if a session step ran for ten minutes, you can enlarge and focus on the session step events that occurred between the second and fifth minutes.

#### To zoom in on a section of the graph:

- **1** Click inside a graph.
- **2** Move the mouse pointer to the beginning of the section you want to enlarge, but not over a line of the graph.
- **3** Hold down the left mouse button and draw a box around the section you want to enlarge.
- **4** Release the left mouse button. The section is enlarged.
- **5** To restore the original view, choose **Clear Display Option** from the right-click menu.

## **Changing the Granularity of the Data**

You can make the graphs easier to read and analyze by changing the granularity (scale) of the x-axis. The maximum granularity is half of the graph's time range. To ensure readability and clarity, the Analysis automatically adjusts the minimum granularity of graphs with ranges of 500 seconds or more.

#### To change the granularity of a graph:

1 Click inside a graph.

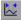

**2** Select **View** > **Set Granularity**, or click the **Set Granularity** button. The Granularity dialog box opens.

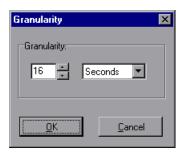

- **3** Enter a new granularity value in milliseconds, minutes, seconds, or hours.
- 4 Click OK.

In the following example, the Hits per Second graph is displayed using different granularities. The y-axis represents the number of hits per second within the granularity interval. For a granularity of 1, the y-axis shows the number of hits per second for each one second period of the session step. For a granularity of 5, the y-axis shows the number of hits per second for every five-second period of the session step

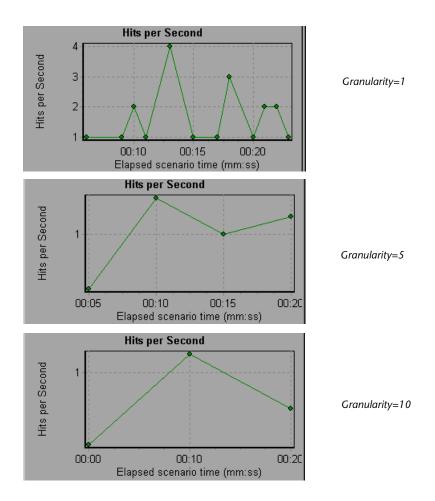

In the above graphs, the same session step results are displayed in a granularity of 1, 5, and 10. The lower the granularity, the more detailed the results. For example, using a low granularity as in the upper graph, you see the intervals in which no hits occurred. It is useful to use a higher granularity to study the overall Vuser behavior throughout the session step.

By viewing the same graph with a higher granularity, you can easily see that overall, there was an average of approximately 1 hit per second.

## Applying a Filter to a Graph

When viewing graphs in an Analysis session, you can specify to display only the desired information. If, by default, all transactions are displayed for the entire length of the session step, you can filter a graph to show fewer transactions for a specific segment of the session step. For example, you can display four transactions beginning from five minutes into the session step and ending three minutes before the end of the session step.

The filter conditions differ for each type of graph. The filter conditions also depend on your session step. For example, if you only had one group or one load generator machine in your session step, the Group Name and Load Generator Name filter conditions do not apply.

You can also activate global filter conditions that will apply to all graphs in the session. The available global filter conditions are a combination of the filter conditions that apply to the individual graphs.

Note that you can also filter merged graphs. The filter conditions for each graph are displayed on separate tabs.

#### To set a filter condition for an individual graph:

**1** Select the graph you want to filter by clicking the graph tab or clicking the graph name in the tree view.

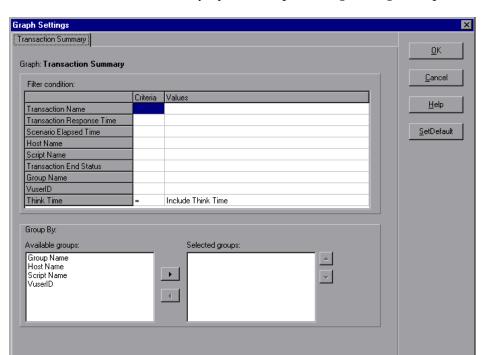

**2** Choose **View** > **Set Filter/Group By**. The Graph Settings dialog box opens.

- **3** Click the Criteria box of the condition(s) you want to set, and select either "=" or "<>" (does not equal) from the drop down list.
- **4** Click the Values box of the filter condition you want to set, and select a value from the drop down box. For several filter conditions, a new dialog box opens.

For the Transaction Response Time filter condition, the Set Dimension Information dialog box opens. Specify a minimum and maximum transaction response time for each transaction.

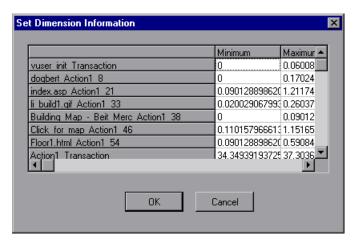

For the Vuser ID filter condition, the Vuser ID dialog box opens. Specify the Vuser IDs, or the range of Vusers, you want the graph to display.

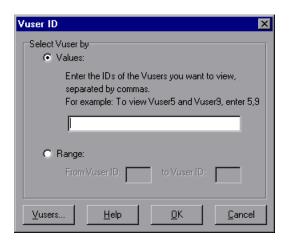

**7** For the Session Elapsed Time filter condition, the Session Elapsed Time dialog box opens. Specify the start and end time for the graph in hours:minutes:seconds format. The time is relative to the start of the session step.

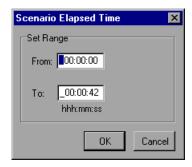

- **8** For Rendezvous graphs, while setting the *Number of Released Vusers* condition, the Set Dimension Information dialog box opens. Specify a minimum and maximum number of released Vusers.
- **9** For all graphs that measure resources (Web Server, Database Server, etc.), when you set the *Resource Value* condition, the Set Dimension Information dialog box opens displaying a full range of values for each resource. Specify a minimum and maximum value for the resource.
- **10** Click **OK** to accept the settings and close the Graph Settings dialog box.

To apply a global filter condition for all graphs in the session (both those displayed and those that have not yet been opened), choose **File > Set Global Filter** or click the **Set Global Filter** button, and set the desired filters.

Y

**Note:** You can set the same filter conditions described above for the Summary Report. To set filter conditions for the Summary Report, select **Summary Report** in the graph tree view, and choose **View** > **Summary Filter**. Select the filter conditions you want to apply to the Summary Report in the Analysis Summary Filter dialog box.

## **Grouping and Sorting Results**

When viewing a graph, you can group the data in several ways. For example, Transaction graphs can be grouped by the Transaction End Status. The Vuser graphs can be grouped by the Session Elapsed Time, Vuser End Status, Vuser Status, and VuserID.

You can also sort by more than one group—for example by Vuser ID and then Vuser status. The results are displayed in the order in which the groups are listed. You can change the order in which things are grouped by rearranging the list. The following graph shows the Transaction Summary grouped according to Vusers.

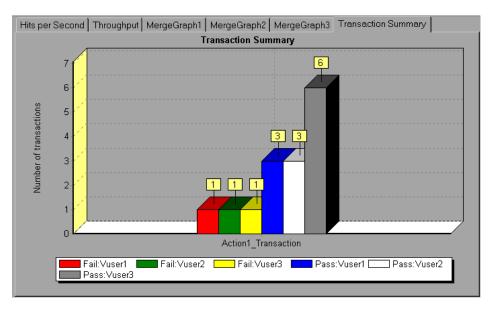

#### To sort the graph data according to groups:

- **1** Select the graph you want to sort by clicking the graph tab or clicking the graph name in the tree view.
- **2** Choose View > Set Filter/Group By. The Graph Settings dialog box opens.

**3** In the Available Groups box, select the group by which you want to sort the results.

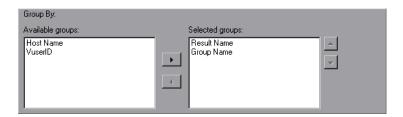

- **4** Click the right-facing arrow to move your selection to the Selected Groups box.
- **5** To change the order in which the results are grouped, select the group you want to move and click the up or down arrow until the groups are in the desired order.
- **6** To remove an existing grouping, select an item in the Selected Groups box and click the left-facing arrow to move it to the Available Groups box.
- **7** Click **OK** to close the dialog box.

## **Configuring Display Options**

You can configure both standard and advanced display options for each graph. The standard options let you select the type of graph and the time setting. The advanced options allow you to modify the scale and format of each graph.

#### **Standard Display Options**

The standard display options let you choose the type of graph to display: line, point, bar, or pie graph. Not all options are available for all graphs.

In addition, you can indicate whether the graph should be displayed with a three-dimensional look, and specify the percent for the three-dimensional graphs. This percentage indicates the thickness of the bar, grid, or pie chart.

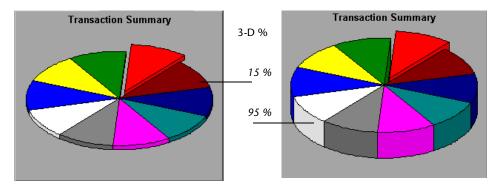

The standard display options also let you indicate how to plot the results that are time-based: relative to the beginning of the session step (default), or absolute time, based on the system clock of the machine.

To open the Display Options dialog box, choose **View > Display Options** or click the **Display Options** button.

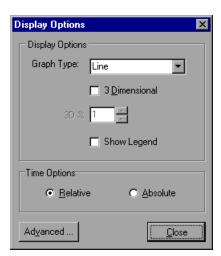

Choose a graph type, specify a three-dimensional percent, select whether you want a legend to be displayed, and/or choose a time option. Click **Close** to accept the settings and close the dialog box.

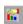

#### **Advanced Display Options**

The Advanced options let you configure the look and feel of your graph as well as its title and the format of the data. To set the Advanced options, you must first open the Display Options dialog box. Choose **View** > **Display Options** or click the **Display Options** button. To access the Advanced options, click **Advanced**. The Editing MainChart dialog box opens.

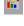

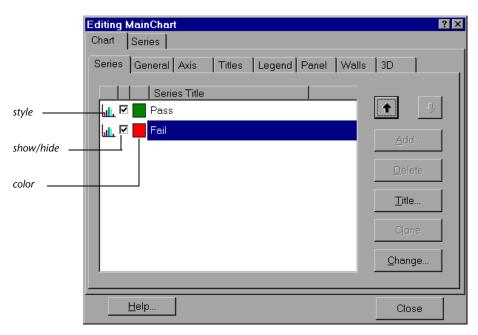

You can customize the graph layout by setting the *Chart* and *Series* preferences. Click the appropriate tab and sub-tab to configure your graph.

#### **Chart Settings**

The Chart settings control the look and feel of the entire graph—not the individual points. You set Chart preferences using the following tabs: Series, General, Axis, Titles, Legend, Panel, Walls, and 3D.

**Series:** displays the graph style, (bar, line, etc.) the hide/show settings, line and fill color, and the title of the series.

General: contains options for print preview, export, margins, scrolling, and magnification.

Axis: indicates which axes to show as well as their scales, titles, ticks, and position.

**Titles:** allows you to set the title of the graph, its font, background color, border, and alignment.

**Legend:** includes all legend-related settings, such as position, fonts, and divider lines.

**Panel:** shows the background panel layout of the graph. You can modify its color, set a gradient option, or specify a background image.

Walls: lets you set colors for the walls of three-dimensional graphs.

**3D:** contains the three-dimensional settings, offset, magnification, and rotation angle for the active graph.

#### **Series Settings**

The Series settings control the appearance of the individual points plotted in the graph. You set Series preferences using the following tabs: Format, Point, General, and Marks.

**Format:** allows you to set the border color, line color, pattern and invert property for the lines or bars in your graph.

**Point:** displays the point properties. Points appear at various points within your line graph. You can set the size, color and shape of these points.

**General:** contains the type of cursor, the format of the axis values, and show/hide settings for the horizontal and vertical axis.

**Marks:** allows you to display the value for each point in the graph and configure the format of those marks.

## Viewing the Legend

The Legend tab displays the color, scale, minimum, maximum, average, median, and standard deviation of each measurement appearing in the graph.

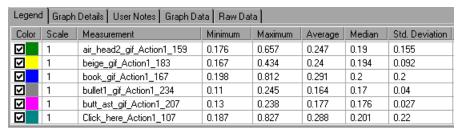

The Legend tab shortcut menu (right-click) has the following additional features:

- ➤ **Show/Hide:** Displays or hides a measurement in the graph.
- ➤ Show only selected: Displays the highlighted measurement only.
- ➤ Show all: Displays all the available measurements in the graph.
- ➤ Configure measurements: Opens the Measurement Options dialog box in which you can set the color and scale of the measurement you selected. You can manually set measurement scales, or set scale to automatic, scale to one, or view measurement trends for all measurements in the graph.

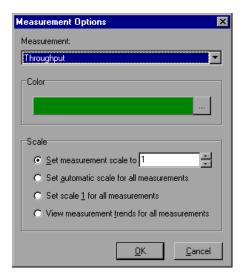

- ➤ Show measurement description: Displays a dialog box with the name, monitor type, and description of the selected measurement.
- ➤ Animate selected line: Displays the selected measurement as a flashing line.
- ➤ Auto Correlate: Opens a dialog box enabling you to correlate the selected measurement with other monitor measurements in order to view similar measurement trends in the session step. For more information on the auto correlation feature, see page 48.
- ➤ **Sort by this column:** Sorts the measurements according to the selected column, in ascending or descending order.
- ➤ Configure columns: Opens the Legend Columns Options dialog box in which you can choose the columns you want to view, the width of each column, and the way you want to sort the columns.

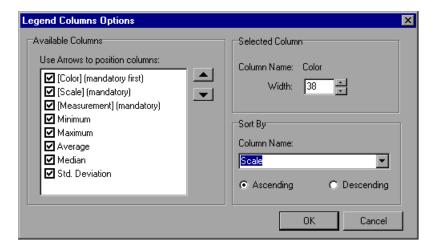

- ➤ Web page breakdown for <selected measurement> (appears for measurements in the Average Transaction Response Time and Transaction Performance Summary graphs): Displays a Web Page Breakdown graph for the selected transaction measurement.
- ➤ **Break down** (appears for measurements in the Web Page Breakdown graphs): Displays a graph with a breakdown of the selected page.

## **Adding Comments and Arrows**

ProTune Analysis allows you to tailor your graph by adding comments and arrows to clarify graphical data and specify significant points or areas.

#### To add a comment to the graph:

1 Right-click on the point where you want to add the comment and choose Comments > Add from the right-click menu.

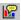

Alternatively, click the **Add Comments** icon in the main toolbar. The cursor changes to a drag icon. Click on the graph to position the comment.

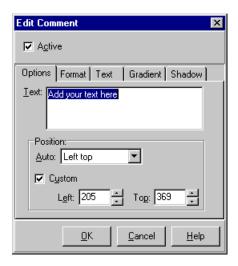

- **2** In the Text box, type the comment. The comment will be positioned where you clicked the graph in step 1, and the coordinates of this position appear in **Left** and **Top**. You can alter the position of the comment to one of the **Auto** positions, or specify your own **Custom** coordinate in **Left** and **Top**.
- **3** Click **OK**, to save the comment and close the dialog box.

#### To edit an existing comment in the graph:

1 Select Comments > Edit from the right-click menu. Alternatively, choose View > Comments > Edit from the main menu.

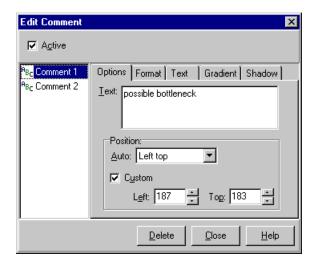

- **2** Choose the comment you want to edit in the left frame. In the example above, "Comment 1" is selected.
- **3** Edit the text. You can alter the position of the comment to one of the **Auto** positions or specify your own **Custom** coordinate in the Left and Top boxes.

To format the comment, select the remaining tabs **Format**, **Text**, **Gradient**, and **Shadow**.

To delete a comment, choose the comment you want to delete in the left frame of the dialog and click **Delete**.

#### To add an arrow to the graph:

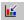

- 1 Click the **Draw Arrow** icon in the main toolbar. The cursor changes to a hairline icon.
- **2** Click the mouse button within the graph to position the base of the arrow.
- **3** While holding the mouse button down, drag the mouse cursor to position the head of the arrow. Release the mouse button.
- **4** The arrow's position can be changed by selecting the arrow itself. Positional boxes appear at the base and head which can be dragged to alternate positions.

#### To delete an arrow from the graph:

- **1** Select the arrow by clicking on it. Positional boxes appear at the base and head of the arrow.
- **2** Click the **Delete** key on your keyboard.

## Viewing the Data as a Spreadsheet and as Raw Data

The Analysis allows you to view graph data in two ways:

- ➤ **Spreadsheet**: The graph values displayed in the Graph Data tab.
- ➤ Raw Data: The actual raw data collected during the session step, displayed in the Raw Data tab.

#### **Spreadsheet View**

You can view the graph displayed by the Analysis in spreadsheet format using the **Graph Data** tab below the graph.

| Legend Graph Details User Notes Graph Data Raw Data |         |         |         |
|-----------------------------------------------------|---------|---------|---------|
| Transaction Name                                    | Minimum | Average | Maximum |
| air_head2_gif_Action1_159                           | 0.12    | 0.304   | 3.105   |
| beige_gif_Action1_183                               | 0.111   | 0.27    | 1.462   |
| book_gif_Action1_167                                | 0.19    | 0.373   | 3.314   |
| bullet1_gif_Action1_234                             | 0.11    | 0.184   | 0.701   |
| butt_ast_gif_Action1_207                            | 0.13    | 0.184   | 0.311   |
| Click_here_Action1_107                              | 0.16    | 0.33    | 2.124   |

The first column displays the values of the x-axis. The following columns show the y-axis values for each transaction.

If there are multiple values for the y-axis, as in the Transaction Performance Summary graph (minimum, average, and maximum), all of the plotted values are displayed. If you filter out a transaction, it will not appear in the view.

The Spreadsheet shortcut menu (right-click) has the following additional features:

- ➤ Copy All: You can copy the spreadsheet to the clipboard in order to paste it into an external spreadsheet program.
- ➤ Save As: You can save the spreadsheet data to an Excel file. Once you have the data in Excel, you can generate your own customized graphs.

#### **Raw Data View**

You can view the actual raw data collected during test execution for the active graph. The Raw Data view is not available for all graphs.

Viewing the raw data can be especially useful for:

- ➤ determining specific details about a peak—for example, which Vuser was running the transaction that caused the peak value(s).
- ➤ performing a complete export of unprocessed data for your own spreadsheet application.

#### To display a graph's Raw Data view:

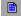

1 Choose View > View Raw Data or click the Raw Data button. The Raw Data dialog box opens.

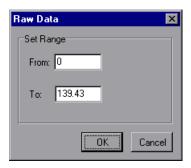

- **2** Specify a time range—the entire graph (default) or a specific range of time—and click **OK**.
- **3** Click the **Raw Data** tab below the graph. The Analysis displays the raw data in a grid directly below the active graph.

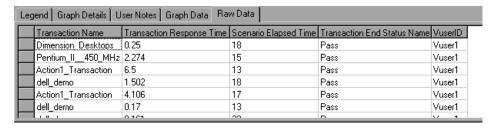

**4** To show a different range, repeat the above procedure.

## **Viewing Measurement Trends**

You can view the pattern of a line graph more effectively by standardizing the graph's y-axis values. Standardizing a graph causes the graph's y-axis values to converge around zero. This cancels the measurements' actual values and allows you to focus on the behavior pattern of the graph during the course of the session step.

The Analysis standardizes the y-axis values in a graph according to the following formula:

New Y value = (Previous Y Value - Average of previous values) / STD of previous values

To view a line graph as a standardized graph:

1 Select View > View Measurement Trends, or right-click the graph and choose View Measurement Trends. Alternatively, you can select View > Configure Measurements and check the View measurement trends for all measurements box.

**Note:** The standardization feature can be applied to all line graphs except the Web Page Breakdown graph.

**2** View the standardized values for the line graph you selected. Note that the values in the Minimum, Average, Maximum, and Std. Deviation legend columns are real values.

To undo the standardization of a graph, repeat step 1.

**Note:** If you standardize two line graphs, the two y-axes merge into one y-axis.

## **Auto Correlating Measurements**

You can detect similar trends among measurements by correlating a measurement in one graph with measurements in other graphs. Correlation cancels the measurements' actual values and allows you to focus on the behavior pattern of the measurements during a specified time range of the session step.

#### To correlate a measurement in a graph with other measurements:

1 Right-click the measurement you want to correlate in the graph or legend, and select **Auto Correlate**. The Auto Correlate dialog box opens.

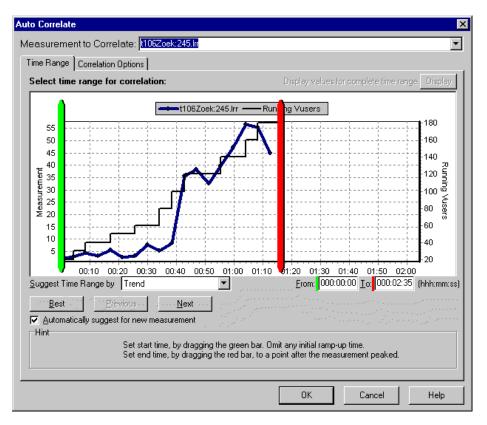

The selected measurement is displayed in the graph. Other measurements can be chosen with the **Measurement to Correlate** list box. The following

settings configure the Auto Correlate tool to automatically demarcate the most significant time period for the measurement in the session step.

- ➤ Select either **Trend** or **Feature** in the **Suggest Time Range by** box. **Trend** demarcates an extended time segment which contains the most significant changes. **Feature** demarcates a smaller dimension segment which makes up the trend.
- ➤ Click **Best** for the segment of the graph most dissimilar to its adjacent segments. Click **Next** for further suggestions, each one being successively less dissimilar.
- ➤ If the Suggest time range automatically box is checked, then suggestions are automatically invoked whenever the Measurement to Correlate item changes.
- ➤ Alternatively, you can manually specify From and To values of a time period in the Time Range tab (in hhh:mm:ss format). Or, you can manually drag the green and red vertical drag bars to specify the start and end values for the session step time range.
- ➤ If you applied a time filter to your graph, you can correlate values for the complete session step time range by clicking the **Display** button in the upper right-hand corner of the dialog box.

**Note:** The granularity of the correlated measurements graph may differ from that of the original graph, depending on the session step time range defined.

**2** To specify the graphs you want to correlate with a selected measurement and the type of graph output to be displayed, click the **Correlation Options** tab.

**3** In the select Graphs for Correlation section, choose the graphs whose measurements you want to correlate with your selected measurement:

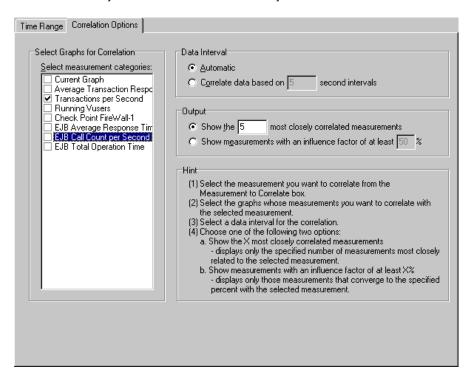

- **4** In the Data Interval section, select one of the following two options:
  - ➤ **Automatic:** Instructs the Analysis to use an automatic value, determined by the time range, in order to calculate the interval between correlation measurement polls.
  - ➤ Correlate data based on X second intervals: Enter the number of seconds you want the Analysis to wait between correlation measurement polls.

- **5** In the Output section, select one of the following two options:
  - ➤ Show the X most closely correlated measurements: Specify the number of most closely correlated measurements you want the Analysis to display.
  - ➤ Show measurements with an influence factor of at least X%: Specify the minimum influence factor for the measurements displayed in the correlated graph.
- **6** Click **OK**. The Analysis generates the correlated graph you specified. Note the two new columns—*Correlation Match* and *Correlation*—that appear in the Legend tab below the graph.

**Note:** The measurement can be partitioned into a maximum of 6 segments.

The minimum time range should be more than 5% of the total time range of the measurement. Trends which are smaller than 5% of the whole measurement will be contained in other larger segments.

Sometimes, very strong changes in a measurement can hide smaller changes. In cases like these, only the strong change is suggested, and the **Next** button will be disabled.

In the following example, the t106Zoek:245.lrr measurement in the Average Transaction Response Time graph is correlated with the measurements in the Windows Resources, Microsoft IIS, and SQL Server graphs. The five measurements most closely correlated with t106Zoek:245.lrr are displayed in the graph below.

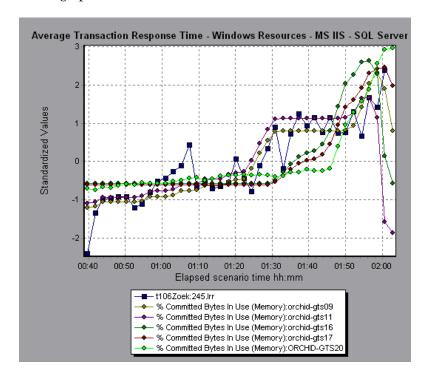

To specify another measurement to correlate, select the measurement from the Measurement to Correlate box at the top of the Auto Correlate dialog box.

**Note:** This feature can be applied to all line graphs except the Web Page Breakdown graph.

For more information on auto correlation, see Chapter 26, "Interpreting Analysis Graphs."

## **Using the WAN Emulation Overlay**

During session step execution, you can use WAN effects such as latency, packet loss, link faults, and dynamic routing to characterize many aspects of the WAN cloud. Using the WAN emulation overlay during Analysis, you can display the time period(s) in a session step that the WAN emulator was active. By comparing measurements taken during WAN emulation, to measurements taken with the WAN emulator feature disabled, you can see the impact of WAN settings on your network performance.

#### To view the WAN emulation overlay:

- **1** Click inside a graph.
- **2** Select **View** > **Overlay with WAN Emulation**, or right-click the graph and choose **Overlay with WAN Emulation**. A line appears on the selected graph representing time periods during which WAN emulation was enabled.

#### The Effect of WAN Emulation on a Session Step

The WAN emulator delays packets, loses packets, fragments data, and emulates other network phenomena according to the parameters you set. The effect of WAN emulation on a session step can be seen on the Transaction and Web Resource graphs. When WAN emulation is enabled, the time taken to perform a transaction is higher, and the amount of throughput on the server is reduced.

In addition, a session step running with WAN emulation takes longer to complete than a session step running with the WAN emulation function disabled. This is due to the delays caused by the packet latency, packet loss, and link disconnection settings.

In the following example, the Average Transaction Response Time Graph is displayed with the WAN Emulation overlay. WAN emulation was enabled between the 1st and 3rd minute of the session step. During this time, the average transaction response times increased sharply. When WAN emulation was stopped, average response times dropped.

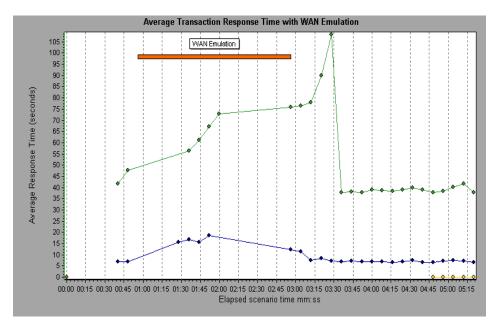

In the same session step, throughput on the server fell during the period of WAN emulation. After WAN emulation was stopped, server throughput increased. You can also compare this graph to the Average Transaction Response Time Graph to see how the throughput affects transaction performance.

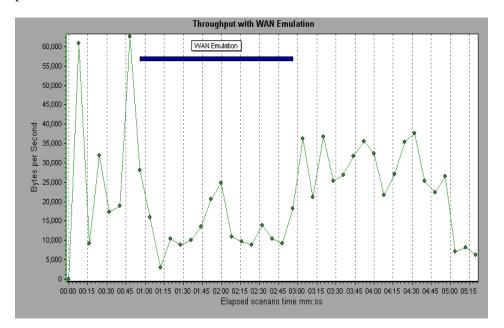

ProTune Analysis User's Guide

# 3

## **Vuser Graphs**

After running a session step, you can check the behavior of the Vusers that participated in the session step using the following Vuser graphs:

- ➤ Running Vusers Graph
- ➤ Vuser Summary Graph
- ➤ Rendezvous Graph

## **About Vuser Graphs**

During session step execution, Vusers generate data as they perform transactions. The Vuser graphs let you determine the overall behavior of Vusers during the session step. They display the Vuser states, the number of Vusers that completed the script, and rendezvous statistics. Use these graphs in conjunction with Transaction graphs to determine the effect of the number of Vusers on transaction response time.

## **Running Vusers Graph**

The Running Vusers graph displays the number of Vusers that executed Vuser scripts and their status during each second of the test. This graph is useful for determining the Vuser load on your server at any given moment. By default, this graph only shows the Vusers with a *Run* status. To view another Vuser status, set the filter conditions to the desired status. For more information, see Chapter 2, "Working with Analysis Graphs."

The x-axis represents the elapsed time from the beginning of the session step run. The y-axis represents the number of Vusers in the session step.

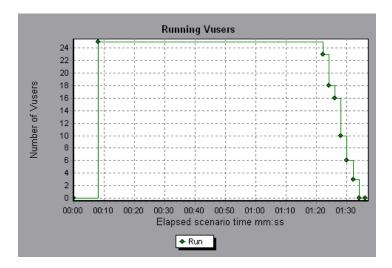

## **Vuser Summary Graph**

The Vuser Summary graph displays a summary of Vuser performance. It lets you view the number of Vusers that successfully completed the session step run relative to those that did not.

This graph may only be viewed as a pie.

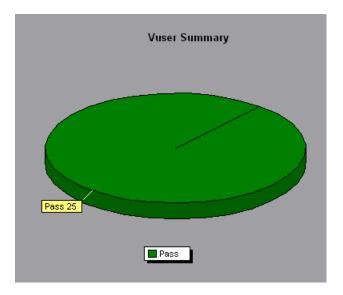

#### **Rendezvous Graph**

The Rendezvous graph indicates when Vusers were released from rendezvous points, and how many Vusers were released at each point.

This graph helps you understand transaction performance times. If you compare the Rendezvous graph to the Average Transaction Response Time graph, you can see how the load peak created by a rendezvous influences transaction times.

On the Rendezvous graph, the x-axis indicates the time that elapsed since the beginning of the session step. The y-axis indicates the number of Vusers that were released from the rendezvous. If you set a rendezvous for 60 Vusers, and the graph indicates that only 25 were released, you can see that the rendezvous ended when the timeout expired because all of the Vusers did not arrive.

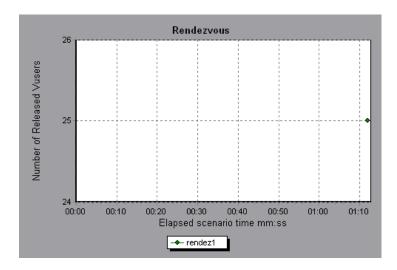

# **Error Graphs**

After a session step run, you can use the error graphs to analyze the errors that occurred during the load test.

This chapter describes:

- ➤ Error Statistics Graph
- ➤ Errors per Second Graph

#### **About Error Graphs**

During session step execution, Vusers may not complete all transactions successfully. The Error graphs let you view information about the transactions that failed, stopped, or ended in errors. Using the Error graphs, you can view a summary of errors that occurred during the session step and the average number of errors that occurred per second.

#### **Error Statistics Graph**

The Error Statistics graph displays the number of errors that accrued during session step execution, grouped by error code.

In the graph below, out of a total of 178 errors that occurred during the session step run, the second error code displayed in the legend occurred twelve times, comprising 6.74% the errors.

This graph may only be viewed as a pie.

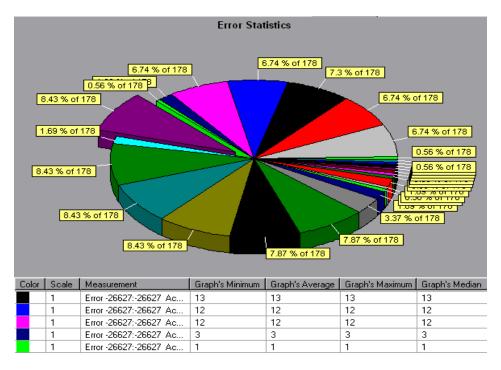

### **Errors per Second Graph**

The Errors per Second graph displays the average number of errors that occurred during each second of the session step run, grouped by error code.

The x-axis represents the elapsed time from the beginning of the session step run. The y-axis represents the number of errors.

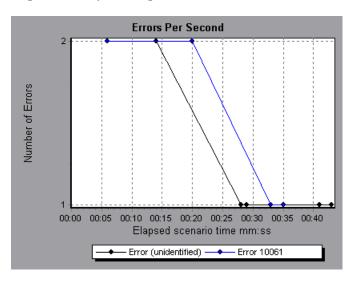

ProTune Analysis User's Guide

# **Transaction Graphs**

After running a session step, you can analyze the transactions that were executed during the test using one or more of the following graphs:

- ➤ Average Transaction Response Time Graph
- ➤ Transactions per Second Graph
- ➤ Total Transactions per Second
- ➤ Transaction Summary Graph
- ➤ Transaction Performance Summary Graph
- ➤ Transaction Response Time (Under Load) Graph
- ➤ Transaction Response Time (Percentile) Graph
- ➤ Transaction Response Time (Distribution) Graph

#### **About Transaction Graphs**

During session step execution, Vusers generate data as they perform transactions. The Analysis enables you to generate graphs that show the transaction performance and status throughout script execution.

You can use additional Analysis tools such as merging and crossing results to understand your transaction performance graphs. You can also sort the graph information by transactions. For more information about working with the Analysis, see Chapter 2, "Working with Analysis Graphs."

#### **Average Transaction Response Time Graph**

The Average Transaction Response Time graph displays the average time taken to perform transactions during each second of the session step run.

The x-axis represents the elapsed time from the beginning of the session step run. The y-axis represents the average time (in seconds) taken to perform each transaction.

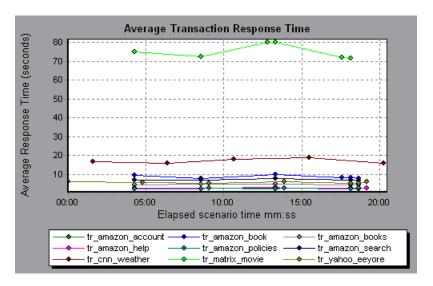

This graph is displayed differently for each granularity. The lower the granularity, the more detailed the results. However, it may be useful to view the results with a higher granularity to study the overall Vuser behavior throughout the session step. For example, using a low granularity, you may see intervals when no transactions were performed. However, by viewing the same graph with a higher granularity, you will see the graph for the overall transaction response time. For more information on setting the granularity, see Chapter 2, "Working with Analysis Graphs."

**Note:** By default, only transactions that passed are displayed.

You can view a breakdown of a transaction in the Average Transaction Response Time graph by selecting View > Show Transaction Breakdown Tree, or right-clicking the transaction and selecting Show Transaction Breakdown Tree. In the Transaction Breakdown Tree, right-click the transaction you want to break down, and select Break Down < transaction\_name >. The Average Transaction Response Time graph displays data for the sub-transactions.

To view a breakdown of the Web page(s) included in a transaction or subtransaction, right-click it and select **Web page breakdown for** <**transaction\_name>**. For more information on the Web Page Breakdown graphs, see Chapter 7, "Web Page Breakdown Graphs."

You can compare the Average Transaction Response Time graph to the Running Vusers graph to see how the number of running Vusers affects the transaction performance time.

For example, if the Average Transaction Response Time graph shows that performance time gradually improved, you can compare it to the Running Vusers graph to see whether the performance time improved due to a decrease in the Vuser load.

If you have defined acceptable minimum and maximum transaction performance times, you can use this graph to determine whether the performance of the server is within the acceptable range.

#### **Transactions per Second Graph**

The Transactions per Second graph displays, for each transaction, the number of times it passed, failed, and stopped during each second of a session step run. This graph helps you determine the actual transaction load on your system at any given moment. You can compare this graph to the Average Transaction Response Time graph in order to analyze the effect of the number of transactions on the performance time.

The x-axis represents the elapsed time from the beginning of the session step run. The y-axis represents the number of transactions performed during the session step run.

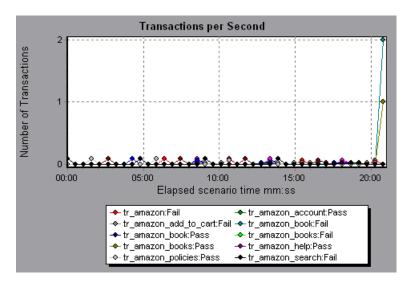

## **Total Transactions per Second**

The Total Transactions per Second graph displays the total number of transactions that passed, the total number of transactions that failed, and the total number of transactions that were stopped, during each second of a session step run.

The x-axis represents the elapsed time (in seconds) since the start of the session step run. The y-axis represents the total number of transactions performed during the session step run.

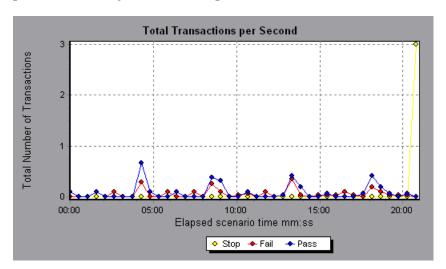

#### **Transaction Summary Graph**

The Transaction Summary graph summarizes the number of transactions in the session step that failed, passed, stopped, and ended in error.

The x-axis specifies the name of the transaction. The y-axis shows the number of transactions performed during the session step run.

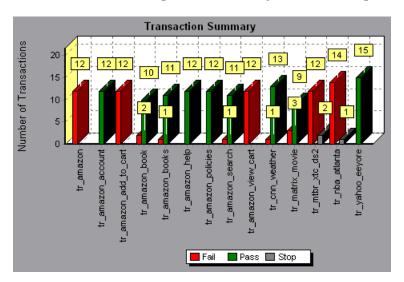

#### **Transaction Performance Summary Graph**

The Transaction Performance Summary graph displays the minimum, maximum and average performance time for all the transactions in the session step.

The x-axis specifies the name of the transaction. The y-axis shows the time—rounded off to the nearest second—taken to perform each transaction.

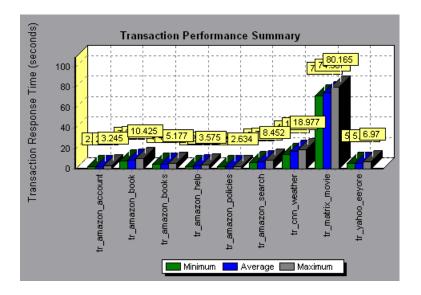

You can view a breakdown of a transaction in the Transaction Performance Summary graph by selecting View > Show Transaction Breakdown Tree, or right-clicking the transaction and selecting Show Transaction Breakdown Tree. In the Transaction Breakdown Tree, right-click the transaction you want to break down, and select Break Down <transaction\_name>. The Transaction Performance Summary graph displays data for the subtransactions.

To view a breakdown of the Web page(s) included in a transaction or subtransaction, right-click it and select **Web page breakdown for** <**transaction\_name>**. For more information on the Web Page Breakdown graphs, see Chapter 7, "Web Page Breakdown Graphs."

### Transaction Response Time (Under Load) Graph

The Transaction Response Time (Under Load) graph is a combination of the Running Vusers and Average Transaction Response Time graphs and indicates transaction times relative to the number of Vusers running at any given point during the session step. This graph helps you view the general impact of Vuser load on performance time and is most useful when analyzing a session step with a gradual load. For information about creating a gradual load for a session step, refer to the *ProTune Console User's Guide*.

The x-axis indicates the number of running Vusers, and the y-axis indicates the average transaction time in seconds.

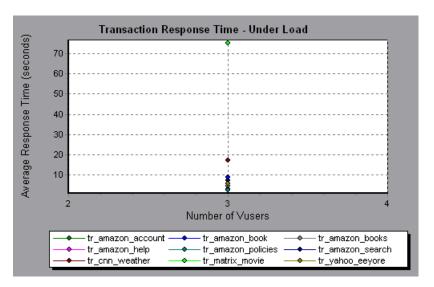

#### Transaction Response Time (Percentile) Graph

The Transaction Response Time (Percentile) graph analyzes the percentage of transactions that were performed within a given time range. This graph helps you determine the percentage of transactions that met the performance criteria defined for your system. In many instances, you need to determine the percent of transactions with an acceptable response time. The maximum response time may be exceptionally long, but if most transactions have acceptable response times, the overall system is suitable for your needs.

The x-axis represents the percentage of the total number of transactions measured during the session step run. The y-axis represents the time taken to perform the transactions.

**Note:** The Analysis approximates the transaction response time for each available percentage of transactions. The y-axis values, therefore, may not be exact.

In the following graph, fewer than 20 percent of the *tr\_matrix\_movie* transactions had a response time less than 70 seconds.

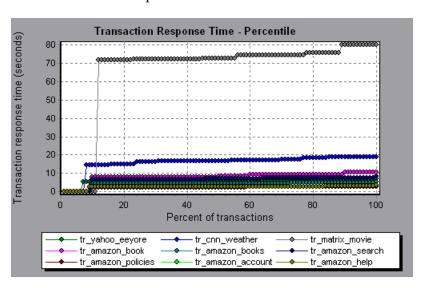

It is recommended to compare the Percentile graph to a graph indicating average response time such as the Average Transaction Response Time graph. A high response time for several transactions may raise the overall average. However, if the transactions with a high response time occurred less than five percent of the time, that factor may be insignificant.

#### **Transaction Response Time (Distribution) Graph**

The Transaction Response Time (Distribution) graph displays the distribution of the time taken to perform transactions in a session step. If you compare it to the Transaction Performance Summary graph, you can see how the average performance was calculated.

The x-axis represents the transaction response time (rounded down to the nearest second). The y-axis represents the number of transactions executed during the session step.

In the following graph, most of the transactions had a response time of less than 20 seconds.

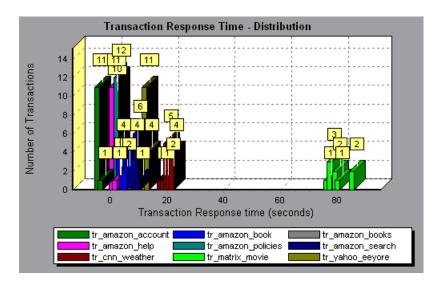

Note: This graph can only be displayed as a bar graph.

If you have defined acceptable minimum and maximum transaction performance times, you can use this graph to determine whether the performance of the server is within the acceptable range.

ProTune Analysis User's Guide

## Web Resource Graphs

After a session step run, you use the Web Resource graphs to analyze Web server performance.

This chapter describes:

- ➤ Hits per Second Graph
- ➤ Hits Summary Graph
- ➤ Throughput Graph
- ➤ Throughput Summary Graph
- ➤ HTTP Status Code Summary Graph
- ➤ HTTP Responses per Second Graph
- ➤ Pages Downloaded per Second Graph
- ➤ Retries per Second Graph
- ➤ Retries Summary Graph

#### **About Web Resource Graphs**

Web Resource graphs provide you with information about the performance of your Web server. You use the Web Resource graphs to analyze the throughput on the Web server, the number of hits per second that occurred during the session step, the number of HTTP responses per second, the HTTP status codes (which indicate the status of HTTP requests, for example, "the request was successful," "the page was not found") returned from the Web server, the number of downloaded pages per second, the number of server retries per second, and a summary of the server retries during the session step.

#### **Hits per Second Graph**

The Hits per Second graph shows the number of HTTP requests made by Vusers to the Web server during each second of the session step run. This graph helps you evaluate the amount of load Vusers generate, in terms of the number of hits. You can compare this graph to the Average Transaction Response Time graph to see how the number of hits affects transaction performance.

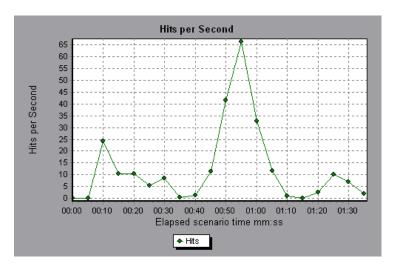

The x-axis represents the elapsed time since the start of the session step run. The y-axis represents the number of hits on the server. For example, the graph above shows that the most hits per second took place during the fifty-fifth second of the session step.

**Note:** You cannot change the granularity of the x-axis to a value that is less than the Web granularity you defined in the General tab of the Options dialog box.

#### **Hits Summary Graph**

The Hits Summary graph shows a pie chart of the number of HTTP requests made by Vusers to the Web server during the session step run. The graph first appears with a 100% pie segment showing the total number of hits. However, you can further divide the graph into groups using the **Set Filter/Group By** utility:

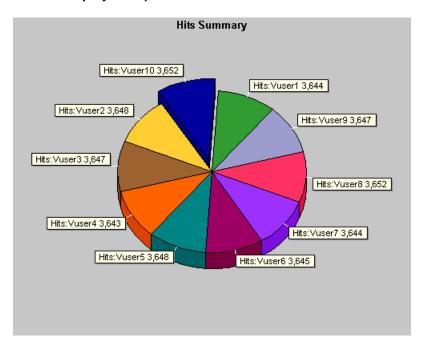

The graph above is the transformation of a Hits Summary graph after being grouped by VuserID. It shows the number of hits made by each Vuser.

#### **Throughput Graph**

The Throughput graph shows the amount of throughput on the server during each second of the session step run. Throughput is measured in bytes and represents the amount of data that the Vusers received from the server at any given second. This graph helps you evaluate the amount of load Vusers generate, in terms of server throughput. You can compare this graph to the Average Transaction Response Time graph to see how the throughput affects transaction performance.

The x-axis represents the elapsed time since the start of the session step run. The y-axis represents the throughput of the server, in bytes.

The following graph shows the highest throughput to be 193,242 bytes during the fifty-fifth second of the session step.

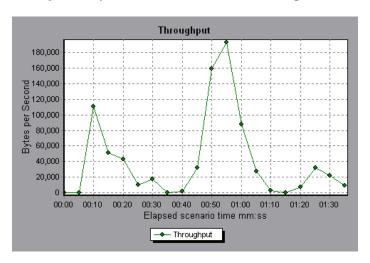

**Note:** You cannot change the granularity of the x-axis to a value that is less than the Web granularity you defined in the General tab of the Options dialog box.

#### **Throughput Summary Graph**

The Throughput Summary graph shows a pie chart of the amount of throughput on a Web server during the session step run. The graph first appears with a 100% pie segment showing the total amount of throughput. However, you can further divide the graph into groups using the **Set Filter/Group By** utility:

The following graph is the transformation of a Throughput Summary graph after being grouped by VuserID. It shows the amount of throughput generated by each Vuser.

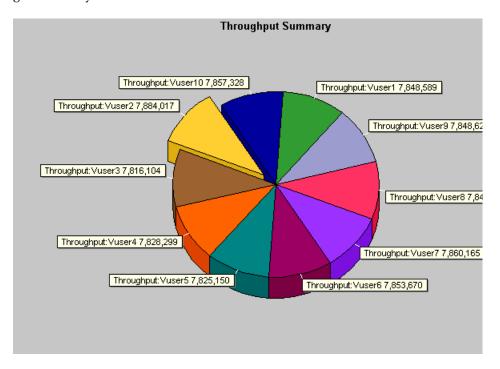

#### **HTTP Status Code Summary Graph**

The HTTP Status Code Summary Graph shows the number of HTTP status codes (which indicate the status of HTTP requests, for example, "the request was successful," "the page was not found") returned from the Web server during the session step run, grouped by status code. Use this graph together with the HTTP Responses per Second Graph to locate those scripts which generated error codes.

This graph may only be viewed as a pie.

The following graph shows that only the HTTP status codes **200** and **302** were generated. Status code **200** was generated 1,100 times, and status code **302** was generated 125 times.

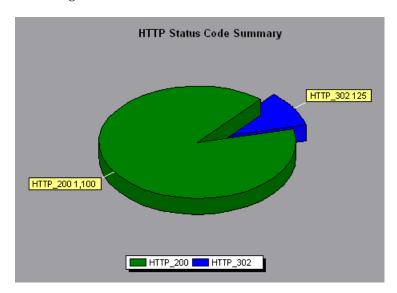

### **HTTP Responses per Second Graph**

The HTTP Responses per Second graph shows the number of HTTP status codes (which indicate the status of HTTP requests, for example, "the request was successful," "the page was not found") returned from the Web server during each second of the session step run, grouped by status code. You can group the results shown in this graph by script (using the "Group By" function) to locate scripts which generated error codes. For more information on the "Group By" function, see Chapter 2, "Working with Analysis Graphs."

The x-axis represents the time that has elapsed since the start of the session step run. The y-axis represents the number of HTTP responses per second.

The following graph shows that the greatest number of **200** status codes, 60, was generated in the fifty-fifth second of the session step run. The greatest number of **302** codes, 8.5, was generated in the fiftieth second of the session step run.

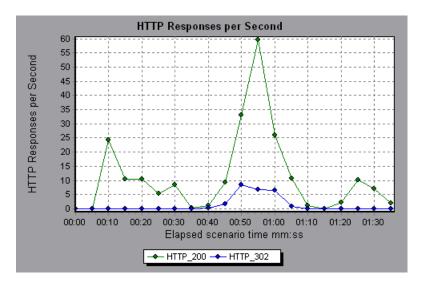

The following table displays a list of HTTP status codes:

| Code | Description                   |
|------|-------------------------------|
| 200  | OK                            |
| 201  | Created                       |
| 202  | Accepted                      |
| 203  | Non-Authoritative Information |
| 204  | No Content                    |
| 205  | Reset Content                 |
| 206  | Partial Content               |
| 300  | Multiple Choices              |
| 301  | Moved Permanently             |
| 302  | Found                         |
| 303  | See Other                     |
| 304  | Not Modified                  |
| 305  | Use Proxy                     |
| 307  | Temporary Redirect            |
| 400  | Bad Request                   |
| 401  | Unauthorized                  |
| 402  | Payment Required              |
| 403  | Forbidden                     |
| 404  | Not Found                     |
| 405  | Method Not Allowed            |
| 406  | Not Acceptable                |
| 407  | Proxy Authentication Required |
| 408  | Request Timeout               |
| 409  | Conflict                      |

| Code | Description                     |
|------|---------------------------------|
| 410  | Gone                            |
| 411  | Length Required                 |
| 412  | Precondition Failed             |
| 413  | Request Entity Too Large        |
| 414  | Request - URI Too Large         |
| 415  | Unsupported Media Type          |
| 416  | Requested range not satisfiable |
| 417  | Expectation Failed              |
| 500  | Internal Server Error           |
| 501  | Not Implemented                 |
| 502  | Bad Gateway                     |
| 503  | Service Unavailable             |
| 504  | Gateway Timeout                 |
| 505  | HTTP Version not supported      |

For more information on the above status codes and their descriptions, see http://www.w3.org/Protocols/rfc2616/rfc2616-sec10.html#sec10.

#### **Pages Downloaded per Second Graph**

The Pages Downloaded per Second graph shows the number of Web pages (y-axis) downloaded from the server during each second of the session step run (x-axis). This graph helps you evaluate the amount of load Vusers generate, in terms of the number of pages downloaded.

The following graph shows that the greatest number of pages downloaded per second, about 7, occurred in the fiftieth second of the session step run.

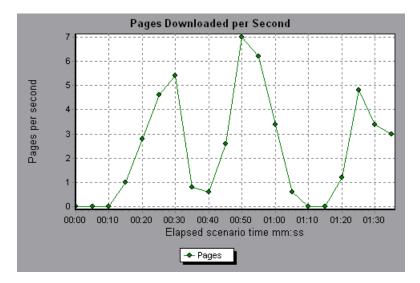

Like throughput, downloaded pages per second is a representation of the amount of data that the Vusers received from the server at any given second. However, the Throughput graph takes into account each resource and its size (for example, the size of each .gif file, the size of each Web page). The Pages Downloaded per Second graph takes into account only the number of pages.

In the following example, the Throughput graph is merged with the Pages Downloaded per Second graph. It is apparent from the graph that throughput is not completely proportional to the number of pages downloaded per second. For example, between 10 and 25 seconds into the session step run, the number of pages downloaded per second increased while the throughput decreased.

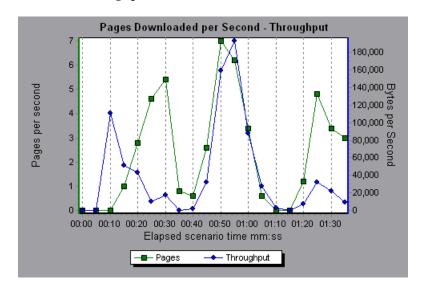

#### **Retries per Second Graph**

The Retries per Second graph displays the number of attempted server connections during each second of the session step run. A server connection is retried when the initial connection was unauthorized, when proxy authentication is required, when the initial connection was closed by the server, when the initial connection to the server could not be made, or when the server was initially unable to resolve the load generator's IP address.

The x-axis displays the time that has elapsed since the start of the session step run. The y-axis displays the number of server retries per second.

The following graph shows that during the first second of the session step, the number of retries was 0.4, whereas in the fifth second of the session step, the number of retries per second rose to 0.8.

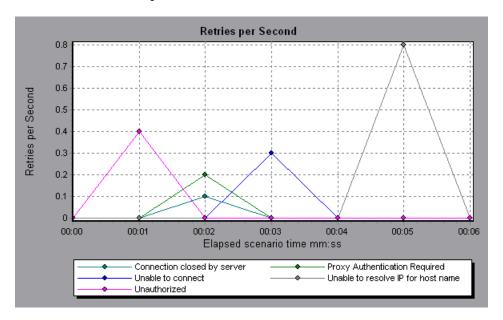

### **Retries Summary Graph**

The Retries Summary Graph shows the number of attempted server connections during the session step run, grouped by the cause of the retry. Use this graph together with the Retries per Second Graph to determine at what point during the session step the server retries were attempted.

This graph may only be viewed as a pie.

The following graph shows that the server's inability to resolve the load generator's IP address was the leading cause of server retries during the session step run.

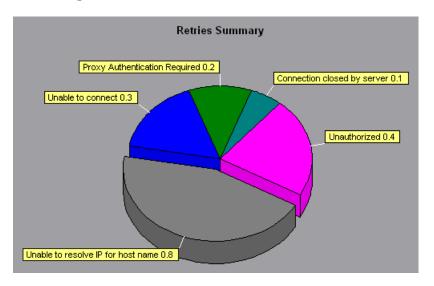

ProTune Analysis User's Guide

# Web Page Breakdown Graphs

The Web Page Breakdown graphs enable you to assess whether transaction response times were affected by page content. Using the Web Page Breakdown graphs, you can analyze problematic elements—for example, images that download slowly, or broken links—of a Web site.

#### This chapter describes:

- ➤ Activating the Web Page Breakdown Graphs
- ➤ Page Component Breakdown Graph
- ➤ Page Component Breakdown (Over Time) Graph
- ➤ Page Download Time Breakdown Graph
- ➤ Page Download Time Breakdown (Over Time) Graph
- ➤ Time to First Buffer Breakdown Graph
- ➤ Time to First Buffer Breakdown (Over Time) Graph
- ➤ Downloaded Component Size Graph

#### **About Web Page Breakdown Graphs**

Web Page Breakdown graphs provide you with performance information for each monitored Web page in your script. You can view the download time of each page in the script and its components, and identify at what point during download time problems occurred. In addition, you can view the relative download time and size of each page and its components. The Analysis displays both average download time and download time over time data.

You correlate the data in the Web Page Breakdown graphs with data in the Transaction Performance Summary and Average Transaction Response Time graphs in order to analyze why and where problems are occurring, and whether the problems are network- or server-related.

In order for the Analysis to generate Web Page Breakdown graphs, you must enable the component breakdown feature before recording your script.

#### To enable the component breakdown feature:

- **1** From the Console menu, choose **Tools** > **Options**.
- **2** Select the **Web Page Breakdown** tab. Select the Enable Web Page Breakdown check box.

**Note:** It is recommended that, in VuGen, you select **HTML-based script** in the Recording tab of the Recording Options dialog box.

For more information on recording Web Vuser scripts, refer to the *ProTune Virtual User Generator User's Guide*.

#### **Activating the Web Page Breakdown Graphs**

The Web Page Breakdown graphs are most commonly used to analyze a problem detected in the Transaction Performance Summary or Average Transaction Response Time graphs. For example, the Average Transaction Response Time graph below demonstrates that the average transaction response time for the trans1 transaction was high.

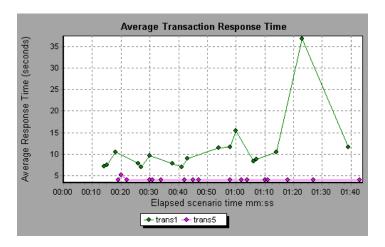

Using the Web Page Breakdown graphs, you can pinpoint the cause of the delay in response time for the trans1 transaction.

#### To view a breakdown of a transaction:

- 1 Right-click trans1 and select **Web Page Breakdown for trans1**. The Web Page Breakdown graph and the Web Page Breakdown tree appear. An icon appears next to the page name indicating the page content. See "Web Page Breakdown Content Icons" on page 95.
- **2** In the Web Page Breakdown tree, right-click the problematic page you want to break down, and select **Break Down <component name>**. Alternatively, select a page in the Select Page to Break Down box. The Web Page Breakdown graph for that page appears.

**Note:** You can open a browser displaying the problematic page by right-clicking the page in the Web Page Breakdown tree and selecting **View page** in browser.

- **3** Select one of the four available options:
- ➤ Download Time Breakdown: Displays a table with a breakdown of the selected page's download time. The size of each page component (including the component's header) is displayed. See the "Page Download Time Breakdown Graph," on page 100 for more information about this display.
- ➤ Component Breakdown (Over Time): Displays the Page Component Breakdown (Over Time) Graph for the selected Web page.
- ➤ Download Time Breakdown (Over Time): Displays the Page Download Time Breakdown (Over Time) Graph for the selected Web page.
- ➤ Time to First Buffer Breakdown (Over Time): Displays the Time to First Buffer Breakdown (Over Time) Graph for the selected Web page.

See the following sections for an explanation of each of these four graphs.

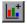

To display the graphs in full view, click the **Open graph in full view** button. Note that you can also access these graphs, as well as additional Web Page Breakdown graphs, from the Open a New Graph dialog box.

#### **Web Page Breakdown Content Icons**

The following icons appear in the Web Page breakdown tree. They indicate the HTTP content of the page.

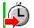

**Transaction**: Specifies that the ensuing content is part of the transaction.

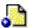

**Page content**: Specifies that the ensuing content, which may include text, images etc., is all part of one logical page.

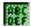

**Text content**: Textual information. Plain text is intended to be displayed as-is. Includes HTML text and stylesheets.

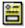

**Multipart content**: Data consisting of multiple entities of independent data types.

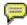

**Message content**: An encapsulated message. Common subtypes are news, or external-body which for specifies large bodies by reference to an external data source

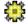

**Application content**: Some other kind of data, typically either uninterpreted binary data or information to be processed by an application. An example subtype is Postscript data.

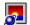

**Image content**: Image data. Two common subtypes are the jpeg and gif format

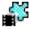

**Video content**: A time-varying picture image. A common subtype is the mpeg format.

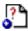

**Resource content**: Other resources not listed above. Also, content that is defined as "not available" are likewise included.

## **Page Component Breakdown Graph**

The Page Component Breakdown graph displays the average download time (in seconds) for each Web page and its components. For example, the following graph demonstrates that the main cnn.com URL took 28.64% of the total download time, compared to 35.67% for the www.cnn.com/WEATHER component.

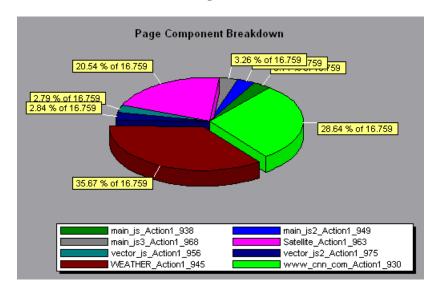

To ascertain which components caused the delay in download time, you can break down the problematic URL by double-clicking it in the Web Page

Breakdown tree. In the following example, the cnn.com/WEATHER component is broken down.

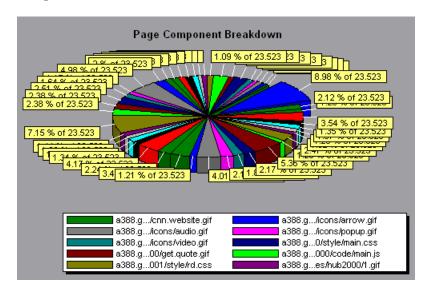

The above graph shows that the main cnn.com/WEATHER component took the longest time to download (8.98% of the total download time). To isolate other problematic components of the URL, it may be helpful to sort the legend according to the average number of seconds taken to download a component. To sort the legend by average, click the **Graph's Average** column heading.

**Note:** The Page Component Breakdown graph can only be viewed as a pie.

# Page Component Breakdown (Over Time) Graph

The Page Component Breakdown (Over Time) graph displays the average response time (in seconds) for each Web page and its components during each second of the session step run. For example, the following graph demonstrates that the response time for Satellite\_Action1\_963 was significantly greater, throughout the session step, than the response time for main\_js\_Action1\_938.

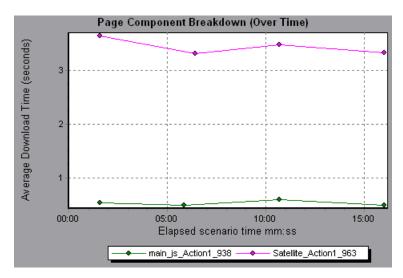

To ascertain which components were responsible for the delay in response time, you can break down the problematic component by double-clicking it in the Web Page Breakdown tree.

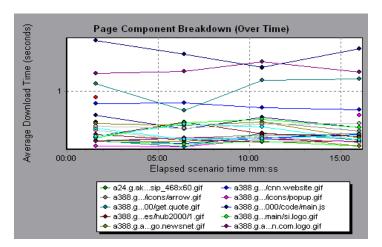

Using the above graph, you can track which components of the main component were most problematic, and at which point(s) during the session step the problem(s) occurred. To isolate the most problematic components, it may be helpful to sort the legend tab according to the average number of seconds taken to download a component. To sort the legend by average, double-click the **Average** column heading.

To identify a component in the graph, you can click it. The corresponding line in the legend tab is selected.

#### Page Download Time Breakdown Graph

The Page Download Time Breakdown graph displays a breakdown of each page component's download time, enabling you to determine whether slow response times are being caused by network or server errors during Web page download.

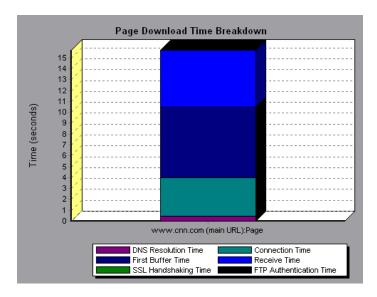

The Page Download Time Breakdown graph breaks down each component by DNS resolution time, connection time, time to first buffer, SSL handshaking time, receive time, FTP authentication time, client time, and error time.

These breakdowns are described below:

| Name            | Description                                                                                                    |
|-----------------|----------------------------------------------------------------------------------------------------|
| DNS Resolution  | Displays the amount of time needed to resolve the DNS name to an IP address, using the closest DNS server. The DNS Lookup measurement is a good indicator of problems in DNS resolution, or problems with the DNS server.                                                                                                    |
| Connection      | Displays the amount of time needed to establish an initial connection with the Web server hosting the specified URL. The connection measurement is a good indicator of problems along the network. It also indicates whether the server is responsive to requests.                                                                                                    |
| First Buffer    | Displays the amount of time that passes from the initial HTTP request (usually GET) until the first buffer is successfully received back from the Web server. The first buffer measurement is a good indicator of Web server delay as well as network latency.  Note: Since the buffer size may be up to 8K, the first                                                     |
|                 | buffer might also be the time it takes to completely download the element.                                                                                                    |
| SSL Handshaking | Displays the amount of time taken to establish an SSL connection (includes the client hello, server hello, client public key transfer, server certificate transfer, and other—partially optional—stages). After this point, all the communication between the client and server is encrypted. The SSL Handshaking measurement is only applicable for HTTPS communications. |
| Receive         | Displays the amount of time that passes until the last byte arrives from the server and the downloading is complete.  The Receive measurement is a good indicator of network quality (look at the time/size ratio to calculate receive rate).                                                                                                    |

| Name               | Description                                                                                                    |
|--------------------|----------------------------------------------------------------------------------------------------|
| FTP Authentication | Displays the time taken to authenticate the client. With FTP, a server must authenticate a client before it starts processing the client's commands. The FTP Authentication measurement is only applicable for FTP protocol communications. |
| Client Time        | Displays the average amount of time that passes while a request is delayed on the client machine due to browser think time or other client-related delays.                                                                                  |
| Error Time         | Displays the average amount of time that passes from the moment an HTTP request is sent until the moment an error message (HTTP errors only) is returned.                                                                                   |

**Note:** Each measurement displayed on the page level is the sum of that measurement recorded for each page component. For example, the Connection Time for www.cnn.com is the sum of the Connection Time for each of the page's components.

The above graph demonstrates that receive time, connection time, and first buffer time accounted for a large portion of the time taken to download the main cnn.com URL.

If you break the cnn.com URL down further, you can isolate the components with the longest download time, and analyze the network or server problems that contributed to the delay in response time.

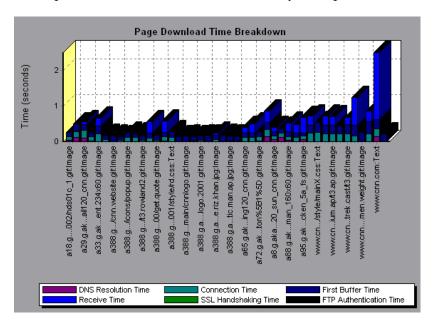

Breaking down the cnn.com URL demonstrates that for the component with the longest download time (the www.cnn.com component), the receive time accounted for a large portion of the download time.

#### Page Download Time Breakdown (Over Time) Graph

The Page Download Time Breakdown (Over Time) graph displays a breakdown of each page component's download time during each second of the session step run. This graph enables you to determine at what point during session step execution network or server problems occurred.

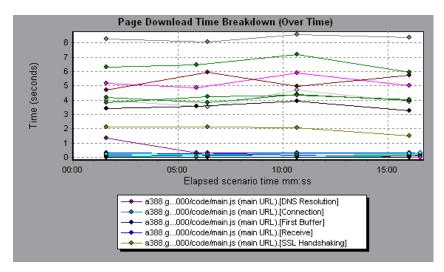

**Note:** Each measurement displayed on the page level is the sum of that measurement recorded for each page component. For example, the Connection Time for www.cnn.com is the sum of the Connection Time for each of the page's components.

To isolate the most problematic components, you can sort the legend tab according to the average number of seconds taken to download a component. To sort the legend by average, double-click the **Average** column heading.

To identify a component in the graph, click it. The corresponding line in the legend tab is selected.

In the example in the previous section, it is apparent that cnn.com was the most problematic component. If you examine the cnn.com component, the Page Download Time Breakdown (Over Time) graph demonstrates that first buffer and receive time remained high throughout the session step, and that DNS Resolution time decreased during the session step.

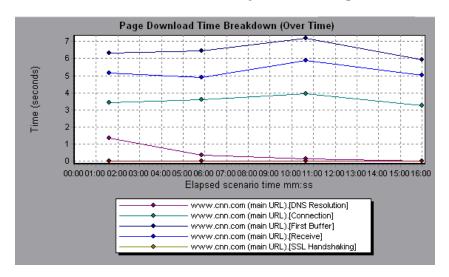

**Note:** When the Page Download Time Breakdown (Over Time) graph is selected from the Web Page Breakdown graph, it appears as an area graph.

#### Time to First Buffer Breakdown Graph

The Time to First Buffer Breakdown graph displays each Web page component's relative server/network time (in seconds) for the period of time until the first buffer is successfully received back from the Web server. If the download time for a component is high, you can use this graph to determine whether the problem is server- or network-related.

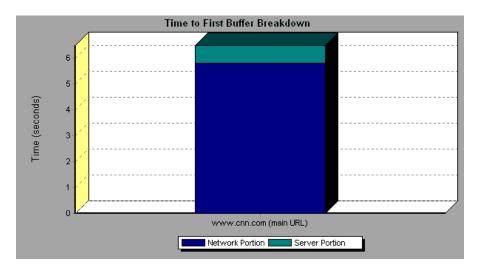

**Note:** Each measurement displayed on the page level is the sum of that measurement recorded for each page component. For example, the network time for www.cnn.com is the sum of the network time for each of the page's components.

Network time is defined as the average amount of time that passes from the moment the first HTTP request is sent until receipt of ACK.

Server time is defined as the average amount of time that passes from the receipt of ACK of the initial HTTP request (usually GET) until the first buffer is successfully received back from the Web server.

In the above graph, it is apparent that network time is greater than server time.

**Note:** Because server time is being measured from the client, network time may influence this measurement if there is a change in network performance from the time the initial HTTP request is sent until the time the first buffer is sent. The server time displayed, therefore, is estimated server time and may be slightly inaccurate.

The graph can only be viewed as a bar graph.

You can break the main cnn.com URL down further to view the time to first buffer breakdown for each of its components.

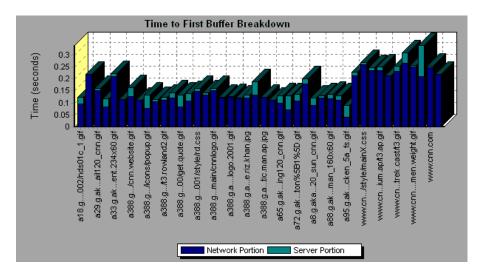

It is apparent that for the main cnn.com component (the first component on the right), the time to first buffer breakdown is almost all network time.

#### Time to First Buffer Breakdown (Over Time) Graph

The Time to First Buffer Breakdown (Over Time) graph displays each Web page component's server and network time (in seconds) during each second of the session step run, for the period of time until the first buffer is successfully received back from the Web server. You can use this graph to determine when during the session step run a server- or network-related problem occurred.

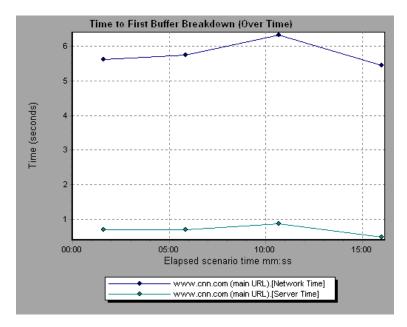

Network time is defined as the average amount of time that passes from the moment the first HTTP request is sent until receipt of ACK.

Server time is defined as the average amount of time that passes from the receipt of ACK of the initial HTTP request (usually GET) until the first buffer is successfully received back from the Web server.

Because server time is being measured from the client, network time may influence this measurement if there is a change in network performance from the time the initial HTTP request is sent until the time the first buffer is sent. The server time displayed, therefore, is estimated server time and may be slightly inaccurate.

**Note:** Each measurement displayed on the page level is the sum of that measurement recorded for each page component. For example, the network time for www.cnn.com is the sum of the network time for each of the page's components.

You can break the main cnn.com URL down further to view the time to first buffer breakdown for each of its components.

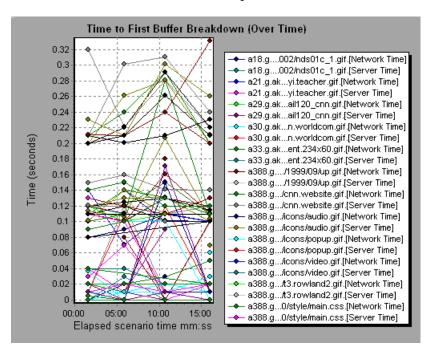

**Note:** When the Time to First Buffer Breakdown (Over Time) graph is selected from the Web Page Breakdown graph, it appears as an area graph.

#### **Downloaded Component Size Graph**

The Downloaded Component Size graph displays the size of each Web page component. For example, the following graph shows that the www.cnn.com/WEATHER component is 39.05% of the total size, whereas the main cnn.com component is 34.56% of the total size.

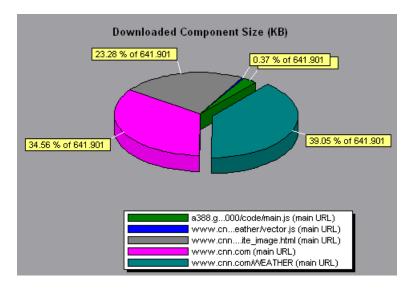

**Note:** The Web page size is a sum of the sizes of each of its components.

You can break the main cnn.com URL down further to view the size of each of its components.

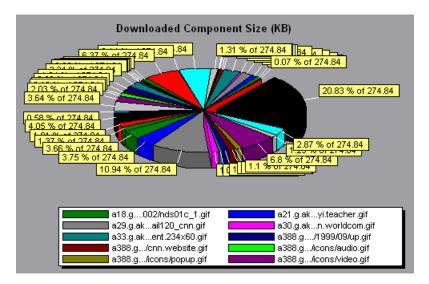

In the above example, the cnn.com component's size (20.83% of the total size) may have contributed to the delay in its downloading. To reduce download time, it may help to reduce the size of this component.

**Note:** The Downloaded Component Size graph can only be viewed as a pie graph.

ProTune Analysis User's Guide

# **User-Defined Data Point Graphs**

After a session step run, you can use the User-Defined Data Point graphs to display the values of user-defined data points in the Vuser script.

This chapter describes the:

- ➤ Data Points (Sum) Graph
- ➤ Data Points (Average) Graph

## **About User-Defined Data Point Graphs**

The User-Defined Data Point graphs display the values of user-defined data points. You define a data point in your Vuser script by inserting an **lr\_user\_data\_point** function at the appropriate place (**lr.user\_data\_point** for Java Vusers).

```
Action1()
{
    Ir_think_time(1);
    Ir_user_data_point ("data_point_1",1);
    Ir_user_data_point ("data_point_2",2);
    return 0;
}
```

For Vuser protocols that support the graphical script representations such as Web and Oracle NCA, you insert a data point as a User Defined step. Data point information is gathered each time the script executes the function or step. For more information about data points, refer to the online *Online Function Reference*.

Data points, like other Analysis data, are aggregated every few seconds, resulting in less data points shown on the graph than actually recorded. For more information see "Changing the Granularity of the Data" on page 28.

## **Data Points (Sum) Graph**

The Data Points (Sum) graph shows the sum of the values for user-defined data points throughout the session step run.

The x-axis represents the number of seconds that elapsed since the start time of the run. The y-axis displays the sum of the recorded data point values.

This graph typically indicates the total amount of measurements which all Virtual Users are able to generate. For example, suppose only a certain set of circumstances allow a Vuser to call a server. Each time it does, a data point is recorded. In this case, the Sum graph displays the total number of times that Vusers call the function.

In the following example, the call to the server is recorded as the data point *user\_data\_point\_val\_1*. It is shown as a function of the elapsed session step time.

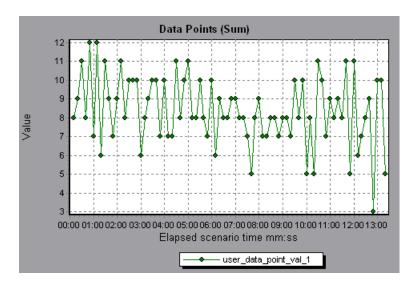

#### **Data Points (Average) Graph**

The Data Points (Average) graph shows the average values that were recorded for user-defined data points during the session step run.

The x-axis represents the number of seconds that elapsed since the start time of the run. The y-axis displays the average values of the recorded data point statements.

This graph is typically used in cases where the actual value of the measurement is required. Suppose that each Vuser monitors CPU utilization on its machine and records it as a data point. In this case, the actual recorded value of CPU utilization is required. The Average graph displays the average value recorded throughout the session step.

In the following example, the CPU utilization is recorded as the data point  $user\_data\_point\_val\_1$ . It is shown as a function of the elapsed session step time:

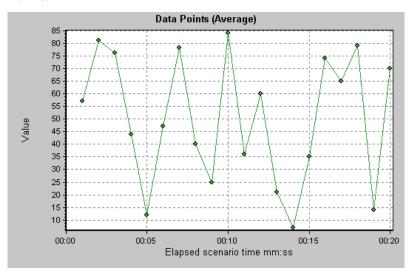

ProTune Analysis User's Guide

# **System Resource Graphs**

After running a session step, you can check the various system resources that were monitored during the session step using one or more of the following System Resource graphs:

- ➤ Windows Resources Graph
- ➤ UNIX Resources Graph
- ➤ SNMP Resources Graph
- ➤ Antara FlameThrower Resources Graph
- ➤ SiteScope Graph

#### **About System Resource Graphs**

System Resource graphs display the system resource usage measured by the online monitors during the session step run. These graphs require that you specify the resources you want to measure *before* running the session step. For more information, refer to the section on online monitors in the *ProTune Console User's Guide*.

# **Windows Resources Graph**

The Windows Resources graph shows the NT and Windows 2000 resources measured during the session step. The NT and Windows 2000 measurements correspond to the built-in counters available from the Windows Performance Monitor.

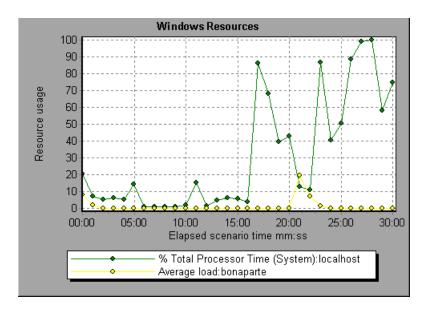

The following default measurements are available for Windows Resources:

| Object    | Measurement                        | Description                                                                                                    |
|-----------|------------------------------------|----------------------------------------------------------------------------------------------------|
| System    | % Total Processor<br>Time          | The average percentage of time that all the processors on the system are busy executing non-idle threads. On a multiprocessor system, if all processors are always busy, this is 100%, if all processors are 50% busy this is 50% and if 1/4th of the processors are 100% busy this is 25%. It can be viewed as the fraction of the time spent doing useful work. Each processor is assigned an Idle thread in the Idle process which consumes those unproductive processor cycles not used by any other threads.                                                                                                    |
| Processor | % Processor Time<br>(Windows 2000) | The percentage of time that the processor is executing a non-idle thread. This counter was designed as a primary indicator of processor activity. It is calculated by measuring the time that the processor spends executing the thread of the idle process in each sample interval, and subtracting that value from 100%. (Each processor has an idle thread which consumes cycles when no other threads are ready to run.) It can be viewed as the percentage of the sample interval spent doing useful work. This counter displays the average percentage of busy time observed during the sample interval. It is calculated by monitoring the time the service was inactive, and then subtracting that value from 100%. |
| System    | File Data<br>Operations/sec        | The rate at which the computer issues read and write operations to file system devices. This does not include File Control Operations.                                                                                                    |

| Object       | Measurement               | Description                                                                                                    |
|--------------|---------------------------|----------------------------------------------------------------------------------------------------|
| System       | Processor Queue<br>Length | The instantaneous length of the processor queue in units of threads. This counter is always 0 unless you are also monitoring a thread counter. All processors use a single queue in which threads wait for processor cycles. This length does not include the threads that are currently executing. A sustained processor queue length greater than two generally indicates processor congestion. This is an instantaneous count, not an average over the time interval. |
| Memory       | Page Faults/sec           | This is a count of the page faults in the processor. A page fault occurs when a process refers to a virtual memory page that is not in its Working Set in the main memory. A page fault will not cause the page to be fetched from disk if that page is on the standby list (and hence already in main memory), or if it is in use by another process with which the page is shared.                                                                                     |
| PhysicalDisk | % Disk Time               | The percentage of elapsed time that the selected disk drive is busy servicing read or write requests.                                                                                                    |
| Memory       | Pool Nonpaged<br>Bytes    | The number of bytes in the nonpaged pool, a system memory area where space is acquired by operating system components as they accomplish their appointed tasks. Nonpaged pool pages cannot be paged out to the paging file. They remain in main memory as long as they are allocated.                                                                                                    |

| Object  | Measurement             | Description                                                                                                    |
|---------|-------------------------|----------------------------------------------------------------------------------------------------|
| Memory  | Pages/sec               | The number of pages read from the disk or written to the disk to resolve memory references to pages that were not in memory at the time of the reference. This is the sum of Pages Input/sec and Pages Output/sec. This counter includes paging traffic on behalf of the system cache to access file data for applications. This value also includes the pages to/from non-cached mapped memory files. This is the primary counter to observe if you are concerned about excessive memory pressure (that is, thrashing), and the excessive paging that may result. |
| System  | Total<br>Interrupts/sec | The rate at which the computer is receiving and servicing hardware interrupts. The devices that can generate interrupts are the system timer, the mouse, data communication lines, network interface cards, and other peripheral devices. This counter provides an indication of how busy these devices are on a computer-wide basis. See also Processor:Interrupts/sec.                                                                                                    |
| Objects | Threads                 | The number of threads in the computer at the time of data collection. Notice that this is an instantaneous count, not an average over the time interval. A thread is the basic executable entity that can execute instructions in a processor.                                                                                                    |
| Process | Private Bytes           | The current number of bytes that the process has allocated that cannot be shared with other processes.                                                                                                    |

#### **UNIX Resources Graph**

The UNIX Resources graph shows the UNIX resources measured during the session step. The UNIX measurements include those available by the *rstatd* daemon: average load, collision rate, context switch rate, CPU utilization, incoming packets error rate, incoming packets rate, interrupt rate, outgoing packets error rate, outgoing packets rate, page-in rate, page-out rate, paging rate, swap-in rate, swap-out rate, system mode CPU utilization, and user mode CPU utilization.

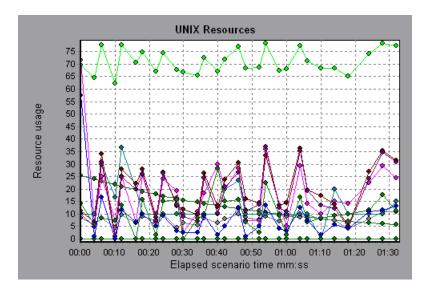

The following default measurements are available for UNIX machines:

| Measurement           | Description                                                                        |
|-----------------------|------------------------------------------------------------------------------------|
| Average load          | Average number of processes simultaneously in 'Ready' state during the last minute |
| Collision rate        | Collisions per second detected on the Ethernet                                     |
| Context switches rate | Number of switches between processes or threads, per second                        |
| CPU utilization       | Percent of time that the CPU is utilized                                           |
| Disk rate             | Rate of disk transfers                                                             |

| Measurement                  | Description                                                                         |
|------------------------------|-------------------------------------------------------------------------------------|
| Incoming packets error rate  | Errors per second while receiving Ethernet packets                                  |
| Incoming packets rate        | Incoming Ethernet packets per second                                                |
| Interrupt rate               | Number of device interrupts per second                                              |
| Outgoing packets errors rate | Errors per second while sending Ethernet packets                                    |
| Outgoing packets rate        | Outgoing Ethernet packets per second                                                |
| Page-in rate                 | Number of pages read to physical memory, per second                                 |
| Page-out rate                | Number of pages written to pagefile(s) and removed from physical memory, per second |
| Paging rate                  | Number of pages read to physical memory or written to pagefile(s), per second       |
| Swap-in rate                 | Number of processes being swapped                                                   |
| Swap-out rate                | Number of processes being swapped                                                   |
| System mode CPU utilization  | Percent of time that the CPU is utilized in system mode                             |
| User mode CPU<br>utilization | Percent of time that the CPU is utilized in user mode                               |

## **SNMP Resources Graph**

The SNMP Resources graph shows statistics for machines running an SNMP agent, using the Simple Network Management Protocol (SNMP).

The following graph displays SNMP measurements for a machine called *bonaparte*:

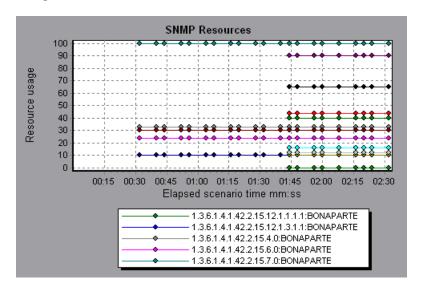

#### **Antara FlameThrower Resources Graph**

The Antara FlameThrower graph displays statistics about the resource usage on the Antara FlameThrower server during the session step run.

The following default measurements are available for the Antara FlameThrower server:

#### **Layer Performance Counters**

| Measurement       | Description                                              |
|-------------------|----------------------------------------------------------|
| TxBytes           | The total number of Layer 2 data bytes transmitted.      |
| TxByteRate(/sec)  | The number of Layer 2 data bytes transmitted per second. |
| TxFrames          | The total number of packets transmitted.                 |
| TxFrameRate(/sec) | The number of packets transmitted per second.            |
| RxBytes           | The total number of Layer 2 data bytes received.         |
| RxByteRate(/sec)  | The number of Layer 2 data bytes received per second.    |
| RxFrames          | The total number of packets received.                    |
| RxFrameRate(/sec) | The number of packets received per second.               |

#### **TCP Performance Counters**

| Measurement                    | Description                                                                              |
|--------------------------------|------------------------------------------------------------------------------------------|
| ActiveTCPConns                 | Total number of currently active TCP connections.                                        |
| SuccTCPConns                   | Total number of SYN ACK packets received.                                                |
| SuccTCPConn<br>Rate(/sec)      | Number of SYN ACK packets received per second.                                           |
| TCPConnLatency(m ilisec)       | Interval between transmitting a SYN packet and receiving a SYN ACK reply packet in msec. |
| MinTCPConn<br>Latency(milisec) | Minimum TCPConnectionLatency in msec.                                                    |

| Measurement                    | Description                                                  |
|--------------------------------|--------------------------------------------------------------|
| MaxTCPConn<br>Latency(milisec) | Maximum TCPConnectionLatency in msec.                        |
| TCPSndConnClose                | Total number of FIN or FIN ACK packets transmitted (Client). |
| TCPRcvConnClose                | Total number of FIN or FIN ACK packets received (Client).    |
| TCPSndResets                   | Total number of RST packets transmitted.                     |
| TCPRcvResets                   | Total number of RST packets received.                        |
| SYNSent                        | Total number of SYN packets transmitted.                     |
| SYNSentRate(/sec)              | Number of SYN packets transmitted per second.                |
| SYNAckSent                     | Total number of SYN ACK packets transmitted.                 |
| SYNAckRate(/sec)               | Number of SYN ACK packets transmitted per second.            |

#### **HTTP Performance Counters**

| Measurement                      | Description                                                                      |
|----------------------------------|----------------------------------------------------------------------------------|
| HTTPRequests                     | Total number of HTTP Request command packets transmitted.                        |
| HTTPRequestRate (/sec)           | Number of HTTP Request packets transmitted per second.                           |
| AvgHTTPData<br>Latency(milisecs) | The average HTTP Data Latency over the past second in msec.                      |
| HTTPData<br>Latency(milisecs)    | Interval between transmitting a Request packet and receiving a response in msec. |
| DataThroughput<br>(bytes/sec)    | The number of data bytes received from the HTTP server per second.               |
| MinHTTPData<br>Latency(milisecs) | Minimum HTTPDataLatency in msec.                                                 |
| MaxHTTPData<br>Latency(milisecs) | Maximum HTTPDataLatency in msec.                                                 |

| Measurement                          | Description                                                             |
|--------------------------------------|-------------------------------------------------------------------------|
| MinData<br>Throughput<br>(bytes/sec) | Minimum HTTPDataThroughput in seconds.                                  |
| MaxData<br>Throughput<br>(bytes/sec) | Maximum HTTPDataThroughput in seconds.                                  |
| SuccHTTPRequests                     | Total number of successful HTTP Request Replies (200 OK) received.      |
| SuccHTTPRequest<br>Rate(/sec)        | Number of successful HTTP Request Replies (200 OK) received per second. |
| UnSuccHTTP<br>Requests               | Number of unsuccessful HTTP Requests.                                   |

#### **SSL/HTTPS Performance Counters**

| Measurement                     | Description                                                                                                    |
|---------------------------------|----------------------------------------------------------------------------------------------------|
| SSLConnections                  | Number of ClientHello messages sent by the Client.                                                                                                    |
| SSLConnection<br>Rate(/sec)     | Number of ClientHello messages sent per second.                                                                                                    |
| SuccSSL<br>Connections          | Number of successful SSL Connections. A successful connection is one in which the Client receives the Server's finished handshake message without any errors. |
| SuccSSLConnection<br>Rate(/sec) | Number of successful SSL connections established per second.                                                                                                  |
| SSLAlertErrors                  | Number of SSL alert messages received by the client (e.g. bad_record_mac, decryption_failed, handshake_failure, etc.)                                         |
| SuccSSLResumed<br>Sessions      | Number of SSL Sessions that were successfully resumed.                                                                                                    |
| FailedSSLResumed<br>Sessions    | Number of SSL Sessions that were unable to be resumed.                                                                                                    |

## **Sticky SLB Performance Counters**

| Measurement                  | Description                                                                                  |
|------------------------------|----------------------------------------------------------------------------------------------|
| Cookie<br>AuthenticationFail | The number of Cookie's that were not authenticated by the Server.                            |
| SuccCookie<br>Authentication | The number of Cookie's authenticated by the server.                                          |
| SSLClientHellos              | The number of Client Hello packets sent to the server.                                       |
| SSLServerHellos              | The number of Server Hello packets sent to back to the client.                               |
| SSLSessionsFailed            | The number of Session ID's that were not authenticated by the server.                        |
| SSLSessions<br>Resumed       | The number of Session ID's authenticated by the server.                                      |
| succSSLClientHellos          | The number of Client Hello replies received by the client or packets received by the server. |
| succSSLServerHellos          | The number of Server Hello's received by the client.                                         |

#### **FTP Performance Counters**

| Measurement                  | Description                                                                               |
|------------------------------|-------------------------------------------------------------------------------------------|
| TPUsers                      | Total number of Ftp User command packets transmitted.                                     |
| FTPUserRate(/sec)            | Number of Ftp User command packets transmitted per second.                                |
| FTPUserLatency<br>(milisecs) | Interval between transmitting a Ftp User command packet and receiving a response in msec. |
| MinFTPUserLatency (milisecs) | Minimum FTPUsersLatency in msec.                                                          |
| MaxFTPUserLatency (milisecs) | Maximum FTPUsersLatency in msec.                                                          |
| SuccFTPUsers                 | Total number of successful Ftp User command replies received.                             |

| Measurement                                | Description                                                                                       |
|--------------------------------------------|---------------------------------------------------------------------------------------------------|
| SuccFTPUserRate<br>(/sec)                  | Number of successful Ftp User command replies received per second.                                |
| FTPPasses                                  | Total number of FTP PASS packets transmitted.                                                     |
| FTPPassRate(/sec)                          | Number of FTP PASS packets transmitted per second.                                                |
| FTPPassLatency<br>(milisecs)               | Interval between transmitting a Ftp PASS packet and receiving a response in msec.                 |
| MinFTPPassLatency<br>(milisecs)            | Minimum FTPPassLatency in msec.                                                                   |
| MaxFTPPassLatency (milisecs)               | Maximum FTPPassLatency in msec.                                                                   |
| SuccFTPPasses                              | Total number of successful FTP PASS replies received.                                             |
| SuccFTPPassRate<br>(/sec)                  | Number of successful FTP PASS replies received per second.                                        |
| FTPControl<br>Connections                  | Total number of SYN packets transmitted by the FTP client.                                        |
| FTPControl<br>ConnectionRate<br>(/sec)     | Number of SYN packets transmitted by the FTP client per second.                                   |
| SuccFTPControl<br>Connections              | Total number of SYN ACK packets received by the FTP client.                                       |
| SuccFTPControl<br>ConnectionRate<br>(/sec) | Number of SYN ACK packets received by the FTP Client per second.                                  |
| FTPData<br>Connections                     | Number of SYN ACK packets received by the FTP client per second.                                  |
| FTPDataConnection<br>Rate(/sec)            | Number of SYN ACK packets transmitted by the FTP Client or received by the FTP Server per second. |
| SuccFTPData<br>Connections                 | Total number of SYN ACK packets transmitted by the FTP Client or received by the FTP Server.      |

| Measurement                             | Description                                                                                             |
|-----------------------------------------|----------------------------------------------------------------------------------------------------|
| SuccFTPData<br>ConnectionRate<br>(/sec) | Number of SYN ACK packets received by the FTP server per second.                                        |
| FtpAuthFailed                           | Total number of error replies received by the FTP client.                                               |
| FTPGets                                 | Total number of client Get requests.                                                                    |
| FTPPuts                                 | Total number of client Put requests.                                                                    |
| SuccFTPGets                             | Total number of successful Get requests (data has been successfully transferred from server to client). |
| SuccFTPPuts                             | Total number of successful Put requests (data has been successfully transferred from client to server). |

#### **SMTP Performance Counters**

| Measurement                       | Description                                                                        |
|-----------------------------------|------------------------------------------------------------------------------------|
| SMTPHelos                         | Total number of HELO packets transmitted.                                          |
| SMTPHeloRate(/sec)                | Number of HELO packets transmitted per second.                                     |
| SMTPHeloLatency<br>(milisecs)     | Interval between transmitting a HELO packet and receiving a response in msec.      |
| MinSMTPHelo<br>Latency(milisecs)  | Minimum SMTPHeloLatency in msec.                                                   |
| MaxSMTPHelo<br>Latency(milisecs)  | Maximum SMTPHeloLatency in msec.                                                   |
| SuccSMTPHelos                     | Total number of successful HELO replies received.                                  |
| SuccSMTPHelo<br>Rate(/sec)        | Number of successful HELO replies received per second.                             |
| SMTPMailFroms                     | Total number of Mail From packets transmitted.                                     |
| SMTPMailFromRate<br>(/sec)        | Number of Mail From packets transmitted per second.                                |
| SMTPMailFrom<br>Latency(milisecs) | Interval between transmitting a Mail From packet and receiving a response in msec. |

| Measurement                          | Description                                                                     |  |
|--------------------------------------|---------------------------------------------------------------------------------|--|
| MinSMTPMailFrom<br>Latency(milisecs) | Minimum SMTPMailFromLatency in msec.                                            |  |
| MaxSMTPMailFrom<br>Latency(milisecs) | Maximum SMTPMailFromLatency in msec.                                            |  |
| SuccSMTPMail<br>Froms                | Total number of successful Mail From replies received.                          |  |
| SuccSMTPMailFrom<br>Rate(/sec)       | Number of successful Mail From replies received per second.                     |  |
| SMTPRcptTos                          | Total number of RcptTo packets transmitted.                                     |  |
| SMTPRcptToRate (/sec)                | Number of RcptTo packets transmitted per second.                                |  |
| SMTPRcptTo<br>Latency(milisecs)      | Interval between transmitting a RcptTo packet and receiving a response in msec. |  |
| MinSMTPRcptTo<br>Latency(milisecs)   | Minimum SMTPRcptToLatency in msec.                                              |  |
| MaxSMTPRcptTo<br>Latency(milisecs)   | Maximum SMTPRcptToLatency in msec.                                              |  |
| SuccSMTPRcptTos                      | Total number of successful RcptTo replies received.                             |  |
| SuccSMTPRcptTo<br>Rate(/sec)         | Number of successful RcptTo replies received per second.                        |  |
| SMTPDatas                            | Total number of Data packets transmitted.                                       |  |
| SMTPDataRate(/sec)                   | Number of Data packets transmitted per second.                                  |  |
| SMTPDataLatency<br>(milisecs)        | Interval between transmitting a Data packet and receiving a response in msec.   |  |
| MinSMTPData<br>Latency(milisecs)     | Minimum SMTPDataLatency in msec.                                                |  |
| MaxSMTPData<br>Latency(milisecs)     | Maximum SMTPDataLatency in msec.                                                |  |

| Measurement             | Description                                            |
|-------------------------|--------------------------------------------------------|
| SuccSMTPDatas           | Total number of successful Data replies received.      |
| SuccSMTPDataRate (/sec) | Number of successful Data replies received per second. |

#### **POP3 Performance Counters**

| Measurement                      | Description                                                                                |  |
|----------------------------------|--------------------------------------------------------------------------------------------|--|
| POP3Users                        | Total number of Pop3 User command packets transmitted.                                     |  |
| POP3UserRate(/sec)               | Number of Pop3 User command packets transmitted per second.                                |  |
| POP3UserLatency<br>(milisecs)    | Interval between transmitting a Pop3 User command packet and receiving a response in msec. |  |
| MinPOP3User<br>Latency(milisecs) | Minimum POP3UserLatency in msec.                                                           |  |
| MaxPOP3User<br>Latency(milisecs) | Maximum POP3UserLatency in msec.                                                           |  |
| SuccPOP3Users                    | Total number of successful Pop3 User replies received.                                     |  |
| SuccPOP3UserRate (/sec)          | Number of successful Pop3 User replies received per second.                                |  |
| POP3Passes                       | Total number of Pop3 Pass command packets transmitted.                                     |  |
| POP3PassRate(/sec)               | Number of Pop3 Pass command packets transmitted per second.                                |  |
| POP3PassLatency<br>(milisecs)    | Interval between transmitting a Pop3 Pass packet and receiving a response in msec.         |  |
| MinPOP3Pass<br>Latency(milisecs) | Minimum POP3PassLatency in msec.                                                           |  |
| MaxPOP3Pass<br>Latency(milisecs) | Maximum POP3PassLatency in msec.                                                           |  |
| SuccPOP3Passes                   | Total number of successful Pop3 Pass replies received.                                     |  |

| Measurement                      | Description                                                                        |  |  |
|----------------------------------|------------------------------------------------------------------------------------|--|--|
| SuccPOP3PassRate<br>(/sec)       | Number of successful Pop3 Pass replies received per second.                        |  |  |
| POP3Stats                        | Total number of Pop3 Stat command packets sent.                                    |  |  |
| POP3StatRate(/sec)               | Number of Pop3 Stat command packets transmitted per second.                        |  |  |
| POP3StatLatency<br>(milisecs)    | Interval between transmitting a Pop3 Stat packet and receiving a response in msec. |  |  |
| MinPOP3Stat<br>Latency(milisecs) | Minimum POP3StartLatency in msec.                                                  |  |  |
| MaxPOP3Stat<br>Latency(milisecs) | Maximum POP3StartLatency in msec.                                                  |  |  |
| SuccPOP3Stats                    | Total number of successful Pop3 Stat replies received.                             |  |  |
| SuccPOP3StatRate<br>(/sec)       | Number of successful Pop3 Stat replies received per second.                        |  |  |
| POP3Lists                        | Total number of Pop3 List command packets transmitted.                             |  |  |
| POP3ListRate(/sec)               | Number of Pop3 List command packets transmitted per second.                        |  |  |
| POP3ListLatency<br>(milisecs)    | Interval between transmitting a Pop3 List packet and receiving a response in msec. |  |  |
| MinPOP3List<br>Latency(milisecs) | Minimum POP3ListLatency in msec.                                                   |  |  |
| MaxPOP3List<br>Latency(milisecs) | Maximum POP3ListLatency in msec.                                                   |  |  |
| SuccPOP3Lists                    | Total number of successful Pop3Lists received.                                     |  |  |
| SuccPOP3ListRate<br>(/sec)       | Number of successful Pop3Lists received per second.                                |  |  |
| POP3Retrs                        | Total number of Pop3 Retr packets transmitted.                                     |  |  |
| POP3RetrRate(/sec)               | Number of Pop3 Retr packets transmitted per second.                                |  |  |
| POP3RetrLatency (milisecs)       | Interval between transmitting a Pop3 Retr packet and receiving a response in msec. |  |  |

| Measurement                      | Description                                         |
|----------------------------------|-----------------------------------------------------|
| MinPOP3Retr<br>Latency(milisecs) | Minimum POP3RetrLatency in msec.                    |
| MaxPOP3Retr<br>Latency(milisecs) | Maximum POP3RetrLatency in msec.                    |
| SuccPOP3Retrs                    | Total number of successful Pop3Retrs received.      |
| SuccPOP3RetrRate (/sec)          | Number of successful Pop3Retrs received per second. |

#### **DNS Performance Counters**

| Measurement                      | Description                                                                     |  |
|----------------------------------|---------------------------------------------------------------------------------|--|
| SuccPrimaryDNS<br>Request        | Total number of Successful DNS requests made to the Primary DNS server.         |  |
| SuccSecondaryDNS<br>Request      | Total number of Successful DNS requests made to the Secondary DNS server.       |  |
| SuccDNSData<br>RequestRate(/sec) | Number of Successful DNS Request packets transmitted per second.                |  |
| PrimaryDNSFailure                | Total number of DNS requests failures received from the Primary DNS server.     |  |
| PrimaryDNSRequest                | Total number of DNS requests made to the Primary DNS server.                    |  |
| SecondaryDNS<br>Failure          | Total number of DNS requests failures received from the Secondary DNS server.   |  |
| SecondaryDNS<br>Request          | Total number of DNS requests made to the Secondary DNS server.                  |  |
| MinDNSData<br>Latency            | Minimum DNS Data Latency in msec.                                               |  |
| MaxDNSData<br>Latency            | Maximum DNS Data Latency in msec.                                               |  |
| CurDNSData<br>Latency            | Interval between sending a DNS request packet and receiving a response in msec. |  |

| Measurement                  | Description                                           |
|------------------------------|-------------------------------------------------------|
| DNSDataRequest<br>Rate(/sec) | Number of DNS Request packets transmitted per second. |
| NoOf<br>ReTransmission       | Total number of DNS Request packets re                |
| NoOfAnswers                  | Total number of Answers to the DNS Request packets.   |

#### **Attacks Performance Counters**

| Measurement      | Description                                                                       |  |
|------------------|-----------------------------------------------------------------------------------|--|
| Attacks          | Total number of attack packets transmitted (All Attacks)                          |  |
| AttackRate(/sec) | Number of attack packets transmitted per second (ARP, Land, Ping, SYN, and Smurf) |  |
| Havoc Flood      | Number of Havoc packets generated (Stacheldraht only)                             |  |
| Icmp Flood       | Number of ICMP attack packets generated (TFN, TFN2K, & Stacheldraht)              |  |
| Mix Flood        | Number of Mix packets generated (TFN2K only)                                      |  |
| Mstream Flood    | Number of Mstream packets generated (Stacheldraht only)                           |  |
| Null Flood       | Number of Null packets generated (Stacheldraht only)                              |  |
| Smurf Flood      | Number of Smurf packets generated (TFN, TFN2K, & Stacheldraht)                    |  |
| Syn Flood        | Number of SYN packets generated (TFN, TFN2K, & Stacheldraht)                      |  |
| Targa Flood      | Number of Targa packets generated (TFN2K only)                                    |  |
| Udp Flood        | Number of UDP packets generated (All DDoS Attacks only)                           |  |

## SiteScope Graph

The SiteScope graph displays statistics about the resource usage on the SiteScope machine during the session step run.

The following graph displays the percentage of memory resources used, the number of pages read per second, and the CPU utilization:

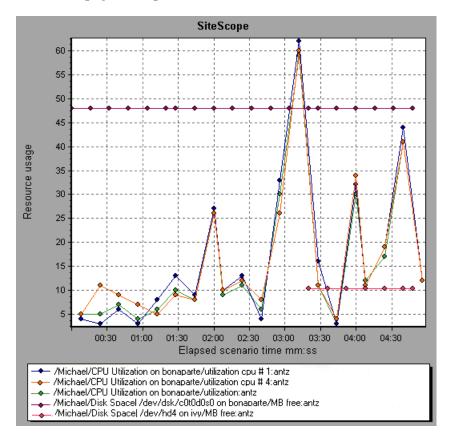

# 10

# **Network Monitor Graphs**

You can use Network graphs to determine whether your network is causing a delay in the session step. You can also determine the problematic network segment.

This chapter describes:

- ➤ Understanding Network Monitoring
- ➤ Network Delay Time Graph
- ➤ Network Sub-Path Time Graph
- ➤ Network Segment Delay Graph
- ➤ Verifying the Network as a Bottleneck

### **About Network Monitoring**

Network configuration is a primary factor in the performance of applications and Web systems. A poorly designed network can slow client activity to unacceptable levels.

In an application, there are many network segments. A single network segment with poor performance can affect the entire application.

Network graphs let you locate the network-related problem so that it can be fixed.

#### **Understanding Network Monitoring**

The following diagram shows a typical network. In order to go from the server machine to the Vuser machine, data must travel over several segments.

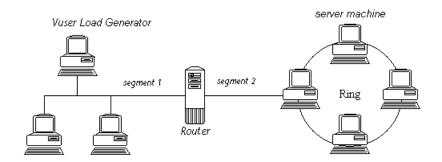

To measure network performance, the Network monitor sends packets of data across the network. When a packet returns, the monitor calculates the time it takes for the packet to go to the requested node and return. The Network Sub-Path Time graph displays the delay from the source machine to each node along the path. The Network Segment Delay graph displays the delay for each segment of the path. The Network Delay Time graph displays the delay for the complete path between the source and destination machines.

Using the Network Monitor graphs, you can determine whether the network is causing a bottleneck. If the problem is network-related, you can locate the problematic segment so that it can be fixed.

In order for the Analysis to generate Network monitor graphs, you must activate the Network monitor before executing the session step. In the Network monitor settings, you specify the path you want to monitor. For information about setting up the Network monitor, refer to the *ProTune Console User's Guide*.

#### **Network Delay Time Graph**

The Network Delay Time graph shows the delays for the complete path between the source and destination machines (for example, the database server and Vuser load generator). The graph maps the delay as a function of the elapsed session step time.

Each path defined in the Console is represented by a separate line with a different color in the graph.

The following graph shows the network delay as a function of the elapsed session step time. It shows a delay of 16 milliseconds in the 8th minute of the session step.

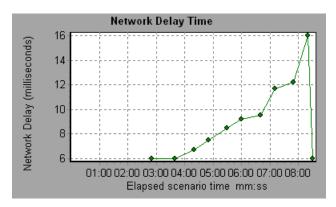

#### **Network Sub-Path Time Graph**

The Network Sub-Path Time graph displays the delay from the source machine to each node along the path according to the elapsed session step time. Each segment is displayed as a separate line with a different color.

In the following example, four segments are shown. The graph indicates that one segment caused a delay of 70 milliseconds in the sixth minute.

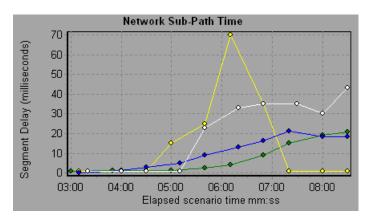

**Note:** The delays from the source machine to each of the nodes are measured concurrently, yet independently. It is therefore possible that the delay from the source machine to one of the nodes could be greater than the delay for the complete path between the source and destination machines.

#### **Network Segment Delay Graph**

The Network Segment Delay graph shows the delay for each segment of the path according to the elapsed session step time. Each segment is displayed as a separate line with a different color.

In the following example, four segments are shown. The graph indicates that one segment caused a delay of 70 seconds in the sixth minute.

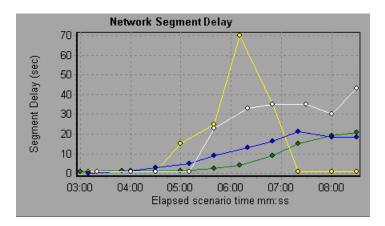

**Note:** The segment delays are measured approximately, and do not add up to the network path delay which is measured exactly. The delay for each segment of the path is estimated by calculating the delay from the source machine to one node and subtracting the delay from the source machine to another node. For example, the delay for segment B to C is calculated by measuring the delay from the source machine to point C, and subtracting the delay from the source machine to point B.

#### Verifying the Network as a Bottleneck

You can merge various graphs to determine if the network is a bottleneck. For example, using the Network Delay Time and Running Vusers graphs, you can determine how the number of Vusers affects the network delay. The Network Delay Time graph indicates the network delay during the session step run. The Running Vusers graph shows the number of running Vusers.

In the following merged graph, the network delays are compared to the running Vusers. The graph shows that when all 10 Vusers were running, a network delay of 22 milliseconds occurred, implying that the network may be overloaded.

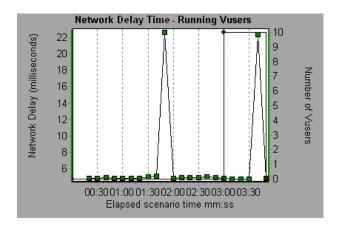

# 11

# **Firewall Server Monitor Graphs**

After a session step run, you can use the Firewall server monitor graphs to analyze Firewall server performance.

This chapter describes the:

➤ Check Point FireWall-1 Server Graph

#### **About Firewall Server Monitor Graphs**

Firewall server monitor graphs provide you with performance information for firewall servers. Note that in order to obtain data for these graphs, you need to activate the Firewall server online monitor before running the session step. When you set up the online monitor for the Firewall server, you indicate which statistics and measurements to monitor. For more information on activating and configuring Firewall server monitors, refer to the *ProTune Console User's Guide*.

#### **Check Point FireWall-1 Server Graph**

The Check Point FireWall-1 graph shows statistics on Check Point's Firewall server as a function of the elapsed session step time.

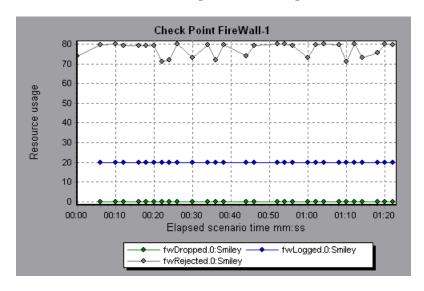

This graph displays the *fwDropped*, *fwLogged*, and *fwRejected* measurements during the first minute and twenty seconds of the session step. Note that there are differences in the scale factor for the measurements: the scale factor for *fwDropped* is 1, the scale factor for *fwLogged* is 10, and the scale factor for *fwRejected* is 0.0001.

The following measurements are available for the Check Point FireWall-1 server:

| Measurement | Description                     |
|-------------|---------------------------------|
| fwRejected  | The number of rejected packets. |
| fwDropped   | The number of dropped packets.  |
| fwLogged    | The number of logged packets.   |

# **12**

# **Web Server Resource Graphs**

After a session step run, you can use Web Server Resource graphs to analyze the performance of your Apache, Microsoft IIS, iPlanet/Netscape, and iPlanet (SNMP) server performance.

This chapter describes:

- ➤ Apache Server Graph
- ➤ Microsoft Information Internet Server (IIS) Graph
- ➤ iPlanet/Netscape Server Graph
- ➤ iPlanet (SNMP) Server Graph

## **About Web Server Resource Graphs**

Web Server Resource graphs provide you with information about the resource usage of the Apache, Microsoft IIS, iPlanet/Netscape, and iPlanet (SNMP) Web servers. In order to obtain data for these graphs, you need to activate the online monitor for the server and specify which resources you want to measure before running the session step. For information on activating and configuring the Web Server Resource monitors, refer to the *ProTune Console User's Guide*.

In order to display all the measurements on a single graph, the Analysis may scale them. The Legend tab indicates the scale factor for each resource. To obtain the true value, multiply the scale factor by the displayed value. For example, in the following graph the actual value of *KBytes Sent per second* in the second minute is 1; 10 multiplied by the scale factor of 1/10 (indicated in the Legend tab below).

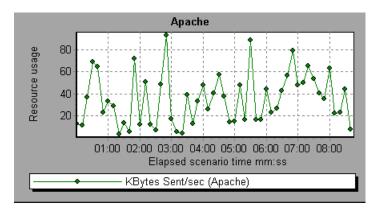

### **Apache Server Graph**

The Apache Server graph shows server statistics as a function of the elapsed session step time.

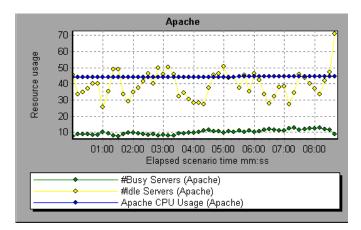

In the above graph, the CPU usage remained steady throughout the session step. At the end of the session step, the number of idle servers increased. The number of busy servers remained steady at 1 throughout the session step, implying that the Vuser only accessed one Apache server.

Note that the scale factor for the *Busy Servers* measurement is 1/10 and the scale factor for *CPU usage* is 10.

The following default measurements are available for the Apache server:

| Measurement      | Description                                                     |  |
|------------------|-----------------------------------------------------------------|--|
| # Busy Servers   | The number of servers in the Busy state                         |  |
| # Idle Servers   | The number of servers in the Idle state                         |  |
| Apache CPU Usage | The percentage of time the CPU is utilized by the Apache server |  |
| Hits/sec         | The HTTP request rate                                           |  |
| KBytes Sent/sec  | The rate at which data bytes are sent from the Web server       |  |

**Note:** The Apache monitor connects to the Web server in order to gather statistics, and registers one hit for each sampling. The Apache graph, therefore, always displays one hit per second, even if no clients are connected to the Apache server.

#### **Microsoft Information Internet Server (IIS) Graph**

The Microsoft IIS Server graph shows server statistics as a function of the elapsed session step time.

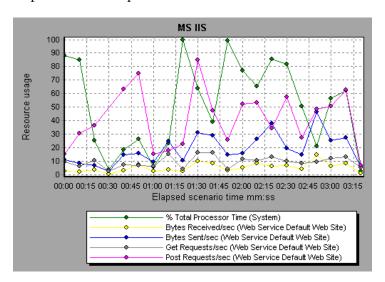

In the above graph, the *Bytes Received/sec* and *Get Requests/sec* measurements remained fairly steady throughout the session step, while the *% Total Processor Time, Bytes Sent/sec*, and *Post Requests/sec* measurements fluctuated considerably.

Note that the scale factor for the *Bytes Sent/sec* and *Bytes Received/sec* measurements is 1/100, and the scale factor for the *Post Requests/sec* measurement is 10.

The following default measurements are available for the IIS server:

| Object         | Measurement                      | Description                                                                                                    |
|----------------|----------------------------------|----------------------------------------------------------------------------------------------------|
| Web<br>Service | Bytes Sent/sec                   | The rate at which the data bytes are sent by the Web service                                                                                                    |
| Web<br>Service | Bytes<br>Received/sec            | The rate at which the data bytes are received by the Web service                                                                                                    |
| Web<br>Service | Get Requests/sec                 | The rate at which HTTP requests using the GET method are made. Get requests are generally used for basic file retrievals or image maps, though they can be used with forms.                           |
| Web<br>Service | Post Requests/sec                | The rate at which HTTP requests using the POST method are made. Post requests are generally used for forms or gateway requests.                                                                       |
| Web<br>Service | Maximum<br>Connections           | The maximum number of simultaneous connections established with the Web service                                                                                                    |
| Web<br>Service | Current<br>Connections           | The current number of connections established with the Web service                                                                                                    |
| Web<br>Service | Current<br>NonAnonymous<br>Users | The number of users that currently have a non-<br>anonymous connection using the Web service                                                                                                    |
| Web<br>Service | Not Found<br>Errors/sec          | The rate of errors due to requests that could not be satisfied by the server because the requested document could not be found. These are generally reported to the client as an HTTP 404 error code. |
| Process        | Private Bytes                    | The current number of bytes that the process has allocated that cannot be shared with other processes.                                                                                                |

### iPlanet/Netscape Server Graph

The iPlanet/Netscape Server graph shows server statistics as a function of the elapsed session step time.

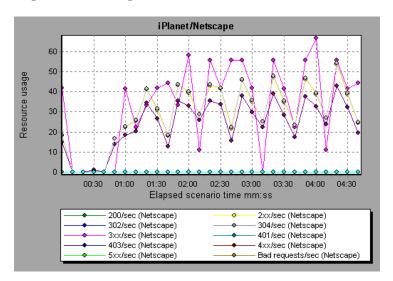

Note that the scale factor for the *302/sec* and *3xx/sec* measurements is 100, and the scale factor for the *Bytes Sent/sec* is 1/100.

The following default measurements are available for the iPlanet/Netscape server:

| Measurement | Description                                                                                                    |
|-------------|----------------------------------------------------------------------------------------------------|
| 200/sec     | The rate of successful transactions being processed by the server                                                                           |
| 2xx/sec     | The rate at which the server handles status codes in the 200 to 299 range                                                                   |
| 302/sec     | The rate of relocated URLs being processed by the server                                                                                    |
| 304/sec     | The rate of requests for which the server tells the user to use a local copy of a URL instead of retrieving a newer version from the server |

| Measurement      | Description                                                                                                    |
|------------------|----------------------------------------------------------------------------------------------------|
| 3xx/sec          | The rate at which the server handles status codes in the 300 to 399 range                                                             |
| 401/sec          | The rate of unauthorized requests handled by the server                                                                               |
| 403/sec          | The rate of forbidden URL status codes handled by the server                                                                          |
| 4xx/sec          | The rate at which the server handles status codes in the 400 to 499 range                                                             |
| 5xx/sec          | The rate at which the server handles status codes 500 and higher                                                                      |
| Bad requests/sec | The rate at which the server handles bad requests                                                                                     |
| Bytes sent/sec   | The rate at which bytes of data are sent from the Web server                                                                          |
| Hits/sec         | The HTTP request rate                                                                                                    |
| xxx/sec          | The rate of all status codes (2xx-5xx) handled by the server, excluding timeouts and other errors that did return an HTTP status code |

## iPlanet (SNMP) Server Graph

The iPlanet (SNMP) Server graph shows server statistics as a function of the elapsed session step time.

The following default measurements are available for the iPlanet (SNMP) server:

| Measurement             | Description                                                       |
|-------------------------|-------------------------------------------------------------------|
| iwsInstanceTable        | iPlanet Web Server instances                                      |
| iwsInstanceEntry        | iPlanet Web Server instances                                      |
| iwsInstanceIndex        | Server instance index                                             |
| iwsInstanceId           | Server instance identifier                                        |
| iwsInstanceVersion      | Server instance software version                                  |
| iwsInstanceDescription  | Description of server instance                                    |
| iwsInstanceOrganization | Organization responsible for server instance                      |
| iwsInstanceContact      | Contact information for person(s) responsible for server instance |
| iwsInstanceLocation     | Location of server instance                                       |
| iwsInstanceStatus       | Server instance status                                            |
| iwsInstanceUptime       | Server instance uptime                                            |
| iwsInstanceDeathCount   | Number of times server instance processes have died               |
| iwsInstanceRequests     | Number of requests processed                                      |
| iwsInstanceInOctets     | Number of octets received                                         |
| iwsInstanceOutOctets    | Number of octets transmitted                                      |
| iwsInstanceCount2xx     | Number of 200-level (Successful) responses issued                 |
| iwsInstanceCount3xx     | Number of 300-level (Redirection) responses issued                |

| Measurement                        | Description                                                       |
|------------------------------------|-------------------------------------------------------------------|
| iwsInstanceCount4xx                | Number of 400-level (Client Error) responses issued               |
| iwsInstanceCount5xx                | Number of 500-level (Server Error) responses issued               |
| iwsInstanceCountOther              | Number of other (neither 2xx, 3xx, 4xx, nor 5xx) responses issued |
| iwsInstanceCount200                | Number of 200 (OK) responses issued                               |
| iwsInstanceCount302                | Number of 302 (Moved Temporarily) responses issued                |
| iwsInstanceCount304                | Number of 304 (Not Modified) responses issued                     |
| iwsInstanceCount400                | Number of 400 (Bad Request) responses issued                      |
| iwsInstanceCount401                | Number of 401 (Unauthorized) responses issued                     |
| iwsInstanceCount403                | Number of 403 (Forbidden) responses issued                        |
| iwsInstanceCount404                | Number of 404 (Not Found) responses issued                        |
| iwsInstanceCount503                | Number of 503 (Unavailable) responses issued                      |
| iwsInstanceLoad<br>1MinuteAverage  | System load average for 1 minute                                  |
| iwsInstanceLoad<br>5MinuteAverage  | System load average for 5 minutes                                 |
| iwsInstanceLoad<br>15MinuteAverage | System load average for 15 minutes                                |
| iwsInstanceNetwork<br>InOctets     | Number of octets transmitted on the network per second            |
| iwsInstanceNetwork<br>OutOctets    | Number of octets received on the network per second               |
| iwsVsTable                         | iPlanet Web Server virtual servers                                |
| iwsVsEntry                         | iPlanet Web Server virtual server                                 |
| iwsVsIndex                         | Virtual server index                                              |

| Measurement     | Description                                                       |
|-----------------|-------------------------------------------------------------------|
| iwsVsId         | Virtual server identifier                                         |
| iwsVsRequests   | Number of requests processed                                      |
| iwsVsInOctets   | Number of octets received                                         |
| iwsVsOutOctets  | Number of octets transmitted                                      |
| iwsVsCount2xx   | Number of 200-level (Successful) responses issued                 |
| iwsVsCount3xx   | Number of 300-level (Redirection) responses issued                |
| iwsVsCount4xx   | Number of 400-level (Client Error) responses issued               |
| iwsVsCount5xx   | Number of 500-level (Server Error) responses issued               |
| iwsVsCountOther | Number of other (neither 2xx, 3xx, 4xx, nor 5xx) responses issued |
| iwsVsCount200   | Number of 200 (OK) responses issued                               |
| iwsVsCount302   | Number of 302 (Moved Temporarily) responses issued                |
| iwsVsCount304   | Number of 304 (Not Modified) responses issued                     |
| iwsVsCount400   | Number of 400 (Bad Request) responses issued                      |
| iwsVsCount401   | Number of 401 (Unauthorized) responses issued                     |
| iwsVsCount403   | Number of 403 (Forbidden) responses issued                        |
| iwsVsCount404   | Number of 404 (Not Found) responses issued                        |
| iwsVsCount503   | Number of 503 (Unavailable) responses issued                      |
| iwsProcessTable | iPlanet Web Server processes                                      |
| iwsProcessEntry | iPlanet Web Server process                                        |
| iwsProcessIndex | Process index                                                     |
| iwsProcessId    | Operating system process identifier                               |

| Measurement                             | Description                                                        |
|-----------------------------------------|--------------------------------------------------------------------|
| iwsProcessThreadCount                   | Number of request processing threads                               |
| iwsProcessThreadIdle                    | Number of request processing threads currently idle                |
| iwsProcessConnection<br>QueueCount      | Number of connections currently in connection queue                |
| iwsProcessConnection<br>QueuePeak       | Largest number of connections that have been queued simultaneously |
| iwsProcessConnection<br>QueueMax        | Maximum number of connections allowed in connection queue          |
| iwsProcessConnection<br>QueueTotal      | Number of connections that have been accepted                      |
| iwsProcessConnection<br>QueueOverflows  | Number of connections rejected due to connection queue overflow    |
| iwsProcessKeepalive<br>Count            | Number of connections currently in keep alive queue                |
| iwsProcessKeepaliveMax                  | Maximum number of connections allowed in keep alive queue          |
| iwsProcessSizeVirtual                   | Process size in kbytes                                             |
| iwsProcessSizeResident                  | Process resident size in kbytes                                    |
| iwsProcessFraction<br>SystemMemoryUsage | Fraction of process memory in system memory                        |
| iwsListenTable                          | iPlanet Web Server listen sockets                                  |
| iwsListenEntry                          | iPlanet Web Server listen socket                                   |
| iwsListenIndex                          | Listen socket index                                                |
| iwsListenId                             | Listen socket identifier                                           |
| iwsListenAddress                        | Address socket is listening on                                     |
| iwsListenPort                           | Port socket is listening on                                        |
| iwsListenSecurity                       | Encryption support                                                 |

| Measurement        | Description                                                     |
|--------------------|-----------------------------------------------------------------|
| iwsThreadPoolTable | iPlanet Web Server thread pools                                 |
| iwsThreadPoolEntry | iPlanet Web Server thread pool                                  |
| iwsThreadPoolIndex | Thread pool index                                               |
| iwsThreadPoolId    | Thread pool identifier                                          |
| iwsThreadPoolCount | Number of requests queued                                       |
| iwsThreadPoolPeak  | Largest number of requests that have been queued simultaneously |
| iwsThreadPoolMax   | Maximum number of requests allowed in queue                     |
| iwsCpuTable        | iPlanet Web Server CPUs                                         |
| iwsCpuEntry        | iPlanet Web Server CPU                                          |
| iwsCpuIndex        | CPU index                                                       |
| iwsCpuId           | CPU identifier                                                  |
| iwsCpuIdleTime     | CPU Idle Time                                                   |
| iwsCpuUserTime     | CPU User Time                                                   |
| iwsCpuKernelTime   | CPU Kernel Time                                                 |

# **13**

# Web Application Server Resource Graphs

After a session step run, you can use Web Application Server Resource graphs to analyze Web application server performance.

This chapter describes:

- ➤ Ariba Graph
- ➤ ATG Dynamo Graph
- ➤ BroadVision Graph
- ➤ ColdFusion Graph
- ➤ Fujitsu INTERSTAGE Graph
- ➤ iPlanet (NAS) Graph
- ➤ Microsoft Active Server Pages (ASP) Graph
- ➤ Oracle9iAS HTTP Server Graph
- ➤ SilverStream Graph
- ➤ WebLogic (SNMP) Graph
- ➤ WebLogic (JMX) Graph
- ➤ WebSphere Graph
- ➤ WebSphere (EPM) Graph

### **About Web Application Server Resource Graphs**

Web Application Server Resource graphs provide you with resource usage information about the Ariba, ATG Dynamo, BroadVision, ColdFusion, Fujitsu INTERSTAGE, iPlanet (NAS), Microsoft ASP, Oracle9iAS HTTP, SilverStream, WebLogic (SNMP), WebLogic (JMX), and WebSphere application servers.

In order to obtain data for these graphs, you need to activate the online monitor for the application server and specify which resources you want to measure before running the session step. For information on activating and configuring the Web Application Server Resource monitors, refer to the *ProTune Console User's Guide*.

When you open a Web Application Server Resource graph, you can filter it to show only the relevant application. When you need to analyze other applications, you can change the filter conditions and display the desired resources.

In order to display all the measurements on a single graph, the Analysis may scale them. The Legend tab indicates the scale factor for each resource. To obtain the true value, multiply the scale factor by the displayed value. For more information on scaled measurements, see the example in "About Web Server Resource Graphs" on page 145.

## **Ariba Graph**

The following tables describe the default measurements available for the Ariba server:

#### **Core Server Performance Counters**

| Measurement                 | Description                                                                                                    |
|-----------------------------|----------------------------------------------------------------------------------------------------|
| <b>Total Connections</b>    | The cumulative number of concurrent user connections since Ariba Buyer was started.                                                                                                |
| Requisitions<br>Finished    | The instantaneous reading of the length of the worker queue at the moment this metric is obtained. The longer the worker queue, the more user requests are delayed for processing. |
| Worker Queue<br>Length      | The instantaneous reading of the length of the worker queue at the moment this metric is obtained. The longer the worker queue, the more user requests are delayed for processing. |
| Concurrent<br>Connections   | The instantaneous reading of the number of concurrent user connections at the moment this metric is obtained                                                                       |
| <b>Total Memory</b>         | The instantaneous reading of the memory (in KB) being used by Ariba Buyer at the moment this metric is obtained                                                                    |
| Free Memory                 | The instantaneous reading of the reserved memory (in KB) that is not currently in use at the moment this metric is obtained                                                        |
| Up Time                     | The amount of time (in hours and minutes) that Ariba<br>Buyer has been running since the previous time it was<br>started                                                           |
| Number of Threads           | The instantaneous reading of the number of server threads in existence at the moment this metric is obtained                                                                       |
| Number of Cached<br>Objects | The instantaneous reading of the number of Ariba Buyer objects being held in memory at the moment this metric is obtained                                                          |

| Measurement               | Description                                                                                                    |
|---------------------------|----------------------------------------------------------------------------------------------------|
| Average Session<br>Length | The average length of the user sessions (in seconds) of all users who logged out since previous sampling time. This value indicates on average how long a user stays connected to server.       |
| Average Idle Time         | The average idle time (in seconds) for all the users who are active since previous sampling time. The idle time is the period of time between two consecutive user requests from the same user. |
| Approves                  | The cumulative count of the number of approves that happened during the sampling period. An Approve consists of a user approving one Approvable.                                                |
| Submits                   | The cumulative count of the number of Approvables submitted since previous sampling time                                                                                                    |
| Denies                    | The cumulative count of the number of submitted Approvables denied since previous sampling time                                                                                                 |
| Object Cache<br>Accesses  | The cumulative count of accesses (both reads and writes) to the object cache since previous sampling time                                                                                       |
| Object Cache Hits         | The cumulative count of accesses to the object cache that are successful (cache hits) since previous sampling time                                                                              |

#### **System Related Performance Counters**

| Measurement                   | Description                                                                                         |
|-------------------------------|----------------------------------------------------------------------------------------------------|
| Database Response<br>Time     | The average response time (in seconds) to the database requests since the previous sampling time    |
| Buyer to DB server<br>Traffic | The cumulative number of bytes that Ariba Buyer sent to DB server since the previous sampling time. |
| DB to Buyer server<br>Traffic | The cumulative number of bytes that DB server sent to Ariba Buyer since the previous sampling time  |

| Measurement                  | Description                                                                                       |
|------------------------------|---------------------------------------------------------------------------------------------------|
| Database Query<br>Packets    | The average number of packets that Ariba Buyer sent to DB server since the previous sampling time |
| Database Response<br>Packets | The average number of packets that DB server sent to Ariba Buyer since the previous sampling time |

## **ATG Dynamo Graph**

The following tables describe the measurements that are available for the ATG Dynamo server:

| d3System<br>Measurement | Description                                                                                                    |
|-------------------------|----------------------------------------------------------------------------------------------------|
| sysTotalMem             | The total amount of memory currently available for allocating objects, measured in bytes                           |
| sysFreeMem              | An approximation of the total amount of memory currently available for future allocated objects, measured in bytes |
| sysNumInfoMsgs          | The number of system global info messages written                                                                  |
| sysNumWarningMsgs       | The number of system global warning messages written                                                               |
| sysNumErrorMsgs         | The number of system global error messages written                                                                 |

| d3LoadManagement<br>Measurement | Description                                                         |
|---------------------------------|---------------------------------------------------------------------|
| lmIsManager                     | True if the Dynamo is running a load manager                        |
| lmManagerIndex                  | Returns the Dynamo's offset into the list of load managing entities |
| lmIsPrimaryManager              | True if the load manager is an acting primary manager               |

| d3LoadManagement<br>Measurement | Description                                                                                                    |
|---------------------------------|----------------------------------------------------------------------------------------------------|
| lmServicingCMs                  | True if the load manager has serviced any connection module requests in the amount of time set as the connection module polling interval                                                                          |
| lmCMLDRPPort                    | The port of the connection module agent                                                                                                    |
| lmIndex                         | A unique value for each managed entity                                                                                                    |
| lmSNMPPort                      | The port for the entry's SNMP agent                                                                                                    |
| lmProbability                   | The probability that the entry will be given a new session                                                                                                    |
| lmNewSessions                   | Indicates whether or not the entry is accepting new sessions, or if the load manager is allowing new sessions to be sent to the entry. This value is inclusive of any override indicated by lmNewSessionOverride. |
| lmNewSessionOverride            | The override set for whether or not a server is accepting new sessions                                                                                                    |

| d3SessionTracking<br>Measurement | Description                                   |
|----------------------------------|-----------------------------------------------|
| stCreatedSessionCnt              | The number of created sessions                |
| stValidSessionCnt                | The number of valid sessions                  |
| stRestoredSessionCnt             | The number of sessions migrated to the server |
| StDictionaryServerStatus         | d3Session Tracking                            |

| d3DRPServer<br>Measurement | Description                           |
|----------------------------|---------------------------------------|
| drpPort                    | The port of the DRP server            |
| drpTotalReqsServed         | Total number of DRP requests serviced |

| d3DRPServer<br>Measurement | Description                                        |
|----------------------------|----------------------------------------------------|
| drpTotalReqTime            | Total service time in msecs for all DRP requests   |
| drpAvgReqTime              | Average service time in msecs for each DRP request |
| drpNewessions              | True if the Dynamo is accepting new sessions       |

| d3DBConnPooling<br>Measurement | Description                                                                                                    |
|--------------------------------|----------------------------------------------------------------------------------------------------|
| dbPoolsEntry                   | A pooling service entry containing information about the pool configuration and current status                                                                                                    |
| dbIndex                        | A unique value for each pooling service                                                                                                    |
| dbPoolID                       | The name of the DB connection pool service                                                                                                    |
| dbMinConn                      | The minimum number of connections pooled                                                                                                    |
| dbMaxConn                      | The maximum number of connections pooled                                                                                                    |
| dbMaxFreeConn                  | The maximum number of free pooled connections at a time                                                                                                    |
| dbBlocking                     | Indicates whether or not the pool is to block out check outs                                                                                                    |
| dbConnOut                      | Returns the number of connections checked out                                                                                                    |
| dbFreeResources                | Returns the number of free connections in the pool. This number refers to connections actually created that are not currently checked out. It does not include how many more connections are allowed to be created as set by the maximum number of connections allowed in the pool. |
| dbTotalResources               | Returns the number of total connections in the pool. This number refers to connections actually created and is not an indication of how many more connections may be created and used in the pool.                                                                                  |

## **BroadVision Graph**

The BroadVision monitor supplies performance statistics for all the servers/services available within the application server.

The following table describes all the servers/services that are available:

| Server       | Multiple<br>Instances | Description                                                                                                    |
|--------------|-----------------------|----------------------------------------------------------------------------------------------------|
| adm_srv      | No                    | One-To-One user administration server. There must be one.                                                                                                    |
| alert_srv    | No                    | Alert server handles direct IDL function calls to the Alert system.                                                                                                    |
| bvconf_srv   | No                    | One-To-One configuration management server.<br>There must be one.                                                                                                    |
| cmsdb        | Yes                   | Visitor management database server.                                                                                                    |
| cntdb        | Yes                   | Content database server.                                                                                                    |
| deliv_smtp_d | Yes                   | Notification delivery server for e-mail type messages. Each instance of this server must have its own ID, numbered sequentially starting with "1".                                                                                                    |
| deliv_comp_d | No                    | Notification delivery completion processor.                                                                                                    |
| extdbacc     | Yes                   | External database accessor. You need at least one for each external data source.                                                                                                    |
| genericdb    | No                    | Generic database accessor handles content query requests from applications, when specifically called from the application. This is also used by the One-To-One Command Center.                                                                                                    |
| hostmgr      | Yes                   | Defines a host manager process for each machine that participates in One-To-One, but doesn't run any One-To-One servers. For example, you need a hostmgr on a machine that runs only servers. You don't need a separate hostmgr on a machine that already has one of the servers in this list. |
| g1_ofbe_srv  | No                    | Order fulfillment back-end server.                                                                                                    |

| Server       | Multiple<br>Instances | Description                                                                                                    |
|--------------|-----------------------|----------------------------------------------------------------------------------------------------|
| g1_ofdb      | Yes                   | Order fulfillment database server.                                                                                                    |
| g1_om_srv    | No                    | Order management server.                                                                                                    |
| pmtassign_d  | No                    | The payment archiving daemon routes payment records to the archives by periodically checking the invoices table, looking for records with completed payment transactions, and then moving those records into an archive table. |
| pmthdlr_d    | Yes                   | For each payment processing method, you need one or more authorization daemons to periodically acquire the authorization when a request is made.                                                                               |
| pmtsettle_d  | Yes                   | Payment settlement daemon periodically checks the database for orders of the associated payment processing method that need to be settled, and then authorizes the transactions.                                               |
| sched_poll_d | No                    | Notification schedule poller scans the database tables to determine when a notification must be run.                                                                                                    |
| sched_srv    | Yes                   | Notification schedule server runs the scripts that generate the visitor notification messages.                                                                                                    |

#### **Performance Counters**

Performance counters for each server/service are divided into logical groups according to the service type.

The following section describes all the available counters under each group. Please note that for some services the number of counters for the same group can be different.

#### Counter groups:

- ➤ BV DB STAT
- ➤ BV\_SRV\_CTRL
- ➤ BV\_SRV\_STAT
- ➤ NS\_STAT
- ➤ BV\_CACHE\_STAT
- ➤ JS\_SCRIPT\_CTRL
- ➤ JS\_SCRIPT\_STAT

#### BV DB STAT

The database accessor processes have additional statistics available from the BV\_DB\_STAT memory block. These statistics provide information about database accesses, including the count of selects, updates, inserts, deletes, and stored procedure executions.

- ➤ DELETE Count of deletes executions
- ➤ INSERT Count of inserts executions
- ➤ SELECT Count of selects executions
- ➤ SPROC Count of stored procedure executions.
- ➤ UPDATE Count of updates executions

BV\_SRV\_CTRL

➤ SHUTDOWN

### NS\_STAT

The NS process displays the namespace for the current One-To-One environment, and optionally can update objects in a name space.

- ➤ Bind
- ➤ List
- ➤ New
- ➤ Rebnd
- ➤ Rsolv
- ➤ Unbnd

#### **BV SRV STAT**

The display for Interaction Manager processes includes information about the current count of sessions, connections, idle sessions, threads in use, and count of CGI requests processed.

- ➤ HOST Host machine running the process.
- ➤ ID Instance of the process (of which multiple can be configured in the bv1to1.conf file), or engine ID of the Interaction Manager.
- ➤ CGI Current count of CGI requests processed.
- ➤ CONN Current count of connections.
- ➤ CPU CPU percentage consumed by this process. If a process is using most of the CPU time, consider moving it to another host, or creating an additional process, possibly running on another machine. Both of these specifications are done in the bv1to1.conf file. The CPU % reported is against a single processor. If a server is taking up a whole CPU on a 4 processor machine, this statistic will report 100%, while the Windows NT Task Manager will report 25%. The value reported by this statistic is consistent with "% Processor Time" on the Windows NT Performance Monitor.
- ➤ **GROUP** Process group (which is defined in the **bv1to1.conf** file), or Interaction Manager application name.

- ➤ STIME Start time of server. The start times should be relatively close. Later times might be an indication that a server crashed and was automatically restarted.
- ➤ IDL Total count of IDL requests received, not including those to the monitor.
- ➤ IdlQ
- ➤ JOB
- ➤ LWP Number of light-weight processes (threads).
- ➤ RSS Resident memory size of server process (in Kilobytes).
- ➤ STIME System start time.
- ➤ **SESS** Current count of sessions.
- ➤ **SYS** Accumulated system mode CPU time (seconds).
- ➤ THR Current count of threads.
- ➤ USR Accumulated user mode CPU time (seconds).
- ➤ VSZ Virtual memory size of server process (in kilobytes). If a process is growing in size, it probably has a memory leak. If it is an Interaction Manager process, the culprit is most likely a component or dynamic object (though Interaction Manager servers do grow and shrink from garbage collection during normal use).

### **BV\_CACHE\_STAT**

Monitors the request cache status.

The available counters for each request are:

- ➤ CNT- Request\_Name-HIT Count of requests found in the cache.
- ➤ CNT- Request\_Name-MAX Maximum size of the cache in bytes
- ➤ CNT- Request\_Name-SWAP Count of items that got swapped out of the cache.
- ➤ CNT- Request\_Name-MISS Count of requests that were not in the cache.
- ➤ CNT- Request\_Name-SIZE Count of items currently in the cache.

#### **Cache Metrics**

Cache metrics are available for the following items:

#### ➤ AD

➤ ALERTSCHED - Notification schedules are defined in the BV\_ALERTSCHED and BV\_MSGSCHED tables. They are defined by the One-To-One Command Center user or by an application.

### ➤ CATEGORY\_CONTENT

➤ DISCUSSION - The One-To-One discussion groups provide moderated system of messages and threads of messages aligned to a particular topic. Use the Discussion group interfaces for creating, retrieving and deleting individual messages in a discussion group. To create, delete, or retrieve discussion groups, use the generic content management API. The BV\_DiscussionDB object provides access to the threads and messages in the discussion group database.

### ➤ EXT\_FIN\_PRODUCT

- ➤ EDITORIAL Using the Editorials content module, you can point cast and community cast personalized editorial content, and sell published text on your One-To-One site. You can solicit editorial content, such as investment reports and weekly columns, from outside authors and publishers, and create your own articles, reviews, reports, and other informative media. In addition to text, you can use images, sounds, music, and video presentations as editorial content.
- ➤ INCENTIVE Contains sales incentives
- ➤ MSGSCHED Contains the specifications of visitor-message jobs.

  Notification schedules are defined in the BV\_ALERTSCHED and

  BV\_MSGSCHED tables. They are defined by the One-To-One Command

  Center user or by an application.
- ➤ MSGSCRIPT Contains the descriptions of the JavaScripts that generate visitor messages and alert messages. Contains the descriptions of the JavaScripts that generate targeted messages and alert messages. Use the Command Center to add message script information to this table by selecting the Visitor Messages module in the Notifications group. For more information, refer to the Command Center User's Guide.

- ➤ PRODUCT BV\_PRODUCT contains information about the products that a visitor can purchase.
- ➤ QUERY BV\_QUERY contains queries.
- ➤ **SCRIPT** BV\_SCRIPT contains page scripts.
- > SECURITIES
- ➤ TEMPLATE The Templates content module enables you to store in the content database any BroadVision page templates used on your One-To-One site. Combining BroadVision page templates with BroadVision dynamic objects in the One-To-One Design Center application is one way for site developers to create One-To-One Web sites. If your developers use these page templates, you can use the Command Center to enter and manage them in your content database. If your site doesn't use BroadVision page template, you will not use this content module.

## JS\_SCRIPT\_CTRL

- ➤ CACHE
- ➤ DUMP
- ➤ FLUSH
- ➤ METER
- ➤ TRACE

#### **JS SCRIPT STAT**

- ➤ ALLOC
- ➤ ERROR
- ➤ FAIL
- ➤ JSPPERR
- ➤ RELEASE
- ➤ STOP
- ➤ SUCC
- ➤ SYNTAX

# **ColdFusion Graph**

The following default measurements are available for Allaire's ColdFusion server:

| Measurement               | Description                                                                                                    |
|---------------------------|----------------------------------------------------------------------------------------------------|
| Avg. Database Time (msec) | The running average of the amount of time, in milliseconds, that it takes ColdFusion to process database requests.                                                                                                    |
| Avg. Queue Time (msec)    | The running average of the amount of time, in milliseconds, that requests spent waiting in the ColdFusion input queue before ColdFusion began to process the request.                                                           |
| Avg Req Time (msec)       | The running average of the total amount of time, in milliseconds, that it takes ColdFusion to process a request. In addition to general page processing time, this value includes both queue time and database processing time. |
| Bytes In/sec              | The number of bytes per second sent to the ColdFusion server.                                                                                                    |
| Bytes Out/sec             | The number of bytes per second returned by the ColdFusion server.                                                                                                    |
| Cache Pops                | Cache pops.                                                                                                    |
| Database Hits/sec         | This is the number of database hits generated per second by the ColdFusion server.                                                                                                    |
| Page Hits/sec             | This is the number of Web pages processed per second by the ColdFusion server.                                                                                                    |
| Queued Requests           | The number of requests currently waiting to be processed by the ColdFusion server.                                                                                                    |
| Running Requests          | The number of requests currently being actively processed by the ColdFusion server.                                                                                                    |
| Timed Out Requests        | The number of requests that timed out due to inactivity timeouts.                                                                                                    |

# Fujitsu INTERSTAGE Graph

The following default measurements are available for the Fujitsu INTERSTAGE server:

| Measurement       | Description                                                                                      |
|-------------------|--------------------------------------------------------------------------------------------------|
| IspSumObjectName  | The object name of the application for which performance information is measured                 |
| IspSumExecTimeMax | The maximum processing time of the application within a certain period of time                   |
| IspSumExecTimeMin | The minimum processing time of the application within a certain period of time                   |
| IspSumExecTimeAve | The average processing time of the application within a certain period of time                   |
| IspSumWaitTimeMax | The maximum time required for INTERSTAGE to start an application after a start request is issued |
| IspSumWaitTimeMin | The minimum time required for INTERSTAGE to start an application after a start request is issued |
| IspSumWaitTimeAve | The average time required for INTERSTAGE to start an application after a start request is issued |
| IspSumRequestNum  | The number of requests to start an application                                                   |
| IspSumWaitReqNum  | The number of requests awaiting application activation                                           |

# iPlanet (NAS) Graph

The following default measurements are available for the iPlanet (NAS) server:

## **Netscape Performance Counters**

| Measurement               | Description                                                                                  |
|---------------------------|----------------------------------------------------------------------------------------------|
| nasKesEngConn<br>Retries  | The maximum number of times the administration server will try to connect to an engine       |
| nasKesEngMax<br>Restart   | The maximum number of times the administration server will restart an engine after a failure |
| nasKesEngAutoStart        | Start all the engines at startup of the administration server                                |
| nasKesConfig<br>HeartBeat | Heart Beat                                                                                   |

## **KES Performance Counters**

| Measurement                   | Description                                      |
|-------------------------------|--------------------------------------------------|
| nasKesId                      | The id of the KES this engine belongs to         |
| nasKesMinThread               | The default minimum number of threads per engine |
| nasKesMaxThread               | The default maximum number of threads per engine |
| nasKesLoadBalancer<br>Disable | Enable or Disable the load balancer service      |
| nasKesCpuLoad                 | The total cpu usage on this host                 |
| nasKesDiskLoad                | The total disk usage on this host                |
| nasKesMemLoad                 | The total memory usage on this host              |
| nasKesRequestLoad             | The number of requests on this NAS               |

| Measurement                      | Description                                                                                                    |
|----------------------------------|----------------------------------------------------------------------------------------------------|
| nasKesCpuLoad<br>Factor          | The relative importance of CPU usage in computing the server load. This number is specified as a percent. The sum of all server load factors, CPULoad, DiskLoad, MemLoad and ExecReqs must equal 100%                                                                   |
| nasKesDiskLoad<br>Factor         | The relative importance of Disk usage in computing the server load. This number is specified as a percent. The sum of all server load factors, CPULoad, DiskLoad, MemLoad and ExecReqs must equal 100%                                                                  |
| nasKesMemLoad<br>Factor          | The relative importance of Memory usage in computing the server load. This number is specified as a percent. The sum of all server load factors, CPULoad, DiskLoad, MemLoad and ExecReqs must equal 100%                                                                |
| nasKesAppLogics<br>RunningFactor | The relative importance of the number of times an AppLogic is run in computing the AppLogic execution performance. This figure is specified as a percent. The sum of all agent load factors, ResultCached, AvgExecTime, LastExecTime, and ServerLoad must equal 100%    |
| nasKesResults<br>CachedFactor    | The relative importance of the cached results of an AppLogic in computing the AppLogic execution performance. This figure is specified as a percent. The sum of all agent load factors, ResultCached, AvgExecTime, LastExecTime, and ServerLoad must equal 100%         |
| nasKesAvgExecTime<br>Factor      | The relative importance of the average execution time of an AppLogic in computing the AppLogic execution performance. This figure is specified as a percent. The sum of all agent load factors, ResultCached, AvgExecTime, LastExecTime, and ServerLoad must equal 100% |
| nasKesLastExec<br>TimeFactor     | The relative importance of the last execution time of an AppLogic in computing the AppLogic execution performance. This figure is specified as a percent. The sum of all agent load factors, ResultCached, AvgExecTime, LastExecTime, and ServerLoad must equal 100%    |

| Measurement                         | Description                                                                                                    |
|-------------------------------------|----------------------------------------------------------------------------------------------------|
| nasKesHitsFactor                    | The relative importance of the number of AppLogics running in computing the AppLogic execution performance. This figure is specified as a percent. The sum of all agent load factors, ResultCached, AvgExecTime, LastExecTime, and ServerLoad must equal 100% |
| nasKesServerLoad<br>Factor          | The relative importance of the server load (computed using the four server load factors) in computing APpLogic execution performance. The sum of all agent load factors, ResultCached, AvgExecTime, LastExecTime, and ServerLoad must equal 100%.             |
| nasKesBroadcast<br>Interval         | The length of time in seconds, between each broadcast attempt from the load balancer daemon                                                                                                    |
| nasKesApplogic<br>BroadcastInterval | The length of time in seconds, between each broadcast of AppLogics load information across all the server in the cluster. This should be greater than nasKesBroacastInterval                                                                                  |
| nasKesServer<br>BroadcastInterval   | The length of time in seconds, between each broadcast of server load information across all the server in the cluster. This should be greater than nasKesBroacastInterval                                                                                     |
| nasKesServerLoad<br>UpdateInterval  | The length of time in seconds between each update of server load informations. A server load update applies the server load data that has been sampled up until the moment when the update occurs                                                             |
| nasKesCpuLoad<br>UpdateInterval     | The length of time, in seconds, between each sampling of CPU usage.                                                                                                    |
| nasKesDiskLoad<br>UpdateInterval    | The length of time, in seconds, between each sampling of disk usage.                                                                                                    |
| nasKesMemLoad<br>UpdateInterval     | The length of time, in seconds, between each sampling of memory thrashes.                                                                                                    |
| nasKesTotalReqs<br>UpdateInterval   | The length of time, in seconds, between each sampling of the number of requests.                                                                                                    |
| nasKesMaxHops                       | The maximum number of times a request can be load                                                                                                    |

| Measurement                     | Description                                                                                                    |
|---------------------------------|----------------------------------------------------------------------------------------------------|
| nasKesODBCReq<br>MinThread      | The minimum number of threads reserved to process asynchronous requests                                                                  |
| nasKesODBCReq<br>MaxThread      | The maximum number of threads reserved to process asynchronous requests                                                                  |
| nasKesODBCCache<br>MaxConns     | The maximum number of connections opened between NAS and the database                                                                    |
| nasKesODBCCache<br>FreeSlots    | The minimum number of cached connections established between NAS and the database                                                        |
| nasKesODBCCache<br>Timeout      | The time after which an idle connection is dropped                                                                                       |
| nasKesODBCCache<br>Interval     | The interval in seconds at which the cache cleaner will try to disconnect connections already idle for longer than the specified timeout |
| nasKesODBCConn<br>GiveupTime    | Maximum time the driver will try to connect to the database                                                                              |
| nasKesODBCCache<br>Debug        | Turns on the connection cache debug information                                                                                          |
| nasKesODBCResult<br>SetInitRows | The number of rows fetched at once from the database                                                                                     |
| nasKesODBCResult<br>SetMaxRows  | The maximum number of rows the cached result set can contain                                                                             |
| nasKesODBCResult<br>SetMaxSize  | The maximum size of result set the driver will cache                                                                                     |
| nasKesODBCSql<br>Debug          | Turns on SQL debug information                                                                                                    |
| nasKesODBCEnable<br>Parser      | Turns on SQL parsing                                                                                                    |
| nasKesORCLReqMin<br>Thread      | The minimum number of threads reserved to process asynchronous requests                                                                  |
| nasKesORCLReq<br>MaxThread      | The maximum number of threads reserved to process asynchronous requests                                                                  |

| Measurement                     | Description                                                                                                    |
|---------------------------------|----------------------------------------------------------------------------------------------------|
| nasKesORCLCache<br>MaxConns     | The maximum number of connections opened between NAS and the database                                                                    |
| nasKesORCLCache<br>FreeSlots    | The minimum number of cached connections established between NAS and the database                                                        |
| nasKesORCLCache<br>Timeout      | The time after which an idle connection is dropped                                                                                       |
| nasKesORCLCache<br>Interval     | The interval in seconds at which the cache cleaner will try to disconnect connections already idle for longer than the specified timeout |
| nasKesORCLConn<br>GiveupTime    | The maximum time the driver will spend trying to obtain a connection to Oracle                                                           |
| nasKesORCLCache<br>Debug        | Turns on the connection cache debug information                                                                                          |
| nasKesORCLResult<br>SetInitRows | The number of rows fetched at once from the database                                                                                     |
| nasKesORCLResult<br>SetMaxRows  | The maximum number of rows the cached result set can contain                                                                             |
| nasKesORCLResult<br>SetMaxSize  | The maximum size of result set the driver will cache                                                                                     |
| nasKesORCLSql<br>Debug          | Turns on SQL debug information                                                                                                    |
| nasKesSYBReqMin<br>Thread       | The minimum number of threads reserved to process asynchronous requests                                                                  |
| nasKesSYBReqMax<br>Thread       | The maximum number of threads reserved to process asynchronous request                                                                   |
| nasKesSYBCache<br>MaxConns      | The maximum number of connections opened between NAS and the database                                                                    |
| nasKesSYBCache<br>FreeSlots     | The minimum number of cached connections established between NAS and the database                                                        |
| nasKesSYBCache<br>Timeout       | The time after which an idle connection is dropped                                                                                       |

| Measurement                    | Description                                                                                                    |
|--------------------------------|----------------------------------------------------------------------------------------------------|
| nasKesSYBCache<br>Interval     | The interval in seconds at which the cache cleaner will try to disconnect connections already idle for longer than the specified timeout |
| nasKesSYBConn<br>GiveupTime    | The maximum time the driver will spend trying to obtain a connection to Sybase before giving up                                          |
| nasKesSYBCache<br>Debug        | Turns on the connection cache debug information                                                                                          |
| nasKesSYBResultSet<br>InitRows | The number of rows fetched at once from the database                                                                                     |
| nasKesSYBResultSet<br>MaxRows  | The maximum number of rows the cached result set can contain                                                                             |
| nasKesSYBResultSet<br>MaxSize  | The maximum size of result set the driver will cache                                                                                     |

## **Engine Performance Counters**

| Measurement      | Description                                                                                                    |
|------------------|----------------------------------------------------------------------------------------------------|
| nasEngKesPort    | The port of the KXS this engine serves. This is supplied as part of the object id and cannot be modified after creation                    |
| nasEngPort       | The TCP/IP port this engine is listening on. The port can only be specified at the creation of the engine. It is not allowed to modify it. |
| nasEngType       | Type of the engine, executive(0), java(1000), c++(3000)                                                                                    |
| nasEngId         | The id is an incremental number starting at 0. The id cannot be modified.                                                                  |
| nasEngName       | The name of this engine. This is an informational string that contains kcs, kxs, or kjs                                                    |
| nasEngNewConsole | Starts each engine in a new console window                                                                                                 |
| nasEngStatus     | The status column used to add, remove, enable or disable an engine. To create an engine, one needs to set. This follows rfc1443.           |

| Measurement              | Description                                                              |
|--------------------------|--------------------------------------------------------------------------|
| nasEngMinThread          | The default minimum number of threads per engine                         |
| nasEngMaxThread          | The default maximum number of threads per engine                         |
| nasEngReqRate            | The rate at which requests arrive                                        |
| nasEngTotalReq           | The total number of requests processed since engine startup              |
| nasEngReqNow             | The number of requests being processed                                   |
| nasEngReqWait            | The requests waiting to be serviced                                      |
| nasEngReqReady           | The requests that are ready to be serviced                               |
| nasEngAvgReqTime         | The average request processing time                                      |
| nasEngThreadNow          | Number of threads in use by the request manager                          |
| nasEngThreadWait         | The number of idle threads                                               |
| nasEngWebReq<br>Queue    | The number of web requests that are queued                               |
| nasEngFailedReq          | The number of requests that failed                                       |
| nasEngTotalConn          | The total number of connections opened                                   |
| nasEngTotalConn<br>Now   | The total number of connections in use                                   |
| nasEngTotalAccept        | The total number of connections listening to incoming requests           |
| nasEngTotalAccept<br>Now | The total number of connections listening to incoming connections in use |
| nasEngTotalSent          | The total number of packets sent                                         |
| nasEngTotalSent<br>Bytes | The total number of bytes sent                                           |
| nasEngTotalRecv          | The total number of packets received                                     |
| nasEngTotalRecv<br>Bytes | The total number of bytes received                                       |
| nasEngBindTotal          | The number of AppLogic bound since startup                               |

| Measurement                      | Description                                                       |
|----------------------------------|-------------------------------------------------------------------|
| nasEngBindTotal<br>Cached        | The number of AppLogic cached since startup                       |
| nasEngTotalThreads               | Total number of threads created in this process                   |
| nasEngCurrent<br>Threads         | Total number of threads in use in this process                    |
| nasEngSleeping<br>Threads        | Number of threads sleeping in this process                        |
| nasEngDAETotal<br>Query          | Total number of queries executed since startup                    |
| nasEngDAEQuery<br>Now            | The number of queries being processed                             |
| nasEngDAETotal<br>Conn           | The number of logical connections created since startup           |
| nasEngDAEConn<br>Now             | The number of logical connections in use                          |
| nasEngDAECache<br>Count          | The number of caches                                              |
| nasEngODBCQuery<br>Total         | Total number of queries executed since startup                    |
| nasEngODBC<br>PreparedQueryTotal | Total number of odbc prepared queries executed since startup      |
| nasEngODBCConn<br>Total          | Total number of connections opened since startup                  |
| nasEngODBCConn<br>Now            | Number of connections currently opened                            |
| nasEngORCLQuery<br>Total         | Total number of queries executed since startup                    |
| nasEngORCL<br>PreparedQueryTotal | Total number of prepared queries executed since startup           |
| nasEngORCLConn<br>Total          | Total number of connections established with Oracle since startup |

**Chapter 13 •** Web Application Server Resource Graphs

| Measurement                     | Description                                                |
|---------------------------------|------------------------------------------------------------|
| nasEngORCLConn<br>Now           | Number of connections opened with Oracle now               |
| nasEngSYBQuery<br>Total         | Total number of queries the driver processed since startup |
| nasEngSYBPrepared<br>QueryTotal | Total number of prepared queries processed since startup   |
| nasEngSYBConn<br>Total          | Total number of connections opened since startup           |
| nasEngSYBConn<br>Now            | Number of SYB connections opened now                       |
| nasStatusTrapEntry              | The kes definition                                         |
| nasTrapKesIp<br>Address         | The IP Address of KES host                                 |
| nasTrapKesPort                  | The port of the main engine of this NAS                    |
| nasTrapEngPort                  | The port of the engine generating this event               |
| nasTrapEngState                 | The port of the engine generating this event               |

# **Microsoft Active Server Pages (ASP) Graph**

The following default measurements are available for Microsoft Active Server Pages (ASP):

| Measurement                      | Description                                                                                          |
|----------------------------------|----------------------------------------------------------------------------------------------------|
| Errors per Second                | The number of errors per second.                                                                     |
| Requests Wait Time               | The number of milliseconds the most recent request was waiting in the queue.                         |
| Requests Executing               | The number of requests currently executing.                                                          |
| Requests Queued                  | The number of requests waiting in the queue for service.                                             |
| Requests Rejected                | The total number of requests not executed because there were insufficient resources to process them. |
| Requests Not Found               | The number of requests for files that were not found.                                                |
| Requests/sec                     | The number of requests executed per second.                                                          |
| Memory Allocated                 | The total amount of memory, in bytes, currently allocated by Active Server Pages.                    |
| Errors During Script<br>Run-Time | The number of failed requests due to run-time errors.                                                |
| Sessions Current                 | The current number of sessions being serviced.                                                       |
| Transactions/sec                 | The number of transactions started per second.                                                       |

# **Oracle9iAS HTTP Server Graph**

The following table describes some of the modules that are available for the Oracle9iAS HTTP server:

| Measurement       | Description                                                         |
|-------------------|---------------------------------------------------------------------|
| mod_mime.c        | Determines document types using file extensions                     |
| mod_mime_magic.c  | Determines document types using "magic numbers"                     |
| mod_auth_anon.c   | Provides anonymous user access to authenticated areas               |
| mod_auth_dbm.c    | Provides user authentication using DBM files                        |
| mod_auth_digest.c | Provides MD5 authentication                                         |
| mod_cern_meta.c   | Supports HTTP header metafiles                                      |
| mod_digest.c      | Provides MD5 authentication (deprecated by mod_auth_digest)         |
| mod_expires.c     | Applies Expires: headers to resources                               |
| mod_headers.c     | Adds arbitrary HTTP headers to resources                            |
| mod_proxy.c       | Provides caching proxy abilities                                    |
| mod_rewrite.c     | Provides powerful URI-to-filename mapping using regular expressions |
| mod_speling.c     | Automatically corrects minor typos in URLs                          |
| mod_info.c        | Provides server configuration information                           |
| mod_status.c      | Displays server status                                              |
| mod_usertrack.c   | Provides user tracking using cookies                                |
| mod_dms.c         | Provides access to DMS Apache statistics                            |
| mod_perl.c        | Allows execution of perl scripts                                    |
| mod_fastcgi.c     | Supports CGI access to long-lived programs                          |
| mod_ssl.c         | Provides SSL support                                                |
| mod_plsql.c       | Handles requests for Oracle stored procedures                       |
| mod_isapi.c       | Provides Windows ISAPI extension support                            |

| Measurement       | Description                                                                                                    |
|-------------------|----------------------------------------------------------------------------------------------------|
| mod_setenvif.c    | Sets environment variables based on client information                                                                                 |
| mod_actions.c     | Executes CGI scripts based on media type or request method                                                                             |
| mod_imap.c        | Handles imagemap files                                                                                                    |
| mod_asis.c        | Sends files that contain their own HTTP headers                                                                                        |
| mod_log_config.c  | Provides user-configurable logging replacement for mod_log_common                                                                      |
| mod_env.c         | Passes environments to CGI scripts                                                                                                    |
| mod_alias.c       | Maps different parts of the host file system in the document tree, and redirects URLs                                                  |
| mod_userdir.c     | Handles user home directories                                                                                                    |
| mod_cgi.c         | Invokes CGI scripts                                                                                                    |
| mod_dir.c         | Handles the basic directory                                                                                                    |
| mod_autoindex.c   | Provides automatic directory listings                                                                                                  |
| mod_include.c     | Provides server-parsed documents                                                                                                    |
| mod_negotiation.c | Handles content negotiation                                                                                                    |
| mod_auth.c        | Provides user authentication using text files                                                                                          |
| mod_access.c      | Provides access control based on the client hostname or IP address                                                                     |
| mod_so.c          | Supports loading modules (.so on UNIX, .dll on Win32) at run-time                                                                      |
| mod_oprocmgr.c    | Monitors JServ processes and restarts them if they fail                                                                                |
| mod_jserv.c       | Routes HTTP requests to JServ server processes. Balances load across multiple JServs by distributing new requests in round-robin order |

| Measurement | Description                                                     |
|-------------|-----------------------------------------------------------------|
| mod_ose.c   | Routes requests to the JVM embedded in Oracle's database server |
| http_core.c | Handles requests for static Web pages                           |

The following table describes the counters that are available for the Oracle9iAS HTTP server:

| Measurement       | Description                                                     |
|-------------------|-----------------------------------------------------------------|
| handle.minTime    | The minimum time spent in the module handler                    |
| handle.avg        | The average time spent in the module handler                    |
| handle.active     | The number of threads currently in the handle processing phase  |
| handle.time       | The total amount of time spent in the module handler            |
| handle.completed  | The number of times the handle processing phase was completed   |
| request.maxTime   | The maximum amount of time required to service an HTTP request  |
| request.minTime   | The minimum amount of time required to service an HTTP request  |
| request.avg       | The average amount of time required to service an HTTP request  |
| request.active    | The number of threads currently in the request processing phase |
| request.time      | The total amount of time required to service an HTTP request    |
| request.completed | The number of times the request processing phase was completed  |

| Measurement            | Description                                                                                                    |
|------------------------|----------------------------------------------------------------------------------------------------|
| connection.maxTime     | The maximum amount of time spent servicing any HTTP connection                                                                             |
| connection.minTime     | The minimum amount of time spent servicing any HTTP connection                                                                             |
| connection.avg         | The average amount of time spent servicing HTTP connections                                                                                |
| connection.active      | The number of connections with currently open threads                                                                                      |
| connection.time        | The total amount of time spent servicing HTTP connections                                                                                  |
| connection.completed   | The number of times the connection processing phase was completed                                                                          |
| numMods.value          | The number of loaded modules                                                                                                    |
| childFinish.count      | The number of times the Apache parent server started a child server, for any reason                                                        |
| childStart.count       | The number of times "children" finished "gracefully."There are some ungraceful error/crash cases that are not counted in childFinish.count |
| Decline.count          | The number of times each module declined HTTP requests                                                                                     |
| internalRedirect.count | The number of times that any module passed control to another module using an "internal redirect"                                          |
| cpuTime.value          | The total CPU time utilized by all processes on the Apache server (measured in CPU milliseconds)                                           |
| heapSize.value         | The total heap memory utilized by all processes on the Apache server (measured in kilobytes)                                               |
| pid.value              | The process identifier of the parent Apache process                                                                                        |
| upTime.value           | The amount of time the server been running (measured in milliseconds)                                                                      |

# SilverStream Graph

The following default measurements are available for the SilverStream server:

| Measurement                        | Description                                                                                              |
|------------------------------------|----------------------------------------------------------------------------------------------------|
| #Idle Sessions                     | The number of sessions in the Idle state.                                                                |
| Avg. Request processing time       | The average request processing time.                                                                     |
| Bytes Sent/sec                     | The rate at which data bytes are sent from the Web server.                                               |
| Current load on Web<br>Server      | The percentage of load utilized by the SilverStream server, scaled at a factor of 25.                    |
| Hits/sec                           | The HTTP request rate.                                                                                   |
| Total sessions                     | The total number of sessions.                                                                            |
| Free memory                        | The total amount of memory in the Java Virtual Machine currently available for future allocated objects. |
| Total memory                       | The total amount of memory in the Java Virtual Machine.                                                  |
| Memory Garbage<br>Collection Count | The total number of times the JAVA Garbage Collector has run since the server was started.               |
| Free threads                       | The current number of threads not associated with a client connection and available for immediate use.   |
| Idle threads                       | The number of threads associated with a client connection, but not currently handling a user request.    |
| Total threads                      | The total number of client threads allocated.                                                            |

**Note:** The SilverStream monitor connects to the Web server in order to gather statistics, and registers one hit for each sampling. The SilverStream graph, therefore, always displays one hit per second, even if no clients are connected to the SilverStream server.

## WebLogic (SNMP) Graph

The following default measurements are available for the WebLogic (SNMP) server (for versions earlier than 6.0):

#### Server Table

The Server Table lists all WebLogic (SNMP) servers that are being monitored by the agent. A server must be contacted or be reported as a member of a cluster at least once before it will appear in this table. Servers are only reported as a member of a cluster when they are actively participating in the cluster, or shortly thereafter.

| Measurement           | Description                                                                                                    |
|-----------------------|----------------------------------------------------------------------------------------------------|
| ServerState           | The state of the WebLogic server, as inferred by the SNMP agent. <i>Up</i> implies that the agent can contact the server. <i>Down</i> implies that the agent cannot contact the server. |
| ServerLoginEnable     | This value is true if client logins are enabled on the server.                                                                                                    |
| ServerMaxHeapSpace    | The maximum heap size for this server, in KB                                                                                                    |
| ServerHeapUsedPct     | The percentage of heap space currently in use on the server                                                                                                    |
| ServerQueueLength     | The current length of the server execute queue                                                                                                    |
| ServerQueueThroughput | The current throughput of execute queue, expressed as the number of requests processed per second                                                                                       |

| Measurement               | Description                                                   |
|---------------------------|---------------------------------------------------------------|
| ServerNumEJBDeployment    | The total number of EJB deployment units known to the server  |
| ServerNumEJBBeansDeployed | The total number of EJB beans actively deployed on the server |

## Listen Table

The Listen Table is the set of protocol, IP address, and port combinations on which servers are listening. There will be multiple entries for each server: one for each protocol, ipAddr, port) combination. If clustering is used, the clustering-related MIB objects will assume a higher priority.

| Measurement   | Description                                                                                                    |
|---------------|----------------------------------------------------------------------------------------------------|
| ListenPort    | Port number.                                                                                                    |
| ListenAdminOK | True if admin requests are allowed on this (protocol, ipAddr, port); otherwise false                                                                                                    |
| ListenState   | Listening if the (protocol, ipAddr, port) is enabled on the server; not Listening if it is not. The server may be listening but not accepting new clients if its server Login Enable state is false. In this case, existing clients will continue to function, but new ones will not. |

#### ClassPath Table

The ClassPath Table is the table of classpath elements for Java, WebLogic (SNMP) server, and servlets. There are multiple entries in this table for each server. There may also be multiple entries for each path on a server. If clustering is used, the clustering-related MIB objects will assume a higher priority.

| Measurement | Description                                                                                                    |
|-------------|----------------------------------------------------------------------------------------------------|
| СРТуре      | The type of CP element: Java, WebLogic, servlet. A Java CPType means the cpElement is one of the elements in the normal Java classpath. A WebLogic CPType means the cpElement is one of the elements in weblogic.class.path. A servlet CPType means the cpElement is one of the elements in the dynamic servlet classpath. |
| CPIndex     | The position of an element within its path. The index starts at 1.                                                                                                    |

# WebLogic (JMX) Graph

The following default measurements are available for the WebLogic (JMX) server (for versions higher than 6.0):

## LogBroadcasterRuntime

| Measurement     | Description                                                                         |
|-----------------|-------------------------------------------------------------------------------------|
| MessagesLogged  | The number of total log messages generated by this instance of the WebLogic server. |
| Registered      | Returns "false" if the MBean represented by this object has been unregistered.      |
| CachingDisabled | Private property that disables caching in proxies.                                  |

#### ServerRuntime

For more information on the measurements contained in each of the following measurement categories, see Mercury Interactive's Load Testing Monitors Web site:

http://www-svca.mercuryinteractive.com/resources/library/technical/loadtesting\_monitors/supported.html

- ➤ ServletRuntime
- ➤ WebAppComponentRuntime
- ➤ EJBStatefulHomeRuntime
- ➤ JTARuntime
- ➤ JVMRuntime
- ➤ EJBEntityHomeRuntime.
- ➤ DomainRuntime
- ➤ EJBComponentRuntime
- ➤ DomainLogHandlerRuntime
- ➤ JDBCConnectionPoolRuntime
- ➤ ExecuteQueueRuntime
- ➤ ClusterRuntime
- ➤ JMSRuntime
- ➤ TimeServiceRuntime
- ➤ EJBStatelessHomeRuntime
- ➤ WLECConnectionServiceRuntime

## ServerSecurityRuntime

| Measurement                        | Description                                                                                       |
|------------------------------------|---------------------------------------------------------------------------------------------------|
| UnlockedUsersTotalCount            | Returns the number of times a user has been unlocked on the server                                |
| InvalidLoginUsersHighCount         | Returns the high-water number of users with outstanding invalid login attempts for the server     |
| LoginAttemptsWhileLockedTotalCount | Returns the cumulative number of invalid logins attempted on the server while the user was locked |
| Registered                         | Returns "false" if the MBean represented by this object has been unregistered.                    |
| LockedUsersCurrentCount            | Returns the number of currently locked users on the server                                        |
| CachingDisabled                    | Private property that disables caching in proxies.                                                |
| InvalidLoginAttemptsTotalCount     | Returns the cumulative number of invalid logins attempted on the server                           |
| UserLockoutTotalCount              | Returns the cumulative number of user lockouts done on the server                                 |

# WebSphere Graph

The following measurements are available for the WebSphere 3.x, 4.x, and 5.x servers:

### **Run-Time Resources**

Contains resources related to the Java Virtual Machine run-time, as well as the ORB.

| Measurement | Description                                                        |
|-------------|--------------------------------------------------------------------|
| MemoryFree  | The amount of free memory remaining in the Java<br>Virtual Machine |
| MemoryTotal | The total memory allocated for the Java Virtual<br>Machine         |
| MemoryUse   | The total memory in use within the Java Virtual Machine            |

### BeanData

Every home on the server provides performance data, depending upon the type of bean deployed in the home. The top level bean data holds an aggregate of all the containers.

| Measurement         | Description                                                                                                    |
|---------------------|----------------------------------------------------------------------------------------------------|
| BeanCreates         | The number of beans created. Applies to an individual bean that is either 'stateful' or 'entity'                                                     |
| EntityBeanCreates   | The number of entity beans created                                                                                                    |
| BeanRemoves         | The number of entity beans pertaining to a specific bean that have been removed. Applies to an individual bean that is either 'stateful' or 'entity' |
| EntityBeanRemoves   | The number of entity beans removed                                                                                                    |
| StatefulBeanCreates | The number of stateful beans created                                                                                                    |
| StatefulBeanRemoves | The number of stateful bean removed                                                                                                    |

| Measurement               | Description                                                                                                    |
|---------------------------|----------------------------------------------------------------------------------------------------|
| BeanPassivates            | The number of bean passivates pertaining to a specific bean. Applies to an individual bean that is either 'stateful' or 'entity' |
| EntityBeanPassivates      | The number of entity bean passivates                                                                                             |
| StatefulBeanPassivates    | The number of stateful bean passivates                                                                                           |
| BeanActivates             | The number of bean activates pertaining to a specific bean. Applies to an individual bean that is either 'stateful' or 'entity'  |
| EntityBeanActivates       | The number of entity bean activates                                                                                              |
| StatefulBeanActivates     | The number of stateful bean activates                                                                                            |
| BeanLoads                 | The number of times the bean data was loaded.<br>Applies to entity                                                               |
| BeanStores                | The number of times the bean data was stored in the database. Applies to entity                                                  |
| BeanInstantiates          | The number of times a bean object was created. This applies to an individual bean, regardless of its type.                       |
| StatelessBeanInstantiates | The number of times a stateless session bean object was created                                                                  |
| StatefulBeanInstantiates  | The number of times a stateful session bean object was created                                                                   |
| EntityBeanInstantiates    | The number of times an entity bean object was created                                                                            |
| BeanDestroys              | The number of times an individual bean object was destroyed. This applies to any bean, regardless of its type                    |
| StatelessBeanDestroys     | The number of times a stateless session bean object was destroyed                                                                |
| StatefulBeanDestroys      | The number of times a stateful session bean object was destroyed                                                                 |

**Chapter 13 •** Web Application Server Resource Graphs

| Measurement         | Description                                                                                                    |
|---------------------|----------------------------------------------------------------------------------------------------|
| EntityBeanDestroys  | The number of times an entity bean object was destroyed                                                                                                    |
| BeansActive         | The average number of instances of active beans pertaining to a specific bean. Applies to an individual bean that is either 'stateful' or 'entity'                |
| EntityBeansActive   | The average number of active entity beans                                                                                                    |
| StatefulBeansActive | The average number of active session beans                                                                                                    |
| BeansLive           | The average number of bean objects of this specific type that are instantiated but not yet destroyed. This applies to an individual bean, regardless of its type. |
| StatelessBeansLive  | The average number of stateless session bean objects that are instantiated but not yet destroyed                                                                  |
| StatefulBeansLive   | The average number of stateful session bean objects that are instantiated but not yet destroyed                                                                   |
| EntityBeansLive     | The average number of entity bean objects that are instantiated but not yet destroyed                                                                             |
| BeanMethodRT        | The average method response time for all methods defined in the remote interface to this bean. Applies to all beans                                               |
| BeanMethodActive    | The average number of methods being processed concurrently. Applies to all beans                                                                                  |
| BeanMethodCalls     | The total number of method calls against this bean                                                                                                    |

## BeanObjectPool

The server holds a cache of bean objects. Each home has a cache and there is therefore one BeanObjectPoolContainer per container. The top level BeanObjectPool holds an aggregate of all the containers data.

| Measurement             | Description                                                                                                    |
|-------------------------|----------------------------------------------------------------------------------------------------|
| BeanObjectPoolContainer | The pool of a specific bean type                                                                                |
| BeanObject              | The pool specific to a home                                                                                     |
| NumGet                  | The number of calls retrieving an object from the pool                                                          |
| NumGetFound             | The number of calls to the pool that resulted in finding an available bean                                      |
| NumPuts                 | The number of beans that were released to the pool                                                              |
| NumPutsDiscarded        | The number of times releasing a bean to the pool resulted in the bean being discarded because the pool was full |
| NumDrains               | The number of times the daemon found the pool was idle and attempted to clean it                                |
| DrainSize               | The average number of beans discarded by the daemon during a clean                                              |
| BeanPoolSize            | The average number of beans in the pool                                                                         |

## OrbThreadPool

These are resources related to the ORB thread pool that is on the server.

| Measurement      | Description                                                                                                    |
|------------------|----------------------------------------------------------------------------------------------------|
| ActiveThreads    | The average number of active threads in the pool                                                                      |
| TotalThreads     | The average number of threads in the pool                                                                             |
| PercentTimeMaxed | The average percent of the time that the number of threads in the pool reached or exceeded the desired maximum number |

| Measurement       | Description                                     |
|-------------------|-------------------------------------------------|
| ThreadCreates     | The number of threads created                   |
| ThreadDestroys    | The number of threads destroyed                 |
| ConfiguredMaxSize | The configured maximum number of pooled threads |

## DBConnectionMgr

These are resources related to the database connection manager. The manager consists of a series of data sources, as well as a top-level aggregate of each of the performance metrics.

| Measurement            | Description                                                                   |
|------------------------|-------------------------------------------------------------------------------|
| DataSource             | Resources related to a specific data source specified by the "name" attribute |
| ConnectionCreates      | The number of connections created                                             |
| ConnectionDestroys     | The number of connections released                                            |
| ConnectionPoolSize     | The average size of the pool, i.e., number of connections                     |
| ConnectionAllocates    | The number of times a connection was allocated                                |
| ConnectionWaiters      | The average number of threads waiting for a connection                        |
| ConnectionWaitTime     | The average time, in seconds, of a connection grant                           |
| ConnectionTime         | The average time, in seconds, that a connection is in use                     |
| ConnectionPercentUsed  | The average percentage of the pool that is in use                             |
| ConnectionPercentMaxed | The percentage of the time that all connections are in use                    |

## TransactionData

These are resources that pertain to transactions.

| Measurement            | Description                                                          |
|------------------------|----------------------------------------------------------------------|
| NumTransactions        | The number of transactions processed                                 |
| ActiveTransactions     | The average number of active transactions                            |
| TransactionRT          | The average duration of each transaction                             |
| BeanObjectCount        | The average number of bean object pools involved in a transaction    |
| RolledBack             | The number of transactions rolled back                               |
| Commited               | The number of transactions committed                                 |
| LocalTransactions      | The number of transactions that were local                           |
| TransactionMethodCount | The average number of methods invoked as part of each transaction    |
| Timeouts               | The number of transactions that timed out due to inactivity timeouts |
| TransactionSuspended   | The average number of times that a transaction was suspended         |

## ServletEngine

These are resources that are related to servlets and JSPs.

| Measurement     | Description                                                 |
|-----------------|-------------------------------------------------------------|
| ServletsLoaded  | The number of servlets currently loaded                     |
| ServletRequests | The number of requests serviced                             |
| CurrentRequests | The number of requests currently being serviced             |
| ServletRT       | The average response time for each request                  |
| ServletsActive  | The average number of servlets actively processing requests |

| Measurement        | Description                                                                      |
|--------------------|----------------------------------------------------------------------------------|
| ServletIdle        | The amount of time that the server has been idle (i.e., time since last request) |
| ServletErrors      | The number of requests that resulted in an error or an exception                 |
| ServletBeanCalls   | The number of bean method invocations that were made by the servlet              |
| ServletBeanCreates | The number of bean references that were made by the servlet                      |
| ServletDBCalls     | The number of database calls made by the servlet                                 |
| ServletDBConAlloc  | The number of database connections allocated by the servlet                      |
| SessionLoads       | The number of times the servlet session data was read from the database          |
| SessionStores      | The number of times the servlet session data was stored in the database          |
| SessionSize        | The average size, in bytes, of a session data                                    |
| LoadedSince        | The time that has passed since the server was loaded (UNC time)                  |

## Sessions

These are general metrics regarding the HTTP session pool.

| Measurement         | Description                                                                                                    |
|---------------------|----------------------------------------------------------------------------------------------------|
| SessionsCreated     | The number of sessions created on the server                                                                     |
| SessionsActive      | The number of currently active sessions                                                                          |
| SessionsInvalidated | The number of invalidated sessions. May not be valid when using sessions in the database mode                    |
| SessionLifetime     | Contains statistical data of sessions that have been invalidated. Does not include sessions that are still alive |

## WebSphere (EPM) Graph

The following measurements are available for the WebSphere (EPM) server:

## **Run Time Resources**

Contains resources related to the Java Virtual Machine run-time, as well as the ORB.

| Measurement | Description                                                        |
|-------------|--------------------------------------------------------------------|
| MemoryFree  | The amount of free memory remaining in the Java<br>Virtual Machine |
| MemoryTotal | The total memory allocated for the Java Virtual<br>Machine         |
| MemoryUse   | The total memory in use within the Java Virtual Machine            |

### BeanData

Every home on the server provides performance data, depending upon the type of bean deployed in the home. The top level bean data holds an aggregate of all the containers.

| Measurement         | Description                                                                                                    |
|---------------------|----------------------------------------------------------------------------------------------------|
| BeanCreates         | The number of beans created. Applies to an individual bean that is either 'stateful' or 'entity'                                                     |
| EntityBeanCreates   | The number of entity beans created                                                                                                    |
| BeanRemoves         | The number of entity beans pertaining to a specific bean that have been removed. Applies to an individual bean that is either 'stateful' or 'entity' |
| EntityBeanRemoves   | The number of entity beans removed                                                                                                    |
| StatefulBeanCreates | The number of stateful beans created                                                                                                    |
| StatefulBeanRemoves | The number of stateful bean removed                                                                                                    |

| Measurement               | Description                                                                                                    |
|---------------------------|----------------------------------------------------------------------------------------------------|
| BeanPassivates            | The number of bean passivates pertaining to a specific bean. Applies to an individual bean that is either 'stateful' or 'entity' |
| EntityBeanPassivates      | The number of entity bean passivates                                                                                             |
| StatefulBeanPassivates    | The number of stateful bean passivates                                                                                           |
| BeanActivates             | The number of bean activates pertaining to a specific bean. Applies to an individual bean that is either 'stateful' or 'entity'  |
| EntityBeanActivates       | The number of entity bean activates                                                                                              |
| StatefulBeanActivates     | The number of stateful bean activates                                                                                            |
| BeanLoads                 | The number of times the bean data was loaded. Applies to entity                                                                  |
| BeanStores                | The number of times the bean data was stored in the database. Applies to entity                                                  |
| BeanInstantiates          | The number of times a bean object was created. This applies to an individual bean, regardless of its type.                       |
| StatelessBeanInstantiates | The number of times a stateless session bean object was created                                                                  |
| StatefulBeanInstantiates  | The number of times a stateful session bean object was created                                                                   |
| EntityBeanInstantiates    | The number of times an entity bean object was created                                                                            |
| BeanDestroys              | The number of times an individual bean object was destroyed. This applies to any bean, regardless of its type                    |
| StatelessBeanDestroys     | The number of times a stateless session bean object was destroyed                                                                |
| StatefulBeanDestroys      | The number of times a stateful session bean object was destroyed                                                                 |

| Measurement         | Description                                                                                                    |
|---------------------|----------------------------------------------------------------------------------------------------|
| EntityBeanDestroys  | The number of times an entity bean object was destroyed                                                                                                    |
| BeansActive         | The average number of instances of active beans pertaining to a specific bean. Applies to an individual bean that is either 'stateful' or 'entity'                |
| EntityBeansActive   | The average number of active entity beans                                                                                                    |
| StatefulBeansActive | The average number of active session beans                                                                                                    |
| BeansLive           | The average number of bean objects of this specific type that are instantiated but not yet destroyed. This applies to an individual bean, regardless of its type. |
| StatelessBeansLive  | The average number of stateless session bean objects that are instantiated but not yet destroyed                                                                  |
| StatefulBeansLive   | The average number of stateful session bean objects that are instantiated but not yet destroyed                                                                   |
| EntityBeansLive     | The average number of entity bean objects that are instantiated but not yet destroyed                                                                             |
| BeanMethodRT        | The average method response time for all methods defined in the remote interface to this bean. Applies to all beans                                               |
| BeanMethodActive    | The average number of methods being processed concurrently. Applies to all beans                                                                                  |
| BeanMethodCalls     | The total number of method calls against this bean                                                                                                    |

#### BeanObjectPool

The server holds a cache of bean objects. Each home has a cache and there is therefore one BeanObjectPoolContainer per container. The top level BeanObjectPool holds an aggregate of all the containers data.

| Measurement             | Description                                                                                                    |
|-------------------------|----------------------------------------------------------------------------------------------------|
| BeanObjectPoolContainer | The pool of a specific bean type                                                                                |
| BeanObject              | The pool specific to a home                                                                                     |
| NumGet                  | The number of calls retrieving an object from the pool                                                          |
| NumGetFound             | The number of calls to the pool that resulted in finding an available bean                                      |
| NumPuts                 | The number of beans that were released to the pool                                                              |
| NumPutsDiscarded        | The number of times releasing a bean to the pool resulted in the bean being discarded because the pool was full |
| NumDrains               | The number of times the daemon found the pool was idle and attempted to clean it                                |
| DrainSize               | The average number of beans discarded by the daemon during a clean                                              |
| BeanPoolSize            | The average number of beans in the pool                                                                         |

#### OrbThreadPool

These are resources related to the ORB thread pool that is on the server.

| Measurement      | Description                                                                                                    |
|------------------|----------------------------------------------------------------------------------------------------|
| ActiveThreads    | The average number of active threads in the pool                                                                      |
| TotalThreads     | The average number of threads in the pool                                                                             |
| PercentTimeMaxed | The average percent of the time that the number of threads in the pool reached or exceeded the desired maximum number |

| Measurement       | Description                                     |
|-------------------|-------------------------------------------------|
| ThreadCreates     | The number of threads created                   |
| ThreadDestroys    | The number of threads destroyed                 |
| ConfiguredMaxSize | The configured maximum number of pooled threads |

#### DBConnectionMgr

These are resources related to the database connection manager. The manager consists of a series of data sources, as well as a top-level aggregate of each of the performance metrics.

| Measurement            | Description                                                                   |
|------------------------|-------------------------------------------------------------------------------|
| DataSource             | Resources related to a specific data source specified by the "name" attribute |
| ConnectionCreates      | The number of connections created                                             |
| ConnectionDestroys     | The number of connections released                                            |
| ConnectionPoolSize     | The average size of the pool, i.e., number of connections                     |
| ConnectionAllocates    | The number of times a connection was allocated                                |
| ConnectionWaiters      | The average number of threads waiting for a connection                        |
| ConnectionWaitTime     | The average time, in seconds, of a connection grant                           |
| ConnectionTime         | The average time, in seconds, that a connection is in use                     |
| ConnectionPercentUsed  | The average percentage of the pool that is in use                             |
| ConnectionPercentMaxed | The percentage of the time that all connections are in use                    |

#### TransactionData

These are resources that pertain to transactions.

| Measurement            | Description                                                          |
|------------------------|----------------------------------------------------------------------|
| NumTransactions        | The number of transactions processed                                 |
| ActiveTransactions     | The average number of active transactions                            |
| TransactionRT          | The average duration of each transaction                             |
| BeanObjectCount        | The average number of bean object pools involved in a transaction    |
| RolledBack             | The number of transactions rolled back                               |
| Commited               | The number of transactions committed                                 |
| LocalTransactions      | The number of transactions that were local                           |
| TransactionMethodCount | The average number of methods invoked as part of each transaction    |
| Timeouts               | The number of transactions that timed out due to inactivity timeouts |
| TransactionSuspended   | The average number of times that a transaction was suspended         |

#### ServletEngine

These are resources that are related to servlets and JSPs.

| Measurement     | Description                                                 |
|-----------------|-------------------------------------------------------------|
| ServletsLoaded  | The number of servlets currently loaded                     |
| ServletRequests | The number of requests serviced                             |
| CurrentRequests | The number of requests currently being serviced             |
| ServletRT       | The average response time for each request                  |
| ServletsActive  | The average number of servlets actively processing requests |

| Measurement        | Description                                                                      |
|--------------------|----------------------------------------------------------------------------------|
| ServletIdle        | The amount of time that the server has been idle (i.e., time since last request) |
| ServletErrors      | The number of requests that resulted in an error or an exception                 |
| ServletBeanCalls   | The number of bean method invocations that were made by the servlet              |
| ServletBeanCreates | The number of bean references that were made by the servlet                      |
| ServletDBCalls     | The number of database calls made by the servlet                                 |
| ServletDBConAlloc  | The number of database connections allocated by the servlet                      |
| SessionLoads       | The number of times the servlet session data was read from the database          |
| SessionStores      | The number of times the servlet session data was stored in the database          |
| SessionSize        | The average size, in bytes, of a session data                                    |
| LoadedSince        | The time that has passed since the server was loaded (UNC time)                  |

#### Sessions

These are general metrics regarding the HTTP session pool.

| Measurement         | Description                                                                                                    |
|---------------------|----------------------------------------------------------------------------------------------------|
| SessionsCreated     | The number of sessions created on the server                                                                     |
| SessionsActive      | The number of currently active sessions                                                                          |
| SessionsInvalidated | The number of invalidated sessions. May not be valid when using sessions in the database mode                    |
| SessionLifetime     | Contains statistical data of sessions that have been invalidated. Does not include sessions that are still alive |

# 14

# **Database Server Resource Graphs**

After running a session step, you can use Database Server Resource graphs to analyze the resource usage of your DB2, Oracle, SQL Server, and Sybase databases.

This chapter describes:

- ➤ DB2 Graph
- ➤ Oracle Graph
- ➤ SQL Server Graph
- ➤ Sybase Graph

# **About Database Server Resource Graphs**

The Database Server Resource graphs show statistics for several database servers. Currently DB2, Oracle, SQL Server, and Sybase databases are supported. These graphs require that you specify the resources you want to measure *before* running the session step. For more information, refer to the section on online monitors in the *ProTune Console User's Guide*.

# **DB2 Graph**

The DB2 graph shows the resource usage on the DB2 database server machine as a function of the elapsed session step time.

The following tables describe the default counters that can be monitored on a DB2 server:

#### DatabaseManager

| Measurement             | Description                                                                                                    |
|-------------------------|----------------------------------------------------------------------------------------------------|
| rem_cons_in             | The current number of connections initiated from remote clients to the instance of the database manager that is being monitored.                                               |
| rem_cons_in_exec        | The number of remote applications that are currently connected to a database and are currently processing a unit of work within the database manager instance being monitored. |
| local_cons              | The number of local applications that are currently connected to a database within the database manager instance being monitored.                                              |
| local_cons_in_exec      | The number of local applications that are currently connected to a database within the database manager instance being monitored and are currently processing a unit of work.  |
| con_local_dbases        | The number of local databases that have applications connected.                                                                                                    |
| agents_registered       | The number of agents registered in the database manager instance that is being monitored (coordinator agents and subagents).                                                   |
| agents_waiting_on_token | The number of agents waiting for a token so they can execute a transaction in the database manager.                                                                            |
| idle_agents             | The number of agents in the agent pool that are currently unassigned to an application and are therefore "idle".                                                               |

| Measurement               | Description                                                                                                    |
|---------------------------|----------------------------------------------------------------------------------------------------|
| agents_from_pool          | The number of agents assigned from the agent pool                                                                                                    |
| agents_created_empty_pool | The number of agents created because the agent pool was empty.                                                                                                    |
| agents_stolen             | The number of times that agents are stolen from an application. Agents are stolen when an idle agent associated with an application is reassigned to work on a different application. |
| comm_private_mem          | The amount of private memory that the instance of the database manager has currently committed at the time of the snapshot.                                                           |
| inactive_gw_agents        | The number of DRDA agents in the DRDA connections pool that are primed with a connection to a DRDA database, but are inactive.                                                        |
| num_gw_conn_switches      | The number of times that an agent from the agents pool was primed with a connection and was stolen for use with a different DRDA database.                                            |
| sort_heap_allocated       | The total number of allocated pages of sort heap space for all sorts at the level chosen and at the time the snapshot was taken.                                                      |
| post_threshold_sorts      | The number of sorts that have requested heaps after the sort heap threshold has been reached.                                                                                         |
| piped_sorts_requested     | The number of piped sorts that have been requested.                                                                                                    |
| piped_sorts_accepted      | The number of piped sorts that have been accepted.                                                                                                    |

#### Database

| Measurement         | Description                                                                                                    |
|---------------------|----------------------------------------------------------------------------------------------------|
| appls_cur_cons      | Indicates the number of applications that are currently connected to the database.                                                                                    |
| appls_in_db2        | Indicates the number of applications that are currently connected to the database, and for which the database manager is currently processing a request.              |
| total_sec_cons      | The number of connections made by a sub-agent to the database at the node.                                                                                            |
| num_assoc_agents    | At the application level, this is the number of subagents associated with an application. At the database level, it is the number of sub-agents for all applications. |
| sort_heap_allocated | The total number of allocated pages of sort heap space for all sorts at the level chosen and at the time the snapshot was taken.                                      |
| total_sorts         | The total number of sorts that have been executed.                                                                                                    |
| total_sort_time     | The total elapsed time (in milliseconds) for all sorts that have been executed.                                                                                       |
| sort_overflows      | The total number of sorts that ran out of sort heap and may have required disk space for temporary storage.                                                           |
| active_sorts        | The number of sorts in the database that currently have a sort heap allocated.                                                                                        |
| total_hash_joins    | The total number of hash joins executed.                                                                                                    |
| total_hash_loops    | The total number of times that a single partition of a hash join was larger than the available sort heap space.                                                       |
| hash_join_overflows | The number of times that hash join data exceeded the available sort heap space                                                                                        |

| Measurement               | Description                                                                                                    |
|---------------------------|----------------------------------------------------------------------------------------------------|
| hash_join_small_overflows | The number of times that hash join data exceeded the available sort heap space by less than 10%.                                                                                                    |
| pool_data_l_reads         | Indicates the number of logical read requests for data pages that have gone through the buffer pool.                                                                                                    |
| pool_data_p_reads         | The number of read requests that required I/O to get data pages into the buffer pool.                                                                                                    |
| pool_data_writes          | Indicates the number of times a buffer pool data page was physically written to disk.                                                                                                    |
| pool_index_l_reads        | Indicates the number of logical read requests for index pages that have gone through the buffer pool.                                                                                                    |
| pool_index_p_reads        | Indicates the number of physical read requests to get index pages into the buffer pool.                                                                                                    |
| pool_index_writes         | Indicates the number of times a buffer pool index page was physically written to disk.                                                                                                    |
| pool_read_time            | Provides the total amount of elapsed time spent processing read requests that caused data or index pages to be physically read from disk to buffer pool.                                                                               |
| pool_write_time           | Provides the total amount of time spent physically writing data or index pages from the buffer pool to disk.                                                                                                    |
| files_closed              | The total number of database files closed.                                                                                                    |
| pool_async_data_reads     | The number of pages read asynchronously into the buffer pool.                                                                                                    |
| pool_async_data_writes    | The number of times a buffer pool data page was physically written to disk by either an asynchronous page cleaner, or a pre-fetcher. A pre-fetcher may have written dirty pages to disk to make space for the pages being pre-fetched. |

| Measurement               | Description                                                                                                    |
|---------------------------|----------------------------------------------------------------------------------------------------|
| pool_async_index_writes   | The number of times a buffer pool index page was physically written to disk by either an asynchronous page cleaner, or a pre-fetcher. A pre-fetcher may have written dirty pages to disk to make space for the pages being pre-fetched. |
| pool_async_index_reads    | The number of index pages read asynchronously into the buffer pool by a pre-fetcher.                                                                                                    |
| pool_async_read_time      | The total elapsed time spent reading by database manager pre-fetchers.                                                                                                    |
| pool_async_write_time     | The total elapsed time spent writing data or index pages from the buffer pool to disk by database manager page cleaners.                                                                                                    |
| pool_async_data_read_reqs | The number of asynchronous read requests.                                                                                                    |
| pool_lsn_gap_clns         | The number of times a page cleaner was invoked because the logging space used had reached a predefined criterion for the database.                                                                                                    |
| pool_drty_pg_steal_clns   | The number of times a page cleaner was invoked because a synchronous write was needed during the victim buffer replacement for the database.                                                                                            |
| pool_drty_pg_thrsh_clns   | The number of times a page cleaner was invoked because a buffer pool had reached the dirty page threshold criterion for the database.                                                                                                   |
| prefetch_wait_time        | The time an application spent waiting for an I/O server (pre-fetcher) to finish loading pages into the buffer pool.                                                                                                    |
| pool_data_to_estore       | The number of buffer pool data pages copied to extended storage.                                                                                                    |
| pool_index_to_estore      | The number of buffer pool index pages copied to extended storage.                                                                                                    |
| pool_data_from_estore     | The number of buffer pool data pages copied from extended storage.                                                                                                    |
| pool_index_from_estore    | The number of buffer pool index pages copied from extended storage.                                                                                                    |

| Measurement         | Description                                                                                                    |
|---------------------|----------------------------------------------------------------------------------------------------|
| direct_reads        | The number of read operations that do not use the buffer pool.                                                                                                    |
| direct_writes       | The number of write operations that do not use the buffer pool.                                                                                                    |
| direct_read_reqs    | The number of requests to perform a direct read of one or more sectors of data.                                                                                                    |
| direct_write_reqs   | The number of requests to perform a direct write of one or more sectors of data.                                                                                                    |
| direct_read_time    | The elapsed time (in milliseconds) required to perform the direct reads.                                                                                                    |
| direct_write_time   | The elapsed time (in milliseconds) required to perform the direct writes.                                                                                                    |
| cat_cache_lookups   | The number of times that the catalog cache was referenced to obtain table descriptor information.                                                                                                    |
| cat_cache_inserts   | The number of times that the system tried to insert table descriptor information into the catalog cache.                                                                                                    |
| cat_cache_overflows | The number of times that an insert into the catalog cache failed due the catalog cache being full.                                                                                                    |
| cat_cache_heap_full | The number of times that an insert into the catalog cache failed due to a heap-full condition in the database heap.                                                                                                    |
| pkg_cache_lookups   | The number of times that an application looked for a section or package in the package cache. At a database level, it indicates the overall number of references since the database was started, or monitor data was reset. |
| pkg_cache_inserts   | The total number of times that a requested section was not available for use and had to be loaded into the package cache. This count includes any implicit prepares performed by the system.                                |

| Measurement             | Description                                                                                                    |
|-------------------------|----------------------------------------------------------------------------------------------------|
| pkg_cache_num_overflows | The number of times that the package cache overflowed the bounds of its allocated memory.                                                                                                    |
| appl_section_lookups    | Lookups of SQL sections by an application from its SQL work area.                                                                                                    |
| appl_section_inserts    | Inserts of SQL sections by an application from its SQL work area.                                                                                                    |
| sec_logs_allocated      | The total number of secondary log files that are currently being used for the database.                                                                                                    |
| log_reads               | The number of log pages read from disk by the logger.                                                                                                    |
| log_writes              | The number of log pages written to disk by the logger.                                                                                                    |
| total_log_used          | The total amount of active log space currently used (in bytes) in the database.                                                                                                    |
| locks_held              | The number of locks currently held.                                                                                                    |
| lock_list_in_use        | The total amount of lock list memory (in bytes) that is in use.                                                                                                    |
| deadlocks               | The total number of deadlocks that have occurred.                                                                                                    |
| lock_escals             | The number of times that locks have been escalated from several row locks to a table lock.                                                                                                    |
| x_lock_escals           | The number of times that locks have been escalated from several row locks to one exclusive table lock, or the number of times an exclusive lock on a row caused the table lock to become an exclusive lock. |
| lock_timeouts           | The number of times that a request to lock an object timed-out instead of being granted.                                                                                                    |
| lock_waits              | The total number of times that applications or connections waited for locks.                                                                                                    |
| lock_wait_time          | The total elapsed time waited for a lock.                                                                                                    |

| Measurement        | Description                                                                                                  |
|--------------------|----------------------------------------------------------------------------------------------------|
| locks_waiting      | Indicates the number of agents waiting on a lock.                                                            |
| rows_deleted       | The number of row deletions attempted.                                                                       |
| rows_inserted      | The number of row insertions attempted.                                                                      |
| rows_updated       | The number of row updates attempted.                                                                         |
| rows_selected      | The number of rows that have been selected and returned to the application.                                  |
| int_rows_deleted   | The number of rows deleted from the database as a result of internal activity.                               |
| int_rows_updated   | The number of rows updated from the database as a result of internal activity.                               |
| int_rows_inserted  | The number of rows inserted into the database as a result of internal activity caused by triggers.           |
| static_sql_stmts   | The number of static SQL statements that were attempted.                                                     |
| dynamic_sql_stmts  | The number of dynamic SQL statements that were attempted.                                                    |
| failed_sql_stmts   | The number of SQL statements that were attempted, but failed.                                                |
| commit_sql_stmts   | The total number of SQL COMMIT statements that have been attempted.                                          |
| rollback_sql_stmts | The total number of SQL ROLLBACK statements that have been attempted.                                        |
| select_sql_stmts   | The number of SQL SELECT statements that were executed.                                                      |
| uid_sql_stmts      | The number of SQL UPDATE, INSERT, and DELETE statements that were executed.                                  |
| ddl_sql_stmts      | This element indicates the number of SQL Data<br>Definition Language (DDL) statements that were<br>executed. |

| Measurement            | Description                                                                                                    |
|------------------------|----------------------------------------------------------------------------------------------------|
| int_auto_rebinds       | The number of automatic rebinds (or recompiles) that have been attempted.                                                                                                    |
| int_commits            | The total number of commits initiated internally by the database manager.                                                                                                    |
| int_rollbacks          | The total number of rollbacks initiated internally by the database manager.                                                                                                    |
| int_deadlock_rollbacks | The total number of forced rollbacks initiated by the database manager due to a deadlock. A rollback is performed on the current unit of work in an application selected by the database manager to resolve the deadlock. |
| binds_precompiles      | The number of binds and pre-compiles attempted.                                                                                                    |

#### Application

| Measurement      | Description                                                                                                    |
|------------------|----------------------------------------------------------------------------------------------------|
| agents_stolen    | The number of times that agents are stolen from an application. Agents are stolen when an idle agent associated with an application is reassigned to work on a different application. |
| num_assoc_agents | At the application level, this is the number of subagents associated with an application. At the database level, it is the number of sub-agents for all applications.                 |
| total_sorts      | The total number of sorts that have been executed.                                                                                                    |
| total_sort_time  | The total elapsed time (in milliseconds) for all sorts that have been executed.                                                                                                    |
| sort_overflows   | The total number of sorts that ran out of sort heap and may have required disk space for temporary storage.                                                                           |
| total_hash_joins | The total number of hash joins executed.                                                                                                    |

| Measurement               | Description                                                                                                    |
|---------------------------|----------------------------------------------------------------------------------------------------|
| total_hash_loops          | The total number of times that a single partition of a hash join was larger than the available sort heap space.                                          |
| hash_join_overflows       | The number of times that hash join data exceeded the available sort heap space                                                                           |
| hash_join_small_overflows | The number of times that hash join data exceeded the available sort heap space by less than 10%.                                                         |
| pool_data_l_reads         | Indicates the number of logical read requests for data pages that have gone through the buffer pool.                                                     |
| pool_data_p_reads         | The number of read requests that required I/O to get data pages into the buffer pool.                                                                    |
| pool_data_writes          | Indicates the number of times a buffer pool data page was physically written to disk.                                                                    |
| pool_index_l_reads        | Indicates the number of logical read requests for index pages that have gone through the buffer pool.                                                    |
| pool_index_p_reads        | Indicates the number of physical read requests to get index pages into the buffer pool.                                                                  |
| pool_index_writes         | Indicates the number of times a buffer pool index page was physically written to disk.                                                                   |
| pool_read_time            | Provides the total amount of elapsed time spent processing read requests that caused data or index pages to be physically read from disk to buffer pool. |
| prefetch_wait_time        | The time an application spent waiting for an I/O server (pre-fetcher) to finish loading pages into the buffer pool.                                      |
| pool_data_to_estore       | The number of buffer pool data pages copied to extended storage.                                                                                         |
| pool_index_to_estore      | The number of buffer pool index pages copied to extended storage.                                                                                        |

| Measurement            | Description                                                                                                    |
|------------------------|----------------------------------------------------------------------------------------------------|
| pool_data_from_estore  | The number of buffer pool data pages copied from extended storage.                                                                                                    |
| pool_index_from_estore | The number of buffer pool index pages copied from extended storage.                                                                                                    |
| direct_reads           | The number of read operations that do not use the buffer pool.                                                                                                    |
| direct_writes          | The number of write operations that do not use the buffer pool.                                                                                                    |
| direct_read_reqs       | The number of requests to perform a direct read of one or more sectors of data.                                                                                                    |
| direct_write_reqs      | The number of requests to perform a direct write of one or more sectors of data.                                                                                                    |
| direct_read_time       | The elapsed time (in milliseconds) required to perform the direct reads.                                                                                                    |
| direct_write_time      | The elapsed time (in milliseconds) required to perform the direct writes.                                                                                                    |
| cat_cache_lookups      | The number of times that the catalog cache was referenced to obtain table descriptor information.                                                                                                    |
| cat_cache_inserts      | The number of times that the system tried to insert table descriptor information into the catalog cache.                                                                                                    |
| cat_cache_overflows    | The number of times that an insert into the catalog cache failed due the catalog cache being full.                                                                                                    |
| cat_cache_heap_full    | The number of times that an insert into the catalog cache failed due to a heap-full condition in the database heap.                                                                                                    |
| pkg_cache_lookups      | The number of times that an application looked for a section or package in the package cache. At a database level, it indicates the overall number of references since the database was started, or monitor data was reset. |

| Measurement          | Description                                                                                                    |
|----------------------|----------------------------------------------------------------------------------------------------|
| pkg_cache_inserts    | The total number of times that a requested section was not available for use and had to be loaded into the package cache. This count includes any implicit prepares performed by the system.                |
| appl_section_lookups | Lookups of SQL sections by an application from its SQL work area.                                                                                                    |
| appl_section_inserts | Inserts of SQL sections by an application from its SQL work area.                                                                                                    |
| uow_log_space_used   | The amount of log space (in bytes) used in the current unit of work of the monitored application.                                                                                                    |
| locks_held           | The number of locks currently held.                                                                                                    |
| deadlocks            | The total number of deadlocks that have occurred.                                                                                                    |
| lock_escals          | The number of times that locks have been escalated from several row locks to a table lock.                                                                                                    |
| x_lock_escals        | The number of times that locks have been escalated from several row locks to one exclusive table lock, or the number of times an exclusive lock on a row caused the table lock to become an exclusive lock. |
| lock_timeouts        | The number of times that a request to lock an object timed-out instead of being granted.                                                                                                    |
| lock_waits           | The total number of times that applications or connections waited for locks.                                                                                                    |
| lock_wait_time       | The total elapsed time waited for a lock.                                                                                                    |
| locks_waiting        | Indicates the number of agents waiting on a lock.                                                                                                    |
| uow_lock_wait_time   | The total amount of elapsed time this unit of work has spent waiting for locks.                                                                                                    |
| rows_deleted         | The number of row deletions attempted.                                                                                                    |

| Measurement       | Description                                                                                                    |
|-------------------|----------------------------------------------------------------------------------------------------|
| rows_inserted     | The number of row insertions attempted.                                                                                      |
| rows_updated      | The number of row updates attempted.                                                                                         |
| rows_selected     | The number of rows that have been selected and returned to the application.                                                  |
| rows_written      | The number of rows changed (inserted, deleted or updated) in the table.                                                      |
| rows_read         | The number of rows read from the table.                                                                                      |
| int_rows_deleted  | The number of rows deleted from the database as a result of internal activity.                                               |
| int_rows_updated  | The number of rows updated from the database as a result of internal activity.                                               |
| int_rows_inserted | The number of rows inserted into the database as a result of internal activity caused by triggers.                           |
| open_rem_curs     | The number of remote cursors currently open for this application, including those cursors counted by 'open_rem_curs_blk'.    |
| open_rem_curs_blk | The number of remote blocking cursors currently open for this application.                                                   |
| rej_curs_blk      | The number of times that a request for an I/O block at server was rejected and the request was converted to non-blocked I/O. |
| acc_curs_blk      | The number of times that a request for an I/O block was accepted.                                                            |
| open_loc_curs     | The number of local cursors currently open for this application, including those cursors counted by 'open_loc_curs_blk'.     |
| open_loc_curs_blk | The number of local blocking cursors currently open for this application.                                                    |
| static_sql_stmts  | The number of static SQL statements that were attempted.                                                                     |

| Measurement            | Description                                                                                                    |
|------------------------|----------------------------------------------------------------------------------------------------|
| dynamic_sql_stmts      | The number of dynamic SQL statements that were attempted.                                                                                                    |
| failed_sql_stmts       | The number of SQL statements that were attempted, but failed.                                                                                                    |
| commit_sql_stmts       | The total number of SQL COMMIT statements that have been attempted.                                                                                                    |
| rollback_sql_stmts     | The total number of SQL ROLLBACK statements that have been attempted.                                                                                                    |
| select_sql_stmts       | The number of SQL SELECT statements that were executed.                                                                                                    |
| uid_sql_stmts          | The number of SQL UPDATE, INSERT, and DELETE statements that were executed.                                                                                                    |
| ddl_sql_stmts          | This element indicates the number of SQL Data<br>Definition Language (DDL) statements that were<br>executed.                                                                                                    |
| int_auto_rebinds       | The number of automatic rebinds (or recompiles) that have been attempted.                                                                                                    |
| int_commits            | The total number of commits initiated internally by the database manager.                                                                                                    |
| int_rollbacks          | The total number of rollbacks initiated internally by the database manager.                                                                                                    |
| int_deadlock_rollbacks | The total number of forced rollbacks initiated by the database manager due to a deadlock. A rollback is performed on the current unit of work in an application selected by the database manager to resolve the deadlock. |
| binds_precompiles      | The number of binds and pre-compiles attempted.                                                                                                    |

## **Oracle Graph**

The Oracle graph displays information from Oracle V\$ tables: Session statistics, V\$SESSTAT, system statistics, V\$SYSSTAT, and other table counters defined by the user in the custom query.

In the following Oracle graph, the V\$SYSSTAT resource values are shown as a function of the elapsed session step time.

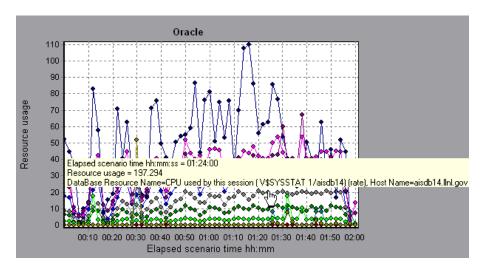

The following measurements are most commonly used when monitoring the Oracle server (from the V\$SYSSTAT table):

| Measurement                               | Description                                                                                                    |
|-------------------------------------------|----------------------------------------------------------------------------------------------------|
| CPU used by this session                  | This is the amount of CPU time (in 10s of milliseconds) used by a session between the time a user call started and ended. Some user calls can be completed within 10 milliseconds and, as a result, the start and end user-call time can be the same. In this case, 0 milliseconds are added to the statistic. A similar problem can exist in the operating system reporting, especially on systems that suffer from many context switches. |
| Bytes received via<br>SQL*Net from client | The total number of bytes received from the client over Net8                                                                                                    |

| Measurement                          | Description                                                                                                    |
|--------------------------------------|----------------------------------------------------------------------------------------------------|
| Logons current                       | The total number of current logons                                                                                                    |
| Opens of replaced files              | The total number of files that needed to be reopened because they were no longer in the process file cache                                                                                                    |
| User calls                           | Oracle allocates resources (Call State Objects) to keep track of relevant user call data structures every time you log in, parse, or execute. When determining activity, the ratio of user calls to RPI calls gives you an indication of how much internal work gets generated as a result of the type of requests the user is sending to Oracle.                                                                                                    |
| SQL*Net roundtrips<br>to/from client | The total number of Net8 messages sent to, and received from, the client                                                                                                    |
| Bytes sent via SQL*Net to client     | The total number of bytes sent to the client from the foreground process(es)                                                                                                    |
| Opened cursors current               | The total number of current open cursors                                                                                                    |
| DB block changes                     | Closely related to consistent changes, this statistic counts the total number of changes that were made to all blocks in the SGA that were part of an update or delete operation. These are changes that are generating redo log entries and hence will be permanent changes to the database if the transaction is committed. This statistic is a rough indication of total database work and indicates (possibly on a per-transaction level) the rate at which buffers are being dirtied. |
| Total file opens                     | The total number of file opens being performed by the instance. Each process needs a number of files (control file, log file, database file) in order to work against the database.                                                                                                    |

# **SQL Server Graph**

The SQL Server graph shows the standard Windows resources on the SQL server machine.

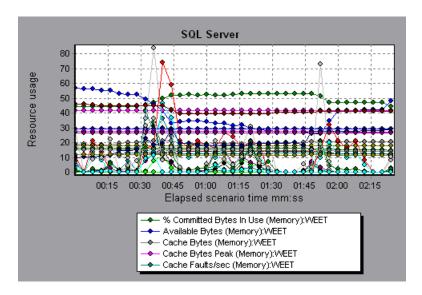

The following table describes the default counters that can be monitored on version 6.5 of the SQL Server:

| Measurement                    | Description                                                                                                    |
|--------------------------------|----------------------------------------------------------------------------------------------------|
| % Total Processor<br>Time (NT) | The average percentage of time that all the processors on the system are busy executing non-idle threads. On a multi-processor system, if all processors are always busy, this is 100%, if all processors are 50% busy this is 50% and if 1/4th of the processors are 100% busy this is 25%. It can be viewed as the fraction of the time spent doing useful work. Each processor is assigned an Idle thread in the Idle process which consumes those unproductive processor cycles not used by any other threads. |
| Cache Hit Ratio                | The percentage of time that a requested data page was found in the data cache (instead of being read from disk)                                                                                                    |

| Measurement                    | Description                                                                                                    |
|--------------------------------|----------------------------------------------------------------------------------------------------|
| I/O - Batch<br>Writes/sec      | The number of 2K pages written to disk per second, using Batch I/O. The checkpoint thread is the primary user of Batch I/O.                                                                                                    |
| I/O - Lazy<br>Writes/sec       | The number of 2K pages flushed to disk per second by the Lazy Writer                                                                                                    |
| I/O - Outstanding<br>Reads     | The number of physical reads pending                                                                                                    |
| I/O - Outstanding<br>Writes    | The number of physical writes pending                                                                                                    |
| I/O - Page Reads/sec           | The number of physical page reads per second                                                                                                    |
| I/O -<br>Transactions/sec      | The number of Transact-SQL command batches executed per second                                                                                                    |
| User Connections               | The number of open user connections                                                                                                    |
| % Processor Time<br>(Win 2000) | The percentage of time that the processor is executing a non-idle thread. This counter was designed as a primary indicator of processor activity. It is calculated by measuring the time that the processor spends executing the thread of the idle process in each sample interval, and subtracting that value from 100%. (Each processor has an idle thread which consumes cycles when no other threads are ready to run). It can be viewed as the percentage of the sample interval spent doing useful work. This counter displays the average percentage of busy time observed during the sample interval. It is calculated by monitoring the time the service was inactive, and then subtracting that value from 100%. |

# **Sybase Graph**

The Sybase graph shows the resource usage on the Sybase database server machine as a function of the elapsed session step time.

The following tables describe the measurements that can be monitored on a Sybase server:

| Object  | Measurement                | Description                                                                |
|---------|----------------------------|----------------------------------------------------------------------------|
| Network | Average packet size (Read) | Reports the number of network packets received                             |
|         | Average packet size (Send) | Reports the number of network packets sent                                 |
|         | Network bytes (Read)       | Reports the number of bytes received, over the sampling interval           |
|         | Network bytes (Read)/sec   | Reports the number of bytes received, per second                           |
|         | Network bytes (Send)       | Reports the number of bytes sent, over the sampling interval               |
|         | Network bytes (Send)/sec   | Reports the number of bytes sent, per second                               |
|         | Network packets (Read)     | Reports the number of network packets received, over the sampling interval |
|         | Network packets (Read)/sec | Reports the number of network packets received, per second                 |
|         | Network packets (Send)     | Reports the number of network packets sent, over the sampling interval     |
|         | Network packets (Send)/sec | Reports the number of network packets sent, per second                     |
| Memory  | Memory                     | Reports the amount of memory, in bytes, allocated for the page cache       |

| Object               | Measurement                        | Description                                                                                   |
|----------------------|------------------------------------|-----------------------------------------------------------------------------------------------|
| Disk                 | Reads                              | Reports the number of reads made from a database device                                       |
|                      | Writes                             | Reports the number of writes made to a database device                                        |
|                      | Waits                              | Reports the number of times that access to a device had to wait                               |
|                      | Grants                             | Reports the number of times access to a device was granted                                    |
| Engine               | Server is busy (%)                 | Reports the percentage of time during which the Adaptive Server is in a "busy" state          |
|                      | CPU time                           | Reports how much "busy" time was used by the engine                                           |
|                      | Logical pages (Read)               | Reports the number of data page reads, whether satisfied from cache or from a database device |
|                      | Pages from disk (Read)             | Reports the number of data page reads that could not be satisfied from the data cache         |
|                      | Pages stored                       | Reports the number of data pages written to a database device                                 |
| Stored<br>Procedures | Executed (sampling period)         | Reports the number of times a stored procedure was executed, over the sampling interval       |
|                      | Executed (session)                 | Reports the number of times a stored procedure was executed, during the session               |
|                      | Average duration (sampling period) | Reports the time, in seconds, spent executing a stored procedure, over the sampling interval  |
|                      | Average duration (session)         | Reports the time, in seconds, spent executing a stored procedure, during the session          |

| Object  | Measurement               | Description                                                                                                    |
|---------|---------------------------|----------------------------------------------------------------------------------------------------|
| Locks   | % Requests                | Reports the percentage of successful requests for locks                                                                             |
|         | Locks count               | Reports the number of locks. This is an accumulated value.                                                                          |
|         | Granted immediately       | Reports the number of locks that were granted immediately, without having to wait for another lock to be released                   |
|         | Granted after wait        | Reports the number of locks that were granted after waiting for another lock to be released                                         |
|         | Not granted               | Reports the number of locks that were requested but not granted                                                                     |
|         | Wait time (avg.)          | Reports the average wait time for a lock                                                                                            |
| SqlSrvr | Locks/sec                 | Reports the number of locks. This is an accumulated value.                                                                          |
|         | % Processor time (server) | Reports the percentage of time that<br>the Adaptive Server is in a "busy"<br>state                                                  |
|         | Transactions              | Reports the number of committed<br>Transact-SQL statement blocks<br>(transactions)                                                  |
|         | Deadlocks                 | Reports the number of deadlocks                                                                                                    |
| Cache   | % Hits                    | Reports the percentage of times that<br>a data page read could be satisfied<br>from cache without requiring a<br>physical page read |
|         | Pages (Read)              | Reports the number of data page reads, whether satisfied from cache or from a database device                                       |

| Object      | Measurement                | Description                                                                                                    |
|-------------|----------------------------|----------------------------------------------------------------------------------------------------|
| Cache       | Pages (Read)/sec           | Reports the number of data page reads, whether satisfied from cache or from a database device, per second                                                                            |
|             | Pages from disk (Read)     | Reports the number of data page reads that could not be satisfied from the data cache                                                                                                |
|             | Pages from disk (Read)/sec | Reports the number of data page reads, per second, that could not be satisfied from the data cache                                                                                   |
|             | Pages (Write)              | Reports the number of data pages written to a database device                                                                                                    |
|             | Pages (Write)/sec          | Reports the number of data pages<br>written to a database device, per<br>second                                                                                                    |
| Process     | % Processor time (process) | Reports the percentage of time that<br>a process running a given<br>application was in the "Running"<br>state (out of the time that all<br>processes were in the "Running"<br>state) |
|             | Locks/sec                  | Reports the number of locks, by process. This is an accumulated value.                                                                                                    |
|             | % Cache hit                | Reports the percentage of times that a data page read could be satisfied from cache without requiring a physical page read, by process                                               |
|             | Pages (Write)              | Reports the number of data pages written to a database device, by process                                                                                                    |
| Transaction | Transactions               | Reports the number of committed<br>Transact-SQL statement blocks<br>(transactions), during the session                                                                               |

| Object      | Measurement          | Description                                                                                                    |
|-------------|----------------------|----------------------------------------------------------------------------------------------------|
| Transaction | Rows (Deleted)       | Reports the number of rows deleted from database tables during the session                                                        |
|             | Inserts              | Reports the number of insertions into a database table during the session                                                         |
|             | Updates              | Reports the updates to database tables during the session                                                                         |
|             | Updates in place     | Reports the sum of expensive, in-<br>place and not-in-place updates<br>(everything except updates<br>deferred) during the session |
|             | Transactions/sec     | Reports the number of committed<br>Transact-SQL statement blocks<br>(transactions) per second                                     |
|             | Rows (Deleted)/sec   | Reports the number of rows deleted from database tables, per second                                                               |
|             | Inserts/sec          | Reports the number of insertions into a database table, per second                                                                |
|             | Updates/sec          | Reports the updates to database tables, per second                                                                                |
|             | Updates in place/sec | Reports the sum of expensive, in-<br>place and not-in-place updates<br>(everything except updates<br>deferred), per second        |

# **15**

# **Streaming Media Graphs**

After a session step run, you can use the Streaming Media graphs to analyze RealPlayer Client, RealPlayer Server, and Windows Media Server performance.

This chapter describes the:

- ➤ RealPlayer Client Graph
- ➤ RealPlayer Server Graph
- ➤ Windows Media Server Graph
- ➤ Media Player Client Graph

#### **About Streaming Media Graphs**

Streaming Media Resource graphs provide you with performance information for the RealPlayer Client, RealPlayer Server, and Windows Media Server machines. Note that in order to obtain data for Streaming Media Resource graphs, you need to install the RealPlayer Client and activate the online monitor for the RealPlayer Server or Windows Media Server before running the session step. When you set up the online monitor for the RealPlayer Server or Windows Media Server, you indicate which statistics and measurements to monitor. For more information on installing and configuring the Streaming Media Resource monitors, refer to the *ProTune Console User's Guide*.

In order to display all the measurements on a single graph, the Analysis may scale them. The Legend tab indicates the scale factor for each resource. To obtain the true value, multiply the scale factor by the displayed value.

For example, in the following graph the actual value of *RTSP Clients* two minutes into the session step is 200; 20 multiplied by the scale factor of 10.

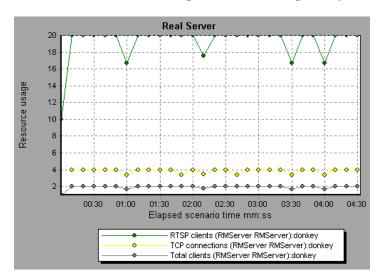

# **RealPlayer Client Graph**

The Real Client graph shows statistics on the RealPlayer client machine as a function of the elapsed session step time.

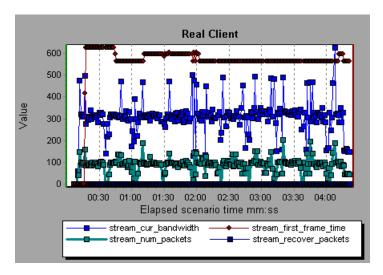

This graph displays the *Total Number of Packets, Number of Recovered Packets, Current Bandwidth,* and *First Frame Time* measurements during the first four and a half minutes of the session step. Note that the scale factor is the same for all of the measurements.

The following table describes the RealPlayer Client measurements that are monitored:

| Measurement                        | Description                                                                               |
|------------------------------------|-------------------------------------------------------------------------------------------|
| Current Bandwidth<br>(Kbits/sec)   | The number of kilobytes in the last second                                                |
| Buffering Event Time (sec)         | The average time spent on buffering                                                       |
| Network Performance                | The ratio (percentage) between the current bandwidth and the actual bandwidth of the clip |
| Percentage of Recovered<br>Packets | The percentage of error packets that were recovered                                       |

| Measurement                              | Description                                                                  |
|------------------------------------------|------------------------------------------------------------------------------|
| Percentage of Lost<br>Packets            | The percentage of packets that were lost                                     |
| Percentage of Late<br>Packets            | The percentage of late packets                                               |
| Time to First Frame<br>Appearance (sec)  | The time for first frame appearance (measured from the start of the replay)  |
| Number of Buffering<br>Events            | The average number of all buffering events                                   |
| Number of Buffering<br>Seek Events       | The average number of buffering events resulting from a seek operation       |
| Buffering Seek Time                      | The average time spent on buffering events resulting from a seek operation   |
| Number of Buffering<br>Congestion Events | The average number of buffering events resulting from network congestion     |
| Buffering Congestion<br>Time             | The average time spent on buffering events resulting from network congestion |
| Number of Buffering<br>Live Pause Events | The average number of buffering events resulting from live pause             |
| Buffering Live Pause<br>Time             | The average time spent on buffering events resulting from live pause         |

### **RealPlayer Server Graph**

The Real Server graph shows RealPlayer server statistics as a function of the elapsed session step time.

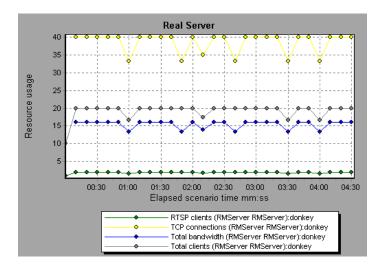

In this graph, the number of *RTSP Clients* remained steady during the first four and a half minutes of the session step. The *Total Bandwidth* and number of *Total Clients* fluctuated slightly. The number of *TCP Connections* fluctuated more significantly.

Note that the scale factor for the *TCP Connections* and *Total Clients* measurements is 10, and the scale factor for *Total Bandwidth* is 1/1000.

The following default measurements are available for the RealPlayer Server:

| Measurement                  | Description                                     |
|------------------------------|-------------------------------------------------|
| <b>Encoder Connections</b>   | The number of active encoder connections        |
| HTTP Clients                 | The number of active clients using HTTP         |
| <b>Monitor Connections</b>   | The number of active server monitor connections |
| <b>Multicast Connections</b> | The number of active multicast connections      |
| PNA Clients                  | The number of active clients using PNA          |
| RTSP Clients                 | The number of active clients using RTSP         |
| Splitter Connections         | The number of active splitter connections       |
| TCP Connections              | The number of active TCP connections            |
| Total Bandwidth              | The number of bits per second being consumed    |
| Total Clients                | The total number of active clients              |
| UDP Clients                  | The number of active UDP connections            |

# **Windows Media Server Graph**

The Windows Media Server graph shows the Windows Media server statistics as a function of the elapsed session step time.

The following default measurements are available for the Windows Media Server:

| Measurement                              | Description                                                                                                    |
|------------------------------------------|----------------------------------------------------------------------------------------------------|
| Active Live Unicast<br>Streams (Windows) | The number of live unicast streams that are being streamed                                                                                                    |
| Active Streams                           | The number of streams that are being streamed                                                                                                    |
| Active TCP Streams                       | The number of TCP streams that are being streamed                                                                                                    |
| Active UDP Streams                       | The number of UDP streams that are being streamed                                                                                                    |
| Aggregate Read Rate                      | The total, aggregate rate (bytes/sec) of file reads                                                                                                    |
| Aggregate Send Rate                      | The total, aggregate rate (bytes/sec) of stream transmission                                                                                                    |
| Connected Clients                        | The number of clients connected to the server                                                                                                    |
| Connection Rate                          | The rate at which clients are connecting to the server                                                                                                    |
| Controllers                              | The number of controllers currently connected to the server                                                                                                    |
| HTTP Streams                             | The number of HTTP streams being streamed                                                                                                    |
| Late Reads                               | The number of late read completions per second                                                                                                    |
| Pending<br>Connections                   | The number of clients that are attempting to connect to the server, but are not yet connected. This number may be high if the server is running near maximum capacity and cannot process a large number of connection requests in a timely manner. |
| Stations                                 | The number of station objects that currently exist on the server                                                                                                    |
| Streams                                  | The number of stream objects that currently exist on the server                                                                                                    |
| Stream Errors                            | The cumulative number of errors occurring per second                                                                                                    |

### **Media Player Client Graph**

The Media Player Client graph shows statistics on the Windows Media Player client machine as a function of the elapsed session step time.

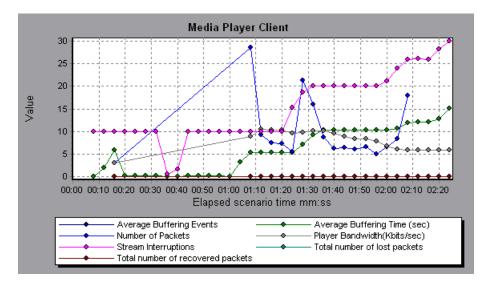

In this graph, the *Total number of recovered packets* remained steady during the first two and a half minutes of the session step. The *Number of Packets* and *Stream Interruptions* fluctuated significantly. The *Average Buffering Time* increased moderately, and the *Player Bandwidth* increased and then decreased moderately.

Note that the scale factor for the *Stream Interruptions* and *Average Buffering Events* measurements is 10, and the scale factor for *Player Bandwidth* is 1/10.

The following table describes the Media Player Client measurements that are monitored:

| Measurement                        | Description                                                                                                    |  |
|------------------------------------|----------------------------------------------------------------------------------------------------|--|
| Average Buffering Events           | The number of times Media Player Client had to buffer incoming media data due to insufficient media content                                                                                                    |  |
| Average Buffering Time (sec)       | The time spent by Media Player Client waiting for sufficient amount of media data in order to continue playing media clip                                                                                                   |  |
| Current bandwidth (Kbits/sec)      | The number of kbits per second received                                                                                                    |  |
| Number of Packets                  | The number of packets sent by server for a particular media clip                                                                                                    |  |
| Stream Interruptions               | The number of interruptions encountered by media player client while playing a media clip. This measurement includes number of time client had to buffer incoming media data, and any errors that occurred during playback. |  |
| Stream Quality (Packet-level)      | The percentage ratio of packets received to total packets                                                                                                    |  |
| Stream Quality<br>(Sampling-level) | The percentage of stream samples received on time (no delays in reception)                                                                                                    |  |
| Total number of recovered packets  | The number of lost packets that were recovered. This value is only relevant during network playback.                                                                                                    |  |
| Total number of lost packets       | The number of lost packets that were not recovered. This value is only relevant during network playback.                                                                                                    |  |

ProTune Analysis User's Guide

# **16**

## **ERP/CRM Server Resource Graphs**

After a session step run, you can use the ERP/CRM server resource monitor graphs to analyze ERP/CRM server resource performance.

This chapter describes the:

- ➤ SAP Graph
- ➤ SAP Portal Graph
- ➤ Siebel Graph
- ➤ Siebel Server Manager Graph

### **About ERP/CRM Server Resource Graphs**

ERP/CRM server resource monitor graphs provide you with performance information for ERP/CRM servers. Note that in order to obtain data for these graphs, you need to activate the ERP/CRM server resource online monitor before running the session step. When you set up the online monitor for ERP/CRM server resources, you indicate which statistics and measurements to monitor. For more information on activating and configuring ERP/CRM server resource monitors, refer to the *ProTune Console User's Guide*.

## **SAP Graph**

The SAP graph shows the resource usage of a SAP R/3 system server as a function of the elapsed session step time.

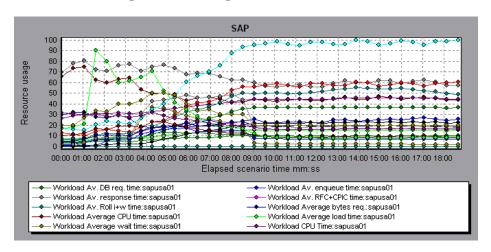

**Note:** There are differences in the scale factor for some of the measurements.

The following are the most commonly monitored counters for a SAP R/3 system server:

| Measurement           | Description                                                                                                    |
|-----------------------|----------------------------------------------------------------------------------------------------|
| Average CPU time      | The average CPU time used in the work process.                                                                                                    |
| Average response time | The average response time, measured from the time a dialog sends a request to the dispatcher work process, through the processing of the dialog, until the dialog is completed and the data is passed to the presentation layer. The response time between the SAP GUI and the dispatcher is not included in this value. |

| Measurement       | Description                                                                                                    |  |  |  |
|-------------------|----------------------------------------------------------------------------------------------------|--|--|--|
| Average wait time | The average amount of time that an unprocessed dialog step waits in the dispatcher queue for a free work process. Under normal conditions, the dispatcher work process should pass a dialog step to the application process immediately after receiving the request from the dialog step. Under these conditions, the average wait time would be a few milliseconds. A heavy load on the application server or on the entire system causes queues at the dispatcher queue.                                 |  |  |  |
| Average load time | The time needed to load and generate objects, such as ABAP source code and screen information, from the database.                                                                                                    |  |  |  |
| Database calls    | The number of parsed requests sent to the database.                                                                                                    |  |  |  |
| Database requests | The number of logical ABAP requests for data in the database. These requests are passed through the R/3 database interface and parsed into individual database calls. The proportion of database calls to database requests is important. If access to information in a table is buffered in the SAP buffers, database calls to the database server are not required. Therefore, the ratio of calls/requests gives an overall indication of the efficiency of table buffering. A good ratio would be 1:10. |  |  |  |
| Roll ins          | The number of rolled-in user contexts.                                                                                                    |  |  |  |
| Roll outs         | The number of rolled-out user contexts.                                                                                                    |  |  |  |
| Roll in time      | The processing time for roll ins.                                                                                                    |  |  |  |
| Roll out time     | The processing time for roll outs.                                                                                                    |  |  |  |

| Measurement                         | Description                                                                                                    |  |  |
|-------------------------------------|----------------------------------------------------------------------------------------------------|--|--|
| Roll wait time                      | The queue time in the roll area. When synchronous RFCs are called, the work process executes a roll out and may have to wait for the end of the RFC in the roll area, even if the dialog step is not yet completed. In the roll area, RFC server programs can also wait for other RFCs sent to them.                                                   |  |  |
| Average time per logical<br>DB call | The average response time for all commands sent to the database system (in milliseconds). The time depends on the CPU capacity of the database server, the network, the buffering, and on the input/output capabilities of the database server. Access times for buffered tables are many magnitudes faster and are not considered in the measurement. |  |  |

## **SAP Portal Graph**

The SAP Portal graph shows the resource usage of your SAP Portal server as a function of the elapsed session step time.

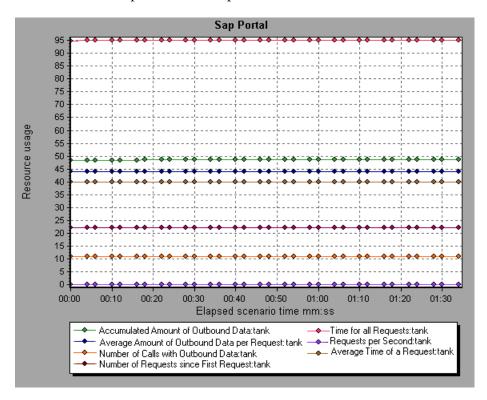

The following counters are monitored for a SAP Portal system server:

| Measurement                                               | Description                                                         |  |
|-----------------------------------------------------------|---------------------------------------------------------------------|--|
| Accumulated Amount of<br>Outbound Data (bytes)            | The accumulated amount of outbound data, measured in bytes.         |  |
| Time for all Requests (ms)                                | The total time, in milliseconds, taken for processing all requests. |  |
| Average Amount of<br>Outbound Data per<br>Request (bytes) | The average amount of outbound data per request, measured in bytes. |  |

| Measurement                                                 | Description                                                              |  |
|-------------------------------------------------------------|--------------------------------------------------------------------------|--|
| Average Number of<br>Component Calls per<br>Request (bytes) | The average number of component calls per request, measured in bytes.    |  |
| Average Time of a<br>Request (ms)                           | The average amount of time, in milliseconds, taken to process a request. |  |
| Number of Calls with<br>Outbound Data                       | The total number of calls with outbound data.                            |  |
| Number of Component<br>Calls for all Requests               | The total number of component calls for all requests.                    |  |
| Number of Requests since First Request                      | The total number of requests since the first request was made.           |  |
| Requests per Second                                         | The number of requests made per second.                                  |  |
| Time Stamp of First<br>Request                              | The time stamp of the first request.                                     |  |

## **Siebel Graph**

The Siebel graph shows the resource usage of your Siebel server as a function of the elapsed session step time.

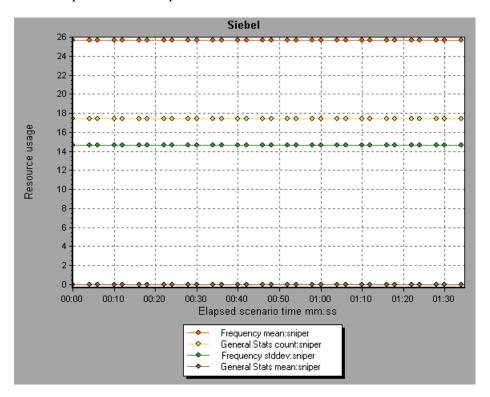

The following are the monitored counters for a Siebel server:

| Measurement                                | Description                                               |  |
|--------------------------------------------|-----------------------------------------------------------|--|
| Anonymous sessions requested from the pool | The number of anonymous sessions requested from the pool. |  |
| Open Session Time                          | The time users experience logging on to the system.       |  |
| Anon Session Removed                       | The number of anonymous sessions removed from the pool.   |  |

| Measurement                            | Description                                             |
|----------------------------------------|---------------------------------------------------------|
| Anon Session Available                 | The number of anonymous sessions available in the pool. |
| Anonymous sessions returns to the pool | The number of anonymous sessions returned to the pool.  |
| Response Time                          | The time taken to respond to a user request.            |
| Close Session Time                     | The time users experience logging off the system.       |
| Request Time                           | The time taken to process the user request.             |

## Siebel Server Manager Graph

The Siebel Server Manager graph shows the resource usage of your Siebel Server Manager server as a function of the elapsed session step time.

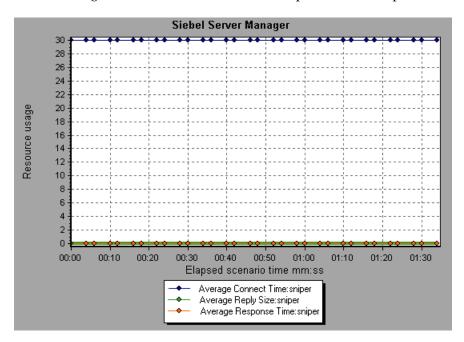

The following are the monitored counters for a Siebel Server Manager server:

| Measurement                     | Description                                                                  |  |  |
|---------------------------------|------------------------------------------------------------------------------|--|--|
| Average Connect Time            | The average connection time.                                                 |  |  |
| Average Reply Size              | The average size of a user reply.                                            |  |  |
| Average Request Size            | The average size of a user request.                                          |  |  |
| Average Requests Per<br>Session | The average number of user requests per session.                             |  |  |
| Average Response<br>Time        | The average amount of time that it takes the server to respond to a request. |  |  |

| Measurement                 | Description                                                     |  |  |
|-----------------------------|-----------------------------------------------------------------|--|--|
| Average Think Time          | The average amount of think time taken to respond to a request. |  |  |
| Avg SQL Execute Time        | The average SQL execute time.                                   |  |  |
| Avg SQL Fetch Time          | The average SQL fetch time.                                     |  |  |
| Avg SQL Parse Time          | The average SQL parse time.                                     |  |  |
| CPU Time                    | The CPU time used in the work process.                          |  |  |
| Elapsed Time                | The total amount of elapsed time.                               |  |  |
| Num of DBConn<br>Retries    | The number of database connection retries.                      |  |  |
| Num of DLRbk Retries        | The number of DLRbk retries.                                    |  |  |
| Num of Exhausted<br>Retries | The total number of retries that expired.                       |  |  |
| Number of SQL<br>Executes   | The total number of SQL executes.                               |  |  |
| Number of SQL<br>Fetches    | The total number of SQL fetches.                                |  |  |
| Number of SQL Parses        | The total number of SQL parses.                                 |  |  |
| Number of Sleeps            | The number of sleeps.                                           |  |  |
| Object Manager Errors       | The total number of object manager errors.                      |  |  |
| Reply Messages              | The total number of reply messages.                             |  |  |
| Request Messages            | The total number of request messages.                           |  |  |
| SQL Execute Time            | The total SQL execute time.                                     |  |  |
| SQL Fetch Time              | The total SQL fetch time.                                       |  |  |
| SQL Parse Time              | The total SQL parse time.                                       |  |  |
| Sleep Time                  | The total sleep time.                                           |  |  |

| Measurement             | Description                                |  |
|-------------------------|--------------------------------------------|--|
| Tests Attempted         | The number of tests attempted.             |  |
| Tests Failed            | The number of tests that failed.           |  |
| Tests Successful        | The number of tests that were successful.  |  |
| <b>Total Reply Size</b> | The total reply size, measured in bytes.   |  |
| Total Request Size      | The total request size, measured in bytes. |  |
| Total Response Time     | The total response time.                   |  |
| Total Tasks             | The total number of tasks.                 |  |
| Total Think Time        | The total think time.                      |  |

ProTune Analysis User's Guide

# **17**

## Java Performance Graphs

After a session step run, you can use the Java performance monitor graphs to analyze the performance of Java<sup>TM</sup> 2 Platform, Enterprise Edition (J2EE) objects, Enterprise Java Bean (EJB) objects and Java-based applications.

This chapter describes the:

- ➤ EJB Breakdown
- ➤ EJB Average Response Time Graph
- ➤ EJB Call Count Graph
- ➤ EJB Call Count Distribution Graph
- ➤ EJB Call Count Per Second Graph
- ➤ EJB Total Operation Time Graph
- ➤ EJB Total Operation Time Distribution Graph
- ➤ J2EE Graph
- ➤ JProbe Graph
- ➤ Sitraka JMonitor Graph

## **About Java Performance Graphs**

Java performance graphs provide you with performance information for Java™ 2 Platform, Enterprise Edition (J2EE) objects, Enterprise Java Bean (EJB) objects, and Java-based applications, using the J2EE, EJB, JProbe, and Sitraka JMonitor machine. Note that in order to obtain data for these graphs, you need to activate the various Java performance monitors before running the session step.

When you set up the Java performance online monitors, you indicate which statistics and measurements to monitor. For more information on activating and configuring the Java performance monitors, refer to the *ProTune Console User's Guide*.

### **EJB Breakdown**

The EJB Breakdown summarizes fundamental result data about EJB classes or methods and presents it in table format. Using the EJB Breakdown table, you can quickly identify the Java classes or methods which consume the most time during the test. The table can be sorted by column, and the data can be viewed either by EJB class or EJB method.

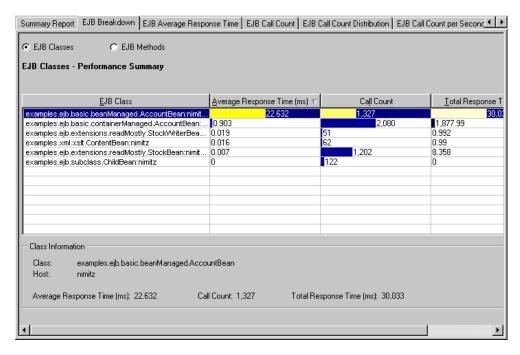

The Average Response Time column shows how long, on average, a class or method takes to perform. The next column, Call Count, specifies the number of times the class or method was invoked. The final column, Total Response Time, specifies how much time was spent overall on the class or method. It is calculated by multiplying the first two data columns together.

The graphical representations of each of these columns are the EJB Average Response Time Graph, the EJB Call Count Distribution Graph and the EJB Total Operation Time Distribution Graph.

Classes are listed in the **EJB Class** column in the form *Class:Host*. In the table above, the class *examples.ejb.basic.beanManaged.AccountBean* took an average of 22.632 milliseconds to execute and was called 1,327 times. Overall, this class took 30 seconds to execute.

To sort the list by a column, click on the column heading. The list above is sorted by **Average Response Time** which contains the triangle icon specifying a sort in descending order.

The table initially displays EJB classes, but you can also view the list of EJB methods incorporated within the classes.

#### **Viewing EJB Methods**

To view the methods of a selected class:

Select the **EJB Methods** radio button. You can also simply double-click on the class row to view the methods. The methods of the specified class are listed in the **EJB Method** column.

## **EJB Average Response Time Graph**

The EJB Average Response Time graph specifies the average time EJB classes or methods take to perform during the session step.

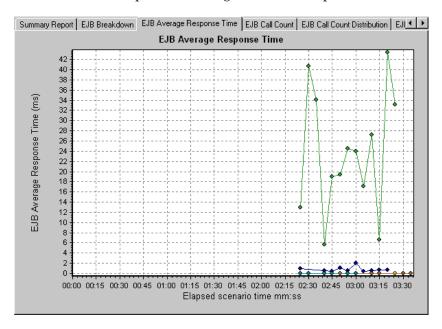

The graph's x-axis indicates the elapsed time from the beginning of the session step run. The y-axis indicates how much time an EJB class or method takes to execute.

Each class or method is represented by a different colored line on the graph. The legend frame (which is found below the graph) identifies the classes by color:

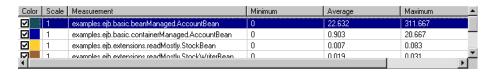

This legend shows that the green colored line belongs to the EJB class *examples.ejb.basic.beanManaged.AccountBean*. Looking at the graph above, we see that this class has higher response times than all other EJB classes. At 3:20 minutes into the session step, it records an average response time of 43 milliseconds.

Note that the 43 second data point is an average, taken from all data points recorded within a 5 second interval (the default granularity). You can change the length of this sample interval - see Changing the Granularity of the Data.

**Hint**: To highlight a specific class line in the graph, select the class row in the legend.

The table at first displays EJB classes, but you can also view the list of EJB methods incorporated within the classes:

#### **Viewing EJB Methods**

To view the average response time of the individual methods within an EJB class, you can either use drill-down or filtering techniques. See "Performing a Drill Down on a Graph," on page 25 and "Applying a Filter to a Graph," on page 31.

## **EJB Call Count Graph**

The EJB Call Count graph displays the number of times EJB classes and methods are invoked during the test.

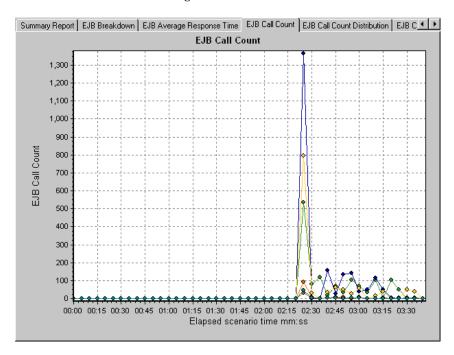

The graph's x-axis indicates the elapsed time from the beginning of the session step run. The y-axis indicates how many calls were made to an EJB class or method.

Each class or method is represented by a different colored line on the graph. The legend frame (which is found below the graph) identifies the classes by color:

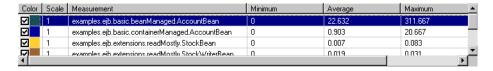

This legend shows that the green colored line belongs to the EJB class *examples.ejb.basic.beanManaged.AccountBean*. Looking at the graph above, we see that calls to this class begins 2:20 minutes into the session step run. There are 537 calls at the 2:25 minute point.

**Hint**: To highlight a specific class line in the graph, select the class row in the legend.

#### **Changing Result Granularity**

See "Changing the Granularity of the Data," on page 28.

The EJB Call Count Per Second Graph is identical to this graph using a granularity of one second.

#### **Viewing EJB Methods**

To view the call count of individual methods within an EJB class, you can either use drill-down or filtering techniques. See "Performing a Drill Down on a Graph," on page 25 and "Applying a Filter to a Graph," on page 31.

## **EJB Call Count Distribution Graph**

The EJB Call Count Distribution graph shows the percentage of calls made to each EJB class compared to all EJB classes. It can also show the percentage of calls made to a specific EJB method compared to other methods within the class.

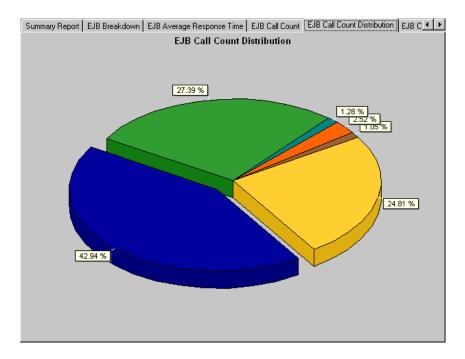

The number of calls made to the class or method is listed in the **Call Count** column of the EJB Breakdown table.

Each class or method is represented by a different colored area on the pie graph. The legend frame (which is found below the graph) identifies the classes by color:

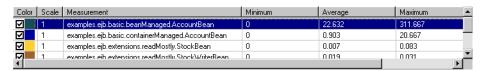

This legend shows that the green colored line belongs to the EJB class *examples.ejb.basic.beanManaged.AccountBean.* Looking at the graph above, we see that 27.39% of calls are made to this class. The actual figures can be seen in the **Call Count** column of the EJB Breakdown table: there are 1327 calls to this class out of a total of 4844 calls.

**Hint**: To highlight a specific class line in the graph, select the class row in the legend.

#### **Changing Result Granularity**

See "Changing the Granularity of the Data," on page 28.

#### **Viewing EJB Methods**

To view the call count of individual methods within an EJB class, you can either use drill-down or filtering techniques. See "Performing a Drill Down on a Graph," on page 25 and "Applying a Filter to a Graph," on page 31.

## **EJB Call Count Per Second Graph**

The EJB Call Count Per Second graph shows the number of times per second an EJB Class or method is invoked.

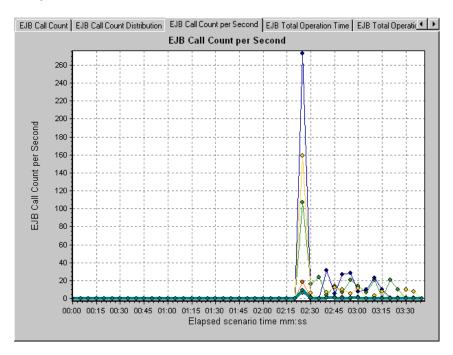

This graph is similar to the EJB Call Count Graph except that the y-axis indicates how many invocations were made to an EJB class or method per second.

Each class or method is represented by a different colored line on the graph. The legend frame (which is found below the graph) identifies the classes by color:

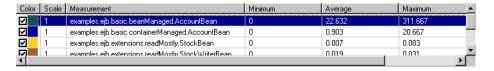

This legend shows that the green colored line belongs to the EJB class *examples.ejb.basic.beanManaged.AccountBean*. Looking at the graph above, we see that calls to this class begins 2:20 minutes into the session step run. There are 107 calls per second at the 2:25 minute mark.

**Hint**: To highlight a specific class line in the graph, select the class row in the legend.

#### **Changing Result Granularity**

See "Changing the Granularity of the Data," on page 28.

#### **Viewing EJB Methods**

To view the call count of individual methods within an EJB class, you can either use drill-down or filtering techniques. See "Performing a Drill Down on a Graph," on page 25 and "Applying a Filter to a Graph," on page 31.

## **EJB Total Operation Time Graph**

The EJB Total Operation Time graph displays the amount of time each EJB class or method takes to execute during the test. Use it to identify those classes or methods which take up an excessive amount of time.

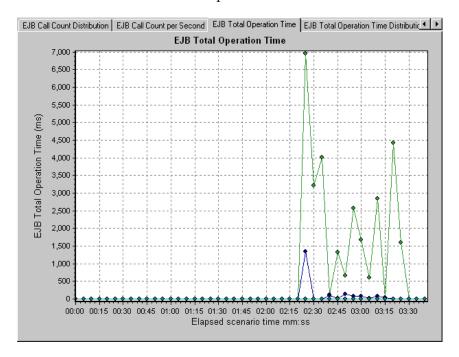

The graph's x-axis indicates the elapsed time from the beginning of the session step run. The y-axis indicates the total time an EJB class or method is in operation.

Each class or method is represented by a different colored line on the graph. The legend frame (which is found below the graph) identifies the classes by color:

| Colo | Scale | Measurement                                        | Minimum | Average | Maximum  |
|------|-------|----------------------------------------------------|---------|---------|----------|
| abla | 1     | examples.ejb.basic.beanManaged.AccountBean         | 0       | 22.632  | 311.667  |
| abla | 1     | examples.ejb.basic.containerManaged.AccountBean    | 0       | 0.903   | 20.667   |
|      | 1     | examples.ejb.extensions.readMostly.StockBean       | 0       | 0.007   | 0.083    |
|      | 1     | evamnles eih extensions readMostlu StockWriterRean | n       | 0.019   | 0.031    |
| 1    |       |                                                    |         |         | <u> </u> |

This legend shows that the green colored line belongs to the EJB class *examples.ejb.basic.beanManaged.AccountBean*. Looking at the graph above, we see that throughout the session step, this class consumes more time than any other, especially at 2 minutes and 25 seconds into the session step run, where all calls to this class take nearly 7 seconds.

**Hint**: To highlight a specific class line in the graph, select the class row in the legend.

#### **Changing Result Granularity**

See "Changing the Granularity of the Data," on page 28.

#### **Viewing EJB Methods**

To view the call count of individual methods within an EJB class, you can either use drill-down or filtering techniques. See "Performing a Drill Down on a Graph," on page 25 and "Applying a Filter to a Graph," on page 31.

## **EJB Total Operation Time Distribution Graph**

The EJB Total Operation Time Distribution graph shows the percentage of time a specific EJB class takes to execute compared to all EJB classes. It can also show the percentage of time an EJB method takes to execute compared to all EJB methods within the class. Use it to identify those classes or methods which take up an excessive amount of time.

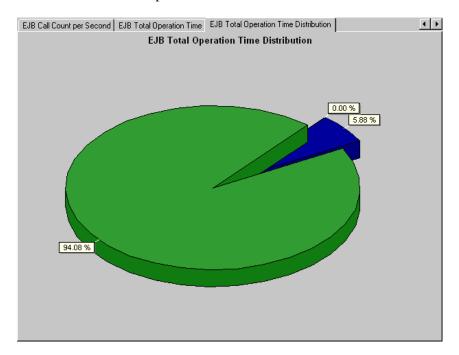

Each class or method is represented by a different colored area on the pie graph. The legend frame (which is found below the graph) identifies the classes by color:

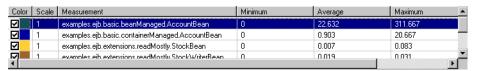

This legend shows that the green colored line belongs to the EJB class *examples.ejb.basic.beanManaged.AccountBean*. Looking at the graph above, we see that this class takes up 94.08% of the EJB operational time.

**Hint**: To highlight a specific class line in the graph, select the class row in the legend.

#### **Changing Result Granularity**

See "Changing the Granularity of the Data," on page 28.

#### **Viewing EJB Methods**

To view the call count of individual methods within an EJB class, you can either use drill-down or filtering techniques. See "Performing a Drill Down on a Graph," on page 25 and "Applying a Filter to a Graph," on page 31.

## J2EE Graph

The J2EE graph shows the resource usage of Java™ 2 Platform, Enterprise Edition (J2EE) objects as a function of the elapsed session step time.

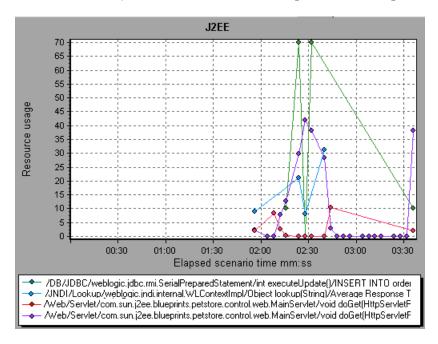

The following J2EE counters are available for monitoring Servlets/JSP's, JNDI, EJB, and JDBC method calls:

| Measurement             | Description                                                                     |
|-------------------------|---------------------------------------------------------------------------------|
| Average Response Time   | The average response time, in milliseconds, of the J2EE object being monitored. |
| Method Calls per Second | The number of J2EE object method calls per second.                              |

## JProbe Graph

The JProbe graph shows the resource usage of Java-based applications as a function of the elapsed session step time.

The following JProbe counters are available:

| Measurement             | Description                                           |
|-------------------------|-------------------------------------------------------|
| Allocated Memory (heap) | The amount of allocated memory in the heap (in bytes) |
| Available Memory (heap) | The amount of available memory in the heap (in bytes) |

**Note:** There are differences in the scale factor between the two available measurements.

## Sitraka JMonitor Graph

The Sitraka JMonitor graph shows the resource usage of Java-based applications as a function of the elapsed session step time.

The following Sitraka JMonitor measurements are available:

| SummaryMemoryMetrics | Description                                              |
|----------------------|----------------------------------------------------------|
| % Free Heap Space    | The percentage of free heap space since the last report. |
| % GC-To-Elapsed Time | The percentage of garbage collection to elapsed time.    |
| % GC-To-Poll Time    | The percentage of garbage collection to poll time.       |
| % Used Heap          | The percentage of used heap space since the last report. |

| SummaryMemoryMetrics | Description                                                                                                    |
|----------------------|----------------------------------------------------------------------------------------------------|
| Average GC Time (ms) | The average time, in milliseconds, spent performing garbage collections since the metric was enabled. (Disabling the metric resets the value to zero.) |
| GC Time (ms)         | The time, in milliseconds, spent performing garbage collections during the last poll period.                                                           |
| Heap Size (KB)       | Total heap size, in kilobytes.                                                                                                    |
| KB Freed             | The number of kilobytes freed in the last poll period.                                                                                                 |
| KB Freed Per GC      | Average number of kilobytes freed per garbage collection since the metric was enabled. (Disabling the metric resets the value to zero.)                |
| Number of GCs        | The number of garbage collections during the last poll period.                                                                                         |
| Total GC Time (ms)   | The total time, in milliseconds, spent performing garbage collections since the metric was enabled. (Disabling the metric resets the value to zero).   |
| Total GCs            | The total number of garbage collections since the metric was enabled. (Disabling the metric resets the value to zero.)                                 |
| Total KB Freed       | The total number of kilobytes freed since the metric was enabled. (Disabling the metric resets the value to zero.)                                     |
| Used Heap (KB)       | Used heap size, in kilobytes.                                                                                                    |

| DetailedMemoryMetrics      | Description                                                                                                    |
|----------------------------|----------------------------------------------------------------------------------------------------|
| Average KB Per Object      | The average number of kilobytes per object since the metric was enabled. (Disabling the metric resets the value to zero.)                 |
| Free-to-Alloc Ratio        | The objects freed to objects allocated ratio since the metric was enabled. (Disabling the metric resets the value to zero.)               |
| KB Allocated               | The number of kilobytes allocated since the metric was enabled. (Disabling the metric resets the value to zero.)                          |
| Live Objects               | The change in number of live objects during the last poll period.                                                                         |
| Objects Allocated          | The number of objects allocated in the last poll period.                                                                                  |
| Objects Freed              | The number of objects freed during the last poll period.                                                                                  |
| Objects Freed Per GC       | The average number of objects freed per garbage collection since the metric was enabled. (Disabling the metric resets the value to zero.) |
| Total KB Allocated         | The Kilobytes allocated since metric was enabled. (Disabling the metric resets the value to zero.)                                        |
| Total Objects Allocated    | The number of objects allocated since the metric was enabled. (Disabling the metric resets the value to zero.)                            |
| <b>Total Objects Freed</b> | The number of objects freed since the metric was enabled. (Disabling the metric resets the value to zero.)                                |

ProTune Analysis User's Guide

# 18

## **Application Deployment Solutions Graphs**

After a session step run, you use the Application Deployment Solutions graphs to analyze Citrix MetaFrame XP or 1.8 server performance.

This chapter describes:

➤ Citrix MetaFrame XP Graph

### **About Application Deployment Solutions Graphs**

ProTune's Citrix MetaFrame XP monitor provides you with information about the application deployment usage of the Citrix MetaFrame XP and 1.8 servers during a session step execution. In order to obtain performance data, you need to activate the online monitor for the server and specify which resources you want to measure before executing the session step.

For more information on activating and configuring the Application Deployment Solutions monitor, refer to the *ProTune Console User's Guide*.

## **Citrix MetaFrame XP Graph**

Citrix MetaFrame is an Application Deployment solution which delivers applications across networks. The Citrix MetaFrame Resource Monitor is an Application Deployment Solution monitor, which provides performance information for the Citrix MetaFrame and 1.8 servers.

The Citrix MetaFrame XP graph displays statistics about resource usage on the Citrix server during the session step run.

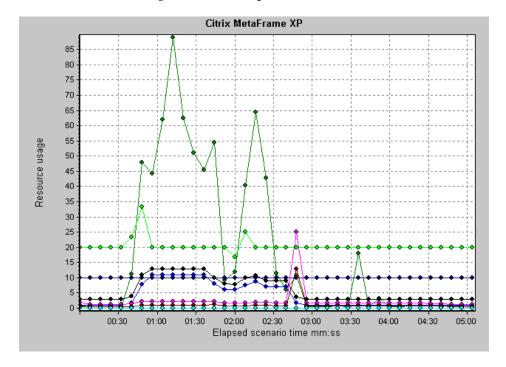

The following Citrix measurements are available:

#### **Non-Virtual Counters**

| Measurement              | Description                                                                                                    |
|--------------------------|----------------------------------------------------------------------------------------------------|
| % Disk Time              | The percentage of elapsed time that the selected disk drive is busy servicing read or write requests.                                                                                                    |
| % Processor Time         | The percentage of time that the processor is executing a non-Idle thread. This counter is a primary indicator of processor activity. It is calculated by measuring the time that the processor spends executing the thread of the Idle process in each sample interval, and subtracting that value from 100%. (Each processor has an Idle thread which consumes cycles when no other threads are ready to run). It can be viewed as the percentage of the sample interval spent doing useful work. This counter displays the average percentage of busy time observed during the sample interval. It is calculated by monitoring the time the service was inactive, and then subtracting that value from 100%. |
| File data Operations/sec | The rate that the computer is issuing Read and Write operations to file system devices. It does not include File Control Operations.                                                                                                    |

| Measurement                  | Description                                                                                                    |
|------------------------------|----------------------------------------------------------------------------------------------------|
| Interrupts/sec               | The average number of hardware interrupts the processor is receiving and servicing in each second. It does not include DPCs, which are counted separately. This value is an indirect indicator of the activity of devices that generate interrupts, such as the system clock, the mouse, disk drivers, data communication lines, network interface cards and other peripheral devices. These devices normally interrupt the processor when they have completed a task or require attention. Normal thread execution is suspended during interrupts. Most system clocks interrupt the processor every 10 milliseconds, creating a background of interrupt activity. This counter displays the difference between the values observed in the last two samples, divided by the duration of the sample interval. |
| Output Session Line<br>Speed | This value represents the line speed from server to client for a session in bps.                                                                                                    |
| Input Session Line Speed     | This value represents the line speed from client to server for a session in bps.                                                                                                    |
| Page Faults/sec              | A count of the Page Faults in the processor. A page fault occurs when a process refers to a virtual memory page that is not in its Working Set in main memory. A Page Fault will not cause the page to be fetched from disk if that page is on the standby list, and hence already in main memory, or if it is in use by another process with whom the page is shared.                                                                                                    |

| Measurement            | Description                                                                                                    |
|------------------------|----------------------------------------------------------------------------------------------------|
| Pages/sec              | The number of pages read from the disk or written to the disk to resolve memory references to pages that were not in memory at the time of the reference. This is the sum of Pages Input/sec and Pages Output/sec. This counter includes paging traffic on behalf of the system Cache to access file data for applications. This value also includes the pages to/from non-cached mapped memory files. This is the primary counter to observe if you are concerned about excessive memory pressure (that is, thrashing), and the excessive paging that may result. |
| Pool Nonpaged Bytes    | The number of bytes in the Nonpaged Pool, a system memory area where space is acquired by operating system components as they accomplish their appointed tasks. Nonpaged Pool pages cannot be paged out to the paging file, but instead remain in main memory as long as they are allocated.                                                                                                    |
| Private Bytes          | The current number of bytes this process has allocated that cannot be shared with other processes.                                                                                                    |
| Processor Queue Length | The instantaneous length of the processor queue in units of threads. This counter is always 0 unless you are also monitoring a thread counter. All processors use a single queue in which threads wait for processor cycles. This length does not include the threads that are currently executing. A sustained processor queue length greater than two generally indicates processor congestion. This is an instantaneous count, not an average over the time interval.                                                                                           |
| Threads                | The number of threads in the computer at the time of data collection. Notice that this is an instantaneous count, not an average over the time interval. A thread is the basic executable entity that can execute instructions in a processor.                                                                                                    |

| Measurement                    | Description                                                                                         |
|--------------------------------|----------------------------------------------------------------------------------------------------|
| Latency – Session<br>Average   | This value represents the average client latency over the life of a session.                        |
| Latency – Last Recorded        | This value represents the last recorded latency measurement for this session.                       |
| Latency – Session<br>Deviation | This value represents the difference between the minimum and maximum measured values for a session. |
| Input Session Bandwidth        | This value represents the bandwidth from client to server traffic for a session in bps.             |
| Input Session<br>Compression   | This value represents the compression ratio for client to server traffic for a session.             |
| Output Session<br>Bandwidth    | This value represents the bandwidth from server to client traffic for a session in bps.             |
| Output Session<br>Compression  | This value represents the compression ratio for server to client traffic for a session.             |
| Output Session<br>Linespeed    | This value represents the line speed from server to client for a session in bps.                    |

#### **Virtual Channel Counters**

| Measurement                  | Description                                                                                                    |
|------------------------------|----------------------------------------------------------------------------------------------------|
| Input Audio Bandwidth        | This value represents the bandwidth from client to server traffic on the audio mapping channel. This is measured in bps.     |
| Input Clipboard<br>Bandwidth | This value represents the bandwidth from client to server traffic on the clipboard mapping channel. This is measured in bps. |
| Input COM1 Bandwidth         | This value represents the bandwidth from client to server traffic on the COM1 channel. This is measured in bps.              |

| Measurement                        | Description                                                                                                    |
|------------------------------------|----------------------------------------------------------------------------------------------------|
| Input COM2 Bandwidth               | This value represents the bandwidth from client to server traffic on the COM2 channel. This is measured in bps.                                     |
| Input COM Bandwidth                | This value represents the bandwidth from client to server traffic on the COM channel. This is measured in bps.                                      |
| Input Control Channel<br>Bandwidth | This value represents the bandwidth from client to server traffic on the ICA control channel. This is measured in bps.                              |
| Input Drive Bandwidth              | This value represents the bandwidth from client to server traffic on the client drive mapping channel. This is measured in bps.                     |
| Input Font Data<br>Bandwidth       | This value represents the bandwidth from client to server traffic on the local text echo font and keyboard layout channel. This is measured in bps. |
| Input Licensing<br>Bandwidth       | This value represents the bandwidth from server to client traffic on the licensing channel. This is measured in bps.                                |
| Input LPT1 Bandwidth               | This value represents the bandwidth from client to server traffic on the LPT1 channel. This is measured in bps.                                     |
| Input LPT2 Bandwidth               | This value represents the bandwidth from client to server traffic on the LPT2 channel. This is measured in bps.                                     |
| Input Management<br>Bandwidth      | This value represents the bandwidth from client to server traffic on the client management channel. This is measured in bps.                        |
| Input PN Bandwidth                 | This value represents the bandwidth from client to server traffic on the Program Neighborhood channel. This is measured in bps.                     |
| Input Printer Bandwidth            | This value represents the bandwidth from client to server traffic on the printer spooler channel. This is measured in bps.                          |

| Measurement                         | Description                                                                                                    |
|-------------------------------------|----------------------------------------------------------------------------------------------------|
| Input Seamless<br>Bandwidth         | This value represents the bandwidth from client to server traffic on the Seamless channel. This is measured in bps.             |
| Input Text Echo<br>Bandwidth        | This value represents the bandwidth from client to server traffic on the local text echo data channel. This is measured in bps. |
| Input Thinwire<br>Bandwidth         | This value represents the bandwidth from client to server traffic on the Thinwire (graphics) channel. This is measured in bps.  |
| Input VideoFrame<br>Bandwidth       | This value represents the bandwidth from client to server traffic on the VideoFrame channel. This is measured in bps.           |
| Output Audio<br>Bandwidth           | This value represents the bandwidth from server to client traffic on the audio mapping channel. This is measured in bps.        |
| Output Clipboard<br>Bandwidth       | This value represents the bandwidth from server to client traffic on he clipboard mapping channel. This is measured in bps.     |
| Output COM1<br>Bandwidth            | This value represents the bandwidth from server to client traffic on the COM1 channel. This is measured in bps.                 |
| Output COM2<br>Bandwidth            | This value represents the bandwidth from server to client traffic on the COM2 channel. This is measured in bps.                 |
| Output COM Bandwidth                | This value represents the bandwidth from server to client traffic on the COM channel. This is measured in bps.                  |
| Output Control Channel<br>Bandwidth | This value represents the bandwidth from server to client traffic on the ICA control channel. This is measured in bps.          |
| Output Drive Bandwidth              | This value represents the bandwidth from server to client traffic on the client drive channel. This is measured in bps.         |

| Measurement                    | Description                                                                                                    |
|--------------------------------|----------------------------------------------------------------------------------------------------|
| Output Font Data<br>Bandwidth  | This value represents the bandwidth from server to client traffic on the local text echo font and keyboard layout channel. This is measured in bps. |
| Output Licensing<br>Bandwidth  | This value represents the bandwidth from server to client traffic on the licensing channel. This is measured in bps.                                |
| Output LPT1 Bandwidth          | This value represents the bandwidth from server to client traffic on the LPT1 channel. This is measured in bps.                                     |
| Output LPT2 Bandwidth          | This value represents the bandwidth from server to client traffic on the LPT2 channel. This is measured in bps.                                     |
| Output Management<br>Bandwidth | This value represents the bandwidth from server to client traffic on the client management channel. This is measured in bps.                        |
| Output PN Bandwidth            | This value represents the bandwidth from server to client traffic on the Program Neighborhood channel. This is measured in bps.                     |
| Output Printer<br>Bandwidth    | This value represents the bandwidth from server to client traffic on the printer spooler channel. This is measured in bps.                          |
| Output Seamless<br>Bandwidth   | This value represents the bandwidth from server to client traffic on the Seamless channel. This is measured in bps.                                 |
| Output Text Echo<br>Bandwidth  | This value represents the bandwidth from server to client traffic on the local text echo data channel. This is measured in bps.                     |
| Output Thinwire<br>Bandwidth   | This value represents the bandwidth from server to client traffic on the Thinwire (graphics) channel. This is measured in bps.                      |
| Output VideoFrame<br>Bandwidth | This value represents the bandwidth from server to client traffic on the VideoFrame channel. This is measured in bps.                               |

ProTune Analysis User's Guide

# **19**

# **Middleware Performance Graphs**

After a session step run, you can use the Middleware Performance monitor graphs to analyze the performance of the TUXEDO and the IBM WebSphere MQ Servers.

This chapter describes the:

- ➤ TUXEDO Resources Graph
- ➤ IBM WebSphere MQ Graph

## **About Middleware Performance Graphs**

A primary factor in a transaction's response time is the middleware performance usage. ProTune's Middleware Performance monitors provide you with information about the middleware performance usage of the TUXEDO and IBM WebSphere MQ servers during a session step execution. In order to obtain performance data, you need to activate the online monitor for the server and specify which resources you want to measure before executing the session step.

For more information on activating and configuring the Middleware Performance monitors, refer to the *ProTune Console User's Guide*.

### **TUXEDO Resources Graph**

The TUXEDO Resources graph provides information about the server, load generator machine, workstation handler, and queue in a TUXEDO system.

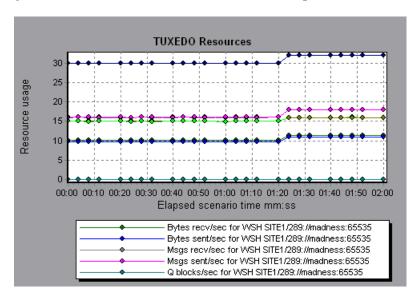

The following table lists the available TUXEDO monitor measurements:

| Monitor | Measurements                                                                                                    |
|---------|----------------------------------------------------------------------------------------------------|
| Server  | Requests per second - How many server requests were handled per second                                                                                                    |
|         | Workload per second -The workload is a weighted measure of the server requests. Some requests could have a different weight than others. By default, the workload is always 50 times the number of requests. |

**Chapter 19 • Middleware Performance Graphs** 

| Monitor | Measurements                                                                                                    |
|---------|----------------------------------------------------------------------------------------------------|
| Machine | Workload completed per second - The total workload on all the servers for the machine that was completed, per unit time                                                 |
|         | Workload initiated per second - The total workload on all the servers for the machine that was initiated, per unit time                                                 |
|         | Current Accessers - Number of clients and servers currently accessing the application either directly on this machine or through a workstation handler on this machine. |
|         | Current Clients - Number of clients, both native and workstation, currently logged in to this machine.                                                                  |
|         | Current Transactions - Number of in use transaction table entries on this machine.                                                                                      |
| Queue   | Bytes on queue - The total number of bytes for all the messages waiting in the queue                                                                                    |
|         | Messages on queue - The total number of requests that are waiting on queue. By default this is 0.                                                                       |

| Monitor                      | Measurements                                                                                                    |
|------------------------------|----------------------------------------------------------------------------------------------------|
| Workstation Handler<br>(WSH) | Bytes received per second - The total number of bytes received by the workstation handler, per unit time                                                                                      |
|                              | Bytes sent per second - The total number of bytes sent back to the clients by the workstation handler, per unit time                                                                          |
|                              | Messages received per second - The number of messages received by the workstation handler, per unit time                                                                                      |
|                              | Messages sent per second - The number of messages sent back to the clients by the workstation handler, per unit time                                                                          |
|                              | Number of queue blocks per second - The number of times the queue for the workstation handler blocked, per unit time. This gives an idea of how often the workstation handler was overloaded. |

#### IBM WebSphere MQ Graph

The IBM WebSphere MQ graph shows the resource usage of IBM WebSphere MQ Server channel and queue performance counters as a function of the elapsed session step time.

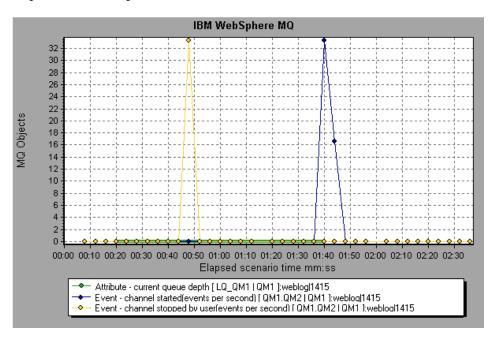

The following IBM WebSphere MQ counters are available:

#### **Queue Performance Counters**

| Measurement                                        | Description                                                                          |
|----------------------------------------------------|--------------------------------------------------------------------------------------|
| Event - Queue Depth<br>High (events per<br>second) | An event triggered when the queue depth reaches the configured maximum depth.        |
| Event - Queue Depth<br>Low (events per<br>second)  | An event triggered when the queue depth reaches the configured minimum depth.        |
| Event - Queue Full (events per second)             | An event triggered when an attempt is made to put a message on a queue that is full. |

| Measurement                                                   | Description                                                                                                    |  |
|---------------------------------------------------------------|----------------------------------------------------------------------------------------------------|--|
| Event - Queue Service<br>Interval High (events<br>per second) | An event triggered when no messages are put to or retrieved from a queue within the timeout threshold.                    |  |
| Event - Queue Service<br>Interval OK (events<br>per second)   | An event triggered when a message has been put to or retrieved from a queue within the timeout threshold.                 |  |
| Status - Current<br>Depth                                     | Current count of messages on a local queue. This measurement applies only to local queues of the monitored queue manager. |  |
| Status - Open Input<br>Count                                  | Current count of open input handles. Input handles are opened so that an application may "put" messages to a queue.       |  |
| Status - Open Output<br>Count                                 | Current count of open output handles. Output handles are opened so that an application may "get" messages from a queue.   |  |

#### **Channel Performance Counters**

| Measurement                                             | Description                                                                                                    |
|---------------------------------------------------------|----------------------------------------------------------------------------------------------------|
| Event - Channel<br>Activated (events per<br>second)     | Event generated when a channel, waiting to become active but inhibited from doing so due to a shortage of queue manager channel slots, becomes active due to the sudden availability of a channel slot. |
| Event - Channel Not<br>Activated (events per<br>second) | Event generated when a channel, attempts to become active but inhibited from doing so due to a shortage of queue manager channel slots.                                                                 |
| Event - Channel<br>Started (events per<br>second)       | Event generated when a channel is started.                                                                                                    |
| Event - Channel<br>Stopped (events per<br>second)       | Event generated when a channel is stopped, regardless of source of stoppage.                                                                                                    |

| Measurement                                               | Description                                                                                                    |
|-----------------------------------------------------------|----------------------------------------------------------------------------------------------------|
| Event - Channel<br>Stopped by User<br>(events per second) | Event generated when a channel is stopped by a user.                                                                                                    |
| Status - Channel State                                    | The current state of a channel. Channels pass through several states from STOPPED (inactive state) to RUNNING (fully active state). Channel states range from 0 (STOPPED) to 6 (RUNNING).                                                                  |
| Status - Messages<br>Transferred                          | The count of messages that have been sent over the channel. If no traffic is occurring over the channel, this measurement will be zero. If the channel has not been started since the queue manager was started, no measurement will be available.         |
| Status - Buffer Received                                  | The count of buffers that have been received over the channel. If no traffic is occurring over the channel, this measurement will be zero. If the channel has not been started since the queue manager was started, no measurement will be available.      |
| Status - Buffer Sent                                      | The count of buffers that have been sent over the channel. If no traffic is occurring over the channel, this measurement will be zero. If the channel has not been started since the queue manager was started, no measurement will be available.          |
| Status - Bytes Received                                   | The count of bytes that have been received over the channel. If no traffic is occurring over the channel, this measurement will appear as zero. If the channel has not been started since the queue manager was started, no measurement will be available. |
| Status - Bytes Sent                                       | The count of bytes that have been sent over the channel. If no traffic is occurring over the channel, this measurement will appear as zero. If the channel has not been started since the queue manager was started, no measurement will be available.     |

ProTune Analysis User's Guide

# 20

# **Application Traffic Management Graphs**

After a session step run, you can use the Application Traffic Management monitor graphs to analyze the performance of the F5 BIG-IP load balancing device using SNMP.

This chapter describes the:

➤ F5 BIG-IP Graph

## **About Application Traffic Management Graphs**

ProTune's Application Traffic Management monitor provide you with information about the content of event logs and other data from the F5 BIG-IP load balancing device during a session step execution. In order to obtain performance data, you need to activate the online monitor for the server and specify which resources you want to measure before executing the session step.

For more information on activating and configuring the Application Traffic Management monitor, refer to the *ProTune Console User's Guide*.

# F5 BIG-IP Graph

The F5 BIG-IP graph provides information about the content of event logs and other data from the F5 BIG-IP load balancing device.

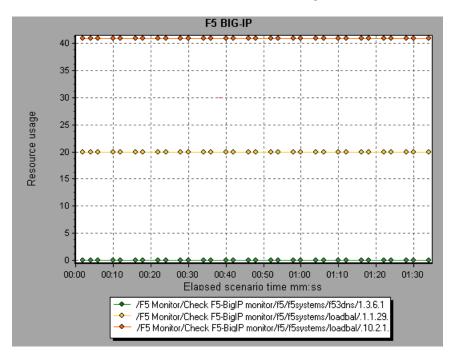

The following table lists the available F5 BIG-IP monitor measurements:

| Measurement |
|-------------|
| pktsin      |
| pksout      |
| concur      |
| portdeny    |
| uptime      |

| Measurement |
|-------------|
| droppedin   |
| droppedout  |
| MemoryUsed  |

ProTune Analysis User's Guide

# 21

# **Cross Result and Merged Graphs**

The Analysis utility lets you compare results and graphs to determine the source of a problem.

This chapter discusses:

- ➤ Cross Result Graphs
- ➤ Generating Cross Result Graphs
- ➤ Merging Graphs
- ➤ Creating a Merged Graph

## **About Cross Result and Merged Graphs**

Comparing results is essential for determining bottlenecks and problems. You use Cross Result graphs to compare the results of multiple session step runs. You create Merged graphs to compare results from different graphs within the same session step run.

### **Cross Result Graphs**

Cross Result graphs are useful for:

- ➤ benchmarking hardware
- ➤ testing software versions
- ➤ determining system capacity

If you want to benchmark two hardware configurations, you run the same session step with both configurations and compare the transaction response times using a single Cross Result graph.

Suppose that your vendor claims that a new software version is optimized to run quicker than a previous version. You can verify this claim by running the same session step on both versions of the software, and comparing the session step results.

You can also use Cross Result graphs to determine your system's capacity. You run session steps using different numbers of Vusers running the same script. By analyzing Cross Result graphs, you can determine the number of users that cause unacceptable response times.

In the following example, two session step runs are compared by crossing their results, *res12*, and *res15*. The same script was executed twice—first with 100 Vusers and then with 50 Vusers.

In the first run, the average transaction time was approximately 59 seconds. In the second run, the average time was 4.7 seconds. It is apparent that the system works much slower with a greater load.

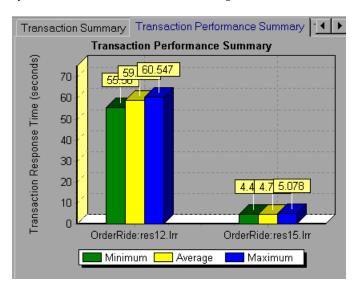

The Cross Result graphs have an additional filter and group by category: *Result Name*. The above graph is filtered to the *OrderRide* transaction for results *res12*, and *res15*, grouped by *Result Name*.

### **Generating Cross Result Graphs**

You can create a Cross Result graph for two or more result sets.

#### To generate a Cross Result graph:

1 Choose File > Cross With Result. The Cross Results dialog box opens.

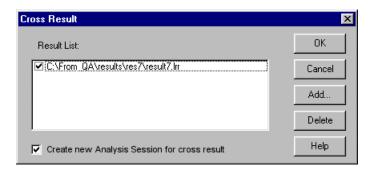

- **2** Click **Add** to add an additional result set to the **Result List**. The Select Result Files for Cross Results dialog box opens.
- **3** Locate a results directory and select its result file (.*lrr*). Click **OK**. The session step is added to the Result List.
- **4** Repeat steps 2 and 3 until all the results you want to compare are in the Result List.
- **5** When you generate a Cross Result graph, by default it is saved as a new Analysis session. To save it in an existing session, clear the Create New Analysis Session for Cross Result box.
- **6** Click **OK**. The Analysis processes the result data and asks for a confirmation to open the default graphs.

After you generate a Cross Result graph, you can filter it to display specific session steps and transactions. You can also manipulate the graph by changing the granularity, zoom, and scale. For more information, see Chapter 2, "Working with Analysis Graphs."

## **Merging Graphs**

The Analysis lets you merge the results of two graphs from the same session step into a single graph. The merging allows you to compare several different measurements at once. For example, you can make a merged graph to display the network delay and number of running Vusers, as a function of the elapsed time.

In order to merge graphs, their x-axis must be the same measurement. For example, you can merge Web Throughput and Hits per second, because the common x-axis is Session Elapsed Time. The drop-down list only shows the active graphs with an x-axis common with the current graph. The Analysis provides three types of merging:

- ➤ Overlay
- ➤ Tile
- ➤ Correlate

Overlay: Superimpose the contents of two graphs that share a common x-axis. The left y-axis on the merged graph shows the current graph's values. The right y-axis shows the values of the graph that was merged. There is no limit to the number of graphs that you can overlay. When you overlay two graphs, the y-axis for each graph is displayed separately to the right and left of the graph. When you overlay more than two graphs, the Analysis displays a single y-axis, scaling the different measurements accordingly.

In the following example, the Throughput and Hits per Second graph are overlaid with one another.

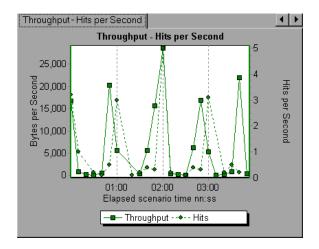

**Tile:** View contents of two graphs that share a common x-axis in a tiled layout, one above the other. In the following example the Throughput and Hits per Second graph are tiled one above the other.

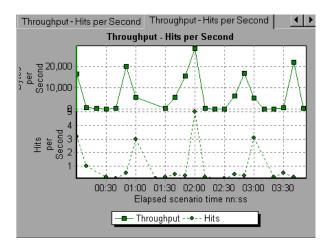

Correlate: Plot the y-axis of two graphs against each other. The active graph's y-axis becomes the x-axis of the merged graph. The y-axis of the graph that was merged, becomes the merged graph's y-axis.

In the following example, the Throughput and Hits per Second graph are correlated with one another. The x-axis displays the Bytes per Second (the Throughput measurement) and the y-axis shows the Hits per Second.

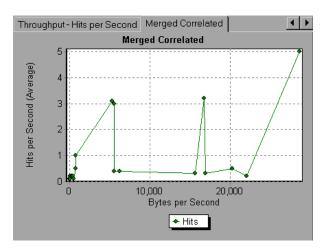

### **Creating a Merged Graph**

You can merge all graphs with a common x-axis.

#### To create a merged graph:

**1** Select a graph in the tree view or click on its tab to make it active.

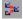

**2** Choose **View** > **Merge Graphs** or click the **Merge Graphs** button. The Merge Graphs dialog box opens and displays the name of the active graph.

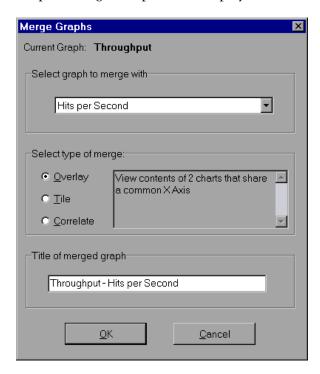

- **3** Select a graph with which you want to merge your active graph. Only the graphs with a common x-axis to the active graph are available.
- **4** Select the type of merge: **Overlay**, **Tile**, or **Correlate**.
- **5** Specify a title for the merged graph. By default, the Analysis combines the titles of the two graphs being merged.
- 6 Click OK.
- **7** Filter the graph just as you would filter any ordinary graph.

# **22**

# **Understanding Analysis Reports**

After running a session step, you can use the Analysis reports to analyze the performance of your application.

This chapter describes:

- ➤ Viewing Summary Reports
- ➤ Creating HTML Reports
- ➤ Working with Transaction Reports
- ➤ Data Point Report
- ➤ Failed Transaction Report
- ➤ Failed Vuser Report
- ➤ Data Point Report
- ➤ Detailed Transaction Report
- ➤ Transaction Performance by Vuser Report

You can also create a report in Microsoft Word format. See "Creating a Microsoft Word Report," on page 323.

### **About Analysis Reports**

After running a session step, you can view reports that summarize your system's performance. The Analysis provides the following reporting tools:

- ➤ Summary report
- ➤ HTML reports
- ➤ Transaction reports

The Summary report provides general information about the session step run. You can view the Summary report at any time from the Analysis window.

You can instruct the Analysis to create an HTML report. The Analysis creates an HTML report for each one of the open graphs.

Transaction reports provide performance information about the transactions defined within the Vuser scripts. These reports give you a statistical breakdown of your results and allow you to print and export the data.

## **Viewing Summary Reports**

The Summary report provides general information about session step execution. This report is always available from the tree view or as a tab in the Analysis window. It lists statistics about the session step run and provides links to the following graphs: Running Vusers, Throughput, Hits Per Second, HTTP Responses per Second, Transaction Summary, and Average Transaction Response Time. At the bottom of the page, the Summary report displays a table containing the session step's transaction data. Included in this data is a 90 Percent column, indicating the maximum response time for ninety percent of the transactions.

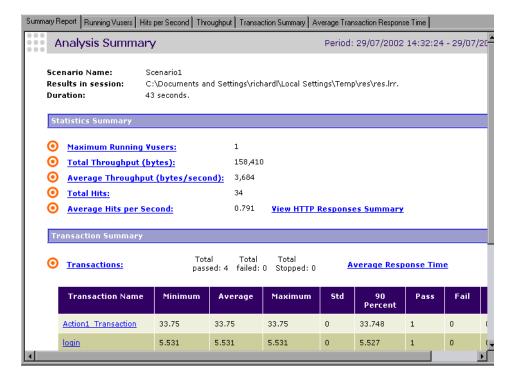

You can save the Summary report to an Excel file by choosing **View > Export Summary to Excel**.

#### **Creating HTML Reports**

The Analysis lets you create HTML reports for your session step run. It creates a separate report for each one of the open graphs and a Summary report. The Summary report is identical to the Summary report that you access from the Analysis window. The report also provides a link to an Excel file containing the graph data.

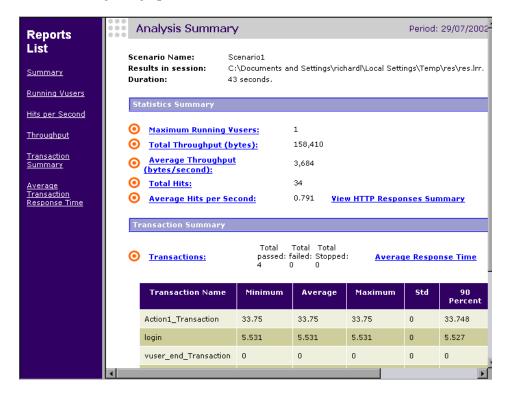

#### To create HTML reports:

1 Open all graphs that you want to be included in the report.

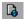

**2** Choose **Reports** > **HTML Report** or click the **Create HTML Report** button. The Select Report Filename and Path dialog box opens.

- **3** Specify a path and file name for the HTML report and click **OK**. The Analysis saves a Summary report called by the file name in the selected folder, and the rest of the graphs in a folder with the same name as the file name. When you create an HTML report, the Analysis opens your default browser and displays the Summary report.
- **4** To view an HTML report for one of the graphs, click on its link in the left frame.
- **5** To copy the HTML reports to another location, be sure to copy the filename and the folder with the same name. For example, if you named your HTML report *test1*, copy *test1.html* and the folder *test1* to the desired location.

#### **Working with Transaction Reports**

ProTune's Transaction reports are divided into the following categories:

- ➤ Activity
- ➤ Performance

**Activity** reports provide information about the number of Vusers and the number of transactions executed during the session step run. The available Activity reports are *Session Execution, Failed Transaction,* and *Failed Vusers*.

**Performance** reports analyze Vuser performance and transaction times. The available Performance reports are *Data Point, Detailed Transaction,* and *Transaction Performance by Vuser.* 

In order to view a report, you must generate it from the Analysis window. the reports are displayed in a Report Viewer. You can print, save, or export the data using the viewer.

#### **Selecting and Displaying Reports**

The Analysis provides several built-in reports which contain detailed summaries about the session step, the transactions and Vusers.

#### To display a report:

- 1 Open the desired Analysis session file (.lra extension), or Analysis result file (.lrr extension), if it is not already open.
- **2** From the Reports menu choose a report. The report is generated and displayed. You can display multiple copies of the same report.

#### **The Report Viewer**

Each report is displayed in its own report viewer. Each viewer contains a header and a toolbar.

#### **Report Header**

The header displays general run-time information.

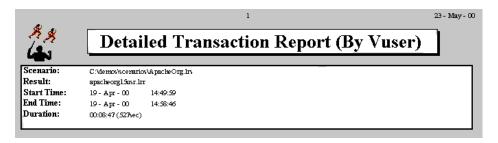

The report header contains the following information:

**Title:** The name of the report.

**Session step:** The name of the session step described in the report.

**Result:** The pathname of the session step results directory.

**Start time:** The time at which the Run Session step command was executed.

**End time:** The time at which the session step script was terminated.

**Duration:** The total run time of the session step.

#### **Report Viewer Toolbar**

Each report viewer has a toolbar that lets you perform operations on displayed reports.

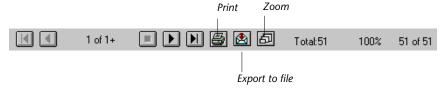

The report viewer toolbar contains the following buttons:

- **Zoom:** Toggles between an actual size, full page, and magnified views of the report.
- Print: Prints the displayed report.
- **Export to file:** Exports the displayed information to a text file.

If there are multiple values for the y-axis, as in the Transaction Performance by Vuser graph (min, average, and max), all of the plotted values are displayed.

## **Session Execution Report**

The Session Execution report is an Activity report that provides details about major events that occurred during the session step run. This includes information on every Vuser, such as when it was ready to run and for how long it ran.

| Group:  | g1 |           |          |            |                   |                    |
|---------|----|-----------|----------|------------|-------------------|--------------------|
| Vuser   |    | Host      | Ready At | Running At | Duration          | Termination Status |
| Vuser1  |    | 10.1.1.30 | 14:52:58 | 14:53:30   | 00:05:43 (343sec) | Abort              |
| Vuser2  |    | 10.1.1.30 | 14:52:58 | 14:53:30   | 00:05:43 (343sec) | Abort              |
| Vuser3  |    | 10.1.1.30 | 14:52:58 | 14:53:30   | 00:05:43 (343sec) | Abort              |
| Vuser4  |    | 10.1.1.30 | 14:52:58 | 14:53:30   | 00:05:43 (343sec) | Abort              |
| Vuser5  |    | 10.1.1.30 | 14:52:58 | 14:53:30   | 00:05:43 (343sec) | Abort              |
| Summary |    |           |          |            |                   |                    |
| Vusers: | 5  |           |          |            |                   |                    |
| Passed: | 0  | Failed: 0 | Err      | or: 0      | Stopped: 5        |                    |

# **Failed Transaction Report**

The Failed Transaction report is an Activity report that provides details about the beginning time, end time, and duration of the failed, but completed transaction.

| Group: g1            |              |              |              |
|----------------------|--------------|--------------|--------------|
| <u>Vuser:</u> Vuser1 |              |              |              |
| Transaction          | Start time   | End time     | Duration     |
| Apache_Server        | 14:58:36.117 | 14:58:37.319 | 00:00:01.202 |
| Surf_Apache          | 14:58:33.043 | 14:58:37.319 | 00:00:04.276 |
| <u>Vuser:</u> Vuser2 |              |              |              |
| Transaction          | Start time   | End time     | Duration     |
| Apache_Server        | 14:58:35.265 | 14:58:37.328 | 00:00:02.063 |
| Surf_Apache          | 14:58:24.810 | 14:58:37.328 | 00:00:12.518 |

#### **Failed Vuser Report**

The Failed Vuser report is an Activity report that provides details about all Vusers that were in the ERROR, STOPPED, or DONE:FAILED states during the session step execution. The *Ready At* and *Running At* times are relative to the computer's system clock.

| Group:  | g2 |           |          |               |                   |                    |
|---------|----|-----------|----------|---------------|-------------------|--------------------|
| Vuser   |    | Host      | Ready At | Running At    | Duration          | Termination Status |
| Vuser1  |    | localhost | 14:53:26 | 14:54:42      | 00:05:14 (314sec) | Abort              |
| Vuser2  |    | localhost | 14:53:26 | 14:54:42      | 00:05:14 (314sec) | Abort              |
| Vuser3  |    | localhost | 14:53:26 | 14:54:42      | 00:05:14 (314sec) | Abort              |
| Vuser4  |    | localhost | 14:53:26 | 14:54:42      | 00:05:14 (314sec) | Abort              |
| Vuser5  |    | localhost | 14:53:26 | 14:54:42      | 00:05:14 (314sec) | Abort              |
| Summary |    |           |          |               |                   |                    |
| Vusers: | 5  |           |          |               |                   |                    |
| Failed: | 0  | Error: 0  | Stop     | <b>ped:</b> 5 |                   |                    |

In this session step, all five Vusers were stopped.

#### **Data Point Report**

ProTune enables you to record your own data for analysis. You instruct ProTune to record the value of an external function or variable, also known as a *data point*, during the session step run. Using the gathered data, the Analysis creates a graph and report for the data point.

The data point is set by including an **lr\_user\_data\_point** function (**user\_data\_point** for GUI Vusers) in your Vuser script. For more information, refer to the online *Online Function Reference*.

The **Data Point** graph shows the value of the data point during the session step run. The *x*-axis represents the number of seconds that elapsed since the start time of the run. The *y*-axis displays the value of each recorded data point statement.

The **Data Point** report is a Performance report that lists the name of the data point, its value, and the time its value was recorded. The values are displayed for each Group and Vuser.

| Group: Groupl |   |        |            |          |  |  |  |  |  |
|---------------|---|--------|------------|----------|--|--|--|--|--|
|               |   |        | Data Point | Time     |  |  |  |  |  |
| Vuser id:     | 1 |        |            |          |  |  |  |  |  |
|               |   | memory | 19.00      | 13:37:16 |  |  |  |  |  |
|               |   | memory | 1.00       | 13:37:20 |  |  |  |  |  |
|               |   | memory | 9.00       | 13:37:32 |  |  |  |  |  |
|               |   | memory | 1.00       | 13:37:36 |  |  |  |  |  |
|               |   | memory | 1.00       | 13:37:40 |  |  |  |  |  |
|               |   |        |            |          |  |  |  |  |  |
| Vuser id:     | 2 |        |            |          |  |  |  |  |  |
|               |   | memory | 6.00       | 13:37:05 |  |  |  |  |  |
|               |   | memory | 8.00       | 13:37:20 |  |  |  |  |  |
|               |   | memory | 9.00       | 13:37:32 |  |  |  |  |  |
|               |   | memory | 1.00       | 13:37:36 |  |  |  |  |  |
|               |   | memory | 1.00       | 13:37:40 |  |  |  |  |  |
|               |   |        |            |          |  |  |  |  |  |

#### **Detailed Transaction Report**

The Detailed Transaction (by Vuser) report is a Performance report that provides a list of all transactions executed by each Vuser during a session step. The report provides details about the execution time of each transaction per Vuser.

| Group: zorb        |              |              |              |              |              |        |
|--------------------|--------------|--------------|--------------|--------------|--------------|--------|
| <u>Vuser_id:</u> 1 |              |              |              |              |              |        |
| Transaction        | Start time   | End time     | Duration     | Think Time   | Wasted Time  | Result |
| end_section        | 14:07:59.029 | 14:08:00.045 | 00:00:01.016 | 00:00:01.016 | 00:00:00:00  | Pass   |
| General            | 14:05:27.748 | 14:06:06.482 | 00:00:38.618 | 00:00:21.715 | 00:00:00.116 | Pass   |
| General            | 14:06:06.482 | 14:07:02:701 | 00:00:37.104 | 00:00:21.716 | 00:00:19.115 | Pass   |
| General            | 14:07:02:701 | 14:07:59.029 | 00:00:37.212 | 00:00:21.715 | 00:00:19.116 | Pass   |
| mc_rm              | 14:05:37310  | 14:05:41.764 | 00:00:04.453 | 00:00:02.609 | 00:00:00:001 | Pass   |
| mc_run             | 14:06:16.045 | 14:06:20:248 | 00:00:04:202 | 00:00:02.609 | 00:00:00.001 | Pass   |
| mc_run             | 14:07:12:264 | 14:07:15.920 | 00:00:03.655 | 00:00:02.609 | 00:00:00.001 | Pass   |

The following values are reported:

**Start time:** the system time at the beginning of the transaction

**End time:** the actual system time at the end of the transaction, including the think time and wasted time.

**Duration:** the duration of the transaction in the following format: hrs:minutes:seconds:milliseconds. This value includes think time, but does not include wasted time.

**Think time:** the Vuser's think time delay during the transaction.

**Wasted time:** the ProTune internal processing time not attributed to the transaction time or think time. (primarily RTE Vusers)

Results: the final transaction status, either Pass or Fail.

#### **Transaction Performance by Vuser Report**

The Transaction Performance Summary by Vuser report is a Performance report that displays the time required by each Vuser to perform transactions during the session step. The report indicates if the transaction was successful and what the minimum, maximum, and average times were for each Vuser. This report is useful when you have several different types of Vusers in a session step and you want to characterize performance for each type.

| Transaction: | Apache_Hom | e    |      |             |       |           |
|--------------|------------|------|------|-------------|-------|-----------|
| Group:       | <u>g</u> 1 |      |      |             |       |           |
|              |            |      | Per  | $f \circ r$ | m a n | c e (sec) |
| Vuse         | er Pass    | Fail | Min  | Avg         | Max   | STD       |
| Vuser        | 1 40       | 0    | 0.22 | 1.06        | 3.80  | 0.99      |
| Vuser        | 2 37       | 0    | 0.22 | 1.37        | 7.40  | 1.60      |
| Vuser        | 3 40       | 1    | 0.22 | 1.08        | 5.67  | 1.17      |
| Vuser        | 4 39       | 0    | 0.23 | 1.04        | 3.91  | 0.97      |
| Vuser        | 5 39       | 1    | 0.22 | 0.95        | 2.92  | 0.75      |
| Total: 5     | 195        | 2    | 0.22 | 1.10        | 7.40  |           |

# **23**

## **Managing Results Using TestDirector**

The Analysis' integration with TestDirector lets you manage Analysis results using TestDirector, Mercury Interactive's test management tool.

This chapter describes:

- ➤ Connecting to and Disconnecting from TestDirector
- ➤ Creating a New Session Using TestDirector
- ➤ Opening an Existing Session Using TestDirector
- ➤ Saving Sessions to a TestDirector Project

#### **About Managing Results Using TestDirector**

The Analysis works together with TestDirector to provide an efficient method for storing, retrieving, and collecting results. You store result sets in a TestDirector project and organize them into unique groups.

In order for the Analysis to access a TestDirector project, you must connect it to the Web server on which TestDirector is installed. You can connect to either a local or remote Web server.

For more information on working with TestDirector, refer to the *TestDirector User's Guide*.

#### **Connecting to and Disconnecting from TestDirector**

If you are working with both the Analysis and TestDirector, the Analysis can communicate with your TestDirector project. You can connect or disconnect the Analysis from a TestDirector project at any time during an Analysis session.

#### **Connecting the Analysis to TestDirector**

The connection process has two stages. First, you connect the Analysis to a local or remote TestDirector Web server. This server handles the connections between the Analysis and the TestDirector project.

Next, you choose the project you want the Analysis to access. The project stores the results for the application you are testing. Note that TestDirector projects are password protected, so you must provide a user name and a password.

#### To connect the Analysis to TestDirector:

1 In the Analysis window, choose **Tools** > **TestDirector Connection**. The TestDirector Connection dialog box opens.

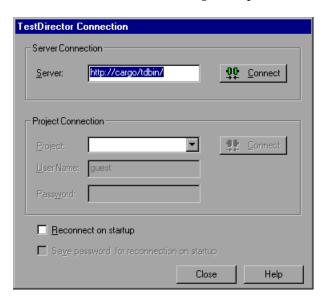

**2** In the Server box, type the URL address of the Web server on which TestDirector is installed.

**Note:** You can choose a Web server accessible via a Local Area Network (LAN) or a Wide Area Network (WAN).

- **3** Click **Connect**. Once the connection to the server is established, the server's name is displayed in read-only format in the Server box.
- **4** From the Project box in the Project Connection section, select a TestDirector project.
- **5** In the User Name box, type a user name.
- **6** In the Password box, type a password.
- **7** Click **Connect** to connect the Analysis to the selected project.
  - Once the connection to the selected project is established, the project's name is displayed in read-only format in the Project box.
- **8** To automatically reconnect to the TestDirector server and the selected project on startup, check the Reconnect on startup box.
- **9** If you check the Reconnect on startup box, you can save the specified password to reconnect on startup. Check the Save password for reconnection on startup check box.
  - If you do not save your password, you will be prompted to enter it when the Analysis connects to TestDirector on startup.
- **10** Click **Close** to close the TestDirector Connection dialog box.

#### **Disconnecting the Analysis from TestDirector**

You can disconnect the Analysis from a selected TestDirector project and Web server.

#### To disconnect the Analysis from TestDirector:

**1** In the Analysis Window, choose **Tools** > **TestDirector Connection**. The TestDirector Connection dialog box opens.

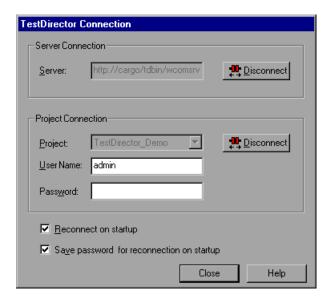

- **2** To disconnect the Analysis from the selected project, click **Disconnect** in the Project Connection section.
- **3** To disconnect the Analysis from the selected server, click **Disconnect** in the Server Connection section.
- **4** Click **Close** to close the TestDirector Connection dialog box.

#### **Creating a New Session Using TestDirector**

When the Analysis is connected to a TestDirector project, you can create a new Analysis session using a result file (.lrr extension) stored in TestDirector. You locate result files according to their position in the test plan tree, rather than by their actual location in the file system.

#### To create a new session using results from a TestDirector project:

- **1** Connect to the TestDirector server (see "Connecting the Analysis to TestDirector" on page 316).
- 2 In the Analysis, choose File > New or click the Create New Analysis Session button. The Open Result File for New Analysis Session from TestDirector Project dialog box opens and displays the test plan tree.

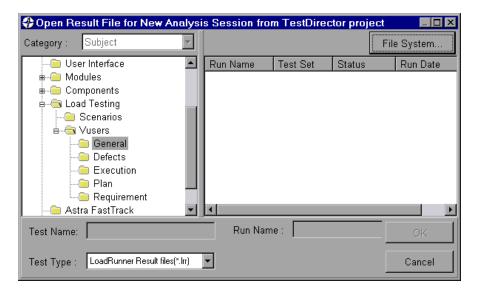

To open a result file directly from the file system, click the **File System** button. The Open Result File for New Analysis Session dialog box opens. (From the Open Result File for New Analysis Session dialog box, you may return to the Open Result File for New Analysis Session from TestDirector Project dialog box by clicking the **TestDirector** button.)

**3** Click the relevant subject in the test plan tree. To expand the tree and view sublevels, double-click closed folders. To collapse the tree, double-click open folders.

Note that when you select a subject, the sessions that belong to the subject appear in the Run Name list.

- **4** Select an Analysis session from the Run Name list. The session appears in the read-only Test Name box.
- **5** Click **OK** to open the session. The Analysis loads the session. The name of the session appears in the Analysis title bar.

**Note:** You can also open Analysis sessions from the recent session list in the File menu. If you select a session located in a TestDirector project, but the Analysis is currently not connected to that project, the TestDirector Connection dialog box opens. Enter your user name and password to log in to the project, and click **OK**.

#### **Opening an Existing Session Using TestDirector**

When the Analysis is connected to a TestDirector project, you can open an existing Analysis session from TestDirector. You locate sessions according to their position in the test plan tree, rather than by their actual location in the file system.

#### To open a session from a TestDirector project:

- **1** Connect to the TestDirector server (see "Connecting the Analysis to TestDirector" on page 316).
- **2** In the Analysis window, choose **File > Open** or click the **File Open** button. The Open Existing Analysis Session File from TestDirector Project dialog box opens and displays the test plan tree.

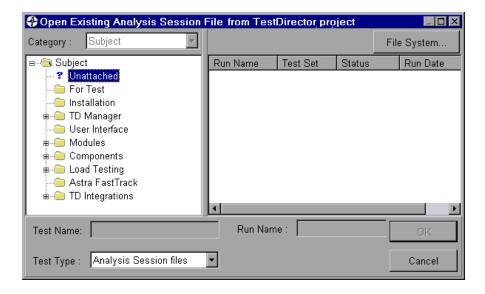

To open a result file directly from the file system, click the **File System** button. The Open Existing Analysis Session File dialog box opens. (From the Open Existing Analysis Session File dialog box, you may return to the Open Existing Analysis Session File from TestDirector Project dialog box by clicking the **TestDirector** button.)

- **3** Click the relevant subject in the test plan tree. To expand the tree and view sublevels, double-click closed folders. To collapse the tree, double-click open folders.
  - Note that when you select a subject, the sessions that belong to the subject appear in the Run Name list.
- **4** Select a session from the Run Name list. The session appears in the read-only Test Name box.
- **5** Click **OK** to open the session. The Analysis loads the session. The name of the session appears in the Analysis title bar.

**Note:** You can also open sessions from the recent sessions list in the File menu. If you select a session located in a TestDirector project, but the Analysis is currently not connected to that project, the TestDirector Connection dialog box opens. Enter your user name and password to log in to the project, and click **OK**.

#### Saving Sessions to a TestDirector Project

When the Analysis is connected to a TestDirector project, you can create new sessions in the Analysis and save them directly to your project. To save a session, you give it a descriptive name and associate it with the relevant subject in the test plan tree. This helps you to keep track of the sessions created for each subject and to quickly view the progress of test planning and creation.

#### To save a session to a TestDirector project:

- **1** Connect to the TestDirector server (see "Connecting the Analysis to TestDirector" on page 316).
- **2** Select **File** > **Save** and save the session in the TestDirector data directory.

# 24

### **Creating a Microsoft Word Report**

ProTune Analysis enables you to create a report as a Microsoft Word document. This chapter describes:

- ➤ About the Microsoft Word Report
- ➤ Setting Format Options
- ➤ Selecting Primary Content
- ➤ Selecting Additional Graphs

#### **About the Microsoft Word Report**

ProTune Analysis Word Report generation tool allows you to automatically summarize and display the test's significant data in graphical and tabular format. It also displays and describes all graphs in the current Analysis session.

Other features of the report include the automatic inclusion of an overview of the ProTune Session configuration, and an executive summary where high-level comments and conclusions can be included.

The report is structured into logical and intuitive sections with a table of contents and various appendices.

Launch the Import Data Tool by selecting **Reports > Microsoft Word Report** from the main menu of ProTune Analysis:

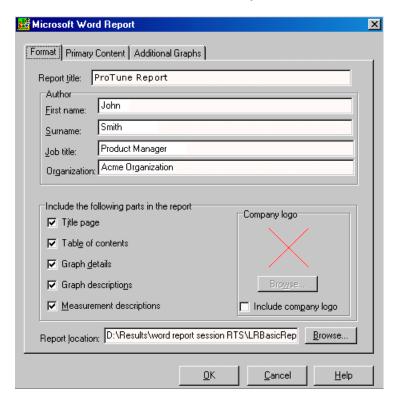

The dialog is divided into three tabs, **Format**, **Primary Content** and **Additional Graphs**.

Once you have set the options you require, press **OK**. The report is then generated, and a window appears reporting its progress. This process might take a few minutes.

When completed, Analysis launches the Microsoft Word application containing the report. The file is saved to the location specified in the **Report Location** box of the **Format** tab.

#### **Setting Format Options**

**Format** options allow you to add custom information to the Word report, as well as include additional pages and descriptive comments.

#### To set the Format options:

- **1** In the **Format** tab, enter the title and author details. This will appear in the report's title page.
- **2** Select **Title Page** to attach a cover page to the report, such as the following:

# ProTune Report

Conducted By: Smith, John

Product Manager Acme Organization Date: 9/30/2002

**3** Select **Table of contents** to attach a table of contents to the report, placed after the cover page.

**4** Select **Graph details** to include details such as graph Filters and Granularity. For example:

#### 3 EJB Call Count Distribution

Title: EJB Call Count Distribution

Current Results: I:\Results&Sessions\ejb\_35\_vusers\_3rdtry\ejb\_35\_vusers\_3rdtry\lrr Filters: (EJB Class = 'examples.ejb.basic.containerManaged.AccountBean')

Group By: EJB Method

These details also appear in the **Description** tab in the Analysis window.

**5** Select **Graph Description** to include a short description of the graph, as in the following:

### 8 All Transactions response time

Displays the average time taken to perform transactions during each second of the load test. This graph helps you determine whether the performance of the server is within acceptable minimum and maximum transaction performance time ranges defined for your system.

The description is identical to the one which appears in the **Description** tab in the Analysis window.

- **6** Select **Measurement Description** to attach descriptions of each type of monitor measurement in the report appendix.
- **7** Select **Include Company logo** and use **Browse** to direct ProTune Analysis to the .bmp file of your company's logo.

#### **Selecting Primary Content**

The **Primary Content** tab allows you to include graphs and tables of the most significant performance data. You can also include a high-level executive summary, as well as Session information to provide an overview of the test.

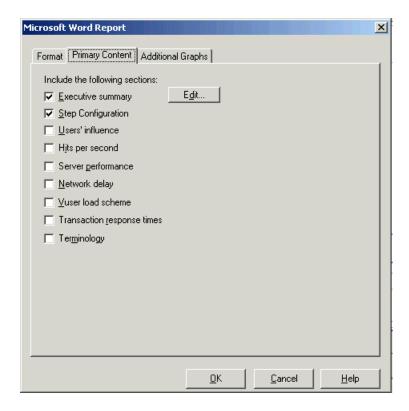

Check the following options to include them in your report:

➤ Executive Summary: Includes your own high-level summary or abstract of the ProTune test, suitable for senior management. An executive summary typically compares performance data with business goals, states significant findings and conclusions in non-technical language, and suggests recommendations.

Click **Edit** and a dialog appears to enter objectives and conclusions:

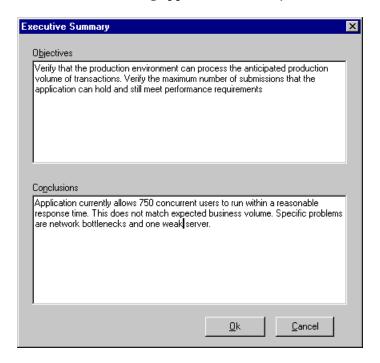

The summary also includes two other sub-sections, Step Summary and Top Time-Consuming Transactions:

#### 1.2 Step Summary

Duration: 1 minute and 34 seconds.

Maximum Running Vusers: 14
Total Throughput (bytes): 64,825,970
Total Hits: 5,898

#### 1.3 Top Time-Consuming Transactions

| Transaction Name | Ave   | 90%   |
|------------------|-------|-------|
| Login            | 3.214 | 3.759 |
| Homepage         | 0.118 | 0.471 |
| Logoff           | 0.072 | 0.08  |

The above shows clearly that the transaction *vuser\_init\_Transaction* consumes the most time.

- ➤ Step configuration: Gives the basic schema of the test, including the name of result files, Console scheduler information, scripts, and Run Time Settings.
- ➤ Users' influence: Helps you view the general impact of Vuser load on performance time. It is most useful when analyzing a load test which is run with a gradual load.
- ➤ Hits per second: Applicable to Web tests. Displays the number of hits made on the Web server by Vusers during each second of the load test. It helps you evaluate the amount of load Vusers generate, in terms of the number of hits.
- ➤ Server Performance: Displays a summary of resources utilized on the servers.
- ➤ **Network Delay**: Displays the delays for the complete network path between machines.
- ➤ Vuser load scheme: Displays the number of Vusers that executed Vuser scripts, and their status, during each second of a load test. This graph is useful for determining the Vuser load on your server at any given moment.

- ➤ Transaction response times: Displays the average time taken to perform transactions during each second of the load test. This graph helps you determine whether the performance of the server is within acceptable minimum and maximum transaction performance time ranges defined for your system.
- ➤ **Terminology**: An explanation of special terms used in the report.

#### **Selecting Additional Graphs**

The **Additional Graphs** tab allows you to include graphs generated in the current Analysis session.

You can also add other ProTune graphs by pressing **Add**. After selecting the graph, it will be generated and added to the Word Report.

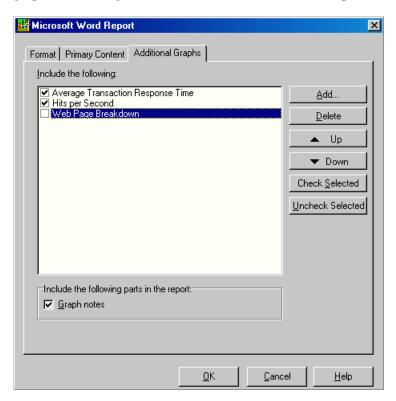

The above shows that 3 graphs have been generated in the session: Average Transaction Response Time, Hits per Second, and Web Page Breakdown. The two that are selected appear in the Word Report.

Select **Graph notes** to include text from the **User Notes** tab in the Analysis main window.

ProTune Analysis User's Guide

# **25**

### **Importing External Data**

ProTune Analysis Import Data tool enables you to import and integrate non-Mercury Interactive data into a ProTune Analysis session. After the import procedure, you can view the data files as graphs within the session, using all the capabilities of the Analysis tool.

Suppose an NT Performance Monitor runs on a server and measures its behavior. Following a ProTune session step on the server, you can retrieve the results of the Performance Monitor, and integrate the data into ProTune's results. This enables you to correlate trends and relationships between the two sets of data: ProTune's and the Performance Monitor's.

In this case, the results of the NT Performance Monitor are saved as a .csv file. You launch the Import Data tool, direct it to the .csv file, and specify its format. ProTune reads the file and integrates the results into its own Analysis session.

See "Supported File Types" on page 337 for data formats that are directly supported by the **Import Data** tool. To name and define your own custom data files, see the section "Defining Custom File Formats" on page 340.

This chapter describes:

- ➤ Using the Import Data Tool
- ➤ Supported File Types
- ➤ Defining Custom File Formats
- ➤ Defining Custom Monitor Types for Import

#### **Using the Import Data Tool**

To use the Import Data tool:

1 Launch the Import Data Tool by selecting Tools > External Monitors > Import Data from the Analysis' main menu.

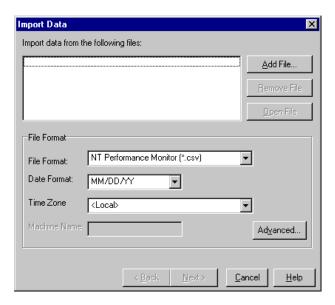

- **2** Choose the format of the external data file from the **File format** list box. In the above example, the NT Performance Monitor (.csv) format is selected. For a description of other formats, see the list of Supported File Types. You can also tailor your own file format. See "Defining Custom File Formats" on page 340.
- **3** Select **Add File** to select an external data file. An Open dialog box appears. The **Files of type** list box shows the type chosen in step 2.

#### **4** Choose other format options:

**Date Format:** Specify the format of the date in the imported data file e.g. for European dates with a 4 digit year, choose *DD/MM/YYYY*.

**Time Zone:** Select the time zone where the external data file was recorded. ProTune Analysis compensates for the various international time zones and aligns the times with local time zone settings in order to match ProTune results. (Note that ProTune does not alter the times in the data file itself).

**Time Zone** also contains the option *Synchronize with session step start time*. Choose this to align the earliest measurement found in the data file to the start time of the ProTune session step.

If the times within the imported file are erroneous by a constant offset, then you can select the **Time Zone** option *<User Defined>* to correct the error and synchronize with ProTune's results. The **Alter File Time** dialog box appears, where you specify the amount of time to add or subtract from all time measurements in the imported file:

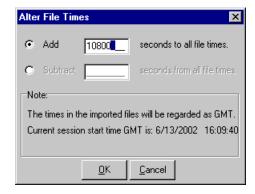

The example above adds 3 hours (10,800 seconds) to all times taken from the imported data file.

**Note:** When doing this, you should synchronize the time to GMT (and not to Local Time). To help you with this alignment, the dialog displays the session step start time in GMT.

In the example above, the start time is 16:09:40. Since the clock on the server machine was running slow and produced measurements in the data file beginning at 13:09, 3 hours are added to all time measurements in the file.

**Machine:** Specify the machine where the external monitor was run. This associates the machine name with the measurement. For example, a file IO rate on the machine *fender* will be named *File IO Rate:fender*. This enables you to apply Graph settings by the machine name. See "Applying a Filter to a Graph," on page 31.

**5** Select **Advanced Settings** to specify character separators and symbols not part of the regional settings currently running on the operating system. By selecting **Use custom settings**, you can manually specify characters which represent various separators and symbols in the external data file.

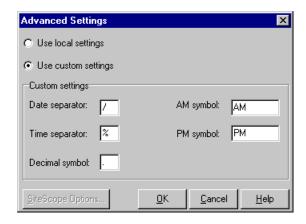

The above example shows a non-standard time separator, the character '%', substituted for the standard ':' separator.

To revert to the operating system's standard settings, select **Use local settings**.

**6** Click **Next** in the **Import Data** dialog. Select the type of monitor which generated the external data file. When opening a new graph, you will see your monitor added to the list of available graphs under this particular category (See Opening Analysis Graphs).

You can also define your own monitor type. See "Defining Custom Monitor Types for Import" on page 342.

**7** Click **Finish**. ProTune Analysis imports the data file or files, and refreshes all graphs currently displayed in the session.

**Note:** When importing data into a session step with two or more cross results, the imported data will be integrated into the last set of results listed in the **File > Cross with Result** dialog box. See "Generating Cross Result Graphs" on page 298

#### **Supported File Types**

#### **NT Performance Monitor (.csv)**

Default file type of NT Performance monitor, in comma separated value (CSV) format. For example:

```
Reported on \\WINTER
Date: 10/23/01
Time: 10:08:39 AM
Data: Current Activity
Interval:
          1.000 seconds
,,% Privileged Time,% Processor Time,% User Time,
,,0,0,0,
,,Processor,Processor,Processor,
Date, Time, \\WINTER, \\WINTER, \\WINTER,
10/23/01,10:07:00 AM , 0.998,
                                      1.174,
                                                 0.000.
10/23/01,10:07:01 AM .
                           0.000,
                                      0.275,
                                                  0.000.
```

#### Windows 2000 Performance Monitor (.csv)

Default file type of Windows 2000 Performance monitor, but incompatible with NT Performance monitor. In comma separated value (CSV) format. For example:

```
"(PDH-CSV 4.0)","\MACRON\Processor(_Total)\% Processor Time","\MACRON\Processor(_Total)\% User Time","\MACRON\Processor(_Total)\Interrupts/sec","\MACRON\System\File Control Bytes/sec" 10/29/2001 13:09:33.746","99.999148401465547","0.0021716772078191897","997.21487008127474","488.53479318892( 10/29/2001 13:09:48.747","18.157543391188248","8.4112149532710276","1116.5859176246415","9843.2933303122791" 10/29/2001 13:10:03.749","5.941255006675572","1.5353805073431241","1100.9651204860379","623.18277489319848"
```

#### Standard Comma Separated File (.csv)

This file type has the following format:

Date, Time, Measurement 1, Measurement 2, ...

where fields are comma separated and first row contains column titles

The following example from a standard CSV file shows 3 measurements: an interrupt rate, a file IO rate and a CPU usage. The first row shows an interrupt rate of 1122.19 and an IO rate of 4.18:

```
date, time, interrupt rate, File IO rate, CPU bust percent 25/05/01,10:09:01,1122.19,4.18,1.59 25/05/01,10:10:01,1123.7,6.43,1.42
```

#### **Master-Detail Comma Separated File (.csv)**

This file type is identical to Standard Comma Separated Files except for an additional *Master* column which specifies that row's particular breakdown of a more general measurement. For example, a Standard CSV file may contain data points of a machine's total CPU usage at a given moment:

Date, Time, CPU\_Usage

However, if the total CPU usage can be further broken up into CPU time perprocess, then a Master-Detail CSV file can be created with an extra column *ProcessName*, containing the name of a process.

Each row contains the measurement of a specific process's CPU usage only. The format will be the following:

Date, Time, Process Name, CPU\_Usage

as in the following example:

```
date, time, process name, CPU used, elapsed time used 25/05/01,10:06:01,edaSend,0.1,47981.36 25/05/01,10:06:01,PDS,0,47981.17
```

#### Microsoft Excel File (.xls)

Created by the Microsoft Excel application. The first row contains column titles.

|   | Α        | В        | С              | D            | Е                |
|---|----------|----------|----------------|--------------|------------------|
| 1 | date     | time     | interrupt rate | File IO rate | CPU bust percent |
| 2 | 25/05/01 | 10:09:01 | 1122.19        | 4.18         | 1.59             |
| 3 | 25/05/01 | 10:10:01 | 1123.7         | 6.43         | 1.42             |
| 4 | 25/05/01 | 10:11:01 | 1103.62        | 5.33         | 1.17             |
| 5 | 25/05/01 | 10:12:01 | 1118.89        | 12.18        | 2.37             |
| 6 | 25/05/01 | 10:13:01 | 1116.89        | 19.85        | 3.87             |
| 7 | 25/05/01 | 10:14:01 | 1128.12        | 19.9         | 4.15             |
| 8 | 25/05/01 | 10:15:01 | 1151.98        | 20.82        | 4.25             |
| 9 | 25/05/01 | 10:16:01 | 1110.1         | 4.83         | 1.34             |

#### Master-Detail Microsoft Excel file (.xls)

Created by Microsoft's Excel application. The first row contains column titles. It contains an extra *Master* column. For an explanation of this column, see "Master-Detail Comma Separated File (.csv)" on page 338.

|   | Α        | В        | C            | D        | E                 |
|---|----------|----------|--------------|----------|-------------------|
| 1 | date     | time     | process name | CPU used | elapsed time used |
| 2 | 25/05/01 | 10:06:01 | edaSend      | 0.1      | 47981.36          |
| 3 | 25/05/01 | 10:06:01 | PDS          | 0        | 47981.17          |
| 4 |          |          |              |          |                   |

#### SiteScope log File (.log)

A data file created by Freshwater's SiteScope Monitor for Web infrastructures. For example:

| 10:01:38 01/09/2002 good    | Network | DNS: 199   | .203.78.2   | 0.01 sec  | 5:1         | 200         | 10       | ok  |         |  |
|-----------------------------|---------|------------|-------------|-----------|-------------|-------------|----------|-----|---------|--|
| 10:01:39 01/09/2002 good    | Network | Local hos  | t: 207.232  | .29.97    | 0.01 sec    | 6:1         | ok       | 10  | 100     |  |
| 10:01:41 01/09/2002 good    | Server  | Memory     | 68% used,   | 117MBf    | ree         | 2:1         | 68       | 117 | n/a     |  |
| 10:01:42 01/09/2002 good    | Server  | Disk space | e on C      | 76% full, | 501MB fx    | ee, 2047M   | B total  | 3:1 | 76 501  |  |
| 10:01:43 01/09/2002 good    | Server  | CPU        | 50% used    | 1:1       | 50          | 50          |          |     |         |  |
| 10:01:44 01/09/2002 good    | Server  | Disk space | e on D      | 85% full, | 309MB fr    | ee, 2047M   | B total  | 4:1 | 85 309  |  |
| 10:01:44 01/09/2002 warning | Server  | Disk space | e on E      | 98% full, | 57MB free   | e, 2047ME   | total    | 5:1 | 98 57   |  |
| 10:01:45 01/09/2002 good    | Server  | Disk space | e on F      | 64% full, | 2284MB t    | free, 62671 | MB total | 6:l | 64 2284 |  |
| 10:05:20 01/09/2002 error   | WebLogi | :WebLogic  | Application | on Server | not availab | le on host  | 1:1      |     |         |  |

#### **Defining Custom File Formats**

To define a data format of an import file:

- **1** Choose *<Custom File Format>* from the list of **File Format**s in the **Import Data** dialog.
- **2** Specify a name for the new format (in this case, *my\_monitor\_format*):

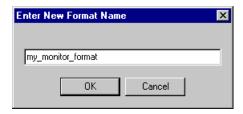

#### Click OK.

**3** The following dialog appears. Note that the name given to the format is *my\_monitor\_format*:

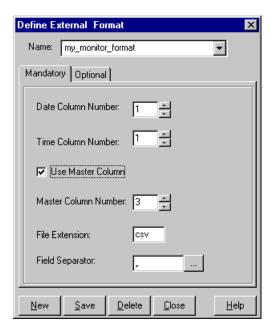

**4** Specify which column contains the date and time. If there is a master column (see "Master-Detail Comma Separated File (.csv)" on page 338), specify its column number.

A selection of field separators can be chosen by clicking on the browse button next to the **Field Separator** list box.

Press Save, or go to the next step.

**5** Select the **Optional** tab. Choose from the following options:

**Date Format**: Specify the format of the date in the imported data file.

**Time Zone**: Select the time zone where the external data file was recorded. ProTune Analysis aligns the times in the file with local time zone settings to match ProTune results. (ProTune does not alter the file itself).

**Machine Name**: Specify the machine where the monitor was run.

**Ignored Column List**: Indicate which columns are to be excluded from the data import, such as columns containing descriptive comments. When there is more than one column to be excluded, specify the columns in a comma-separated list. For example, to ignore columns 1, 3 and 7, enter 1,3,7.

Convert file from UNIX to DOS format: Monitors often run on UNIX machines. Check this option to convert data files to Windows format. A carriage return (Ascii character 13) is appended to all line feed characters (Ascii character 10) in the UNIX file.

6 Click Save.

#### **Defining Custom Monitor Types for Import**

In the case where your monitor does not fall into any of the categories found in the **Monitor Type** list, you can define and name your own type. In the **Import Data** tool dialog, choose **Select Monitor Type > External Monitors > Add Custom Monitor** from the list of monitor types and add a monitor name and description.

The following figure shows the addition of a custom Web monitor *MyWebMon*:

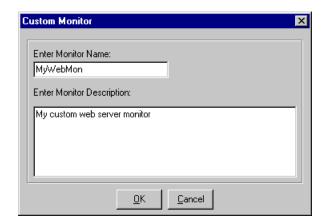

*MyWebMon* is now registered in the list of available monitors that can be generated as a graph:

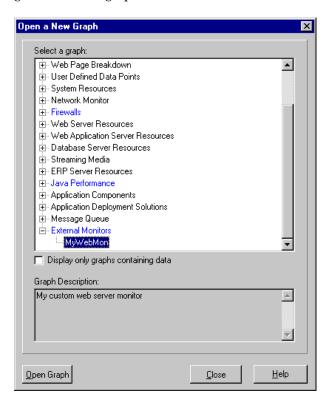

ProTune Analysis User's Guide

# **26**

## **Interpreting Analysis Graphs**

ProTune Analysis graphs present important information about the performance of your session step. Using these graphs, you can identify and pinpoint bottlenecks in your application and determine what changes are needed to improve its performance.

This chapter presents examples of:

- ➤ Analyzing Transaction Performance
- ➤ Using the Web Page Breakdown Graphs
- ➤ Using Auto Correlation
- ➤ Identifying Server Problems
- ➤ Identifying Network Problems
- ➤ Comparing Session Step Results

**Note:** The chapter presents examples from Web load tests.

#### **Analyzing Transaction Performance**

The Average Transaction Response Time and Transaction Performance Summary graphs should be your starting point in analyzing a session step run. Using the Transaction Performance Summary graph, you can determine which transaction(s) had a particularly high response time during session step execution. Using the Average Transaction Response Time graph, you can view the behavior of the problematic transaction(s) during each second of the session step run.

**Question 1:** Which transactions had the highest response time? Was the response time for these transactions high throughout the session step, or only at certain points during session step execution?

**Answer:** The Transaction Performance Summary graph demonstrates a summary of the minimum, average, and maximum response time for each transaction during session step execution. In the example below, the response time of the Reservation transaction averaged 44.4 seconds during the course of the session step.

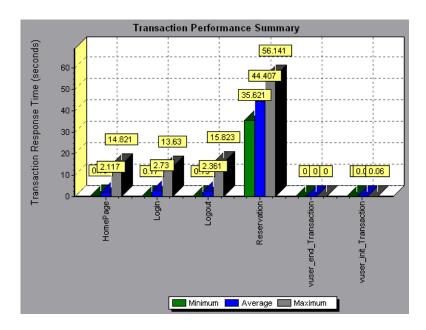

The Average Transaction Response Time graph demonstrates that response time was high for the Reservation transaction throughout the session step. Response time for this transaction was especially high—approximately 55 seconds—during the sixth and thirteenth minutes of the session step.

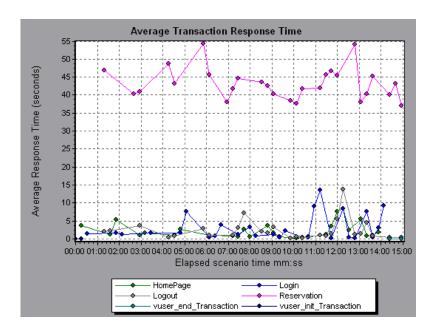

In order to pinpoint the problem and understand why response time was high for the Reservation transaction during this session step, it is necessary to break down the transactions and analyze the performance of each page component. To break down a transaction, right-click it in the Average Transaction Response Time or Transaction Performance Summary graph, and select **Web Page Breakdown for <transaction\_name>**.

# **Using the Web Page Breakdown Graphs**

Using the **Web Page Breakdown graphs**, you can drill down on the Average Transaction Response Time or Transaction Performance Summary graphs in order to view the download time for each page component in a transaction. Note that this is possible only if you enabled the Web Page Breakdown feature before running your session step.

**Question 2:** Which page components were responsible for the high transaction response time? Were the problems that occurred network- or server-related?

**Answer:** The Web Page Breakdown graph displays a breakdown of the download time for each page component in the Reservation transaction.

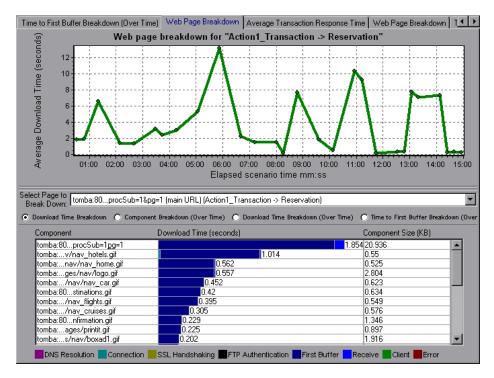

If the download time for a component was unacceptably long, note which measurements—DNS resolution time, connection time, time to first buffer, SSL handshaking time, receive time, and FTP authentication time—were responsible for the lengthy download. To view the point during the session step at which the problem occurred, select the Page Download Breakdown (Over Time) graph. For more information regarding the measurements displayed, see "Page Download Time Breakdown Graph" on page 100.

To identify whether a problem is network- or server-related, select the Time to First Buffer Breakdown (Over Time).

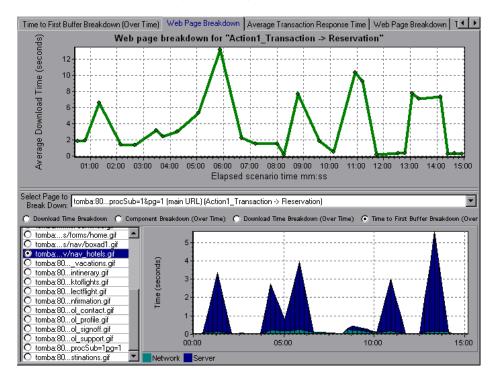

The above graph demonstrates that the server time was much higher than the network time. If the server time is unusually high, use the appropriate server graph to identify the problematic server measurements and isolate the cause of server degradation. If the network time is unusually high, use the Network Monitor graphs to determine what network problems caused the performance bottleneck.

# **Using Auto Correlation**

You can identify the cause of a server or network bottleneck by analyzing the Web Page Breakdown graphs, or by using the auto correlation feature. The auto correlation feature applies sophisticated statistical algorithms to pinpoint the measurements that had the greatest impact on a transaction's response time.

**Question 3**: Did a bottleneck occur in the system? If so, what was the cause of the problem?

**Answer:** The Average Transaction Response Time graph displays the average response time during the course of the session step for each transaction. Using this graph, you can determine which transaction(s) had a particularly high response time during session step execution.

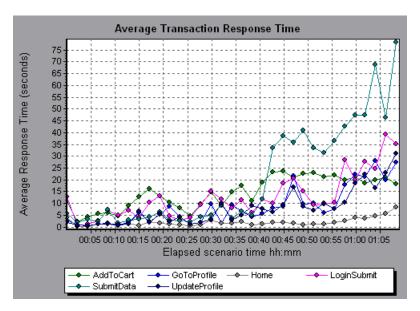

The above graph demonstrates that the response time for the SubmitData transaction was relatively high toward the end of the session step. To correlate this transaction with all of the measurements collected during the session step, right-click the SubmitData transaction and select **Auto Correlate**.

In the dialog box that opens, choose the time frame you want to examine.

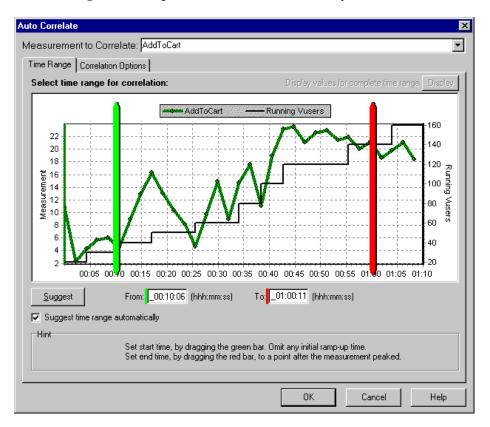

Click the **Correlation Options** tab, select the graphs whose data you want to correlate with the SubmitData transaction, and click **OK**.

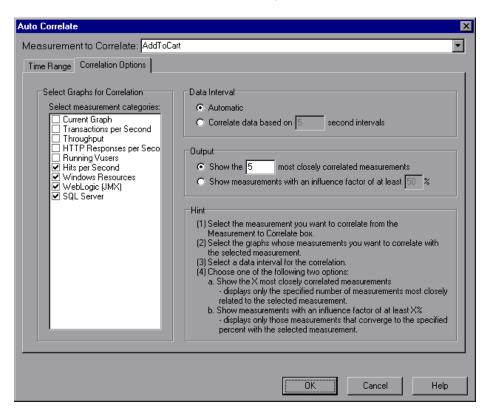

In the following graph, the Analysis displays the five measurements most closely correlated with the SubmitData transaction.

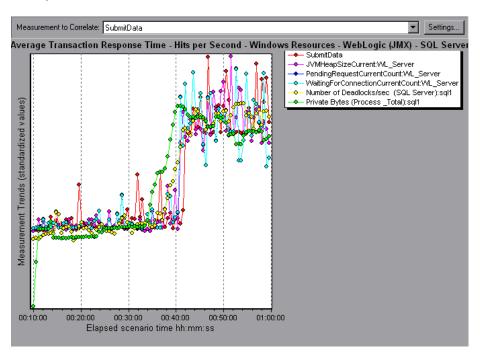

This correlation example demonstrates that the following database and Web server measurements had the greatest influence on the SubmitData transaction: *Number of Deadlocks/sec* (SQL server), *JVMHeapSizeCurrent* (WebLogic server), *PendingRequestCurrentCount* (WebLogic server), *WaitingForConnectionCurrentCount* (WebLogic server), and *Private Bytes* (*Process\_Total*) (SQL server). Using the appropriate server graph, you can view data for each of the above server measurements and isolate the problem(s) that caused the bottleneck in the system.

For example, the graph below demonstrates that both the *JVMHeapSizeCurrent* and *Private Bytes (Process\_Total)* WebLogic (JMX) application server measurements increase as the number of running Vusers increases.

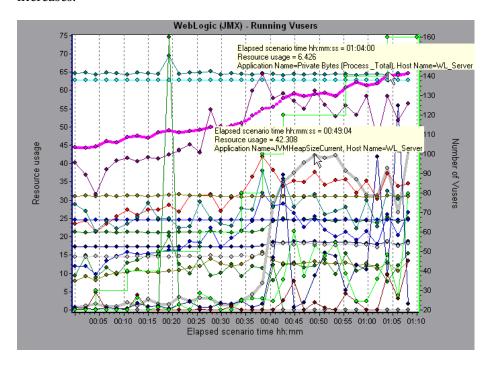

The above graph, therefore, indicates that these two measurements contributed to the slow performance of the WebLogic (JMX) application server, which affected the response time of the SubmitData transaction.

# **Identifying Server Problems**

Web site performance problems can be a result of many factors. Nearly half of the performance problems, however, can be traced to Web, Web application, and database server malfunctioning. Dynamic Web sites that rely heavily on database operations are particularly at risk for performance problems.

The most common database problems are inefficient index design, fragmented databases, out-of-date statistics, and faulty application design. Database system performance can therefore be improved by using smaller result sets, automatically updating data, optimizing indexes, frequently compacting data, implementing a query or a lock on time-outs, using shorter transactions, and avoiding application deadlocks.

In twenty percent of load tests, Web and Web application servers are found to be the cause of performance bottlenecks. The bottlenecks are usually the result of poor server configuration and insufficient resources. For example, poorly written code and DLLs can use nearly all of a computer's processor time (CPU) and create a bottleneck on the server. Likewise, physical memory constraints and mismanagement of server memory can easily cause a server bottleneck. It is therefore advisable to check both the CPU and physical memory of your server before exploring other possible causes of poor Web or Web application server performance.

For information about other useful Web, Web application, and database server measurements, refer to the *ProTune Console User's Guide*.

#### **HTTPS Problems**

Excessive use of HTTPS and other security measures can quickly exhaust server resources and contribute to system bottlenecks. For example, when HTTPS is implemented on the Web server during a load test, system resources are quickly exhausted by a relatively small load. This is caused by secured socket layer (SSL) resource-intensive operations.

Continuously open connections can also drain server resources. Unlike browsers, servers providing SSL services typically create numerous sessions with large numbers of clients. Caching the session identifiers from each transaction can quickly exhaust the server's resources. In addition, the "keep-alive" enhancement features of most Web browsers keep connections open until they are explicitly terminated by the client or server. As a result, server resources may be wasted as large numbers of idle browsers remain connected to the server.

The performance of secured Web sites can be improved by:

- ➤ Fine-tuning the SSL and HTTPS services according to the type of application
- ➤ Using SSL hardware accelerators, such as SSL accelerator appliances and cards
- ➤ Changing the level of security according to the level of sensitivity of the data (i.e., changing the key length used for public-key encryption from 1,024 to 512 bits)
- ➤ Avoiding the excessive use of SSL and redesigning those pages that have low levels of data sensitivity to use regular HTTPS

# **Identifying Network Problems**

Network bottlenecks can usually be identified when the load increment is considerable and is not significantly affecting any of the server side components, as in the case of informational sites using many static Web pages. In twenty-five percent of such cases, the pipe to the Internet cannot sufficiently handle the desired load and causes delays in incoming and outgoing requests. In addition, bottlenecks are frequently uncovered between the Web site and the ISP.

Using the Network Monitor graphs, you can determine whether, in fact, the network is causing a bottleneck. If the problem is network-related, you can locate the problematic segment so that it can be fixed.

# **Comparing Session Step Results**

Each time the system is fine tuned and another performance bottleneck is resolved, the same load test should be run again in order to verify that the problem has been fixed and that no new performance bottlenecks have been created. After performing the load test several times, you can compare the initial results to the final results.

The following graph displays a comparison of an initial load test and a final load test for a session step.

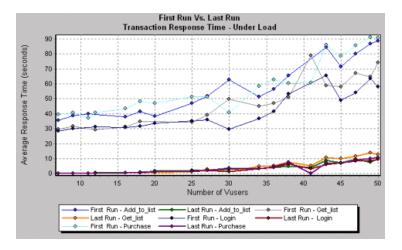

The first load test demonstrates the application's performance in its initial state, before any load testing was performed. From the graph, you can see that with approximately 50 Vusers, response time was almost 90 seconds, indicating that the application suffered from severe performance problems.

Using the analysis process, it was possible to determine what architectural changes were necessary to improve the transaction response time. As a result of these site architectural changes, the transaction response time for the same business process, with the same number of users, was less than 10 seconds in the last load test performed. Using the Analysis, therefore, the customer was able to increase site performance tenfold.

# Index

| A                                                                                                    | В                                                                                                    |
|----------------------------------------------------------------------------------------------------|----------------------------------------------------------------------------------------------------|
| Acrobat Reader ix Activity reports 307 advanced display settings chart 38 series 39 aggregating data 5                                                                                                    | Books Online ix<br>breaking down transactions 94<br>BroadVision<br>graph 164                                                                                                    |
| Analysis interpreting graphs 345–357 overview 1–22 sessions 3 working with 23–52 Antara FlameThrower graph 125                                                                                                    | chart settings 38 Check Point FireWall-1 graph 144 Citrix MetaFrame XP Application Deployment Solutions graph 274                                                                                                    |
| Apache graph 147  Application Deployment Solutions graphs 273–282  Application Traffic Management graphs 291–293  Apply/Edit Template dialog box 16  Ariba graph 159  ASP graph 182  ATG Dynamo graph 161            | Client Time in Page Download Time Breakdown graph 102 ColdFusion graph 171 collating execution results 4 comparing session runs 357 connecting to TestDirector 316 Connection time in Page Download Time Breakdown graph 101 Context Sensitive Help ix |
| Auto Correlate dialog box 48 Correlation Options tab 48 Time Range tab 48 auto correlating measurements 48 auto correlating measurements example 350 Average Transaction Response Time graph 66 auto correlation 350 | coordinates of a point 24 Cross Result dialog box 298 Cross Result graphs 295–302  D Data Aggregation Configuration dialog box 5 Data Import 333 Data Point report 312                                                                                 |

| Data Points                            | Excel file                        |
|----------------------------------------|-----------------------------------|
| (Average) graph 115                    | exporting to 45                   |
| (Sum) graph 114                        | viewing 306                       |
| database options 11                    |                                   |
| DB2                                    | F                                 |
| graph 208                              | г                                 |
| Detailed Transaction report 313        | F5 BIG-IP                         |
| disconnecting from TestDirector 318    | Application Traffic Management    |
| display options                        | graph 292                         |
| advanced 38                            | Failed Transaction report 310     |
| Display Options dialog box 36          | Failed Vuser report 311           |
| standard 36                            | filter conditions                 |
| DNS Resolution time                    | setting in Analysis 31            |
| in Page Download Time Breakdown        | filtering graphs 31               |
| graph 101                              | FireWall Server graphs 143–144    |
| documentation set x                    | First Buffer time                 |
| Downloaded Component Size graph 110    | in Page Download Time Breakdown   |
| drill down 25, 53                      | graph 101                         |
| Drill Down Options dialog box 27       | FTP Authentication time           |
| 1                                      | in Page Download Time Breakdown   |
| E                                      | graph 102                         |
| <b>E</b>                               | Fujitsu INTERSTAGE                |
| Editing MainChart dialog box 38        | graph 172                         |
| Adding Comments and Arrows 42          | Function Reference ix             |
| Chart tab 38                           |                                   |
| Graph Data tab 45                      | G                                 |
| Legend tab 40                          | _                                 |
| Raw Data tab 46                        | global filter, graphs 34          |
| Series tab 39                          | granularity 28                    |
| EJB                                    | Granularity dialog box 29         |
| Average Response Time Graph 256        | graph                             |
| Breakdown Graph 254                    | Antara FlameThrower 125           |
| Call Count Distribution Graph 260      | Apache 147                        |
| Call Count Graph 258                   | Ariba 159                         |
| Call Count Per Second Graph 262        | ATG Dynamo 161                    |
| Total Operation Time Distribution      | Average Transaction Response Time |
| Graph 266                              | 66                                |
| Total Operation Time Graph 264         | BroadVision 164                   |
| enlarging graphs 28                    | Check Point FireWall-1 144        |
| ERP/CRM Server Resource graphs 241–249 | Citrix MetaFrame XP 274           |
| Error graphs 61–63                     | ColdFusion 171                    |
| Error Statistics graph 62              | Data Points (Average) 115         |
| Error Time                             | Data Points (Sum) 114             |
| in Page Download Time Breakdown        | DB2 208                           |
| graph 102                              | Downloaded Component Size 110     |
| Errors per Second graph 63             | EJB Average Response Time 256     |

| graph (cont'd) EJB Breakdown 254 EJB Call Count 258 EJB Call Count Distribution 260 EJB Call Count Per Second 262 EJB Total Operation Time 264 EJB Total Operation Time 264 EJB Total Operation Time Distribution 266 Error Statistics 62 Error Statistics 62 Error Statistics 62 Error Second 63 F5 BIG-IP 292 Hits per Second 78 Hits Summary 79 HTTP Responses per Second 83 HTTP Status Code Summary 82 IBM WebSphere MQ 287 iPlanet (NAS) 173 iPlanet (NAS) 173 iPlanet (NAS) 173 iPlanet (NAS) 173 iPlanet (NAS) 173 iPlanet (NAS) 173 iPlanet (NAS) 173 iPlanet (SMP) 152 iPlanet/Netscape 150 J2EE 268 JProbe 269 Microsoft Active Server Pages (ASP) 182 Microsoft IIS 148 Network Delay Time 139 Network Sub-Path Time 140 Oracle 222 Oracle 91AS HTTP 183 Page Component Breakdown (Over 2017) Time) 98 Windows Media Player Client 238 Windows Media Player Client 238 Windows Media Flayer Client 238 Windows Media Server 237                                                                                                    |
|----------------------------------------------------------------------------------------------------|
| EJB Call Count 258 EJB Call Count Distribution 260 EJB Call Count Per Second 262 EJB Total Operation Time 264 EJB Total Operation Time Distribution 266 ETROY Statistics 62 ETROY Statistics 62 ETROY Second 63 ESTORY SECOND 78 Hits per Second 63 HITS Summary 79 HTTP Responses per Second 83 HTTP Status Code Summary 82 IBM WebSphere MQ 287 iPlanet (SNMP) 152 iPlanet (SNMP) 152 iPlanet (SNMP) 16 |
| EJB Call Count Distribution 260 EJB Call Count Per Second 262 EJB Total Operation Time 264 EJB Total Operation Time 264 EJB Total Operation Time Distribution 266 Error Statistics 62 Error Statistics 62 Error Statistics 62 Error Sper Second 63 F5 BIG-IP 292 Fijtsu INTERSTAGE 172 Fits per Second 78 Fits per Second 78 Fits Summary 79 Fital Transactions per second 69 Hits Summary 79 HTTP Responses per Second 83 HTTP Status Code Summary 82 IBM WebSphere MQ 287 iPlanet (NAS) 173 iPlanet (NAS) 173 iPlanet (NAS) 173 iPlanet/Netscape 150 J2EE 268 JProbe 269 Microsoft Active Server Pages (ASP) 182 Microsoft IIS 148 Network Delay Time 139 Network Segment Delay 141 Network Sub-Path Time 140 Oracle 222 Oracle 91AS HTTP 183 Page Component Breakdown (Over                                                                                                    |
| EJB Call Count Per Second 262 EJB Total Operation Time 264 EJB Total Operation Time Distribution 266 Error Statistics 62 Errors per Second 63 F5 BIG-IP 292 Hits per Second 78 Hits Summary 79 HTTP Responses per Second 83 HTTP Status Code Summary 82 IBM WebSphere MQ 287 iPlanet (NAS) 173 iPlanet (SNMP) 152 iPlanet (NAS) 173 iPlanet (SNMP) 152 JProbe 269 JProbe 269 Microsoft Active Server Pages (ASP) 182 Microsoft IIS 148 Network Delay Time 139 Network Segment Delay 141 Network Sub-Path Time 140 Oracle 222 Oracle9iAS HTTP 183 Page Component Breakdown (Over                                                                                                    |
| EJB Total Operation Time 264 EJB Total Operation Time Distribution 266 Error Statistics 62 Errors per Second 63 F5 BIG-IP 292 Time to First Buffer Breakdown 106 F5 BIG-IP 292 Time to First Buffer Breakdown (Over Fujitsu INTERSTAGE 172 Hits per Second 78 Hits Summary 79 HTTP Responses per Second 83 HTTP Status Code Summary 82 IBM WebSphere MQ 287 iPlanet (NAS) 173 iPlanet (NAS) 173 iPlanet (SNMP) 152 iPlanet (SNMP) 152 iPlanet (SNMP) 152 iPlanet Second For Transaction Response Time (Percentile) 73 iPlanet (SNMP) 152 iPlanet Second For Transaction Response Time (Under J2EE 268 JProbe 269 Microsoft Active Server Pages (ASP) 182 Microsoft IIS 148 Network Delay Time 139 Network Segment Delay 141 Network Sub-Path Time 140 Oracle 222 Oracle9iAS HTTP 183 Page Component Breakdown (Over                                                                                                    |
| EJB Total Operation Time Distribution 266 Error Statistics 62 Errors per Second 63 F5 BIG-IP 292 Fujitsu INTERSTAGE 172 Hits per Second 78 Hits Summary 79 HTTP Responses per Second 83 HTTP Status Code Summary 82 IBM WebSphere MQ 287 iPlanet (NAS) 173 iPlanet (SNMP) 152 iPlanet (SNMP) 152 iPlanet (SNMP) 152 iPlanet Second Active Server Pages (ASP) 182 Microsoft Active Server Pages (ASP) 182 Microsoft IIS 148 Network Delay Time 139 Network Segment Delay 141 Network Sub-Path Time 140 Oracle 222 Oracle9iAS HTTP 183 Page Component Breakdown (Over  Time to First Buffer Breakdown 106 Time to First Buffer Breakdown 106 Time to First Buffer Breakd |
| Error Statistics 62 Error Statistics 62 Error Sper Second 63 From to First Buffer Breakdown 106 F5 BIG-IP 292 Fujitsu INTERSTAGE 172 Hits per Second 78 Hits Summary 79 HTTP Responses per Second 83 HTTP Status Code Summary 82 IBM WebSphere MQ 287 iPlanet (NAS) 173 iPlanet (NAS) 173 iPlanet (SNMP) 152 iPlanet (SNMP) 152 iPlanet (Some and an arrow of the state of the state of the st |
| Error Statistics 62 Errors per Second 63 F5 BIG-IP 292 Fujitsu INTERSTAGE 172 Hits per Second 78 Hits per Second 83 HTTP Responses per Second 83 HTTP Status Code Summary 82 IBM WebSphere MQ 287 iPlanet (NAS) 173 iPlanet (SNMP) 152 iPlanet/Netscape 150 J2EE 268 JProbe 269 Microsoft Active Server Pages (ASP) 182 Microsoft IIS 148 Network Delay Time 139 Network Segment Delay 141 Network Segment Delay 141 Network Sub-Path Time 140 Oracle 222 Oracle 91AS HTTP 183 Page Component Breakdown (Over  Time to First Buffer Breakdown 106 Time to First Buffer Breakdown 106 Time to First Buffer Breakdown 106 Time to First Buffer Breakdown 106 Time to First Buffer Breakdown (Over Time to First Buffer Breakdown 106 Time to First Buffer Breakdown 106 Time to First Buffer Breakdown 106 Time to First Buffer Breakdown 106 Time to First Buffer Breakdown 106 Time to First Buffer Breakdown 106 Time to First Buffer Breakdown 106 Time to First Buffer Breakdown 106 Time to First Buffer Breakdown 106 Time to First Buffer Breakdown 106 Time to First Buffer Breakdown 106 Time to First Buffer Breakdown 106 Time to First Buffer Breakdown 106 Time to First Buffer Breakdown 106 Time to First Buffer Breakdown (Over                                                                                                    |
| Errors per Second 63 F5 BIG-IP 292 Fujitsu INTERSTAGE 172 Hits per Second 78 Hits Summary 79 HTTP Responses per Second 83 HTTP Status Code Summary 82 IBM WebSphere MQ 287 iPlanet (NAS) 173 iPlanet (SNMP) 152 iPlanet/Netscape 150 JProbe 269 Microsoft Active Server Pages (ASP) 182 Microsoft IIS 148 Network Delay Time 139 Network Segment Delay 141 Network Sub-Path Time 140 Oracle 222 Oracle9iAS HTTP 183 Page Component Breakdown (Over  Time to First Buffer Breakdown 106 Time to First Buffer Breakdown (Over Time to First Buffer Breakdown (Over Time to First Buffer Breakdown (Over Time to First Buffer Breakdown 106 Time to First Buffer Breakdown (Over Time to First Buffer Breakdown (Over Time to First Buffer Breakdown (Over Time to First Buffer Breakdown (Over Time to First Buffer Breakdown (Over Time to First Buffer Breakdown (Over Time to First Buffer Breakdown (Over Time to First Buffer Breakdown (Over                                                                                                    |
| F5 BIG-IP 292 Fujitsu INTERSTAGE 172 Hits per Second 78 Hits Summary 79 HTTP Responses per Second 83 HTTP Status Code Summary 82 IBM WebSphere MQ 287 iPlanet (NAS) 173 iPlanet (SNMP) 152 IPlanet/Netscape 150 JProbe 269 JProbe 269 Microsoft Active Server Pages (ASP) Microsoft IIS 148 Network Delay Time 139 Network Segment Delay 141 Network Sub-Path Time 140 Oracle 222 Oracle 9iAS HTTP 183 Page Component Breakdown (Over                                                                                                    |
| Fujitsu INTERSTAGE 172 Hits per Second 78 Hits per Second 78 Hits Summary 79 HTTP Responses per Second 83 HTTP Status Code Summary 82 IBM WebSphere MQ 287 iPlanet (NAS) 173 iPlanet (SNMP) 152 iPlanet (SNMP) 152 IPlanet (SNMP) 152 IPlanet (Some and a second solution of the second solution) 74 IPLAGE 268 IPLAGE 269 Microsoft Active Server Pages (ASP) 182 Microsoft IIS 148 Network Delay Time 139 Network Segment Delay 141 Network Sub-Path Time 140 Oracle 222 Oracle 9iAS HTTP 183 Page Component Breakdown 96 Page Component Breakdown (Over                                                                                                    |
| Hits per Second 78 Hits Summary 79 Hits Summary 79 HTTP Responses per Second 83 HTTP Status Code Summary 82 IBM WebSphere MQ 287 iPlanet (NAS) 173 iPlanet (SNMP) 152 iPlanet/Netscape 150 JTransaction Response Time (Under J2EE 268 JProbe 269 Microsoft Active Server Pages (ASP) 182 Microsoft IIS 148 Network Delay Time 139 Network Sub-Path Time 140 Oracle 222 Oracle9iAS HTTP 183 Page Component Breakdown (Over  Transaction Performance Summary 71 Transaction Response Time (Distribution) 74 Transaction Response Time (Under Load) 72 Transaction Response Time (Under Load) 72 Transaction Summary 70 Transactions per second 68 TUXEDO Resources 284 UNIX Resources 284 UNIX Resources graph 122 Vuser Summary 59 WebLogic (JMX) 190 WebLogic (SNMP) 188 WebSphere 193 WebSphere (EPM) 200 WebSphere (EPM) 200 Windows Media Player Client 238                                                                                                    |
| Hits Summary 79 HTTP Responses per Second 83 HTTP Status Code Summary 82 IBM WebSphere MQ 287 iPlanet (NAS) 173 iPlanet (SNMP) 152 iPlanet/Netscape 150 JEE 268 JProbe 269 Microsoft Active Server Pages (ASP) 182 Microsoft IIS 148 Network Delay Time 139 Network Segment Delay 141 Network Sub-Path Time 140 Oracle 222 Oracle9iAS HTTP 183 Page Component Breakdown 96 Page Component Breakdown (Over  Transaction Performance Summary 71 Transaction Response Time (Distribution) 74 Transaction Response Time (Percentile) 73 Transaction Response Time (Under Load) 72 Transaction Summary 70 Transaction Summary 70 Transaction Summary 70 Transaction Summary 70 Transaction Summary 70 Transaction Response Time (Under Load) 72 Transaction Response Time (Under Load) 72 Transaction Response Time (Un |
| HTTP Responses per Second 83 HTTP Status Code Summary 82 IFARS AND AND AND AND AND AND AND AND AND AND                                                                                                    |
| HTTP Status Code Summary 82 IBM WebSphere MQ 287 iPlanet (NAS) 173 iPlanet (SNMP) 152 iPlanet/Netscape 150 JZEE 268 JProbe 269 Microsoft Active Server Pages (ASP) 182 Microsoft IIS 148 Network Delay Time 139 Network Segment Delay 141 Network Sub-Path Time 140 Oracle 222 Oracle 91AS HTTP 183 Page Component Breakdown 96 Page Component Breakdown (Over  Transaction Response Time (Under (Percentile) 73 Transaction Response Time (Under Load) 72 Transaction Response Time (Under Load) 72 Transaction Response Time (Percentile) 73 Transaction Response Time (Under Load) 72 Transaction Response Time (Percentile) 73 Transaction Response Time (Distribution) 74 Transaction Response Time (Distribution) 74 Transaction Response Time (Percentile) 73 Transaction Response Time (Percentile) 73 Transaction Response Time (Distribution) 74 Transaction Response Time (Distribution) 74 Transaction Response Time (Percentile) 73 Transaction Response Time (Percentile) 73 Transaction Response Time (Distribution) 74 Transaction Response Time (Distribution) 74 Transaction Response Time (Distribution) 74 Transaction Response Time (Percentile) 73 Transaction Response Time (Distribution) 74 Transaction Response Time (Distribution) 74 Transaction Response Time (Distribution) 74 Transaction Response Time (Distribution) 74 Transaction Response Time (Distribution) 74 Transaction Response Time (Distributi |
| IBM WebSphere MQ 287 iPlanet (NAS) 173 iPlanet (SNMP) 152 iPlanet/Netscape 150 JZEE 268 JProbe 269 Microsoft Active Server Pages (ASP) 182 Microsoft IIS 148 Network Delay Time 139 Network Sub-Path Time 140 Oracle 222 Oracle 9iAS HTTP 183 Page Component Breakdown 96 Page Component Breakdown (Over  IPlanet (NAS) 173 Transaction Response Time (Under (Percentile) 73 Transaction Response Time (Under Load) 72 Transaction Summary 70 Transactions per second 68 TUXEDO Resources 284 UNIX Resources UNIX Resources Vuser Summary 59 WebLogic (JMX) 190 WebLogic (SNMP) 188 WebSphere 193 WebSphere (EPM) 200 Windows Media Player Client 238                                                                                                    |
| iPlanet (NAS) 173 iPlanet (SNMP) 152 iPlanet/Netscape 150 JZEE 268 JProbe 269 Microsoft Active Server Pages (ASP) Network Delay Time 139 Network Segment Delay 141 Network Sub-Path Time 140 Oracle 222 Oracle 91AS Page Component Breakdown 96 Page Component Breakdown (Over  ITansaction Response Time (Percentile) 73 Transaction Response Time (Percentile) 73 Transaction Response Time (Under Load) 72 Transaction Response Time (Under Load) 72 Transaction Summary 70 Transaction Summary 70 Transaction Summary 70 Transaction Summary 70 Transaction Summary 70 Transaction Summary 7 |
| iPlanet (SNMP) 152 iPlanet/Netscape 150 Transaction Response Time (Under J2EE 268 JProbe 269 Microsoft Active Server Pages (ASP) 182 Microsoft IIS 148 Microsoft IIS 148 Network Delay Time 139 Network Segment Delay 141 Network Sub-Path Time 140 Oracle 222 Oracle 9iAS HTTP 183 Page Component Breakdown 96 Page Component Breakdown (Over  Transaction Summary 70 Transactions per second 68 TUXEDO Resources 284 UNIX Resources UNIX Resources graph 122 Vuser Summary 59 WebLogic (JMX) 190 WebLogic (SNMP) 188 WebSphere 193 WebSphere (EPM) 200 Windows Media Player Client 238                                                                                                    |
| iPlanet/Netscape 150  J2EE 268  JProbe 269  Microsoft Active Server Pages (ASP)  182  Microsoft IIS 148  Network Delay Time 139  Network Segment Delay 141  Network Sub-Path Time 140  Oracle 222  Oracle 9iAS HTTP 183  Page Component Breakdown 96  Page Component Breakdown (Over  Transaction Summary 70  Transactions per second 68  TUXEDO Resources 284  UNIX Resources  UNIX Resources graph 122  Vuser Summary 59  WebLogic (JMX) 190  WebLogic (SNMP) 188  WebSphere 193  WebSphere (EPM) 200  Windows Media Player Client 238                                                                                                    |
| J2EE 268                                                                                                    |
| JProbe 269  Microsoft Active Server Pages (ASP)  182  Transactions per second 68  182  Microsoft IIS 148  Network Delay Time 139  Network Segment Delay 141  Network Sub-Path Time 140  Oracle 222  Oracle 9iAS HTTP 183  Page Component Breakdown 96  Page Component Breakdown (Over  Transaction Summary 70  Transaction Summary 70  Transaction Summary 59  UNIX Resources graph 122  Vuser Summary 59  WebLogic (JMX) 190  WebLogic (SNMP) 188  WebSphere 193  WebSphere (EPM) 200  WebSphere (EPM) 200  Windows Media Player Client 238                                                                                                    |
| Microsoft Active Server Pages (ASP)  182  Transactions per second 68  TUXEDO Resources 284  Microsoft IIS 148  Network Delay Time 139  Network Segment Delay 141  Network Sub-Path Time 140  Oracle 222  Oracle 9iAS HTTP 183  Page Component Breakdown 96  Page Component Breakdown (Over  Transactions per second 68  TUXEDO Resources 284  UNIX Resources  UNIX Resources graph 122  Vuser Summary 59  WebLogic (JMX) 190  WebLogic (SNMP) 188  WebSphere 193  WebSphere (EPM) 200  Windows Media Player Client 238                                                                                                    |
| 182  Microsoft IIS 148  Microsoft IIS 148  Network Delay Time 139  Network Segment Delay 141  Network Sub-Path Time 140  Oracle 222  Oracle9iAS HTTP 183  Page Component Breakdown 96  Page Component Breakdown (Over  TUXEDO Resources 284  UNIX Resources  UNIX Resources graph 122  Vuser Summary 59  WebLogic (JMX) 190  WebLogic (SNMP) 188  WebSphere 193  WebSphere (EPM) 200  Windows Media Player Client 238                                                                                                    |
| Microsoft IIS 148  Network Delay Time 139  Network Segment Delay 141  Network Sub-Path Time 140  Oracle 222  Oracle9iAS HTTP 183  Page Component Breakdown 96  Page Component Breakdown (Over  UNIX Resources  UNIX Resources  UNIX Resources  UNIX Resources  WebLogic (graph 122  WebLogic (JMX) 190  WebLogic (SNMP) 188  WebSphere 193  WebSphere (EPM) 200  Windows Media Player Client 238                                                                                                    |
| Network Delay Time 139  Network Segment Delay 141  Network Sub-Path Time 140  Oracle 222  Oracle 9iAS HTTP 183  Page Component Breakdown 96  Page Component Breakdown (Over  UNIX Resources graph 122  Vuser Summary 59  WebLogic (JMX) 190  WebLogic (SNMP) 188  WebSphere 193  WebSphere (EPM) 200  Windows Media Player Client 238                                                                                                    |
| Network Segment Delay 141  Network Sub-Path Time 140  Oracle 222  Oracle9iAS HTTP 183  Page Component Breakdown 96  Page Component Breakdown (Over  Vuser Summary 59  WebLogic (JMX) 190  WebSphere (SNMP) 188  WebSphere 193  WebSphere (EPM) 200  Windows Media Player Client 238                                                                                                    |
| Network Sub-Path Time 140  Oracle 222  Oracle 9iAS HTTP 183  Page Component Breakdown 96  Page Component Breakdown (Over  WebLogic (SNMP) 188  WebSphere 193  WebSphere (EPM) 200  Windows Media Player Client 238                                                                                                    |
| Oracle 222 WebLogic (SNMP) 188 Oracle9iAS HTTP 183 WebSphere 193 Page Component Breakdown 96 WebSphere (EPM) 200 Page Component Breakdown (Over Windows Media Player Client 238                                                                                                    |
| Oracle9iAS HTTP 183 WebSphere 193 Page Component Breakdown 96 WebSphere (EPM) 200 Page Component Breakdown (Over Windows Media Player Client 238                                                                                                    |
| Page Component Breakdown 96 WebSphere (EPM) 200 Page Component Breakdown (Over Windows Media Player Client 238                                                                                                    |
| Page Component Breakdown (Over Windows Media Player Client 238                                                                                                    |
|                                                                                                    |
| 1 mic / 20 vy manwy wedia server 7.5 /                                                                                                    |
| Page Download Time Breakdown 100 Windows Resources 118                                                                                                    |
| Page Download Time Breakdown Graph Settings dialog box 31                                                                                                    |
| (Over Time) 104 graph types, Analysis                                                                                                    |
| Pages Downloaded per Second 86 Application Deployment Solutions                                                                                                    |
| RealPlayer Client 233 273–282                                                                                                    |
| RealPlayer Server 235 Application Traffic Management                                                                                                    |
| Rendezvous 60 291–293                                                                                                    |
| Retries per Second 88 Database Server Resources 207–230                                                                                                    |
| Retries Summary 89 ERP/CRM Server Resource Monitor                                                                                                    |
| Running Vusers 58 241–249                                                                                                    |
| SAP 242 Errors 61–63                                                                                                    |
| SAP Portal 245 FireWall Server Monitor 143–144                                                                                                    |
| Siebel 247 Java Performance 253–271                                                                                                    |

| graph types, Analysis (cont'd)       | iPlanet/Netscape                           |
|--------------------------------------|--------------------------------------------|
| Middleware Performance 283–290       | graph 150                                  |
| Network Monitor 137–142              |                                            |
| Streaming Media Resources 231–239    |                                            |
| System Resources 117–136             | J                                          |
| Transaction 65–75                    | J2EE                                       |
| User-Defined Data Points 113–115     | graph 268                                  |
| Vuser 57–60                          | Java Performance graphs 253–271            |
| Web Application Server Resources     | JProbe                                     |
| 157, 157–206                         | graph 269                                  |
| Web Page Breakdown 91–111            |                                            |
| Web Resources 77–89                  | L                                          |
| Web Server Resources 145–156         | _                                          |
| graphs, working with                 | legend 40                                  |
| background 39                        | Legend Columns Options dialog box 41       |
| crossing results 295–302             | legend preferences 39                      |
| display options 36                   |                                            |
| merging 299                          | M                                          |
| overlaying, superimposing 299        |                                            |
| Group By dialog box                  | marks in a graph 39                        |
| Available groups 35                  | Measurement Options dialog box 40          |
| Selected groups 35                   | measurement trends, viewing 47             |
| selected groups so                   | measurements, auto correlating 48          |
|                                      | measurements, auto correlating example 350 |
| Н                                    | measurements, WAN emulation 53             |
| Hits per Second graph 78             | Media Player Client                        |
| Hits Summary graph 79                | graph 238                                  |
| HTML                                 | Merge Graphs dialog box 302                |
| reports 306                          | merging graphs 299                         |
| HTTP                                 | Microsoft Active Server Pages (ASP)        |
| Responses per Second graph 83        | graph 182                                  |
| Status Code Summary graph 82         | Microsoft IIS                              |
| HTTPS 355                            | graph 148                                  |
| 111113 333                           | Microsoft Word Reports 323                 |
|                                      | Middleware Performance graphs 283–290      |
| I                                    | MSDE 13                                    |
| IBM WebSphere MQ                     |                                            |
| graph 287                            | N                                          |
| IIS                                  | N                                          |
| graph 148                            | Network                                    |
| Importing Data 333                   | Delay Time graph 139                       |
| interpreting Analysis graphs 345–357 | Segment Delay graph 141                    |
| iPlanet (NAS)                        | Sub-Path Time graph 140                    |
| graph 173                            | Network Monitor graphs 137–142             |
| iPlanet (SNMP)                       | ~ <b>.</b>                                 |
| ii iuiict (Si vivii )                |                                            |

graph 152

| 0                                        | report (cont'd)                              |  |  |
|------------------------------------------|----------------------------------------------|--|--|
| Open a New Graph dialog box 21           | Transaction Performance by Vuser             |  |  |
| Open Existing Analysis Session File from | 314                                          |  |  |
| TestDirector Project dialog box 321      | viewer 308                                   |  |  |
| Options dialog box                       | reports 303–314                              |  |  |
| Database tab 11                          | Activity and Performance 307                 |  |  |
|                                          | displaying 307                               |  |  |
| General tab 10                           | HTML 306                                     |  |  |
| Result Collection tab 5, 8               | summary 305                                  |  |  |
| Oracle                                   | Retries per Second graph 88                  |  |  |
| graph 222                                | Retries Summary graph 89                     |  |  |
| Oracle9iAS HTTP                          | Running Vusers graph 58                      |  |  |
| graph 183                                | Run-Time settings                            |  |  |
| overlay graphs 299                       | session 18                                   |  |  |
| P                                        | •                                            |  |  |
| packets 138                              | S                                            |  |  |
|                                          | SAP                                          |  |  |
| Page  Component Proakdown (Ower Time)    | graph 242                                    |  |  |
| Component Breakdown (Over Time)          | SAP Portal                                   |  |  |
| graph 98                                 | graph 245                                    |  |  |
| Component Breakdown graph 96             | Save as Template dialog box 15               |  |  |
| Download Time Breakdown (Over            | scale factor                                 |  |  |
| Time) graph 104                          | Streaming Media graphs 232                   |  |  |
| Download Time Breakdown graph            | Web Server Resource graphs 146               |  |  |
| 100                                      | scale of graph 28                            |  |  |
| Pages Downloaded per Second graph 86     | Scenario Elapsed Time dialog box 34          |  |  |
| Performance reports 307                  | security problems 355                        |  |  |
|                                          | Select Report Filename and Path dialog box   |  |  |
| R                                        | 306                                          |  |  |
| data 45                                  | Session Execution report 309                 |  |  |
| raw data 45                              | Session Information dialog box 17            |  |  |
| Raw Data dialog box 46                   | Session Step Run-Time Settings dialog box 18 |  |  |
| RealPlayer                               | sessions 3                                   |  |  |
| Client graph 233                         | Set Dimension Information dialog box 33      |  |  |
| Server graph 235                         | Siebel                                       |  |  |
| Receive time                             | graph 247                                    |  |  |
| in Page Download Time Breakdown          | Siebel Server Manager                        |  |  |
| graph 101                                |                                              |  |  |
| rendezvous                               | graph 249<br>SilverStream                    |  |  |
| Rendezvous graph 60                      |                                              |  |  |
| report                                   | graph 187                                    |  |  |
| Data Point 312                           | SiteScope                                    |  |  |
| Detailed Transaction 313                 | graph 136                                    |  |  |
| Failed Transaction 310                   | Sitraka JMonitor                             |  |  |
| Failed Vuser 311                         | graph 269                                    |  |  |
| Session Execution 309                    |                                              |  |  |

| SNMP Resources                         | transactions                           |  |  |
|----------------------------------------|----------------------------------------|--|--|
| graph 124                              | breakdown 94                           |  |  |
| spreadsheet view 45                    | Transaction Performance by Vuser       |  |  |
| SQL Server                             | report 314                             |  |  |
| graph 224                              | Transaction Performance Summary        |  |  |
| SSL Handshaking time                   | graph 71                               |  |  |
| in Page Download Time Breakdown        | Transactions per Second graph 68       |  |  |
| graph 101                              | troubleshooting                        |  |  |
| standardizing y-axis values 47         | Analysis 345–357                       |  |  |
| Streaming Media graphs 231–239         | TUXEDO                                 |  |  |
| summary data, viewing 4                | Middleware Performance graph 284       |  |  |
| Summary report 305                     |                                        |  |  |
| superimposing graphs 299               | U                                      |  |  |
| Support Information x                  |                                        |  |  |
| Support Online x                       | user_data_point function 113           |  |  |
| Sybase                                 | User-Defined Data Point graphs 113–115 |  |  |
| graph 226                              |                                        |  |  |
|                                        | V                                      |  |  |
| Т                                      | viewing measurement trends 47          |  |  |
| templates                              | Vuser graphs 57–60                     |  |  |
| applying 16                            | Vusers                                 |  |  |
| saving 15                              | Vuser ID dialog box 33                 |  |  |
| TestDirector                           | Vuser Summary graph 59                 |  |  |
| connecting to 316                      | 7 0 1                                  |  |  |
| disconnecting from 318                 | w                                      |  |  |
| integration 315, 315–322               | vv                                     |  |  |
| opening a new session 319              | WAN emulation overlay 53               |  |  |
| opening an existing session 321        | Web                                    |  |  |
| saving sessions to a project 322       | Application Server Resource graphs     |  |  |
| TestDirector Connection dialog box 316 | 157                                    |  |  |
| three-dimensional properties 39        | Web Application Server Resource graphs |  |  |
| Throughput graph 80                    | 157–206                                |  |  |
| Throughput Summary 81                  | Web Page Breakdown Content Icons 95    |  |  |
| Throughput Summary graph 81            | Web Page Breakdown graphs 91–111, 348  |  |  |
| time filter, setting 8                 | activating 93                          |  |  |
| Time to First Buffer Breakdown         | Web Resource graphs 77–89              |  |  |
| (Over Time) graph 108                  | Web Server Resource graphs 145–156     |  |  |
| graph 106                              | WebLogic                               |  |  |
| Total Transactions per Second graph 69 | (JMX) graph 190                        |  |  |
| Transaction graphs 65–75               | (SNMP) graph 188                       |  |  |
| Transaction Response Time graphs 66–75 | WebSphere                              |  |  |
| Average 66                             | graph 193                              |  |  |
| Distribution 74                        | WebSphere (EPM)                        |  |  |
| Percentile 73                          | graph 200                              |  |  |
| Under Load 72                          |                                        |  |  |

Windows Media Server graph 237 Resources graph 118 Word Reports 323

### X

x-axis interval 28

### Y

y-axis values, standardizing 47

### Z

zoom 28

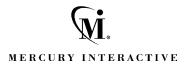

Mercury Interactive Corporation

1325 Borregas Avenue Sunnyvale, CA 94089 USA

Main Telephone: (408) 822-5200

Sales & Information: (800) TEST-911, (866) TOPAZ-4U

Customer Support: (877) TEST-HLP

Fax: (408) 822-5300

Home Page: www.mercuryinteractive.com

**Customer Support:** support.mercuryinteractive.com

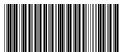